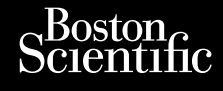

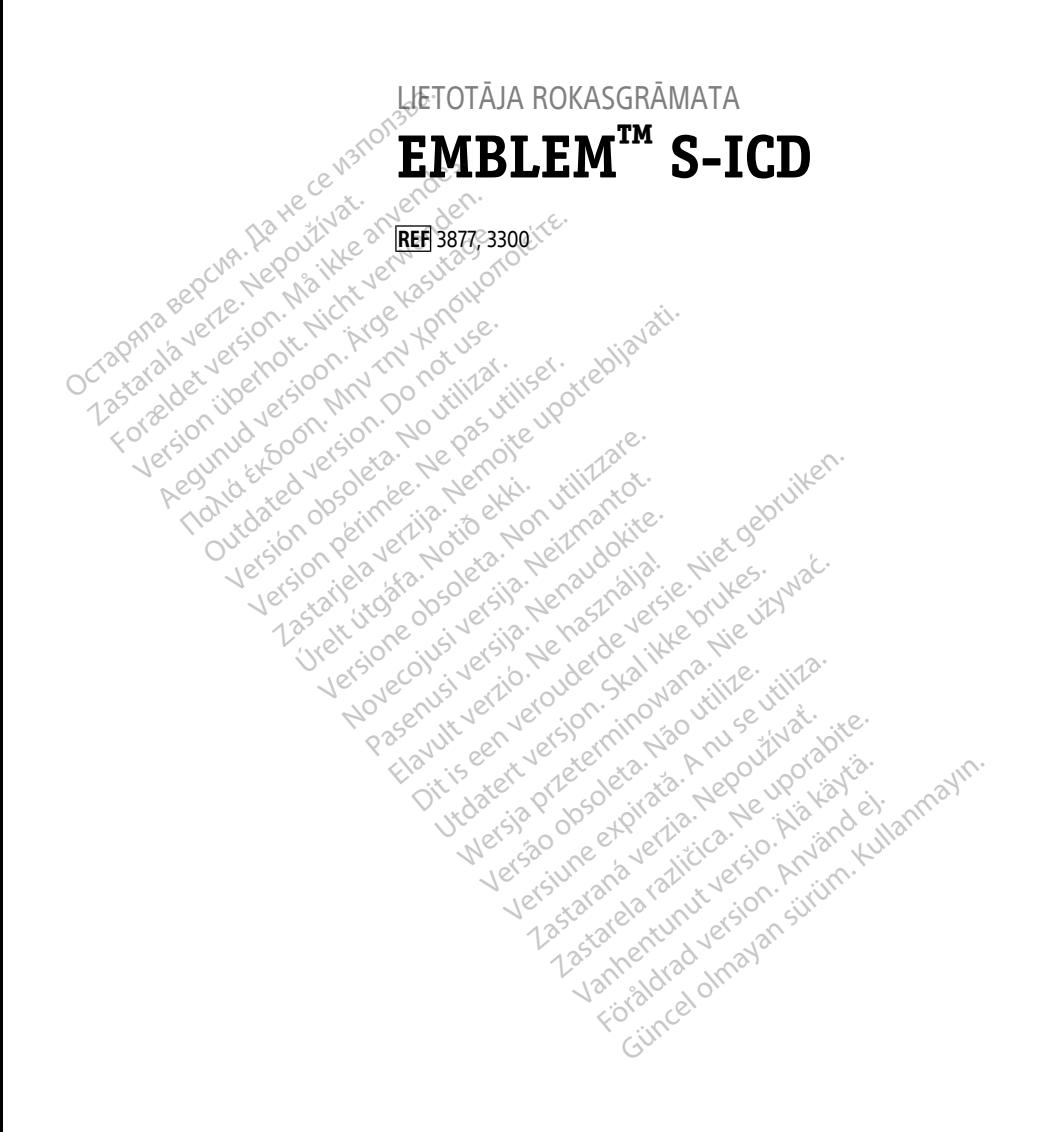

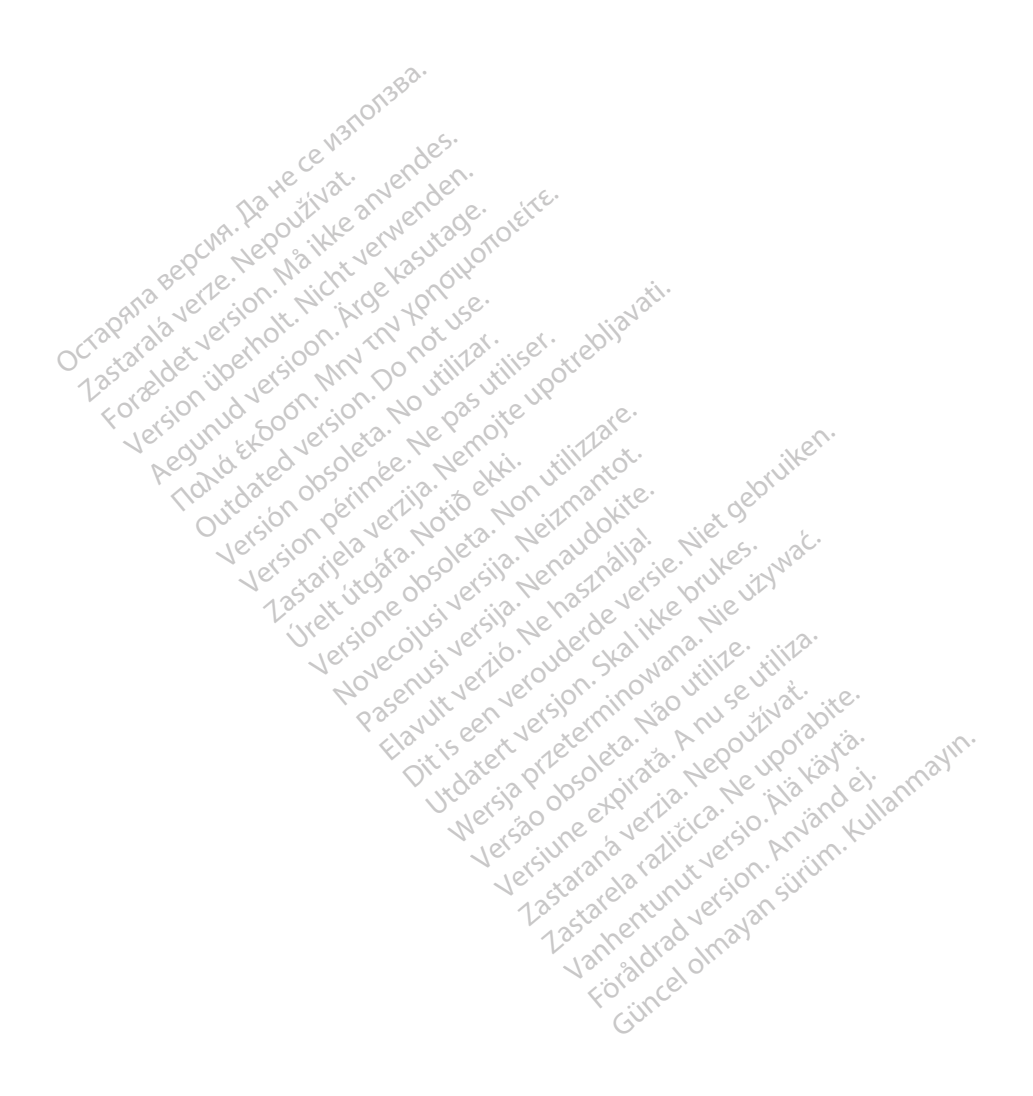

#### **Saturs**

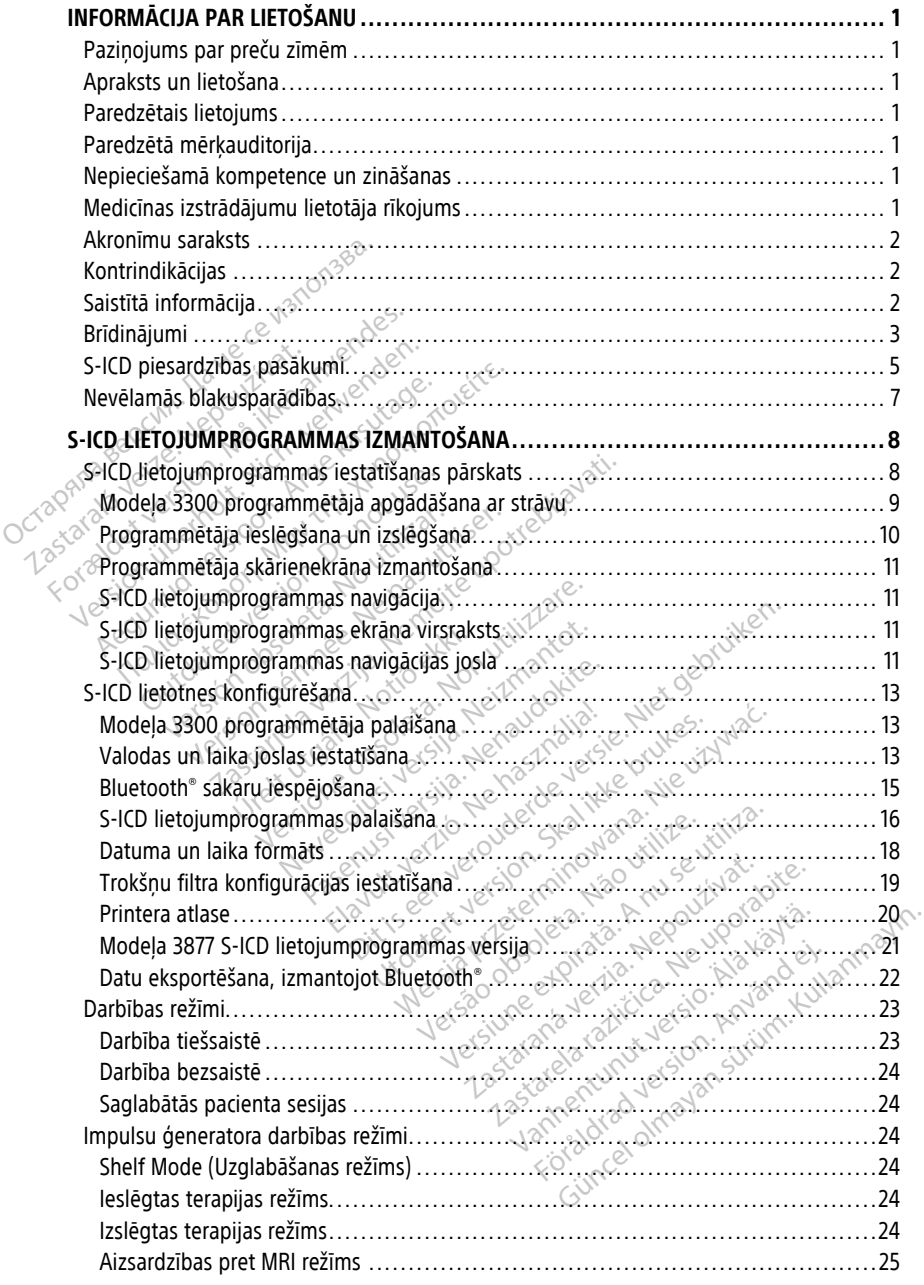

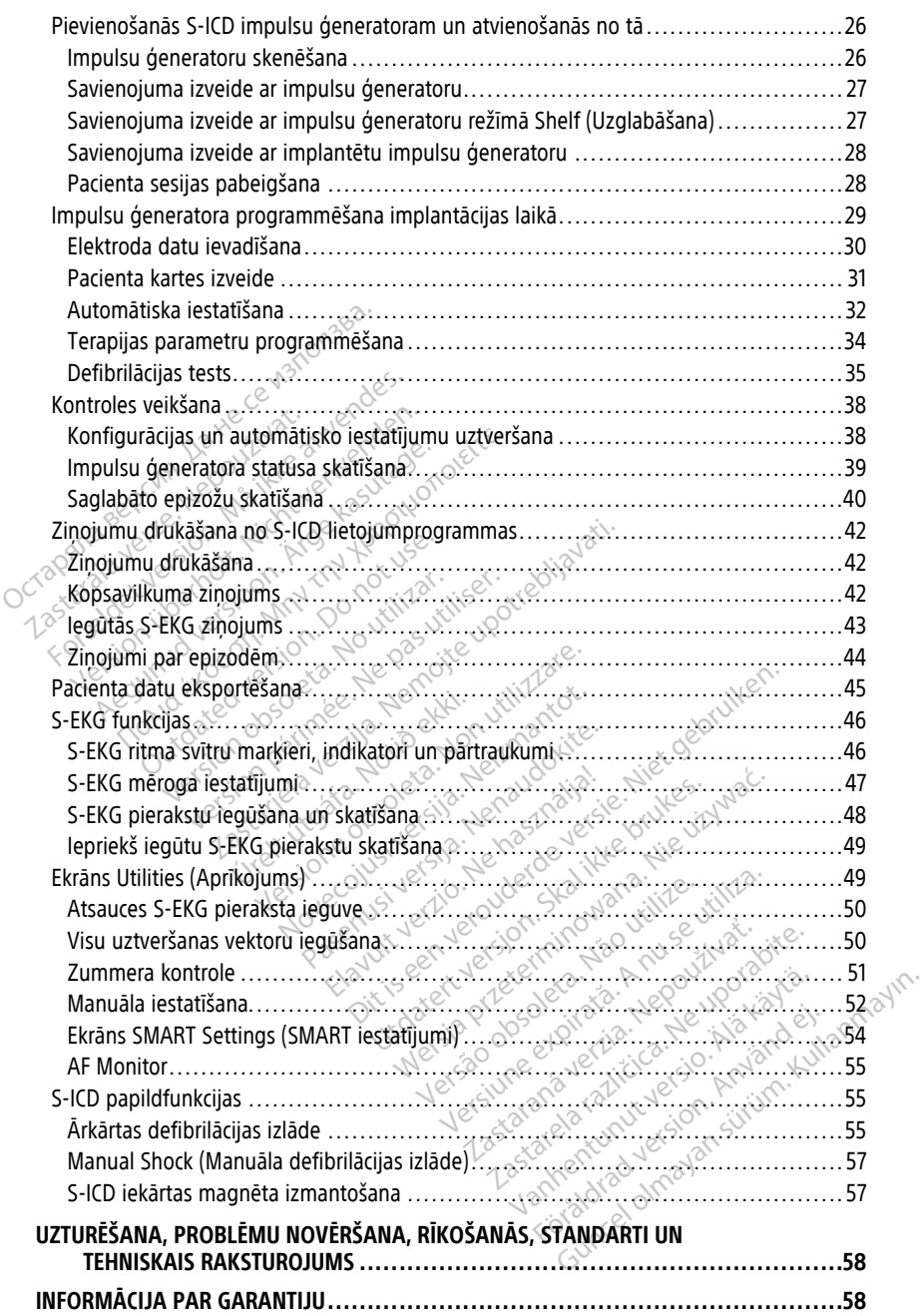

### <span id="page-4-0"></span>**INFORMĀCIJA PAR LIETOŠANU**

#### <span id="page-4-1"></span>**Paziņojums par preču zīmēm**

Tālāk uzskaitītās ir uzņēmuma Boston Scientific Corporation vai tā filiāļu preču zīmes. AF Monitor, EMBLEM, ImageReady, LATITUDE, LATITUDE NXT, Quick Start, ZIP un ZOOM.

Bluetooth® ir Bluetooth SIG reģistrēta preču zīme.

DisplayPort ir Video Electronics Standards Association (VESA) preču zīme.

#### <span id="page-4-2"></span>**Apraksts un lietošana**

Tālāk norādītajā lietotāja rokasgrāmatā ir aprakstīts, kā LATITUDE programmēšanas sistēmu izmantot ar S-ICD impulsu ģeneratoriem.

- 1. LATITUDE™ programmēšanas sistēmas lietotāja rokasgrāmata (modelis 3300)
- 2. EMBLEM™ S-ICD lietojumprogrammas lietotāja rokasgrāmata (modelis 3877)

Šīs rokasgrāmatas ir pieejamas arī vietnē: www.bostonscientific-elabeling.com.

Modeļa 3300 programmētājs ir LATITUDE programmēšanas sistēmas programmēšanas ierīce, kas ir pārnēsājama sirds ritma kontroles sistēma, kas ir paredzēta lietošanai ar konkrētām Boston Scientific sistēmām, t. i., implantējamajiem impulsu ģeneratoriem (IG), elektrodiem un novadījumiem. **Apraksts un lietošana**<br>
Tālāk norādītajā lietotāja rokasgrā<br>
sistēmu izmantot ar S-ICD impulsu<br>
1. LATITUDE<sup>m</sup> programmēšana<br>
2. EMBLEM<sup>mi</sup> S-ICD lietojumpro<br>
Šīs rokasgrāmātas ir pieejamas arī<br>
www.bostonscientific-elabe 1. LATITUDE™ program<br>
2. EMBLEM™ S-ICD lieto<br>
Šīs rokasgrāmātas ir pieeja<br>
www.bostonscientific-elab<br>
Modela 3300 programmet<br>
ierīce, kas ir pārnēsājāma<br>
Konkrētām Boston Scientific<br>
elektrodiem un novadījum sistēmu izmantot ar S-ICD impulsu ģe<br>
1. LATITUDE<sup>rm</sup> programmēšanas sī:<br>
2. EMBLEM<sup>mi</sup> S-ICD lietojumprogram<br>
Šīs rokasgrāmatas ir pieejamas arī vie<br>
www.bostonscientific-elabeling.com<br>
Modela 3300 programmētājs ir LATITI 1. LATITUDE™ programmēšanas sist<br>2. EMBLEM™ S-ICD lietojumprogram<br>Šīs rokasgrāmātas ir pieejamas arī vietn<br>www.bostonscientific-elabeling.com<br>Modela 3300 programmētājs ir LATITUL<br>ierīce, kas ir pārnēsājama sirds ritma ko<br> EMBLEM<sup>TM</sup> S-ICD lietojumprogramm<br>rokasgrāmatas ir pieejamas arī vietnē<br>www.bostonscientific-elabeling.com.<br>deļa 3300 programmētājs ir LATITUDE<br>ice, kas ir pārnēsājama sirds ritma kon<br>nkrētām Boston Scientific sistēmām, t. EMBLEM<sup>T S</sup>-ICD lietojumprogrammas lieto<br>kasgrāmatas ir pieejamas arī vietnē:<br>bostonscientific-elabeling.com.<br>la 3300 programmētājs ir LATITUDE progra<br>, kas ir pārnēsājama sirds ritma kontroles si<br>etām Boston Scientific si 3300 programmētājs ir LATITUDE<br>as ir pārnēsājama sirds ritma kohi<br>nām Boston Scientific sistemām, t.<br>liem un novadījumiem.<br>**IZētais lietojums**<br>DE programmēšanas sistemu ir pasar Boston Scientific implantējar

#### <span id="page-4-3"></span>**Paredzētais lietojums**

LATITUDE programmēšanas sistēmu ir paredzēts lietot slimnīcu un klīniku vidē, lai sazinātos ar Boston Scientific implantējamām sistēmām. Izmantotā programmatūra kontrolē visas impulsu ģeneratora sakaru funkcijas. Detalizētus norādījumus par programmatūras lietošanu skatiet impulsu ģeneratora, kura dati tiek nolasīti, saistīto izstrādājumu literatūrā. ir pārnēsājama sirds ritma kontr<br>
Noston Scientific sistēmām, t. i.<br>
m.un novadījumiem.<br>
Programmēšanas sistēmu ir par<br>
programmēšanas sistēmu ir par<br>
programmēšanas sistēmu ir par<br>
sas impulsu ģeneratora sakaru pārnēsājama sirds ritma kontroles si<br>oston Scientific sistēmām, t. i., implum<br>novadījumiem.<br>**als lietojums**<br>perammēšanas sistēmu ir paredzēts<br>boston Scientific implantējamām sistēmu skatīti funkcij<br>ūras lietošanu skatīti i Entinc-elabeling.com<br>
Cogrammetajs ir LATITUDE programmešanas s<br>
mesajama sirds ritma kontroles sistema, kas ir<br>
con Scientific sistemam, t. 6. implantējamajiem<br>
movadījumiem.<br> **S Lietojums Sanas Sistemu ir paredzēts lieto** IIetojums<br>
nmēšanas sistēmu ir paredzēts lietot slim<br>
Scientific implantējamām sistēmām.<br>
Iulsu ģeneratora sakāru funkcijas Detali:<br>
ietošanu skatiet impulsu ģeneratora, kur<br>
atūrā.<br>
Pr**ķauditorija**<br>
Paredzēts veselības ap **Etojums**<br> **Etojums**<br> **Etojums**<br>
Scientific implantejamam sistemam.<br>
Scientific implantejamam sistemam.<br>
Les deneratora sakaru funkcijas. Detail<br>
Deneratora sakaru funkcijas. Detail as sistemu ir paredzets lietot sim<br>tific implantējamām sistemām. Izr<br>neratora sakaru funkcijas. Detalizē<br>1. skatiet impulsu ģeneratora, kura<br>skatītorija.<br>1. skatītorija. Fatora sakaru funkcijas. Detaliz<br>Katiet impulsu ģeneratora, kura<br>**Itorija**<br>Peselības aprūpes speciālistiem<br>Es procedūras vai kam ir piereo temu ir paredzēts lietot slimnīcu un klīnīku vidē,<br>mplantējamām sistēmām. Izmantotā programma<br>ora sakāru funkcijas Detalizētus norādījumus pa<br>iet impulsu ģeneratora, kura dati tiek nolasīti, sa<br>prijā albas aprūpes speciāli Sakaru funkcijas. Detailzetus noragij<br>Utarijas deneratora, kura dati tiek produkti<br>Dia saprūpes speciālistiem, kas ir apgi<br>Dia saprūpes speciālistiem, kas ir apgi<br>Dia partide olektrofonojis Tikai kvali akaru funkcijas. Detalizētus noradījumus p<br>hpulsu ģeneratora, kura dati tiek nolasīti,<br>saprūpes speciālistiem, kas ir apguvuši ie<br>dūrās vai kam ir pieredze ar tām.<br>pa sirds elektrotērapiju. Tikai kvalificētiem<br>pa sirds ele

### <span id="page-4-4"></span>**Paredzētā mērķauditorija**

Šis dokuments ir paredzēts veselības aprūpes speciālistiem, kas ir apguvuši ierīces implantācijas un/vai kontroles procedūras vai kam ir pieredze ar tām. prūpės speciālistiem, kas ir apg<br>viras vai kam ir pieredze ar tam.<br>v**un zināšanas**<br>a sīrds elektrotērapiju. Tikai kvai upes speciālistiem, kas ir apguvuši ie<br>s vai kam ir pieredze ar tām apguvuši ie<br>**n zināšanas**<br>kā atbilstoši lietot ierīci, ir atlauts to<br>kā atbilstoši lietot ierīci, ir atlauts to

#### <span id="page-4-5"></span>**Nepieciešamā kompetence un zināšanas**

Lietotājiem ir jābūt pilnībā zinošiem pa sirds elektroterapiju. Tikai kvalificētiem medicīnas speciālistiem, kuriem ir īpašas zināšanas, kā atbilstoši lietot ierīci, ir atlauts to lietot. es speciālistiem, kas ir apguvuši<br>ai kam ir pieredze ar tām ir valstīcija.<br>**zināšanas**<br>s elektroterapiju. Tikai kvalificētie<br>atbilstoši lietot ierīci, ir atlauts t<br>ot tikai ārsta pastāvīgā uzraudzīt specialistiem, kas ir apguvusi ierices<br>
kam ir pieredze ar tām at apguvusi ierices<br> **nāšanas**<br>
lektrotērapiju: Tikai kvalificētiem met<br>
lektrotērapiju: Tikai kvalificētiem met<br>
tikai ārsta pastāvīgā uzraudzībā. Pr<br>
zrauga

#### **Ārsta uzraudzība**

LATITUDE programmēšanas sistēmu var lietot tikai ārsta pastāvīgā uzraudzībā. Procedūru laikā medicīnas personālam ir nepārtraukti jāuzrauga pacientu, izmantojot virsmas EKG monitoru. Elä kielen karaliteittien merkittelijä. Tikai kvalificetiem merkittelijä.<br>Kuoterapiju: Tikai kvalificetiem merkittelijä.<br>Stoši lietot jerici, ir atlauts to lieto<br>ai ai sista pastaviga uzraudzībā. Pro **anas**<br>Exterapiju: Tikai kvalificētiem med<br>Dši-lietot ierīci, ir atļauts to lietot.<br>Ansta pastāvīgā uzraudzībā. Proc<br>Da pacientu, izmantojot virsmas l **las**<br>Grapiju: Tikai kvalificētiem medicīnas<br>Jietot ierīci, ir atļauts to lietot.<br>Sta pastāvīgā uzraudzībā. Procedūru<br>pacientu, izmantojot virsmas EKG<br>Concelium.

#### <span id="page-4-6"></span>**Medicīnas izstrādājumu lietotāja rīkojums**

Valsts tiesiskais regulējums var noteikt, ka lietotājam, ražotājam vai ražotāja pārstāvim jāveic un jādokumentē ierīces drošības pārbaudes uzstādīšanas laikā. Tajā var būt arī

noteikts, ka ražotājam vai ražotāja pārstāvim ir jānodrošina apmācība lietotājiem par ierīces un tās piederumu atbilstošu lietojumu.

Ja nav pieejama informācija par konkrētās valsts tiesisko regulējumu, sazinieties ar vietējo Boston Scientific pārstāvi.

#### <span id="page-5-0"></span>**Akronīmu saraksts**

Šajā rokasgrāmatā var tikt izmantots tālāk norādīto akronīmu saraksts.

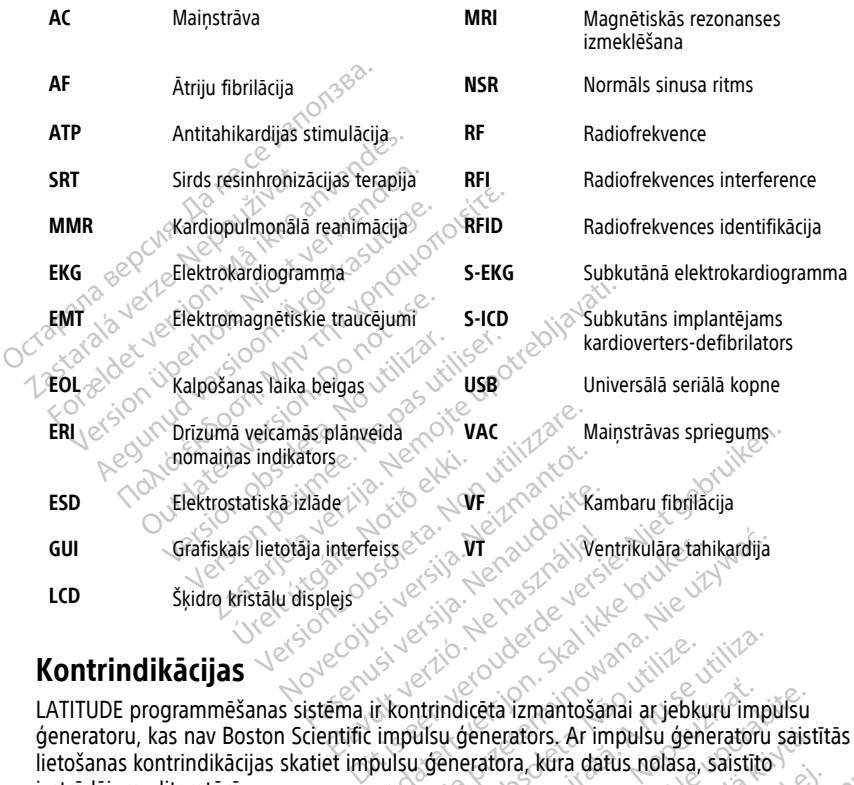

#### <span id="page-5-1"></span>**Kontrindikācijas**

LATITUDE programmēšanas sistēma ir kontrindicēta izmantošanai ar jebkuru impulsu<br>ģeneratoru, kas nav Boston Scientific impulsu ģenerators. Ar impulsu ģeneratoru saistītās<br>lietošanas kontrindikācijas skatiet impulsu ģenerat lietošanas kontrindikācijas skatiet impulsu ģeneratora, kura datus nolasa, saistīto izstrādājumu literatūrā. Euse Computer version. Skal ikke brukes. Skal ikke brukes. Armour version. Skal ikke brukes. Armour version. Skal ikke brukes. Armour version. Skal ikke brukes. Armour version. Nie używać. Nie używać. Nie używać. Nie używa Version observatores de la propieta. A manhosanaj ar jebkuru impaisu deneratore.<br>Veneratore, Ar impulsu deneratoru<br>Veneratore, kura datus nolasa, saistite.<br>Kontrindiceta lietošanai ar jebkuru.<br>Scientific modela 3300 LATITU icēta izmantošanai ar jebkuru impūlsu<br>Jenerators. Ar impulsu ģeneratoru sais<br>eratora, kūra datus nolasa, saistīto<br>indicēta lietošanai ar jebkuru<br>ntific modeļa 3300 LATITUDE ators. Ar impulsu ģeneratoru saist<br>Ta, kūra datus nolasa, saistīto.<br>Ta, kūra datus nolasa, saistīto.<br>Ta, valda 3300 LATITUDE.<br>Keijas ir kontrindicētas lietošanai ar valda atoms. Ar impulsu generatoru saistitas<br>
Tra datus nolasa, saistito<br>
etošanai ar jebkūru<br>
etošanai ar jebkūru<br>
eta 3300 LATITUDE<br>
ir kontrindicētas lietošanai ar S-

Modeļa 3877 S-ICD lietojumprogramma ir kontrindicēta lietošanai ar jebkuru programmēšanas sistēmu, kas nav Boston Scientific modeļa 3300 LATITUDE programmēšanas sistēma. Föråldrad version. Använd version.<br>För lietošanai ar jebkuru.<br>Soleja 3300 LATITUDE<br>As ir kontrindicetas lietošanai ar

Uz unipolāro stimulāciju un impedanci balstītās funkcijas ir kontrindicētas lietošanai ar S-<br>ICD iekārtu.<br>Saistītā informācija ICD iekārtu.

## <span id="page-5-2"></span>**Saistītā informācija**

Pirms S-ICD iekārtas izmantošanas izlasiet un ievērojiet visus norādījumus, brīdinājumus un piesardzības pasākumus, kas sniegti šajā rokasgrāmatā, LATITUDE programmēšanas sistēmas operatora rokasgrāmatā (modelis 3300) un citu iekārtas komponentu, tostarp, S- ICD impulsu ģeneratora, subkutāna elektroda un elektroda implantācijas rīku, lietotāja rokasgrāmatā.

Šajā rokasgrāmatā var būt iekļauta uzziņu informācija par impulsu ģeneratora modeļu numuriem, kuri šobrīd nav apstiprināti pārdošanai visos reģionos. Visu sarakstu ar tiem modeļu numuriem, kuri ir apstiprināti jūsu atrašanās vietā, prasiet vietējam tirdzniecības pārstāvim. Dažiem modeļu numuriem var būt mazāk funkciju; tām iekārtām neskatiet nepieejamo funkciju aprakstu. Šajā rokasgrāmatā norādītie apraksti attiecas uz visiem ierīču līmeniem, ja vien nav norādīts citādi.

Informāciju par MRI skenēšanu skatiet ImageReady™ S-ICD iekārtas, kas ir MR droša, ievērojot nosacījumus, ICD tehniskajās vadlīnijās (turpmāk tekstā — S-ICD MRI tehniskās vadlīnijas). Šī rokasgrāmata ir arī pieejama tiešsaistē vietnē: www.bostonscientificelabeling.com.

## <span id="page-6-0"></span>**BRĪDINĀJUMI**

Modeļa 3300 programmētājam raksturīgie papildu brīdinājumi ir aprakstīti LATITUDE programmēšanas sistēmas lietotāja rokasgrāmatā, modelis 3300. vadlīnijas). Šī rokasgrāmata ir arī p<br>elabeling.com.<br>**BRĪDINĀJUMI** estas process ir programmēšanas sistēmas lietotāja<br>programmēšanas sistēmas lietotāja<br>S-ICD impulsu ģeneratoram rakstu<br>tehniskajās rokasgrāmatās.<br>**PRTS-ICD** Modeļa 3300 programmēt<br>programmēšanas sistēmas<br>S-ICD impulsu ģeneratorar<br>tehniskajās rokasgrāmātās<br>**Ar S-ICD iekārtu saistīt BRĪDINĀJUMI**<br>
Modeļa 3300 programmētājam rakstu<br> *programmēšanas sistēmas lietotāja re*<br>
S-ICD impulsu ģeneratoram raksturīgi<br>
tehniskajās rokasgrāmātās<br> **Ar S-ICD iekārtu saistītie vispāri**<br>
Š-S-**S-Ar S-ICD iekārtu saist** Modeļa 3300 programmētājam raksturī<br>
programmēšanas sistēmas lietotāja rok<br>
S-ICD impulsu ģeneratoram raksturīgie<br>
tehniskajās rokasgrāmatās.<br>
Ar S-ICD iekārtu saistītie vispārīg<br>
Ar S-ICD iekārtu saistītie vispārīg<br>
Savie

S-ICD impulsu ģeneratoram raksturīgie papildi brīdinājumi ir aprakstīti S-ICD ārsta tehniskajās rokasgrāmatās. Aeguari versioon. Aeguari versioon. Aeguari versioon. Aeguari versioon. Aeguari versioon. Aeguari versioon. Aeguari versioon. Aeguari versioon. Aeguari versioon. Aeguari versioon. Aeguari versioon. Aeguari versioon. Aeguar la 3300 programmetajam raksturīgie papilcammešanas sistemas lietotāja rokasgrāmat<br>
impulsu generatoram raksturīgie papildi bi<br>
skajās rokasgrāmatās.<br>
ICD iekārtu saistītie vispārīgie brīdir<br>
Savienotāju kontākti<br>
Savienotā

#### **Ar S-ICD iekārtu saistītie vispārīgie brīdinājumi**

#### • **Savienotāju kontakti.**

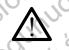

Vienlaikus nepieskarieties pacientam un nevienam pieejamajam LATITUDE  $\varepsilon$ programmēšanas sistēmas savienotājam vai atvērtajam vadītājam.  $\varepsilon$ Diekārtu saistītie vispārīgie<br>Vienotāju kontakti<br>Vienotāju kontakti<br>Do vienlaikus nepieskarieties pad<br>Doogiskie signāli. Ekaitu saistite visparigie

#### • **Psiholoģiskie signāli.**

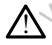

LATITUDE programmēšanas sistēmas darbība ar fizioloģiskajiem signāliem, kas ir zemāki par minimālo nosakāmo amplitūdu, var radīt neprecīzus rezultātus. Venlaikus nepieskarieties padentam<br>Venlaikus nepieskarieties padentam uprogrammešanas sistemas savienotāja<br>Version periodiser.<br>Version periodiser.<br>Version programmešanas sistemas c<br>Vermāki par minimālo nosakāmo amplit Etu saistītie vispārīgie brīdinājumi<br>Ju kontakti.<br>Ju kontakti.<br>Ignasieskarieties pacientam un nevienam programmēšanas sistēmas savienotājam vai atvērtajā.<br>Skie signāli.<br>ATITUDE programmēšanas sistēmas darbība ar fizionāki Le Signafi.<br>
Tube programmesanas sistem<br>
Tube programmesanas sistem<br>
Taki par minimalo nosakamo an<br>
Cogrammesanas sistemat Eus nepieskarieties pacientam un neviena<br>
mmēšanas sistēmas savienotājam vai atvē<br>
Signāli.<br>
DE programmēšanas sistēmas darbība ar<br>
par minimālo nosakāmo amplitūdu, var r<br>
Trammēšanas sistēmai ir jāatrodas esanas sistemas savienotajam vai averaisti.<br>
Inail.<br>
Programmešanas sistemas darbība ar reininālo nosakāmo amplitūdu, var reininālo nosakāmo amplitūdu, var reininālo nosakāmo amplitūdu, var reininālo nosakāmo amplitūdu, va III.<br>Ogrammēšanās sistēmas darbība ar fizininālo nosakāmo amplitūdu, var rad<br>mēšanās sistēmai ir jāatrodas ar<br>pis navsterils, un to nevar sterilizēt. Neplantēšanās vide Sanas sistēmas darbība ar fizmālo nosakāmo amplitūdu, var radionalistāmas sistēmai ir jā atrodas ar savadariskajā ar valdom sistēmai ir jā atrodas ar savadariskajā ar valdom sistēmai ir jā atrodas ar savadariskajā ar valdo istēmas savienotājam vai atvērtajam vadītājam.<br>Dienviderais savienotājam valsts vai atvērtajam vadītājam.<br>Dienviderais savienas darbība ar fizioloģiskajiem signālier<br>Dienviderais savienas atradīties valsts savienas viderai nas sistēmas darbība ar fizioloģiskajiem signāliskamo amplitūdu, var radīt neprecīzus rezultātiskāmo amplitūdu, var radīt neprecīzus rezultātiskāmai izstēmai ir jā atrodas ar pus sterilā lauka<br>Iskāmai ir jā atrodas ar pus

• **LATITUDE programmēšanas sistēmai ir jāatrodas ārpus sterilā lauka.**

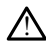

Programmētājs nav sterils, un to nevar sterilizēt. Nodrošiniet, lai ierīce nenonāktu sterilā zonā implantēšanas vidē. Sanas sistēmas darbība ar fizioloģiskajiem<br>nosakāmo amplitūdu, var radīt neprecīzus<br>s sistēmai ir jāatrodas arpus sterilis<br>erils, un to nevar sterilizēt. Nodrošiniet, la<br>anas vidē.<br>s sistēmas atrašanās vieta.

• **LATITUDE programmēšanas sistēmas atrašanās vieta.**

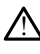

Ir jāizvairās no modeļa 3300 programmētāja izmantošanas līdzās citam aprīkojumam vai novietotu uz tā, jo tas var radīt nepareizu darbību. Ja šāda izmantošana ir nepieciešama, šis un otrs aprīkojums ir jānovēro, lai pārliecinātos, ka tie darbojas normāli. un to névar sterilizet. Nodrošiniet.<br>Vide.<br>Versão atrašanãs vieta.<br>Naprogrammetāja izmantošanās līdz<br>Ar radīt nepareizu darbību. Ja šāda<br>prikojums ir jānovēro, lai pārliecināt mai ir Jaarrodas arpus steriia lauka<br>to nevar sterilizēt Nodrošiniet, lai ierīce<br>e.<br>mas atrašanās vieta.<br>versions atrašanās vieta.<br>versions ir jānovēro, lai pārliecinātos, ka tir zastaraná verzia. Nepoužívačka<br>Zastarašanás vieta. Nepoužívačka<br>Zastarašanás vieta. Nepoužívačka<br>Zastarané verzia. Nepoužívačka različica.<br>Nepoužívačka različica. Ne uporabite.<br>Ne uporabite. Ne uporabite.<br>Ne uporabite. Ne ašanas vieta.<br>Ašanas vieta.<br>Ašanas līdzās citam aprīk<br>Areizu darbību. Ja šāda izmantošana ir<br>Janovero, lai pārliecinātos, ka tie darb<br>Rīnedroša. För andre version. Använd en aprikoriska version. Använd en aprikoriska version. Använd en aprikoriska version. Använd er använd er använd er använd er använd er använd er använd er använd er använd er använd er använd er das vieta.<br>Ezmantošanas līdzās citam aprīkojumam<br>Laarbību. Ja šāda izmantošana ir<br>Jenc, lai parliecinātos, ka tie darbojas<br>Siločas

• **LATITUDE programmēšanas sistēma ir MR nedroša.**

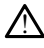

LATITUDE programmēšanas sistēma ir MR nedroša, un tai ir jāatrodas ārpus MRI apgabala III zonas (un augstākas), kā noteikts dokumentā American College of Radiology Guidance Document for Safe MR Practices<sup>1</sup>. Nekādos apstāklos LATITUDE programmēšanas sistēmu nedrīkst ienest MRI skenera telpā, vadības telpā un MRI apgabala III vai IV zonā.

#### • **Rezerves defibrilācijas aprīkojums.**

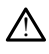

Vienmēr nodrošiniet, ka implantēšanas un kontroles testēšanas laikā ir pieejams ārējais defibrilācijas aprīkojums un medicīnas personāls ar prasmēm kardiopulmonālā reanimācijā. Ja pārtraukšana nenotiek laikus, inducētā ventrikulārā tahiaritmija var radīt pacienta nāvi.

• **Komponentu savietojamība.**

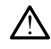

Visi Boston Scientific S-ICD implantējamie komponenti ir paredzēti lietošanai tikai ar Boston Scientific vai Cameron Health S-ICD iekārtu. Nav pārbaudīta S-ICD iekārtas komponenta pievienošana nesaderīgam komponentam, un līdz ar to dzīvību glābjošā defibrilācijas terapija var netikt veikta. tahiaritmija var radīt padien<br>
• Komponentu savietojamība.<br>
• Visi Boston Scientific s-iCD<br>
• Boston Scientific vai Camel<br>
• komponenta pievienošana<br>
• Simpulsu ģeneratoru mijiedarb<br>
• Simpulsu ģeneratoru mijiedarb Visi Boston Scientific<br>Boston Scientific<br>Romponenta pievi<br>Salabjoša defibrilate<br>Castralia verze.<br>Zastaralia verze.<br>Traumiti vai terapii: Komponenta savetojanima.<br>
Sisi Boston Scientific S-ICD im Boston Scientific vai Cameron (<br>
komponenta pievienošana nes<br>
glābjošā defibrilācijas terapija<br>
Timpulsu ģeneratoru mijiedarbība<br>
Sisi Tamantojot vairākus impulsu ģ Visi Boston Scientific S-ICD implements<br>Boston Scientific vai Cameron Herophonenta pievienošana nesa<br>
(vermoponenta pievienošana nesa<br>
(verbija)<br>
(verwenden. 1991)<br>
(verwenden. 1991)<br>
(verwenden. 1991)<br>
(verwenden. 1991)<br>

• **Impulsu ģeneratoru mijiedarbība.**

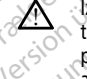

Izmantojot vairākus impulsu ģeneratorus, var izraisīt to mijiedarbību un radīt pacienta traumu vai terapijas neveikšanu. Testējiet katru iekārtu atsevišķi un kopā, lai palīdzētu novērst nevēlamās mijiedarbības. Lai iegūtu sīkāku informāciju, skatiet attiecīgā S-ICD impulsu ģeneratora rokasgrāmatu. a manufactura de la terra de la terra de la terra de la terra de la terra de la terra de la terra de la terra de la terra de la terra de la terra de la terra de la terra de la terra de la terra de la terra de la terra de l Boston Scientific var Cameron Hea<br>
komponenta pievienošana nesade<br>
diabjošā defibrilācijas terapija var<br> **Meridian version. Applementa pievienos defibrilācijas**<br> **Azemantojot valtākus impulsu generiem**<br>
palīdzētu novērst n <u>Parantoja</u><br>
Electricite validamento Health S-ICD<br>
komponenta pievienošana nesaderīgam ko<br>
glābjošā defibrilācijas terapija var netikt ve<br>
glābjošā defibrilācijas terapija var netikt ve<br> **uriskus impulsu generatorus**, v<br> Su ģeneratoru mijiedarbība.<br>
Lzmantojot vairākus impulsu ģener<br>
traumu vai terapijas neveikšanu. Tralīdzētu noverst nevēlamās mijiedarbītiskā version.<br>
Palīdzētu noteist nevēlamās mijiedarbītiskā sabalstiskā version.<br>
Palī variativ in pulsu generatorus, umu vai terapijas neveikšanu. Testejiet karalizetu noverst neveikšanu. Testejiet k<br>Tidzētu noverst neveikšanu. Testejiet karalizetu noverst neveikšanu. Testejiet k<br>Erumi eratoru mijledarbība.<br>Zastariela verzijas verzija. Nemotiva verzijas tevelišanu. Testējiet katru iekārtu at<br>Etu novērst nevēlāmās mijledarbības. Lai iegūtu sīka<br>gā S-ICD impulsu ģeneratora rokasgrāmātu.<br>Zastēma var uzņum v

#### **Klīniskie apsvērumi**

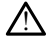

S-ICD sistēma var uztvert muskuļu ģenerēto elektrisko potenciālu, izraisot pārmērīgu/nepietiekamu uztveršanu. Transaction (1997)<br>Etais elektriskais potenci<br>Etais elektriskais potenci<br>Stêma var uztver muskulu gen Werst nevēlamas mijiedarbības. Lai iegūtu<br>CD impulsu ģeneratora rokasgrāmatu.<br>Non utilizēta. Non utilizāts potenciāls.<br>Non var uztvert muskuļu ģenerēto elektriskai repietiekamu uztversaru. Minester Elektriskais potencials Passaul School Care Eriskais potencials. deneratora rokasgramatu.

#### **Implantācija**

• **Liela defibrilācijas izlādes elektroda impedance.**

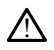

Liela defibrilācijas izlādes elektroda impedance var samazināt VT/VF konversijas sekmes. ais potencials.<br>
muskulu genereto elektrisko potencialu, izraisot<br>
dztversanu.<br>
Ktroda impedance.<br>
Nie używać.<br>
Nie używać.<br>
Nie używać.<br>
Nie używać. Version observation observation pedance.<br>
mpedance.<br>
mpedance var samazinát VT/VP konv<br>
2000 e de var samazinát VT/VP konv<br>
2000 e de var samazinát VT/VP konv<br>
2000 e de var samazinát v konverziertu spekture Kullanmayın

• **Augšējās ekstremitātes trauma.**

!

Aritmijas indukcijas laikā indukcijas strāva un izrietošā defibrilācijas izlāde var radīt lielo krūšu muskuļu spēcīgu kontrakciju, kas var radīt nozīmīgu akūtu spēku uz pleca locītavu, kā arī atslēgas kaulu. Šī situācija kopā ar cieši nostiprināto roku var radīt atslēgas kaula, pleca un rokas traumu, tostarp dislokāciju un lūzumu. Example: Ne uporabite. Ne uporabite. Ne uporability of the start of the upon Ence var samazinät VT/VF konversijas.<br>
The variation of the value of the variation of the variation of the variation of the variation of the variation of the variation of the variation of the variation of the variation of e var samazināt VT/VF konversijas.<br>
Senaldrad version. Använd eine var radīt nozīmīgu akūtu spēku uz pleaties izlāde var radīt in var radīt aproximāti var radīt daudz var radīt var radīt var radīt var radīt var radīt var r

- **Izvairieties veikt defibrilācijas izlādi implanta vietā.**
- 1. Kanal E, et al., American Journal of Roentgenology 188:1447-74, 2007.

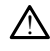

Pārbaudiet, vai ierīce atrodas uzglabāšanas režīmā vai terapija ir izslēgta, lai nepieļautu nevēlamu defibrilācijas izlādi pacientam vai personai, kas rīkojas ar ierīci implantēšanas procedūras laikā.

#### **Ierīces programmēšana**

#### • **Uztveršanas pielāgošana.**

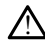

Pēc visu uztveršanas parametru pielāgošanas vai jebkuras subkutānā elektroda modifikācijas vienmēr pārbaudiet, vai uztveršana ir atbilstoša.

#### • **Supraventrikulāro tahiaritmiju (SVT) programmēšana.**

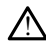

Nosakiet, vai ierīce un ieprogrammētie parametri ir piemēroti pacientiem ar SVT, jo SVT var aktivizēt nevēlamu ierīces terapiju.

#### **Pēc implantācijas**

!

#### • **Zummera skaļums pēc MRI.**

Zummers pēc MRA skenēšanas var vairs nebūt izmantojams. Nonākot saskarē ar spēcīgu MRI skenera magnētisko lauku, var tikt neatgriezeniski zaudēts zummera skaļums. To nevar atjaunot pat pēc iziešanas no MR skenēšanas vides vai MRI Protection Mode (Aizsardzības pret MRI režīms) aizvēršanas. Pirms MRI procedūras veikšanas ārstam un pacientam ir jāizsver MR procedūras ieguvums salīdzinājumā ar risku zaudēt zummeri. Pēc MRI skenēšanas, ja tā vēl nav veikta, ir ļoti ieteicams veikt pacientu kontroli ar LATITUDE NXT (attālināta pacientu pārvaldības sistēma). Pretējā veikt kontroli klīnikā. • Supraventrikularo tahiarith<br>
SVT var,aktivizët nevël.<br>
Pëc implantacijas.<br>
• Zummera skalums pëc MRI<br>
• Zummera skalums pëc MRA ske<br>
» Skalums To nevar atja.<br>
• Skalums To nevar atja.<br>
• Skalums To nevar atja.<br>
• Skalums Pec implantācijas For Example of the Second Version. When the Contract of the Second Version. When the Second Version. We can be contracted version. We welk same the Contract of the Contract of the Contract of the Contract of the Contract o Pec implantacijas **Example version. Alexander School School School School School School School School School School School School School School School School School School School School School School School School School School School Schoo** mplantācijas<br>
Zummera skalums pēc MRL<br>
Zummers pēc MRA skenēšanas var vair<br>
Spēcīgu MRI skenēšanas var vair<br>
Skalums To neva atjaunot pat pēc zie<br>
Protection Mode (Aizsardzības pret MR<br>
veikšanas arstam un pacientām ir jāl Summers pec MKA skenesana:<br>
Specigu MRI skenera magnetist<br>
Skaljums. To neva atjaunot par<br>
Protection Mode (Aizsardzības<br>
veikšanas ārstam un pacientar<br>
veikšanas ārstam un pacientar<br>
pacientu kontroli ar LATITUDE<br>
gadījum Skalums. To nevar atjaunot pat<br>Protection Mode (Aizsardzības reikšanas ārstam un pacientām<br>risku zaudēt zummeri. Pēc MRL<br>pacientū kontroli ar LATITUDE No gadījumā, lai pārraudzītu ierīces<br>veikt kontroli klinikā. Skalums. To nevar atjaunot pat pēc izieme.<br>Protection Mode (Aizsardzības pret MR<br>weikšanas ārstam un pacientam ir jālzs<br>risku zaudēt zummeri. Pēc MRI skenēš.<br>pacientū kontroli ar LATITUDE NXT (att.<br>gadījumā, lai pārraudzīt ummers pēc MRA skēnēšanas var vairs nebūt izmanēčīgu MRI skēnēšanas var vairs nebūt izmanēčigu MRI skēnēta magnētisko lauku, var tikt neatgalums. To nevar atjaunot pat pēc iziešanas no MR istorietion Mode (Aizsardzības pre udēt zummeri. Pēc MRI skenēšanas, ja tā<br>ū kontroli ar LATITUDE NXT (attālināta par<br>nā, lai pārraudzītu ierīces veiktspēju, ir ļot<br>phrtoli klinikā.<br>**des reakcija ar dziļu implanta novi**<br>iem ar S-ICD impulsu ģeneratoru) magn r LATITUDE NXT (attālinātā pacientu pārvaldības sistēm<br>udzītu ferīces veiktspēju, ir ļoti ieteicams ik pēc trim m<br>aksilis eineratoris (attālinis **Alexandrija (attālinis 1999)**<br>Dimpulsu ģeneratoru) māgnēta lietojums var ner

• **Magnēta atbildes reakcija ar dziļu implanta novietojumu (tikai S-ICD).**

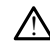

gadījumā, lai pārraudzītu ierīces veiktspēju, ir joti ieteicams ik pēc trim mēnešiem<br>
veikt kontroli klinikā.<br>
Pacientiem ar S-ICD impulsu ģeneratora dziļu implantā novietojumu (lielāks attālu<br>
starp māgnētu un impulsu ģen Pacientiem ar S-ICD impulsu ģeneratora dziļu implanta novietojumu (lielāks attālums starp magnētu un impulsu ģeneratoru) magnēta lietojums var neradīt magnēta atbildes reakciju. Šajā gadījumā magnētu nevar izmantot, lai kavētu terapiju. Sai pārraudzītu ierīces veiktspēju, ir ļoti pārraudzītu ierīces veiktspēju, ir ļoti pils klinikā.<br>Sai pārraudzītu ierīces veiktspēju, ir ļoti pils klinikā.<br>Sai par dziļu implantā novieta.<br>Sai par dziļu ierīces veiktspēju, Kilnika.<br>
Bakcija ar dzīļu implanta noviet<br>
Pasenvieta (generatora dziļu implanta)<br>
Pasenvieta (generatoru) magneta lin<br>
Ciļu, Šajā gadījumā magnetu nevar izņ<br>
eakcija (tikai S-ICD) **Krija ar dziļu implanta novier**<br>IED impulsu ģeneratora dziļu impl<br>In impulsu ģeneratoru) magnēta li<br>J. Sajā gadījumā magnētu nevar izr<br>Kr**ija (tikai S-1CD).** ar uzrju implanta hovietojumu (uk<br>Inpulsu ģeneratora dziļu implanta novietojums<br>Utdatert version. Skal izmantot, lai ka<br>Itika izmantot, lai ka<br>Itika izmantot, lai ka<br>Skal izmantot, lai ka<br>Itika izmantot version. Skal izman

• **Magnēta atbildes reakcija (tikai S-ICD).**

!

Rīkojieties piesardzīgi, novietojot magnētu uz S-ICD impulsu ģeneratora, jo tas aptur aritmijas noteikšanu un terapijas atbildes reakciju. Noņemot magnētu, tiek atsākta<br>aritmijas uztveršana un terapijas atbildes reakcija.<br>**IBAS PASĀKIIM** aritmijas uztveršana un terapijas atbildes reakcija.<br>**IBAS PASĀKIIM** dzīļu implantā novietojumu (tikai S-ICI)<br>ulsu ģeneratora dziļu implantā novietojumu (lietu ģeneratoru) magnēta lietojums var neradīt religionā magnētu nevār izmantot. Jai kavētu ter<br>kai S-ICD)<br>wietojot magnētu uz S-ICD imp Strandard (1998) Texas izmantot, lai kavetu tera.<br>
Versium a magnetu uz S-ICD impulsu generator<br>
Etojot magnetu uz S-ICD impulsu generator<br>
Persius atbildes reakcija.<br>
Versius Strandard (1998) Texas izmantot magnetu,<br>
Vers Zastaraná verzia. Nepoužívať zastaraná verzia. Nepoužívať zastaraná verzia. Nepoužívať zastarela različica. Ne<br>Zastaraná verzia. Nepoužívať zastarela različica. Ne uporabite. Ne uporabiteľ za zastarela različica. Ne uporab vanhentu uz S-ICD impulsu ģeneratora, jo taksilu. Noņemot magnētu, tiek ar<br>Jes reakciju. Noņemot magnētu, tiek ar<br>es reakcija.<br>Kazības pasākumi ir aprakstīti *LAT*<br>Tražības pasākumi ir aprakstīti *LAT* a uz S-ICD impulsu generatora, jo tas<br>Feakcija.<br>Feakcija.<br>Föräldrad version. Använd ej.<br>Föräldrad version. Används pasakumi ir aprakstīti LATIT.<br>Fördzības pasākumi ir aprakstīti S E S-ICD impulsu ģeneratora, jo tas aptur<br>Akciju. Noņemot magnētu, tiek atsākta<br>Kulla<br>Guncel olimas pasākumi ir aprakstīti LATITUDE<br>dzibas pasākumi ir aprakstīti S-ICD<br>dzības pasākumi ir aprakstīti S-ICD

#### <span id="page-8-0"></span>**PIESARDZĪBAS PASĀKUMI**

Modeļa 3300 programmētājam raksturīgie piesardzības pasākumi ir aprakstīti LATITUDE programmēšanas sistēmas lietotāja rokasgrāmatā, modelis 3300.

S-ICD impulsu ģeneratoram raksturīgie papildu piesardzības pasākumi ir aprakstīti S-ICD ārsta tehniskajās rokasgrāmatās.

• Implantācija

- **Darba temperatūra.** Pirms telemetrijas sakaru vai programmēšanas funkciju izmantošanas vai impulsu ģeneratora implantēšanas nogaidiet, līdz impulsu ģenerators sasniedz darba temperatūras robežu 25–45 °C (77–113 °F), jo pārmērīga temperatūra var ietekmēt sākotnējo ierīces darbību.
- **Implantā apstipriniet saziņu ar impulsu ģeneratoru.** Pārbaudiet, vai programmētājs komunicē ar paredzēto S-ICD impulsu ģeneratoru.
- Ierīces programmēšana
	- **Programmēšanas sistēma.** Lai programmētu konkrētus Boston Scientific impulsu ģeneratorus, izmantojiet tikai atbilstošu LATITUDE programmēšanas sistēmu, kas ir aprīkota ar atbilstošu programmatūru.
	- **Programmētājam jāatrodas ārpus sterilā lauka.** Programmētājs nav sterils, un to nevar sterilizēt. Tam jāatrodas ārpus sterilā lauka.
- **Modeļa 3203 S-ICD telemetrijas lāpstiņas izmantošana.** S-ICD impulsu ģeneratora telemetrijai izmantojiet tikai modeļa 3203 S-ICD telemetrijas lāpstiņu ar LATITUDE programmēšanas sistēmu. programmētājam jā atrodas ārpus sterilā lauka. Programmētājs nav sterils,<br>
un to nevar sterilizēt. Tam jā atrodas ārpus sterilā lauka.<br> **Modeļa 3203 S-ICD telemetrijas lā pastiņas izmantošana.** S-ICD impulsu<br>
generatora te Modela 3203 S-ICD telemetri<br>
(generatora telemetrijai izmant<br>
ar LATITUDE programmēšanas<br>
• Datums un laika precizitāte.<br>
• Datums un laika precizitāte.<br>
• Datums un laika precizitāte.<br>
• Dacientu datī (S-ICD). Līdz pie<br>
•
	- **Datums un laika precizitāte.** Nespēja piekļūt attālinātam laika serverim var radīt programmētāja laika neatbilstības. Sazinieties arī Boston Scientific pārstāvi, lai rezervei manuāli iestatītu laiku un datumu. Generatora telemet<br>
	deneratora telemet<br>
	ar LATITUDE program<br>
	• Datums un laika p<br>
	• Datums un laika p<br>
	• Cadit programmétaja<br>
	• Cadit programmétaja<br>
	• Pacientu dati (S-IC Source demetrijal izmantoj<br>
	deneratora telemetrijal izmantoj<br>
	ar LATITUDE programmēšanas si<br> **Datums un laika precizitāte.**<br>
	Madīt programmētāja laika neatb<br>
	Sai rezervei mānuāli iestatītu laik<br>
	Pacientu datī (S-ICD). Līdz Generatora telemetrijai izmantojiet tikai m<br>
	ar LATITUDE programmēšanas sistēmu.<br> **Datums un laika precizitāte.** Nespēja pie<br>
	radīt programmētāja laika neatbilstības. S<br>
	lai rezervei manuāli iestatītu laiku un datu<br> **Paci**

• **Pacientu dati (S-ICD).** Līdz piecdesmit (50) pacientu datu failus var uzglabāt neautorizētu piekļuvi programmētajam.

 $\approx$   $\sim$   $\sim$  Izdzēsiet visus S-ICD pacientu datus no programmētāja, ekrānā Stored Patient Sessions (Saglabātās pacientu sesijas) atlasot pogu Purge All Data (Dzēst visus datus) pirms programmētāja pārvietošanas vai vienmēr, kad programmētājs vairs nav jūsu tiešā pārziņā. ai rezervei manuāli iestatītu laiku<br>Pacientu datī (S-ICD). Līdz piecde<br>programmētājā, un ir jālevēro atbie<br>notizētu piekļuvi programmēt<br>lzdzēsiet visus S-ICD pacientu<br>Patient Sessions (Saglabātās<br>(Dzēst visus datus) pirms ientu dati (S-ICD). Līdz piecdesmit (Spanmetajā) un ir jālevēro atbilstošie<br>utorizētu piekļuvi programmetajām.<br>Izdzēsiet visus S-ICD pacientu datus<br>Patient Sessions (Saglabātās pacient<br>(Dzēst visus datus) pirms programm<br>pr grammetaja laika neatbilstibas. Sazinieties ar<br>ei manuali iestatītu laiku un datumu.<br>1 **dati (S-ICD).** Līdz piecdesmit (50) pacientu d<br>mētājā, un ir jālevēro atbilstošie piesardzības<br>zētu piekļuvi programmetajam.<br>28 siet v Piekļuvi pogrammetajam.<br>Evisus S-ICD pacientu datus no progr<br>Sessions (Saglabātās pacientu sesijas<br>Sus datus) pirms programmetāja par<br>mētājs vairs nav jūsu tiešā pārziņā.<br>Exavienojumu tikai ar zināmām Blueta<br>Ra pacientu da sus S-ICD pacientu datus no programmētāja, ekrānā Stocies (Saglabātās pacientu sesijas) atlasot pogu Purge A<br>s datus) pirms programmētāja pārvietošanas vai viennē<br>etājs vairs nav jūsu tiešā pārziņā.<br>avienojumu tikai ar zin

- Veidojiet savienojumu tikai ar zināmām Bluetooth® ierīcēm, lai samazinātu iespēju, ka pacientu dati tiek pārsūtīti uz neatbilstošiem printeriem vai ierīcēm. Programmatūras Installentista atjaunināšanu skatiet LATITUDE programmēšanas sistēmas<br>
Programmatūras atjaunināšanu skalieti uz neatbilstošiem printeriem vai<br>
Irbuļa izmantošana. Ja vēlaties izmantot irbuli, noteikti tam jā nt Sessions (Saglabātās pad<br>t visus datus) pirms progra<br>ammētājs vairs nav jūsū tie<br>jiet savienojumu tikai ar zili<br>ju, ka pacientu dati tiek pāj<br>m.<br>antošana , la vēlaties izma latus) pirms programmētāja pārvids<br>Jis vairs nav jūsu tiešā pārziņā.<br>Projumu tikai ar zināmām Bļueto<br>Centu dati tiek pārsūtīti uz neatb<br>Centu dati tiek pārsūtīti uz neatb<br>A. Ja vēlaties izmantot irbuli, not<br>Jebkāds cits ob Elavult verzinálismus Blueto<br>Elavult verzinálismus Blueto<br>Elavult verzinálismus Plueto<br>Elavult verzinálismus verzinálismus beháldatak<br>Elavult verzinálismus verzinálismus verzinálismus verzinálismus verzinálismus verzinális
- **Irbuļa izmantošana.** Ja vēlaties izmantot irbuli, noteikti tam jābūt projicētajam kapacitātes irbulim. Jebkāds cits objekts var sabojāt skārienekrānu.
- **USB ierīces.** Programmētājam pievienotās USB ierīces ir jāšifrē un jākontrolē, lai ierobežotu ļaunprogrammatūras iespējamo ieviešanu.
- **Programmatūra.** Instalējiet jaunāko programmatūras versiju. Informāciju par lietotāja rokasgrāmatā (modelis 3300). Vietējais Boston Scientific pārstāvis kā dublējumkopiju var arī nodrošināt programmatūras atjauninājumus USB zibatmiņas diskā. ikai ar zināmām Bluetooth® ierīcēm, lai sa<br>i tiek pārsūtīti uz neatbilstošiem printerie<br>ties izmantot irbuli, noteikti tam jābūt pro<br>cits objekts var sabojāt skārienekrānu.<br>m pievienotās USB ierīces ir jāšifrē un jāko<br>izmā s izmantot irbuli, noteikti tam jābūt programatūras versiju linieries.<br>Dievienotās USB ierīces ir jāšifrē un jākā<br>S iespējamo ieviešanu.<br>Nāka programmatūras versiju linierimā<br>skatiet *LATITUDE programmēšanas sis*<br>3300). Vi inatās USB ierīces ir jāšifre un jākonfro<br>Zastarandienus versiju Informāciju<br>Zastaranā versiju Informāciju<br>Zastaranā versiju Informāciju<br>Zastarela Različica. Nepotentific pārstāvis<br>Zastaranā verzia. Nepotentific pārstāvis<br> vanhendras versiju-Informāciju-promatūras versiju-Informāciju-promatūras versiju-Informāciju-promatūras atjaunīnājumus USB<br>etējāis Boston Scientific pārstāvis I<br>mmatūras atjaunīnājumus USB<br>a Indonēzijā konkrētu konfigurāci mmatūras versiju. Informāciju pa<br>TUDE *programmēšanas sistēmas*<br>Jais Boston Scientific pārstāvis kā<br>natūras atjauninājumūs USB<br>mdonēzijā konkrētu konfigurācija<br>ogrammētāja magnētu. lesanu.<br>
natūras versiju Informāciju par<br>
DE programmēšanas sistēmas<br>
s Boston Scientific pārstāvis kā<br>
tūras atjauninājumus USB<br>
onēzijā konkrētu konfigurācijas<br>
onēzijā konkrētu konfigurācijas<br>
rammētāja magnētu.<br>
t**es.**
- **Wi-Fi.** Wi-Fi savienojamība nav pieļaujama Indonēzijā konkrētu konfigurācijas prasību dēļ.
- **Rīkošanās ar magnētu.** Nenovietojiet uz programmētāja magnētu.
- **Pacienti dzird skaņas signālus no S-ICD ierīces.** Pacientiem ir jāiesaka nekavējoties sazināties ar savu ārstu, ja no S-ICD ierīces ir dzirdami skaņas signāli.
- **Konversijas testēšana.** Sekmīga VF un VT konversija aritmijas testēšanas laikā negarantē, ka konversija notiks efektīvi. Ņemiet vērā, ka izmaiņas pacienta stāvoklī, zāļu lietošanas režīms un citi faktori var izmainīt DS, kas var radīt aritmijas efektivitātes neizdevušos konversiju. Konversijas testā pārbaudiet, vai pacienta tahiaritmijas var uztvert un apturēt impulsu ģenerators, ja pacienta stāvoklis ir mainījies vai parametri ir pārprogrammēti.
- **Augsta defibrilācijas izlādes impedance.** Uzrādītā defibrilācijas izlādes impedances vērtība, kas ir lielāka par 110 omiem no veiktās defibrilācijas izlādes, var norādīt uz suboptimālu iekārtas novietojumu. Ir jānodrošina, ka gan impulsu ģenerators, gan elektrods atrodas tieši uz fascijas, bez taukaudiem zem tiem. Taukaudi var ievērojami palielināt augstsprieguma defibrilācijas izlādes strāvas ceļa pretestību.
- **Zema defibrilācijas izlādes impedance.** Uzrādītā defibrilācijas izlādes impedances vērtība, kas ir mazāka par 25 omiem no dotās defibrilācijas izlādes, var norādīt uz ierīces problēmu. Dotā defibrilācijas izlāde var tikt traucēta, un/vai var tikt traucēta jebkāda turpmākā terapija, izmantojot ierīci. Ja tiek novērota norādītā impedances vērtība, kas ir mazāka par 25 omiem, jāpārbauda, vai ierīce darbojas pareizi. Final defibrilācijas izlādes impedance. Uzrādītā defibrilācijas izlādes impedances vērtība, kas ir mazāka par 25 omiem no dotās defibrilācijas izlādes impedances vērtība, kas ir mazāka par 25 omiem odotās defibrilācijas iz var norādīt uz ie<br>
var tikt traucēta<br>
morādītā impeda<br>
morādītā impeda<br>
darbojas pareizi<br>
sasas vides un medicīniskā<br> **Elektrokauteriz**<br>
fibrilāciju un var<br> *Lektrokauteriz*<br>
defibrilācijas izla Formalist var moradit uz ierīces problemantes.<br>
var norādit uz ierīces problemantes.<br>
var norādit uz ierīces problemantes.<br>
var tikt traucēta jebkāda tu vinorādītā impedances vērtība.<br>
var tikt traucēta jebkāda tu vinorādī

• Vides un medicīniskās terapijas riski

- **Elektrokauterizācija.** Elektroķirurģija var izraisīt ventrikulāro aritmiju un/vai defibrilācijas izlādes kavēšanu, un var radīt neparedzamu darbību programmētāja displejā vai funkcionalitātē. Ja elektroķirurģija ir medicīniski nepieciešama, uzturiet vismaz 30 centimetru (12 collu) attālumu starp elektroķirurģijas aprīkojumu un programmētāju un tā saistītajiem komponentiem. Līdzīgi uzturiet to pašu attālumu starp programmētāju un tā komponentiem un pacientu šo procedūru laikā. var norādīt uz ierīces problēm<br>var tikt traucēta jebkāda turp<br>var tikt traucēta jebkāda turp<br>var darbojas pareizi:<br>darbojas pareizi:<br>var darbojas pareizi:<br>var deletrokauterizācija. Elektrokauterizācija. Elektrokauterizācij Aegunud var fikt traucēta jebkāda turpmākā terminologies var fikt traucēta jebkāda turpmākā terminologies in darbojas pareizi.<br>
Vides un medicīniskās ferapijas riski<br>
(Fiektrokauterizācija, Elektrokirurģija<br>
(Fiektrokaute des un mediciniskas terapijas riski<br> **Elektrokauterizācija.** Elektrok<br>
fibrilāciju un var izraisīt neatbil<br>
defibrilācijas izlādes kavēšanu,<br>
programmētāja displejā vai fur<br>
nepieciešama, uzturiet vismaz<br>
elektrokirurģijas Elektrokauterizatija. Elektrokirurgija<br>fibrilaciju un var izraisīt neatbilstošu d<br>defibrilacijas izlādes kavēšanu, un var<br>programmētāja displējā var funkciona<br>nepieciešama, uzturiet vismaz 30 cent<br>elektroķirurģijas aprīkoj nedicīniskās terapijas riski<br> **irokauterizācija.** Elektroķirurģija var izraisīt ve<br>
iciju un var izraisīt neatbilstošu defibrilācijas i<br>
irliācijas izlādes kavēšanu, un var radīt nepare<br>
irliācijas izlādes kavēšanu, un var
	- **Modeļa 3203 S-ICD telemetrijas lāpstiņa tiek piegādāta nesterila.** Modeļa 3203 S-ICD telemetrijas lāpstiņa tiek piegādāta nesterila. Pirms lietošanas izņemiet telemetrijas lāpstiņu no visiem iepakojumiem. Ja telemetrijas lāpstiņa ir jāizmanto sterilā laukā, lietošanas laikā tā ir jāievieto sterilā operāciju laukā izmantojamā zondes pārsegā (modelis 3320). Informāciju par tīrīšanu skatiet LATITUDE™ programmēšanas sistēmas lietotāja rokasgrāmatā (modelis 3300). sama, uztanet visinaz 30 cemmetra (f. krugijas aprīkojumu un programmētāju<br>nentiem. Līdzīgi uzturiet to pašu attālum<br>nentiem un pacientu šo procedūru laikā.<br>a **3203 S-ICD telemetrijas lāpstīņa tiek**<br>ICD telemetrijas lāpst iētāja displējā vai funkcionalitātē, Ja<br>ima, uzturiet vismaz 30 centimetru (1<br>urģijās aprīkojumu un programmētāju<br>tiem. Līdzīgi uzturiet to pašu attālun<br>tiem un pacientu šo procedūru laikā<br>203 S-ICD telemetrijas lāpstiņa t . Līdzīgi uzturiet to pašu attālumu<br>un pacientu šo procedūru laikā.<br>PI**CD telemetrijas lāpstiņa tiek r**<br>metrijās lāpstiņa tiek piegādāta n<br>etrijās lāpstiņu no visiem iepakoju<br>vilā laukā, lietošanas laikā tā ir jāi<br>pndes p **Elemetrijas lāpstiņa tiek**<br>Elemetrijas lāpstiņa tiek<br>Perijās lāpstiņa tiek piegādāta nijas lāpstiņu no visiem iepakoju<br>Jaukā, lietošanas laikā tā ir jāi<br>Jas pārsegā (modelis 3320). Intammēšanas sistēmas lietotāja<br>**arādība** iet vismaz 30 centimetru (12 collu) attālumu starp<br>kojumu un programmētāju un tā saistītajiem<br>īgi uzturiet to pašu attālumu starp programmētā<br>acientu šo procedūru laikā.<br>**telemetrijas lāpstiņa tiek piegādāta nesterila**<br>bis lemetrijas lāpstiņa tiek piegādāta nesteri<br>Iāpstiņa tiek piegādāta nesterila. Pirms lietosistiņu no visiem iepakojumiem. Ja telemetri<br>Valstiņu no visiem iepakojumiem. Ja telemetri<br>Valstiņas saistītas lietotāja rokasgrāmatā tošanas laikā tā ir jāievieto sterilā oper<br>Versijā (modelis 3320). Informāciju par tīrīša<br>As *sistēmas lietotāja rokasgrāmatā* (mo<br>Sestemas lietot*āja rokasgrāmatā* (mo<br>Sestemas lietotāja rokasgrāmatā (mo

#### <span id="page-10-0"></span>**Nevēlamās blakusparādības**

Tālāk ir norādītas iespējamās nevēlamās blakusparādības, kas saistītas ar šajā rokasgrāmatā aprakstīto impulsu ģeneratoru programmēšanu. **Zanas lietotāja rokasgrāmatā (m. 1988)**<br>Akusparādības, kas saistītas ar šai<br>u programmēšanu. Mas lietotaja rokasgramata (mogelis Vanhentunut version käytä. Adibas, kas saistitas ar šajā diev.<br>Ammešanu. 2006. Använd el. Güncel olmayın.<br>Bas, kas saistītas argalā dielininkayın.<br>Mēšanu. Güncel on Andre Lullanmayın.<br>20 rakunu 1959 da Surumayın.<br>Relation. Kullanmayın.

- Asistole
- Priekškambaru aritmija
- Bradikardija
- Tahikardija
- Ventrikulāra aritmija

Par jebkuru nopietnu gadījumu, kas rodas saistībā ar iekārtu, ir jāziņo uzņēmumam Boston Scientific un atbilstošajai vietējai regulētājiestādei.

#### <span id="page-11-0"></span>**S-ICD LIETOJUMPROGRAMMAS IZMANTOŠANA**

#### <span id="page-11-1"></span>**S-ICD lietojumprogrammas iestatīšanas pārskats**

Šajā sadaļā ir aprakstīta lāpstiņas un strāvas savienojums ar modeļa 3300 programmētāju un S-ICD lietojumprogrammas pamata navigācija.

<span id="page-11-2"></span>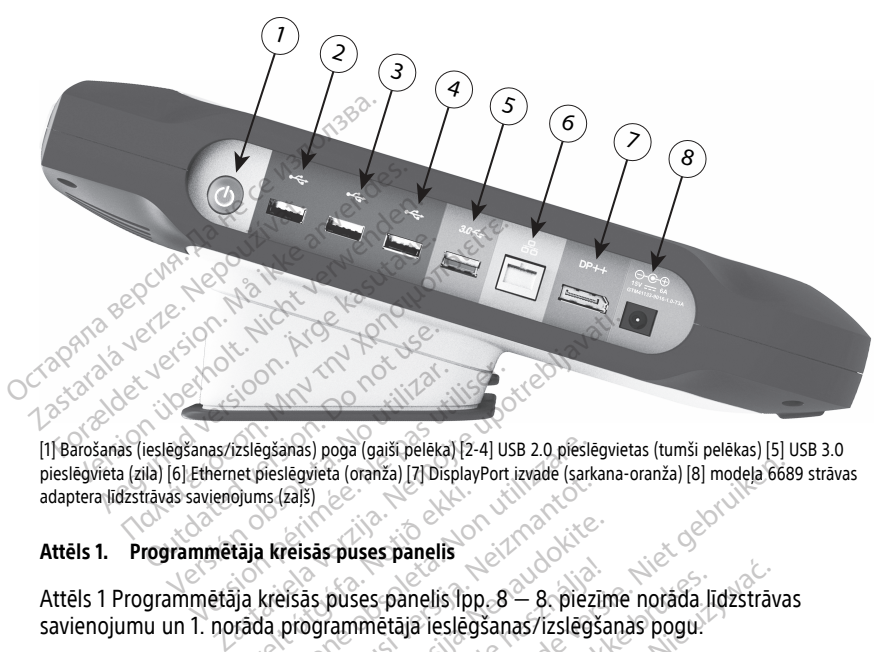

[1] Barošanas (ieslēgšanas/izslēgšanas) poga (gaiši pelēka) [2-4] USB 2.0 pieslēgvietas (tumši pelēkas) [5] USB 3.0 pieslēgvieta (zila) [6] Ethernet pieslēgvieta (oranža) [7] DisplayPort izvade (sarkana-oranža) [8] modeļa 6689 strāvas adaptera līdzstrāvas savienojums (zaļš) Attēls 1. Programmētāja kreisās puses panelis lpp. 8 — 8. piezīme norāda līdzstrāvas<br>Attēls 1. Programmētāja kreisās puses panelis lpp. 8 — 8. piezīme norāda līdzstrāvas<br>Attēls 1. Programmētāja kreisās puses panelis lpp. 8 Europa (galár)<br>Europa (galár)<br>Europa (galár)<br>Europa (galár)<br>Europa (galár)<br>Europa (galár)<br>Europa (galár)<br>Europa (galár)<br>Europa (galár)<br>Europa (galár)<br>Europa (galár)<br>Europa (galár)<br>Europa (galár) Egšanas) poga (gaiši pelēka) [2-4] USB 2.0 piesli<br>pieslēgvieta (oranža) [7] DisplayPort izvade (sants<br>fracisas puses panelis<br>kreisās puses panelis (pp. 8 – 8. piez<br>da programmētāja ieslēgšanas/Izslēg<br>(existence)

savienojumu un 1. norāda programmētāja ieslēgšanas/izslēgšanas pogu.<br>Savienojumu un 1. norāda programmētāja ieslēgšanas/izslēgšanas pogu.<br>Savuk verburis politika ieslēgšanas/izslēgšanas/izslēgšanas Veta de Santide Maria Andrew Klaren versigtet í Nordersen versigt var handviklandi. Relistas puses panelis (puseley of Religion Pase Panelis Panelis Version Pusz Panelis (pp. 8 - 8-piezn Dit is een verbelier is die statische versie. Niet gebruiken versie. Niet gebruiken versie. Niet gebruiken versie. Niet gebruiken. Niet gebruiken versie. Niet gebruiken. Niet gebruiken. Niet gebruiken. Niet gebruiken. Niet Utdatert version. Skal ikke brukes. anelisipp. 8 - 8 piezīme norāda līdzstrāv<br>ajā ieslēgšanas/izslēgšanas pogu.<br>1967. - 2008. Skānas pogu.<br>1967. - 2008. Skānas pogu.<br>1967. - 2008. Skānas pogu.<br>1968. - 2009. - 2008. Skānas pogu.<br>1968. - 2009. - 2008. Skānas p Version observatives Versiume expirative expirative expirative experience of the state of the state of the state of the state of the<br>State of the state of the state of the state of the state of the state of the state of the state of the state<br> Zastaraná verzia.<br>2016: Nepoužívačka vezděná vezděná vezděná vezděná vezděná vezděná vezděná vezděná vezděná v<br>2018: Nepoužívačká vezděná vezděná vezděná vezděná vezděná vezděná vezděná vezděná vezděná vezděná vezděná ve<br>2 Zastarentunut desamenterizations Ken kanka version kirjanden<br>Persion kanka version kirjanden<br>Persion version kirjanden<br>Panka variaka version kirjanden<br>Panka variaka version kirjanden<br>Panka variaka variaka Panterad version. Använder, Oraldrad olmayan sürüm. Kullanmayın.

<span id="page-12-1"></span>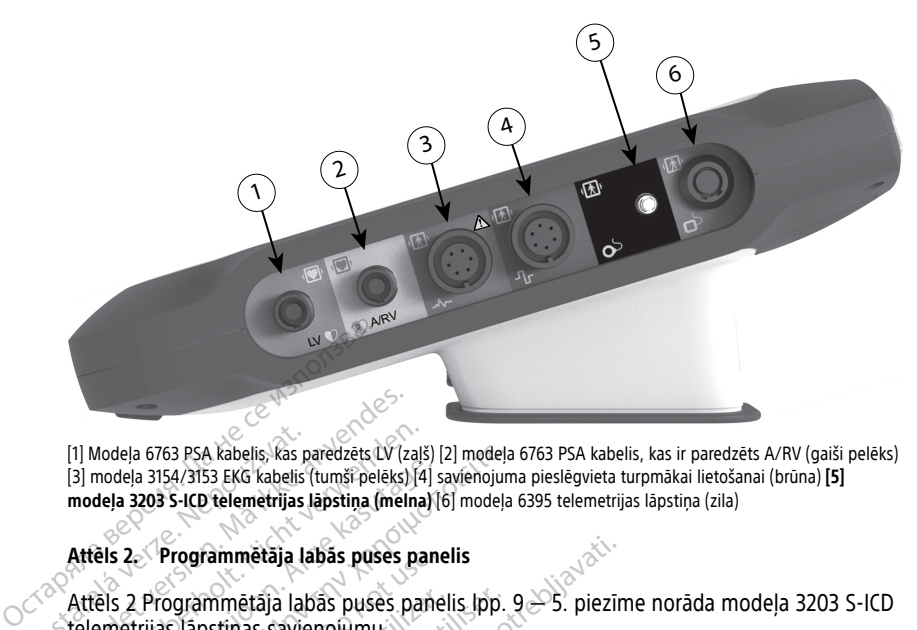

[1] Modeļa 6763 PSA kabelis, kas paredzēts LV (zaļš) [2] modeļa 6763 PSA kabelis, kas ir paredzēts A/RV (gaiši pelēks) [3] modeļa 3154/3153 EKG kabelis (tumši pelēks) [4] savienojuma pieslēgvieta turpmākai lietošanai (brūna) **[5] modeļa 3203 S-ICD telemetrijas lāpstiņa (melna)** [6] modeļa 6395 telemetrijas lāpstiņa (zila) [1] Modela 6763 PSA kabelis, kas<br>
[3] modela 3154/3153 EKG kabelis<br>
modela 3203 S-ICD telemetrijas<br> **Attēls 2. Programmētāja laiterijas**<br>
Attēls 2 Programmētāja laiterijas programmētāja lai [1] Modela 6763 PSA kabelis, kas paredzēts LV (z<br>
[3] modela 3154/3153 EKG kabelis (tumši pelēks)<br>
modela 3203 S-ICD telemetrijas lapstiņa (mel<br>
Attēls 2. Programmētāja labās puses<br>
Attēls 2. Programmētāja labās puses p<br>
t (1) Modela 6763 PSA kabelis, kas paredzets LV (zajl)<br>
(3) modela 3154/3153 EKG kabelis (tumši pelēks) (4)<br>
modela 3203 S-ICD telemetrijas lāpstiņa (melna<br>
Attēls 2. Programmētāja labās puses pa<br>
Attēls 2. Programmētāja lab Iela 6763 PSA kabelis, kas paredzēts LV (zaļš) [2] modeļa<br>
Iela 3154/3153 EKG kabelis (tumšī pelēks) [4] savienojura<br> **3203 S-ICD telemetrijas lapstina (melna)** [6] modeļa<br> **22 Programmētāja labās puses panelis [pp.**<br> **22** 

#### **Attēls 2. Programmētāja labās puses panelis**

Attēls 2 Programmētāja labās puses panelis lpp. 9 — 5. piezīme norāda modeļa 3203 S-ICD telemetrijas lāpstiņas savienojumu. modela 3154/3153 EKG kabelis (tumš peleks)[4]<br>deļa 3203 S-ICD telemetrijas lāpstiņa (melna)]<br>deļa 3203 S-ICD telemetrijas lāpstiņa (melna)]<br>els 2. Programmētāja labās puses panemetrijas lāpstiņas savienojumu.<br>Odeļa 3300. p

#### <span id="page-12-0"></span>**Modeļa 3300 programmētāja apgādāšana ar strāvu**

Modeļa 3300 programmētāju galvenokārt ir paredzēts darbināt, kad tas ir pievienots ārējam ar maiņstrāvu darbinātam barošanas avotam, bet to var arī darbināt ar baterijas enerģiju, ja iekšējā baterija ir atbilstoši uzlādēta. Ja programmētājs ir pievienots ārējam maiņstrāvas darbinātam barošanas avotam, tas tiek uzlādēts. Ja programmētājs netiek izmantots, ieteicams to neatvienot no ārējā barošanas avota, lai nodrošinātu atbilstošu baterijas uzlādi. **PIEZĪME:** Pilnvērtīgu informāciju par palaišanu un baterijas uzlādēta. Az ir pievienots<br>Piejam ar maiņstrāvu darbinātam barošanas avotam, bet to var arī darbināt ar baterijas<br>Pieriģiju, ja iekšējā baterija ir atbilstoši Programmētāja labās puses pan<br>Programmētāja labās puses paneijas lapstiņas savienojumu.<br>**2.3300 programmētāja apgātāru paneidram**<br>2300 programmētāju galvenokāru maiņstrāvu darbinātam barošai<br>ir ja lekšējā baterija ir atbil ogrammētāja labās puses panelis lpp.<br>Is lāpstiņas savienojumu.<br>**3300 programmētāju g**alvenokārt ir pare<br>Mo programmētāju galvenokārt ir pare<br>mainstrāvu darbinātam barošanas avo<br>a lekšējā baterija ir atbilstoši uzladēta.<br>Is ammētāja labās puses panelis<br>
mnētāja labās puses panelis lpp. 9<br>
S. piezīr<br>
stiņas savienojumu.<br> **programmētāja apgādāšana ar strāvu**<br>
ogrammētāju galvenokārt ir paredzēts darbin<br>
strāvu darbinātam barošanas avotam, bet t grammētāja apgādāšana ar strininētāju galvenokārt ir paredzēts da<br>Varbinātam barošanas avotam, bet<br>aterija ir atbilstoši uzlādēta. Ja progri<br>tam barošanas avotam, tas tiek uzlād<br>to neatvienot no ārējā barošanas avo<br>gu info netāju galvenokārt ir paredzēts dar<br>arbinātam barošanas avotam, bet rija ir atbilstoši uzlādēta. Ja program<br>harošanas avotam, tas tiek uzlād<br>neatvienot no ārējā barošanas avo<br>informāciju par palaišanu un bater<br>nas lietotāj sinatam barosanas avotam, pet to<br>a ir atbilstoši uzlādēta. Ja program<br>arošanas avotam, tas tiek uzlādēt<br>atvienot no ārējā barošanas avot<br>formāciju par palaišanu un baterijs<br>siletotāja rokasgrāmatā (modelis<br>ižu periods, kur ošanas avotam, tas tiek uzlādē<br>vienot no ārējā barošanas avot<br>māciju par palaišanu un baterij<br>ietotājā rokasgrāmatā (modelis<br>periods, kurā netiek veikta ne<br>ts maiņstrāvas avotam, pašrēli Sie apsavasana arstrata<br>Ialvenokart ir paredzēts darbināt, kad tas ir pievi<br>Im barošanas avotam, bet to var arī darbināt ar l<br>tbilstoši uzlādēta. Ja programmētājs ir pievienot<br>Inas avotam, tas tiek uzlādēts. Ja programmētā

programmēšanas sistēmas lietotāja rokasgrāmatā (modelis 3300).

**PIEZĪME:** Ja ir <sup>45</sup> sekunžu periods, kurā netiek veikta neviena darbība, un programmētājs nav pievienots maiņstrāvas avotam, pašreizējās S-ICD sesijas dati var tikt zaudēti. is avotam, tas tiek uzladets. Ja program<br>It no ārējā barošanas avota, lai nodro<br>U par palaišanu un baterijas uzlādi sk<br>ija rokasgrāmatā (modelis 3300).<br>ods, kurā netiek veikta neviena darbīli<br>aiņstrāvas avotam, pašreizējās avotam, tas tiek uzlādēts. Ja programmēti<br>no ārējā barošanas avota, lai nodrošinātu<br>no palaišanu un baterijas uzlādi skatiet L<br>nokasgrāmatā (modelis 3300).<br>s, kurā netiek veikta neviena darbība, un<br>strāvas avotam, pašreizē

Kad programmētājs tiek ieslēgts un S-ICD lietojumprogramma darbojas, baterijas stāvokļa indikators ir redzams ekrāna augšējā labajā stūrī, norādot programmētāja baterijas aptuveno uzlādes stāvokli. Skatiet šeit: Attēls 3 S-ICD lietojumprogrammas palaišanas ekrāns ar [baterijas](#page-13-1) stāvokļa ikonu lpp. 10. paalsand an baceljas 9200).<br>Kasgrāmatā (modelis 3300).<br>Kurā netiek veikta neviena darbi<br>Tavas avotam, pašreizējās S-ICD<br>Stoja stūrī, norādot programmē<br>Babajā stūrī, norādot programmē<br>1. Attēls 3. S-ICD lietojumprogram alaisanu un baterijas uzladi skatiet Lispanatā (modelis 3300).<br>Versinatā (modelis 3300).<br>Versinas avotam, pašreizējās S-ICD sesijās as avotam, pašreizējās S-ICD sesijās ir lietojumprogramma darbojas, bateri<br>Versina skatīgi netiek veikta neviena darbība, un<br>avotam, pašreizējās S-ICD sesija.<br>etojumprogramma darbojas, bat<br>stūrī, norādot programmētāja bat<br>sis 3 S-ICD lietojumprogrammas p ziek veikta neviena darbība, un<br>otam, pašieizējās S-ICD sesijās dati<br>jumprogramma darbojas, baterijas<br>ūrī, norādot programmētāja baterijas<br>3 S-ICD lietojumprogrammas palaiša<br>asā) — baterijas uzlādes līmenis ir 10<br>sterijas Vanhende versions of the sessions of the more proportional proportion of the proportion of the series of the basic space of the basic space of the value of the value of the value of the value of the value of the value of t programma darbojas, baterijas storādot programmētāja baterijas<br>ED lietojumprogrammātāja baterijas<br>ED lietojumprogrammās palaišan<br>ED laterijas uzlādes līmenis ir 100<br>stuzlādes līmenis ir 75%; davielzējas 3-1 p. sesijas dau var tikt<br>gramma darbojas, baterijas stāvokļa<br>idot programmētāja baterijas<br>lietojumprogrammas palaišanas<br>baterijas uzlādes līmenis ir 100%;<br>uzlādes līmenis ir 75%;<br>as uzlādes līmenis ir 50%;<br>a

- visas četras joslas ir izgaismotas (zaļā krāsā) baterijas uzlādes līmenis ir 100%;
- trīs joslas ir izgaismotas (zaļā krāsā) baterijas uzlādes līmenis ir 75%;
- divas joslas ir izgaismotas (dzeltenā krāsā) baterijas uzlādes līmenis ir 50%;
- viena josla ir izgaismota (sarkanā krāsā) baterijas uzlādes līmenis ir 25%.

Programmētāja baterijas jaudas līmenim pakāpeniski samazinoties, S-ICD lietojumprogramma parāda tālāk norādītos brīdinājumu ekrānus un tekstu.

- Programmētāja baterijas piesardzības ekrāns "programmētāja baterija ≤25% baterijas kapacitāte ir xx%.2Ieteicams atrast maiņstrāvas avotu."
- Programmētāja baterijas brīdinājuma ekrāns "programmētāja baterija ≤10% baterijas kapacitāte ir xx%. Lai nodrošinātu sistēmas funkcionalitāti, nekavējoties pievienojiet programmētāju maiņstrāvas avotam."
- Programmētāja baterijas kritiskas situācijas ekrāns "programmētāja baterija ≤5% baterijas kapacitāte ir xx%. Lai nodrošinātu sistēmas funkcionalitāti, nekavējoties pievienojiet programmētāju maiņstrāvas avotam. Programmētājs automātiski izslēgsies 60 sekundēs."

<span id="page-13-1"></span>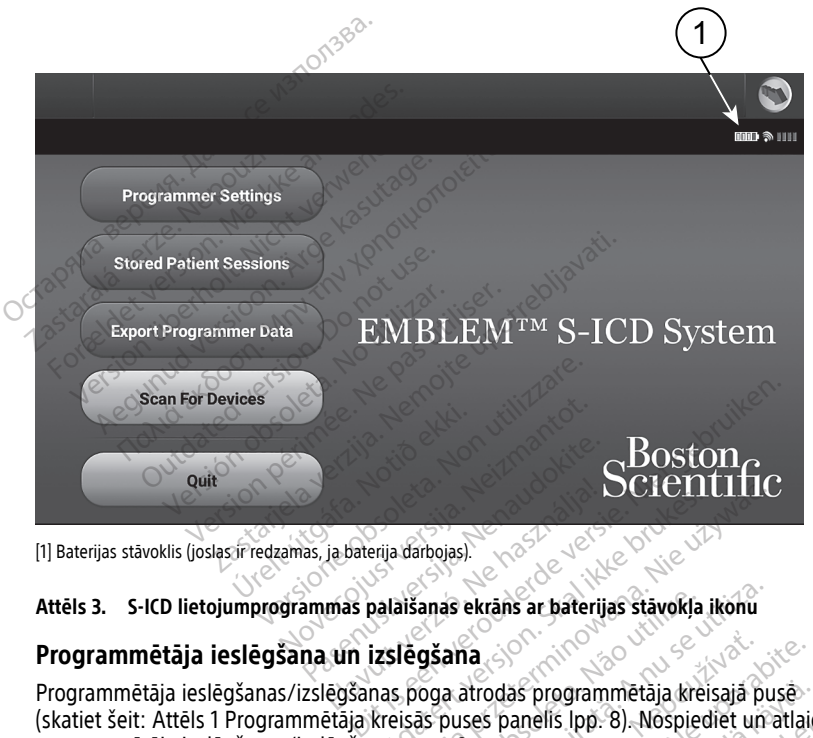

[1] Baterijas stāvoklis (joslas ir redzamas, ja baterija darbojas).

#### **Attēls 3. S-ICD lietojumprogrammas palaišanas ekrāns ar baterijas stāvokļa ikonu**

#### **Programmētāja ieslēgšana un izslēgšana**

Programmētāja ieslēgšanas/izslēgšanas poga atrodas programmētāja kreisajā pusē (skatiet šeit: Attēls 1 Programmētāja kreisās puses programmētāja kreisajā pusē<br>programmētāja ieslēgšanas/izslēgšanas pogramas panelis lpp. 8). Nospiediet un atlaidiet programmētāja ieslēgšanas/izslēgšanas pogu.3 Attēls 3. S-ICD lietojumprogrammas palaišanas ekrāns ar baterijas stāvokļa iko<br> **Programmētāja ieslēgšanas/izslēgšanas poga atrodas programmētāja kreisaja**<br>
Programmētāja ieslēgšanas/izslēgšanas poga atrodas programmētāja Prija darbojas)<br>Dalaišanas ekrans ar baterijas stavokļa<br>Izslēgšana<br>Areisās puses panelis lpp. 8). Nospiec<br>Areisās puses panelis lpp. 8). Nospiec<br>Areisās puses panelis lpp. 8). Nospiec Werschill III<br>
Marbojas)<br>
Marbojas)<br>
Marbojas przeterminowana.<br>
Marbojas przeterminowana.<br>
Marbojas przeterminowana.<br>
Marbojas przeterminowana.<br>
Marbojas przezerminowana.<br>
Marbojas przezerminowana.<br>
Marbojas przezerminowan as ekrans ar baterijas stāvokļa ikonu<br>Versijas programmētaja kreisajā programmētaja kreisajā programmētaja kreisajā programmētaja kreisajā programmāta.<br>Versija. A nu se utilizāti programmas darbību, S-ICD galvenajā.<br>Versij

<span id="page-13-0"></span>lietojumprogrammas ekrānā atlasiet pogu Quit (Iziet) (Attēls 3 S-ICD lietojumprogrammas [palaišanas](#page-13-1) ekrāns ar baterijas stāvokļa ikonu lpp. 10). Lietotājam tiek parādīta programmētāja galvenā izvēlne Attēls 4 Modeļa 3300 programmētāja galvenā izvēlne lpp. [13](#page-16-3). **Example:**<br>Atrodas programmētāja kreisajā pas<br>Ses panelis lpp. 8). Nospiediet ur<br>Ammas darbību, S-ICD galvenajā<br>(*[ziet]* (Attēls 3 S-ICD lietojumprop. 10). Lietotājam tiek parādīta zastarela različica.<br>[Zastar](#page-16-3)ela različica. Ne uporabite.<br>Spanelis Ipp. 8). Nospiediet un atlai<br>Assimalistica. Ne uporabite.<br>200. Ne uporabite.<br>200. Ne uporabite.<br>200. Ne uporabite.<br>200. Ne uporabite. as programmētāja kreisajā pusēvanelis Ipp. 8). Nospiediet un atlaicida<br>anelis Ipp. 8). Nospiediet un atlaicida<br>darbību, S. ICD galvenajā<br>1) (Attēls 3 S. ICD lietojumprogram<br>1). Lietotājam tiek parādīta<br>20 programmētāja gal Föräldrad version. Anspirala version. Använd version. Använd version. Använd version. Använd version. Använd version. Använd version. Använd version. Använd version. Använd version. Använd version. Använd version. Använd v **ogrammētāja kreisajā pusē**<br>s lpp. 8). Nospiediet un atlaidiet<br>ibu, S-ICD galvenajā<br>iels 3 S-ICD lietojumprogrammas<br>totājam tiek parādīta<br>ogrammētāja galvenā izvēlne lpp.<br>skotes

<sup>2. &</sup>quot;xx" aizstāj ar faktiskajiem baterijas uzlādes atlikušajiem procentiem.<br>3. Pabeidziet S-ICD sesiju pirms programmētāja izslēgšanas.

Pabeidziet S-ICD sesiju pirms programmētāja izslēgšanas.

**PIEZĪME:** Modeļa <sup>3300</sup> programmētājs var darboties no baterijas vai maiņstrāvas avota. Norādījumus par baterijas uzlādi un darbībai tikai no baterijas jaudas skatiet LATITUDE programmēšanas sistēmas lietotāja rokasgrāmatā, modelis 3300.

#### <span id="page-14-0"></span>**Programmētāja skārienekrāna izmantošana**

Programmētājs ir aprīkots ar LCD skārienekrānu. Visas darbības ar programmētāju tiek veiktas, pieskaroties ar pirkstiem attiecīgajam ekrāna apgabalam. Lai ritinātu ekrānā redzamos sarakstus, bīdiet pirkstu sarakstā uz augšu un leju. Ja ir nepieciešams ievadīt tekstu, tiek parādīta ekrāna tastatūra.

**PIEZĪME:** Izmantojiet tikai pirkstus vai projicēto kapacitātes irbuli uz programmētāja skārienekrāna.

#### <span id="page-14-1"></span>**S-ICD lietojumprogrammas navigācija**

Lietojumprogrammas grafiskais lietotāja interfeiss (graphic user interface, GUI) nodrošina S-ICD iekārtas pārvaldību un vadību. Navigācijas josla un ekrāna augšdaļā redzamās ikonas ļauj lietotājam pārvietoties, programmējot programmatūras ekrānus. Papildus tiešsaistes (aktīvo) sakaru ar impulsu ģeneratoru laikā ekrāna apakšā ir redzama nepārtraukta subkutāna elektrokardiogramma (S-EKG). Skārienekrāna.<br>
S-ICD lietojumprogrammas n<br>
Lietojumprogrammas grafiskais lietojumprogrammas grafiskais lietos<br>
S-ICD lietotājam pārvietoties, programma<br>
(aktīvo) sakaru ar impulsu ģenerat<br>
subkutāna elektrokardiogrammas e E-ICD iekārtas pārvaldību<br>S-ICD iekārtas pārvaldību<br>Jauj lietotājam pārvietoties<br>(aktīvo) sakaru ar impulsu<br>subkutāna elektrokardiogr<br>S-ICD lietojumprogram<br>Ja S-ICD lietojumprogram Eletojumprogrammas grafiskais lietot.<br>
S-ICD iekārtas pārvaldību un vadību.<br>
Iauj lietotājam pārvietoties, programm<br>
(aktīvo) sakaru ar impulsu ģeneratoru<br>
subkutāna elektrokārdiogrammas ekrā<br>
S-ICD lietojumprogrammas ekrā Eleojainprogrammas granskaja version.<br>Jauj lietotājam pārvietoties, programmē<br>Jauj lietotājam pārvietoties, programmē<br>(aktīvo) sakaru ar impulsu ģeneratoru la<br>subkutāna elektrokardiogrammas ekrān<br>Ja S-ICD lieto**jumprogramm** ij lietotājam pārvietoties, programmēji<br>tīvo) sakaru ar impulsu ģeneratoru lai<br>okutāna elektrokardiogramma (S-EKG)<br>**ICD lietojumprogramma darbojas be**<br>sadīts programmētāja baterijas stāvokļ<br>atot bezsaistes saglabātās sesij Iekarias parvaldību un vadību. Navigacijas<br>etotājam pārvietoties, programmējot program<br>o) sakaru ar impulsu ģeneratoru laikā ekran<br>partāna elektrokardiogramma (S-EKG).<br>**D lietojumprogrammas ekrāna virsra**<br>CD lietojumprogr

#### <span id="page-14-2"></span>**S-ICD lietojumprogrammas ekrāna virsraksts**

Ja S-ICD lietojumprogramma darbojas bezsaistē (sakari nav aktīvi), ekrāna virsrakstā tiek parādīts programmētāja baterijas stāvokļa indikators. **ietojumprogrammas ekrāna**<br>Ilietojumprogramma darbojas be<br>i programmētāja baterijas stāvokļ<br>ezsaistes saglabātās sesijas, ekrā<br>tija.<br>tient name (Pacienta vārds, uzvār<br>erapy On/Off (leslēgt/izslēgt tera etojumprogramma darbojas bezsaistē<br>
vergrammētāja baterijas stāvokļa indika<br>
saistes saglabātās sesijas, ekrāna virsi<br>
a.<br>
Int name (Pācienta vārds, uzvārds)<br>
Version pērimētāja baterijas stāvokļa indikator<br>
Ammētāja bater nprogrammas ekrāna virsraksts<br>mprogramma darbojas bezsaistē (sakari nav a<br>mmētāja baterijas stāvokļa indikators.<br>ss saglabātās sesijas, ekrāna virsrakstā tiek pa<br>me (Pācienta vārds, uzvārds)<br>morogramma darbojas tiešsaistē

Skatot bezsaistes saglabātās sesijas, ekrāna virsrakstā tiek parādīta tālāk norādītā informācija. glabātās sesijas, ekrana virsrakstā tiel<br>Pācientā vārds, uzvārds)<br>Filipsis stāvokļa indikators<br>baterijas stāvokļa indikators<br>gramma darbojas tiešsaistē (aktīvi sai<br>tā informācija,<br>f[leslēgt/izslēgt terapiju]

- Patient name (Pacienta vārds, uzvārds)
- Therapy On/Off (Ieslēgt/izslēgt terapiju)
- Programmētāja baterijas stāvokļa indikators

Ja S-ICD lietojumprogramma darbojas tiešsaistē (aktīvi sakari), ekrāna virsrakstā tiek parādīta tālāk norādītā informācija. e (Pacienta vards, uzvards)<br>Off (leslēgt/izslēgt terapiju<br>aja baterijas stāvokļa indika<br>irogramma darbojas tiešsai<br>ādītā informācija. Sienta vārds, uzvārds)<br>
Sienta vārds, uzvārds)<br>
Sientijas stāvokļa indikators<br>
Mamma darbojas tiešsaistē (aktīvi sak<br>
Informācija.<br>
Sienta vārds, uzvārds) ita valus, uzvarus)<br>
egt/izslegt terapiju.<br>
Fijas stāvokia indikators<br>
Ma darbojas tiešsaistē (aktīvi saka<br>
Jent/izslegt terapiju.<br>
Ta vārds, uzvards)<br>
Pients izdzīvards) Elavulta indikators<br>
Stavokla indikators<br>
darbojas tiešsaiste (aktīvi saka<br>
Mācija<br>
Vizslēgt terapiju)<br>
vards uzvārds<br>
enta sirdsdarbība) Experience in the state of the state of the state of the state of the state of the state of the state of the state of the state of the state of the state of the state of the state of the state of the state of the state of Jáo utilize. Ka indikators

- Therapy On/Off (Ieslēgt/izslēgt terapiju)
- Patient name (Pacienta vārds, uzvārds)
- Patient heart rate (Pacienta sirdsdarbība)
- Programmētāja baterijas stāvokļa un telemetrijas statusa indikators<br>• Ekrāna virsraksts<br>• Ikona Rescue shock (Ārkārtas defibrilācijas 1764) Versão obsoleta. Não utilize. Versium de Skal Indiana Indiana
- Ekrāna virsraksts
- Ikona Rescue shock (Ārkārtas defibrilācijas izlāde)

#### <span id="page-14-3"></span>**S-ICD lietojumprogrammas navigācijas josla**

Navigācijas josla ir primārais līdzeklis, kas ļauj pārvietoties tādas lietojumprogrammas ekrānos, kas darbojas tiešsaistē. Josla atrodas pie lietojumprogrammas ekrāna augšējās malas, un izvēlētie ekrāni tiek parādīti ar atzīmētu to atlases ikonu. Tabulā tālāk ir sniegts ikonu saraksts un to attiecīgais apraksts. **Zastaraná verzia. Nepoužívač verzia.**<br>
Zastaraná verzia. Nepoužívač verzia.<br>
Zastaraná verzia. Nepoužívač verzia.<br>
Zastarela različica. Nepoužívač verzia.<br>
Zastarela različica. Nepoužívač verzia.<br>
Zastarela različica. Nep Etrijas statusa indikators Föräldrad version. Andreas version.<br>
The Contract of Contract of Contract of Contract of Contract of Contract of Contract of Contract of Contract of Contract of Contract of Contract of Contract of Contract of Contract of C Güncel Kullanmayın.

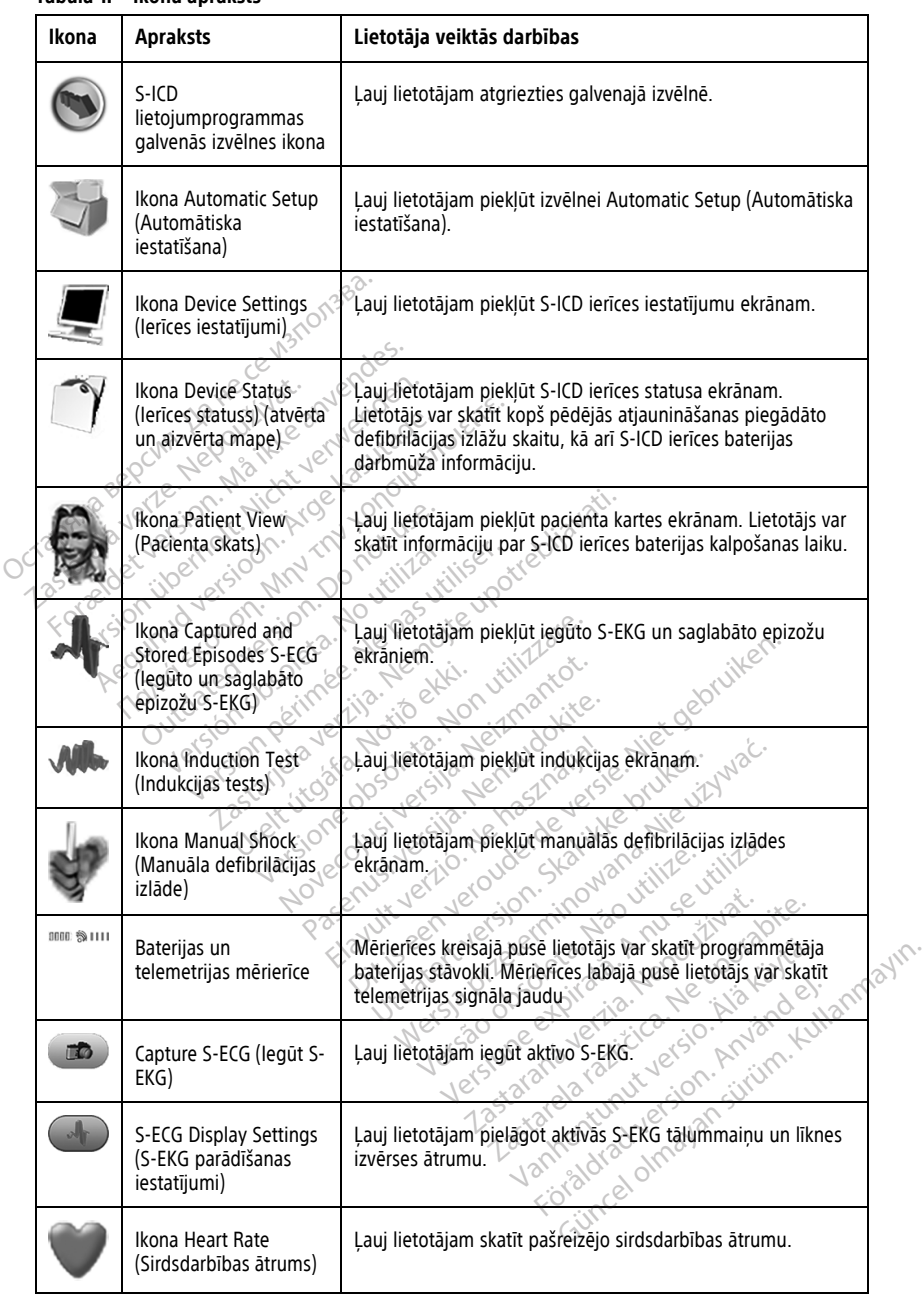

#### **Tabula 1. Ikonu apraksts**

**Tabula 1. Ikonu apraksts** (turpinājums)

| Ikona  | <b>Apraksts</b>                                                    | Lietotāja veiktās darbības                                            |
|--------|--------------------------------------------------------------------|-----------------------------------------------------------------------|
| Ashock | Ikona Rescue Shock<br>(Ārkārtas defibrilācijas<br>izlāde)          | Lauj lietotājam veikt ārkārtas defibrilācijas izlādi.                 |
|        | <b>Option Selection Switch</b><br>(Opcijas atlases<br>pārslēgšana) | Ļauj lietotājam atlasīt vienu no divām opcijām, piemēram, A<br>vai B. |

## <span id="page-16-0"></span>**S-ICD lietotnes konfigurēšana**

#### <span id="page-16-1"></span>**Modeļa 3300 programmētāja palaišana**

<span id="page-16-3"></span>Lai atvērtu galveno izvēlni, ieslēdziet programmētāju.

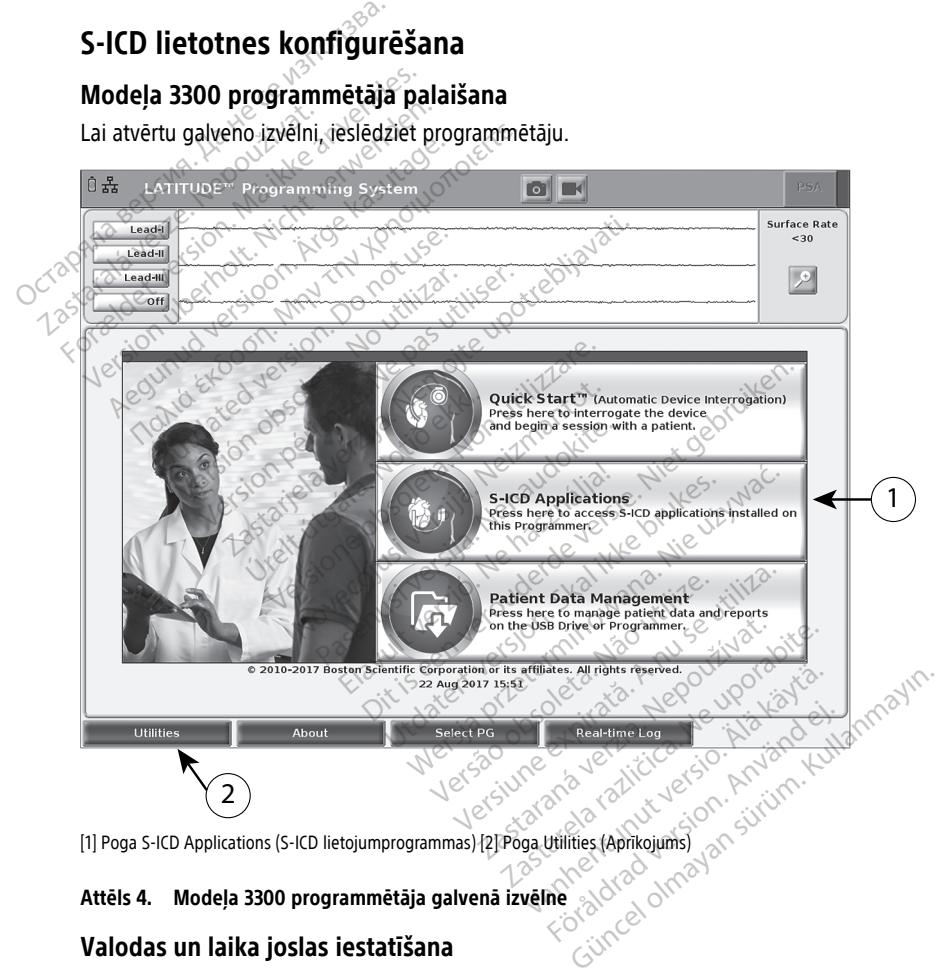

[1] Poga S-ICD Applications (S-ICD lietojumprogrammas) [2] Poga Utilities (Aprīkojums)

#### **Attēls 4. Modeļa 3300 programmētāja galvenā izvēlne**

#### <span id="page-16-2"></span>**Valodas un laika joslas iestatīšana**

Pirms S-ICD lietojumprogrammas palaišanas tiek iestatīta valoda un laika josla. Šie iestatījumi ir pastāvīgi un nav jāievada atkārtoti turpmākajām S-ICD programmēšanas sesijām vai modeļa 3300 programmētāja lietojumam.

**PIEZĪME:** Datuma (mm/dd/gggg vai dd/mm/gggg) un laika (12 stundas vai <sup>24</sup> stundas) formāti ir iestatīti pašā S-ICD lietojumprogrammā. Skatiet šeit: ["Datuma](#page-21-0) un laika formāts" [lpp.](#page-21-0) 18.

#### 1. **Valodas iestatīšana**

- a. Modeļa 3300 programmētāja galvenās izvēlnes apakšējā kreisajā stūrī atlasiet pogu Utilities (Aprīkojums).
- b. Atlasiet cilni Setup (Iestatīšana).
- c. Atlasiet valodu joslu, pēc tam atlasiet vēlamo valodu, kā parādīts attēlā tālāk.

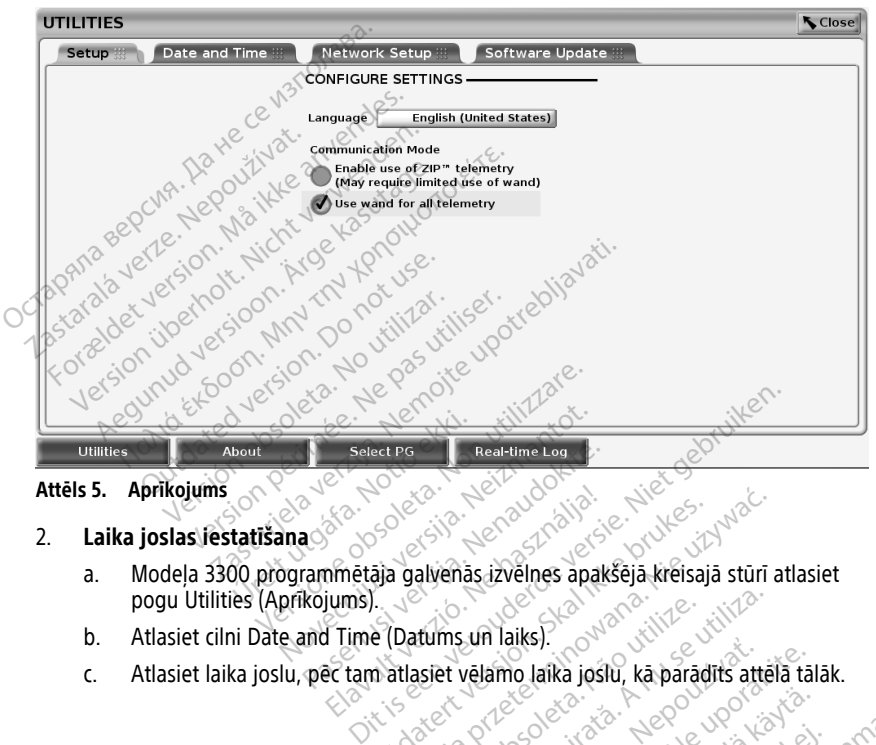

#### **Attēls 5. Aprīkojums**

#### 2. **Laika joslas iestatīšana**

- **Laika joslas lēstatīšana** 988 2008. Vēldo 100 programmētāja galvenās izvēlnes apakšējā kreisajā stūrī atlasiet pogu Utilities (Aprīkojums). Real-time Log<br>
2016 - Maria Valley, Maria Valley<br>
2016 - Maria Valley, Maria Valley<br>
2016 - Maria Valley, Maria Valley<br>
2016 - Maria Valley, Maria Valley<br>
2017 - Maria Valley, Maria Valley<br>
2017 - Maria Valley, Maria Valle Brukes. Skal ikke brukes. Wersja przez przez przez przez przez przez przez przez przez przez przez przez przez przez przez przez przez przez przez przez przez przez przez przez przez przez przez przez przez przez przez przez przez przez przez przez
- b. Atlasiet cilni Date and Time (Datums un laiks).
- c. Atlasiet laika joslu, pēc tam atlasiet vēlamo laika joslu, kā parādīts attēlā tālāk.<br>Elizabeth vēlamo laika joslu, kā parādīts attēlā tālāk.<br>Anglijas attēlā tālāk. aj de Consoleta. tums un laiks). Contractive ms un laiks). Completive staties **Zastaraná verzia. Nepoužívatel verzia.** Nepoužívatel verzia. Nepoužívatel verzia. Nepoužívatel verzia. Nepoužív<br>Zastaraná verzia. Nepoužívatel verzia. Nepoužívatel verzia. Nepoužívatel verzia. Nepoužívatel verzia. Nepouží amo laika josiu, ka paradits attela ta Vanhentunut versio. Älä käytä. Föräldrad version. Användel. oratorad olmayan sürüm. Kullanmayın.

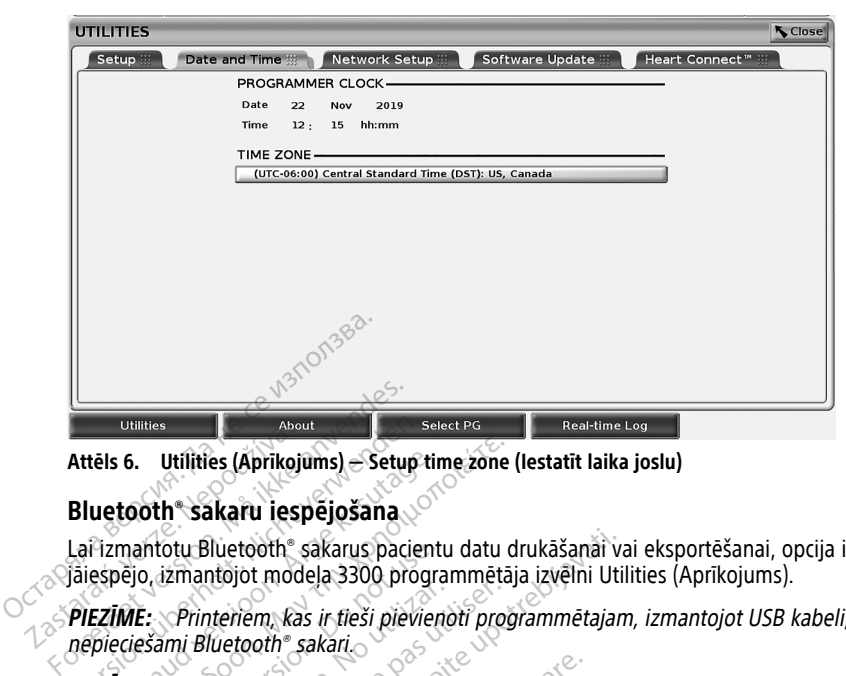

**Attēls 6. Utilities (Aprīkojums) — Setup time zone (Iestatīt laika joslu)**

#### <span id="page-18-0"></span>**Bluetooth® sakaru iespējošana**

Lai izmantotu Bluetooth® sakarus pacientu datu drukāšanai vai eksportēšanai, opcija ir jāiespējo, izmantojot modeļa 3300 programmētāja izvēlni Utilities (Aprīkojums). Dualities<br>
Attēls 6. Utilities (Aprikoji<br>
Bluetooth Sakaru iesp<br>
Lai izmantotu Bluetooth<br>
Saiespējo, izmantojot mod<br>
PIEZĪME: Printeriem kas Version Maria Chrikojums) – Setup<br>
Attēls 6. Utilities (Aprikojums) – Setup<br>
Bluetooth Sakaru iespējošana<br>
Lai izmantotu Bluetooth Sakarus pacie<br>
PIEZĪME: Printeriem, kas ir tieši pievinepieciešami Bluetooth Sakari

**PIEZĪME:** Printeriem, kas ir tieši pievienoti programmētajam, izmantojot USB kabeli, nav nepieciešami Bluetooth® sakari.

**PIEZĪME:** Lai eksportētu pacientu datus, izmantojot Bluetooth®, ir jāiespējo Bluetooth® sakari. iels 6. Utilities (Aprikojums) – Setup ti<br>
uetooth <sup>e</sup> Sakaru iespējošana<br>
Hzmantotu Bluetooth *sakarus* pacient<br>
Hzmantotu Bluetooth *sakarus* pacient<br>
EZIME: Printeriem, kas ir fieši pievien<br>
pieciešami Bluetooth *sakari* 6. Utilities (Aprikojums) – Setup time zone<br>
tooth <sup>e</sup> sakaru iespējošana<br>
mantotu Bluetooth <sup>e</sup> sakarus pacientu datu<br>
mantotu Bluetooth <sup>e</sup> sakarus pacientu datus<br>
ME: Printeriem, kas ir tieši pievienoti procesami Blueto intotu Bluetooth" sakarus pacient<br>0. izmantojot modela 3300 program<br>E: Printeriem, kas ir tieši pievier<br>ešami Bluetooth" sakari.<br>E: Lai eksportētu pacientu datus<br>ogrammētāja galvenajā izvelnē at Frinteriem, kas ir tieši pievienomi<br>Version obsoleta.<br>Lai eksportētu pacientu datus,<br>Lai eksportētu pacientu datus,<br>Sammētāja galvenajā izvēlnē atlasiet<br>Lē Utilities (Aprīkojums) atlasiet

- 1. Programmētāja galvenajā izvēlnē atlasiet cilni Utilities (Aprīkojums).
- 2. Izvēlnē Utilities (Aprīkojums) atlasiet cilni Bluetooth® un pēc tam atzīmējiet izvēles rūtiņu Enable Bluetooth (Iespējot Bluetooth), kā redzams šeit: Attēls 7 Izvēlne Utilities Vinteriem, kas ir tieši pievienoti pro<br>Vinteriem, kas ir tieši pievienoti pro<br>Lai eksportētu pacientu datus, izmar<br>Amētāja galvenajā izvēlnē atlasiet cilvi<br>Utilities (Aprīkojums) atlasiet cilvi B<br>Laizboth (lespējot Bluetoo luetooth" sakarus pacientu datu drukāšanāi v<br>tojot modeļa 3300 programmētāja izvēlni Uti<br>teriem, kas ir fieši pievienoti programmētaja<br>uetooth" sakari.<br>eksportētu pacientu datus, izmantojot Bluetooth<br>ētāja galvenajā izvēln prietu pacientu datus, izmantojot Blu<br>galvenajā izvēlnē atlasiet cilnī Utiliti<br>(Aprīkojums) atlasiet cilnī Bluetooth<br>luetooth (lespējot Bluetooth), kā red.<br>atzīmēta izvēles rūtiņa Enable Blueto

(Aprīkojums) — atzīmēta izvēles rūtiņa Enable Bluetooth® (Iespējot Bluetooth) lpp. 16.<br>Unici daļa izvēles rūtiņa Enable Bluetooth® (Iespējot Bluetooth) lpp. 16.<br>Unici daļa izvēles rūtiņa Enable Bluetooth® (Iespējot Bluetoo Vera egenus vera í brutaga. Norskalden vera egenus vera hjutaga. Norskalden vera hjutaga. Norskalden vera hjuta<br>Poperunt vera vera konstanting varanting vitina.<br>Eklandt seen vera konstanting varating. November 2022 Paga izvelne atlasiet cilni Utilities.<br>
kojums) atlasiet cilni Bluetooth<br>
oth (lespejot Bluetooth), ka redza<br>
deta izveles rutina Enable Bluetoo<br>
oth deta izveles rutina Enable Bluetoo Elavult verzió. Ne habitat verzió. Ne habitat verzió. Ne habitat verzió. Ne habitat verzió. Ne habitat verzió.<br>A izveles rútina Enable Bluetock.<br>Sen verzió. Ne habitat verzió. Ne habitat verzió.<br>Sen verzió. Ne habitat verz entu datus, izmantojot Bluetooth®, ir jaiespējo B<br>Dzvelne atlasiet cilnī Utilities (Aprīkojums).<br>Niet gebruiken. Nairedzams šeit: Attēls 7 Izvieniespējot Bluetooth, kā redzams šeit: Attēls 7 Izvieniespējot<br>Burtooth, kā red Website China Enable Bluetooth and Bet Latter<br>Bles rutina Enable Bluetooth (lesped<br>Skal in the Society of Brukes. Setting of the Society<br>Skal is a start version. Setting of the Society<br>Skal is a start version. Setting of t tlasiet cilni Bluetooth® un pectam atzimej<br>iot Bluetooth), ka redzams šejt: Attēls 7 Iz<br>s rūtiņa Enable Bluetooth® (lespējot Bluet<br>s rūtiņa Enable Bluetooth® (lespējot Bluet<br>verzion s rašon in papa virtus in takistikas<br>ver Version observatives Versiume expirative expirative expirative experience of the state of the state of the state of the state of the<br>State of the state of the state of the state of the state of the state of the state of the state of the state<br> Zastaraná verzia.<br>2016 Balandaria. Nepozitola<br>2018 Balandaria. Nepozitola<br>2018 Balandaria. Nepozitola.<br>2018 Balandaria. Nepoziti.<br>2018 Balandaria. Nepoziti.<br>2018 Balandaria. Nepoziti. Zastarentunut desamenterizations Ken kanka version kirjanden<br>Persion kanka version kajaka<br>Persion kanka version kajaka ja<br>Pamenturut version kirjan ku<br>Pamenturut version kirjim Föräldrad version. Använden, Oraldrad olmayan sürüm. Kullanmayın.

<span id="page-19-1"></span>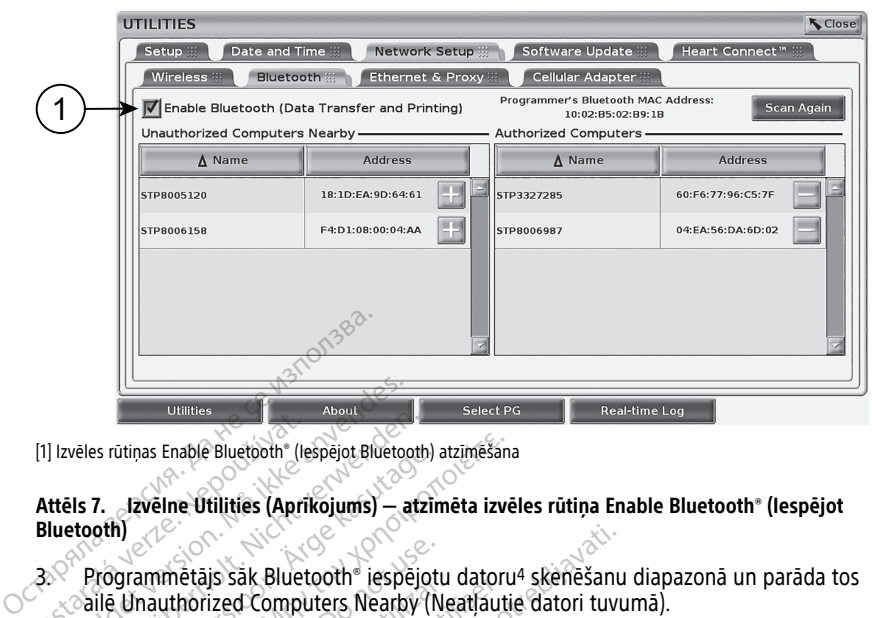

[1] Izvēles rūtiņas Enable Bluetooth® (Iespējot Bluetooth) atzīmēšana

# **Attēls 7. Izvēlne Utilities (Aprīkojums) — atzīmēta izvēles rūtiņa Enable Bluetooth® (Iespējot Bluetooth)** [1] Izvēles rūtiņas Enable Bluetooth" (I.<br>Attēls 7. **Jzvēlne Utilities (Apri<br>Bluetooth)**<br>23. Programmētājs sāk Bluetooth<br>23. Programmētājs sāk Bluetooth<br>25. darbības iesnējo Bluetooth

 $3.$  Programmētājs sāk Bluetooth® iespējotu datoru<sup>4</sup> skenēšanu diapazonā un parāda tos ailē Unauthorized Computers Nearby (Neatļautie datori tuvumā). Formalistes<br>For Bluetooth (Hespejot Bluetooth)<br>For Programmetajs sak Bluetooth (Hespejot Bluetooth)<br>For Programmetajs sak Bluetooth (Hespe)<br>Saile Unauthorized Computers Nearb<br>Salarbibas iespējo Bluetooth sakarus un knortāt veles rūtiņas Enable Bluetooth" (lespējot Bluetooth<br>Is 7. Jzvēlne Utilities (Aprikojums) — atz<br>Leoth<br>Programmetājs sāk Bluetooth" iespējo<br>Carbības iespējo Bluetooth" sakarus un<br>portēt pacientu datus no S-ICD lietojum S rūtiņas Enable Bluetooth" (Iespējot Bluetooth)<br> **7.** Jzvēlne Utilities (Aprikojums) — atzir<br>
oth)<br>
Programmētājs sāk Bluetooth<sup>®</sup> iespējot<br>
Programmētājs sāk Bluetooth® sakarus un ļi<br>
Programmētājs sāk Bluetooth® sakarus

Šīs darbības iespējo Bluetooth® sakarus un ļauj jums konfigurēt Bluetooth printeri un eksportēt pacientu datus no S-ICD lietojumprogrammas.

Skatiet šeit: "Printera atlase" lpp. 20, lai konfigurētu Bluetooth® printeri. Skatiet šeit: ["Datu](#page-25-0) eksportēšana, izmantojot Bluetooth®" lpp. 22, lai pilnvarotu datoru un saņemtu eksportētus pacientu datus, izmantojot Bluetooth®. Itinas Enable Bluetooth" (Iespejot Bluetooth) atzimēšan<br> **Izvēlne Utilities (Aprikojums) — atzimēta izveri**<br> **Izvēlne Utilities (Aprikojums) — atzimēta izveri**<br> **Igrammētājs sāk Bluetooth® iespējotu datori**<br> **Unauthorized** nmmetajs sak Bluetooth® iespējot<br>nauthorized Computers Nearby (N<br>s iespējo Bluetooth® sakarus un ļa<br>acientu datus no S-ICD lietojumpi<br>"Printera atlase" [pp. 20, lai konf<br>na, izmantojot Bluetooth® [pp. 22]<br>s pacientu datus, Medis sak oldetooti" iespejotu datori<br>uthorized Computers Nearby (Neatlaut<br>spējo Bluetooth® sakarus un lauj jum:<br>entu datus no S-ICD lietojumprogram<br>Printera atlase® Ipp. 20, lai konfigurētu<br>izmantojot Bluetooth® Ipp. 22, is säk Bluetooth<sup>®</sup> iespejotu datoru<sup>4</sup> skenešant<br>ized Computers Nearby (Neatlautie datori tuvi<br>Bluetooth® sakarus un lauj jums konfigurēt I<br>datus no S-ICD lietojumprogrammas<br>ra atlase® lpp. 20, lai konfigurētu Bluetooth® atlase" lpp. 20, lai konfigure<br>Joid Bluetooth"" lpp. 22, la<br>datus, izmantojot Bluetoot<br>var konfigurêt cilné Progra<br>ter Setup (S-ICD printera ie:<br>grammas palaišana s no S-ICD lietojumprogrammas.<br>
S no S-ICD lietojumprogrammas.<br>
lase<sup>4</sup> lpp. 20, lai konfigurētu Bluetoot<br>
S Huetooth<sup>e4</sup> lpp. 22, lai pilnvarotu utiliz<br>
It konfigurēt cilnē Programmer Utilitie<br>
Setup (S-ICD printera iesta <sup>es</sup> Ipp. 20, lai konfigurētu Bluetooti<br>Bluetooth<sup>ev</sup> Ipp. 22, lai pilnvarotu d<br>S, izmantojot Bluetoother<br>S, izmantojot Bluetoother<br>Anglies (S-ICD Printera iestatišana).<br>**Neizmantoteristica iestatišana**<br>netrijas lapstiņu p nekojamprogramma[s](#page-16-3).<br>
20. lai konfigurētu Bluetooth® printeri. Skatiet šei<br>
h® Ipp. 22. lai pilnvarotu datoru un saņemtu<br>
tojot Bluetooth® 1<br>
33. lai Frogrammer Utilities (Programmetaja apr<br>
20. lai Frogrammer Utilities (Pro

vai ekrānā S-ICD Printer Setup (S-ICD printera iestatīšana).

#### <span id="page-19-0"></span>**S-ICD lietojumprogrammas palaišana**

- **PIEZĪME:** Printerus var konfigurēt cilnē Programmer Utilities (Programmētāja aprīkojums)<br>
vai ekrānā S-ICD Printer Setup (S-ICD printera iestatīšana).<br> **S-ICD lietojumprogrammas palaišana**<br>
1. Ar modeļa 3203 telemetrijas 1. Ar modeļa 3203 telemetrijas lāpstiņu pievienotu un modeļa 3300 programmētāju ieslēgtu galvenajā izvēlnē atlasiet S-ICD lietojumprogrammas pogu. Skatiet šeit: Attēls 4 Modeļa 3300 programmētāja galvenā izvēlne lpp. 13. etooth Ppp. 22, lat piinvarotu da:<br>
Emantojot Bluetooth<br>
Figuret cilne Programmer Utilities<br>
1976 - CD printera iestatišana<br>
1988 - Salaišana<br>
Tijas läpstiņu pievienotu un mode<br>
Te atlasiet S-ICD lietojumprogram<br>
Torrammet vinā Programmer Utilities (Programmer Utilities (Programmer)<br>
printēra iestatīšana).<br>
Salšana<br>
Skal ikke brukes.<br>
Skal ikke brukes.<br>
Skal ikke brukes.<br>
Skal ikke brukes.<br>
Skal ikke brukes.<br>
Skal ikke brukes.<br>
Skal ikke bru ie Programmer Utilities (Programmetaja apintera iestatīšana).<br>
Sanata iestatīšana).<br>
Sanata previenotu un modeļa 3300 programmeris iestatīšana.<br>
S-ICD lietojumprogrammas pogu. Skatiet.<br>
Taija galvenā izvēlne lpp. 13.<br>
Taij The pievienotu un modela 3300 pr<br>ICD lietojumprogrammas pogu.<br>The pp. 13.<br>Sas panelis, atlasiet S-ICD lefters<br>Sas panelis, atlasiet S-ICD lefters<br>Cam atveras EMBLEM<sup>IM</sup> S-ICD l versienotu un modeļa 3300 program<br>
Vlietojumprogrammas pogu. Skatiet<br>
ialvenā izvēlne lpp. 13.<br>
panelis, atlasiet S-ICD ierīces programmas posturis.<br>
Panelis, atlasiet S-ICD ierīces programmas experiencija.<br>
Panelis EMBLEM
- 2. Kad atveras S-ICD lietojumprogrammas panelis, atlasiet S-ICD ierīces programmētāja lietojumprogrammas ikonu. Güncel olman
- 3. Lietojumprogrammas palaišanas dialoglodziņš ir atvērts, kamēr notiek lietojumprogrammas lejupielāde, pēc tam atveras EMBLEM™ S-ICD iekārtas palaišanas ekrāns. etojumprogrammas pogú. Skatie<br>Jetojumprogrammas pogú. Skatie<br>Jenā izvēlne lpp. 13<br>Anelis, atlasiet S-ICD ierīces progr<br>Aziņš ir atvērts, kamēr notiek<br>Latvēras EMBLEM™ S-ICD iekārta ijumprogrammas pogu. Skatiet šeit:<br>iā izvēlne lpp. 13.<br>slis, atlasiet S-ICD ierices programme<br>pš ir atvērts, kamēr notiek<br>weras EMBLEM™ S-ICD iekārtas<br>e var ilgt aptuveni 30 sekundes. Šaj

**PIEZĪME:** S-ICD lietojumprogrammas ielāde var ilgt aptuveni <sup>30</sup> sekundes. Šajā laikā ekrānā ir redzams ziņojums Start Application (Palaidiet lietojumprogrammu) un smilšu pulksteņa ikona, pēc kuras ir redzams liels teksts ar vārdiem Boston Scientific. Wanhendel version.<br>
Stadiente S-ICD ierices programments.<br>
Tradverts, kamer notiek.<br>
Tradverts, kamer notiek.<br>
Tradverties arvandien Boston Science.<br>
Palaidiet lietojumprogrammu) un<br>
Palaidiet lietojumprogrammu) un<br>
Palaid För ansetz av den med spread version.<br>För använd version. Använd efter använd efter använd efter använd efter använd efter använd efter använd efter använd efter använd efter använd en teksts ar värdiem Boston Scienti

Attēlā tālāk ir redzama palaišanas secība.

<sup>4.</sup> Modeļa 3300 programmētājs atpazīst tikai Bluetooth® iespējotos datorus un printerus.

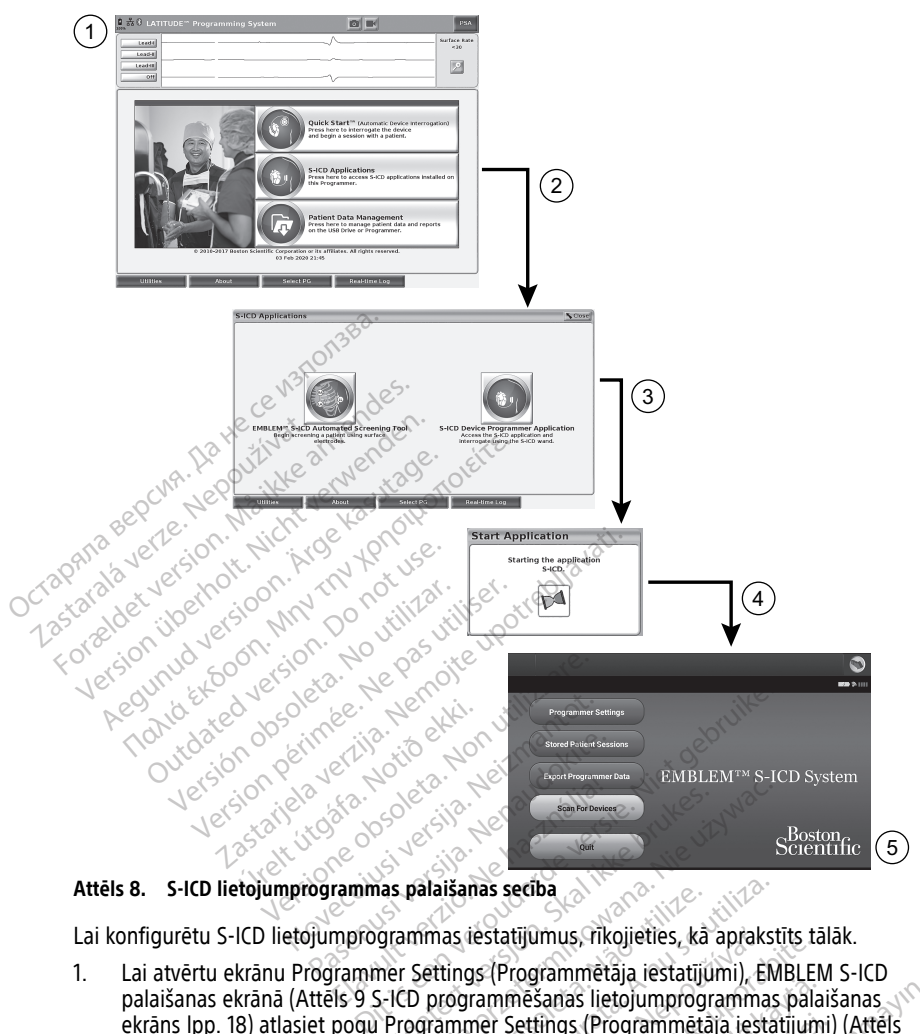

**Attēls 8. S-ICD lietojumprogrammas palaišanas secība**

Lai konfigurētu S-ICD lietojumprogrammas iestatījumus, rīkojieties, kā aprakstīts tālāk.

1. Lai atvērtu ekrānu Programmer Settings (Programmētāja iestatījumi), EMBLEM S-ICD palaišanas ekrānā (Attēls 9 S-ICD programmēšanas lietojumprogrammas palaišanas [ekrāns](#page-21-1) lpp. 18) atlasiet pogu Programmer Settings (Programmētāja iestatījumi) (Attēls 10 Ekrāns S-ICD Programmer Settings (S-ICD programmētāja iestatījumi) lpp. 18). Brukes.<br>
Skal palaišanas secība<br>
Skal palaišanas secība<br>
Skal palaišanas secība<br>
Mar Settings (Programmētāja iestatījumi), EN<br>
Skal programmētāja iestatījumi), EN<br>
Programmētāja iestatījumi<br>
Settings (S-JCD programmētāja i **ilaišanas secība.**<br>
Mas iestatījumus, rīkojieties, kā apraks<br>
ettings (Programmētāja iestatījumi), ER<br>
programmētāja iestatījumi)<br>
programmētāja iestatījumi)<br>
versions (S-ICD programmētāja iestatījumi)<br>
versions programmē Exatijumus, rīkojieties, kā aprakstīts t. Besanas lietojumprogrammas pala ings (Programmetaja iestatījumi)<br>rogrammētaja iestatījumi) Ipp. 18<br>arela version. Används iestatījumi)<br>arela version. Används iestatījumi<br>konstaties olimpad The Contract of the Contract of the Contract of the Contract of the Contract of the Contract of the Contract of the Contract of the Contract of the Contract of the Contract of the Contract of the Contract of the Contract o

<span id="page-21-1"></span>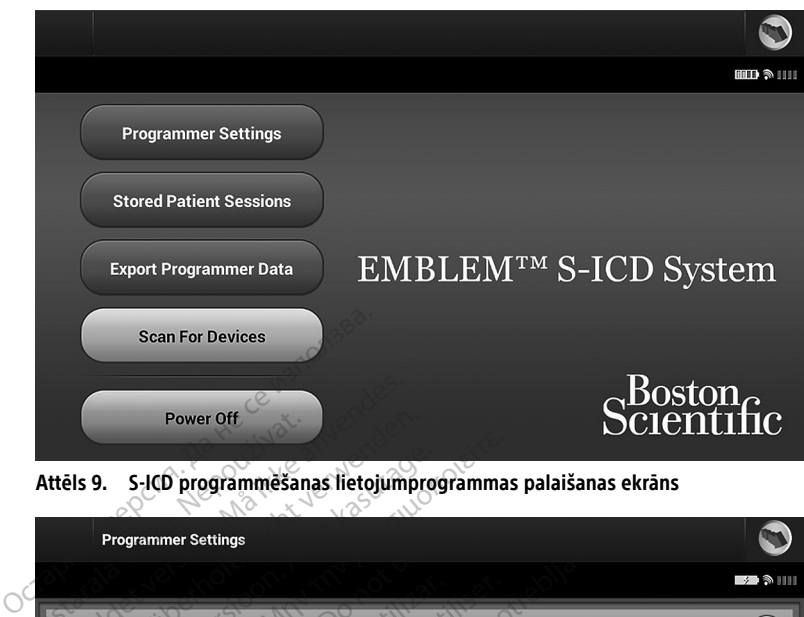

<span id="page-21-2"></span>**Attēls 9. S-ICD programmēšanas lietojumprogrammas palaišanas ekrāns**

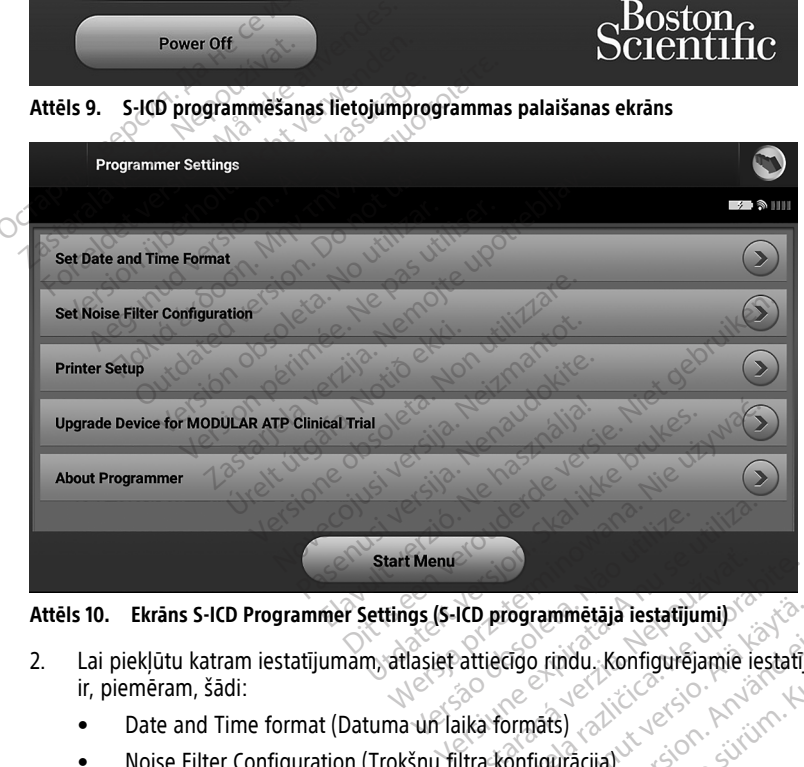

**Attēls 10. Ekrāns S-ICD Programmer Settings (S-ICD programmētāja iestatījumi)**

- 2. Lai piekļūtu katram iestatījumam, atlasiet attiecīgo rindu. Konfigurējamie iestatījumi ir, piemēram, šādi: **PIEZĪME:** Pirms datuma un laika formāts **PIEZĪME:** Pirms datuma un laika formāts **PIEZĪME:** Pirms datuma un laika formāta iestatīšanas nodrošiniet, ka programmētājam ir prezidents at a programmetājam ir **PIEZĪME:** Pirms d **ICD programmētāja iestatījumi)**<br>Vattiecīgo rindu, Konfigurējamie<br>Vika formāts)<br>Iltra konfigurācija) Programmetaja iestatijumi)<br>Liecīgo rindu, Konfigurējamie iestatīj<br>2 konfigurācija)<br>2 konfigurācija) **rogrammetaja iestatījumi)**<br>cīgo rindu, Konfigurējamie iestatīji<br>ormāts)<br>onfigurācija)<br>vanhentura version naikumiestras **Findu, Konfigurejamie lestafiju** mmetaja lestatijumi)<br>Edül Konfigurejamie lestatijumi
	- Date and Time format (Datuma un laika formāts)
	- Noise Filter Configuration (Trokšņu filtra konfigurācija)
	- Printer Setup (Printera iestatīšana)

#### <span id="page-21-0"></span>**Datuma un laika formāts**

iestatīta laika josla. Skatiet šeit: "Valodas un laika joslas [iestatīšana"](#page-16-2) lpp. 13.

Lai iestatītu datuma un laika formātu, rīkojieties, kā aprakstīts tālāk.

- 1. Atlasiet vienumu Set Date and Time Format (Iestatīt datuma un laika formātu) ekrānā Programmer Settings (Programmētāja iestatījumi) (Attēls 11 [Ekrāns](#page-22-1) Set Date and Time Format (Iestatīt datuma un laika [formātu\)](#page-22-1) lpp. 19). Tiek parādīts ekrāns Date and Time Settings (Datuma un laika iestatījumi).
- 2. Atlasiet vēlamo laika formātu (12 vai 24 stundas).5
- 3. Atlasiet vēlamo datuma formātu (mm/dd/gggg vai dd/mm/gggg).
- 4. Lai saglabātu izmaiņas un atgrieztos ekrānā Programmer Settings (Programmētāja iestatījumi), atlasiet pogu Save (Saglabāt) vai atlasiet Cancel (Atcelt), lai atgrieztos ekrānā Programmer Settings (Programmētāja iestatījumi), nesaglabājot izmaiņas.

<span id="page-22-1"></span>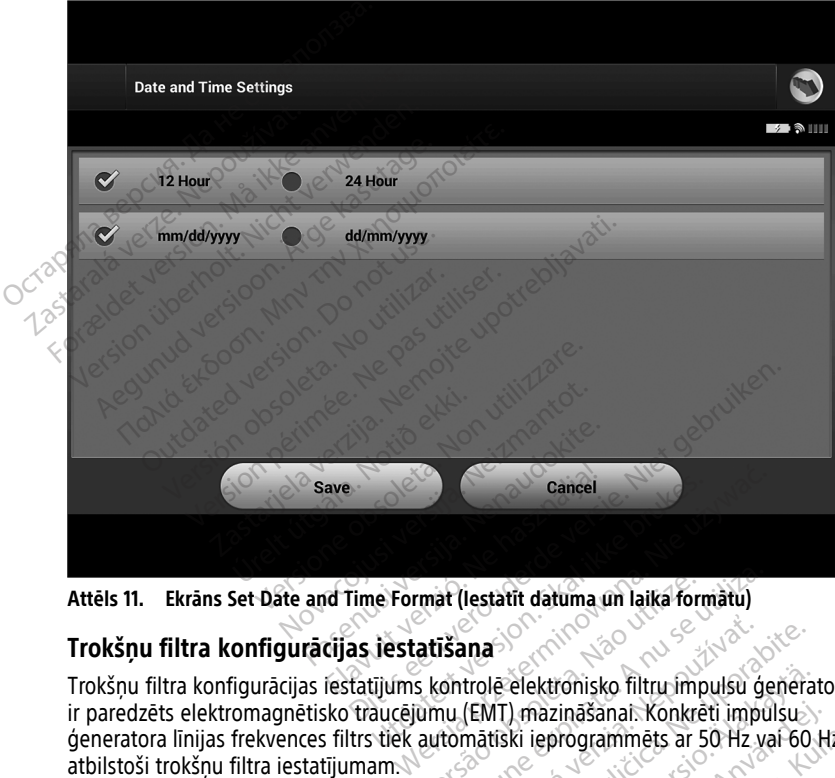

**Attēls 11. Ekrāns Set Date and Time Format (Iestatīt datuma un laika formātu)**

#### <span id="page-22-0"></span>**Trokšņu filtra konfigurācijas iestatīšana**

Trokšņu filtra konfigurācijas iestatījums kontrolē elektronisko filtru impulsu ģeneratorā, kas ir paredzēts elektromagnētisko traucējumu (EMT) mazināšanai. Konkrēti impulsu ģeneratora līnijas frekvences filtrs tiek automātiski ieprogrammēts ar 50 Hz vai 60 Hz atbilstoši trokšņu filtra iestatījumam. mat (lestatīt datuma un laika for<br>atīšana<br>s kontrolē elektronisko filtru imp<br>umu (EMT) mazināšanai. Konkre<br>automātiski ieprogrammēts ar !<br>bilstoši insu valsts elektriskajai. It (lestatīt datuma un laika formātu)<br>Versionalisa. A nu se utiliza. A nu se utiliza. A nu se utiliza. A nu se utiliza. A nu se utiliza. A nu se uti<br>Vermātiski ieprogrammēts ar 50 Hz va<br>Stoši jūsu valsts elektriskajai kate **Ina**<br>**Zastaraná verzia. Nepoužívať verzia. Nepoužívať verzia. Nepoužívať verzia. Nepoužívať verzia. Nepoužívať verzi<br>Matiski ieprogrammets ar 50 Hz<br>Ši jūsu valsts elektriskajai katego** zastarela različica.<br>Zastarela različica. Ne uporabite.<br>Zastarela različica. Ne uporabite.<br>Zastarela različica. Ne uporabite.<br>Ne uporabite. Ne uporabite.<br>Ne uporabite. Ne uporabite.<br>Zastarela različica. Ne uporabite.<br>Ne up elektronisko filtru impulsu ģenera<br>) mazināšanai. Konkrēti impulsu<br>) mazināšanai. Konkrēti impulsu<br>)<br>is lestatījumu programmētājā, 50/<br>o iestatījumu (50 Hz vai 60 Hz) vis ronisko filtru impulsu ģeneratorā, kas<br>cināšanai: Konkrēti impulsu<br>Stogrammēts ar 50 Hz vai 60 Hz<br>sts elektriskajai kategorijai. Tāpēc<br>atījumu programmētājā, 50/60 Hz<br>atījumu (50 Hz vai 60 Hz) visos<br>fikojieties, kā aprakst

Trokšņu filtrs ir rūpnīcas iestatījums atbilstoši jūsu valsts elektriskajai kategorijai. Tāpēc nemainiet to, ja nemaināt valstis.

**PIEZĪME:** Izvēloties trokšņu filtra konfigurācijas iestatījumu programmētājā, 50/60 Hz līnijas frekvences filtrs tiek konfigurēts uz izvēlēto iestatījumu (50 Hz vai 60 Hz) visos turpmākajos impulsu ģeneratoros, kuros nolasa datus. hazināšanal. Konkrēti impulsu<br>| eprogrammēts ar 50 Hz val 60 H<br>| valsts elektriskajai kategorijai. Tā<br>|-<br>| statījumu programmētājā, 50/60<br>| estatījumu (50 Hz vai 60 Hz) viso<br>| tus

Lai iestatītu S-ICD lietojumprogrammas trokšņu filtru, rīkojieties, kā aprakstīts tālāk.

<sup>5.</sup> Tas ietekmē tikai S-ICD lietojumprogrammas datuma un laika formātu. Modeļa 3300 programmētāja datuma un laika formāts netiek ietekmēts.

- 1. Lai atvērtu trokšņu filtra konfigurācijas ekrānu, ekrānā S-ICD Programmer Settings (S-ICD programmētāja iestatījumi) atlasiet Set Noise Filter Configuration (Iestatīt trokšņu filtra konfigurāciju) (Attēls 12 Ekrāns Set Noise Filter [Configuration](#page-23-1) (Trokšņu filtra [konfigurācijas](#page-23-1) iestatīšana) lpp. 20).
- 2. Atlasiet vai nu 50 Hz vai 60 Hz.
- 3. Lai saglabātu izmaiņas un atgrieztos ekrānā S-ICD Programmer Settings (S-ICD programmētāja iestatījumi), atlasiet pogu Save (Saglabāt) vai atlasiet Cancel (Atcelt), lai atgrieztos ekrānā Programmer Settings (Programmētāja iestatījumi), nesaglabājot izmaiņas.

Retos gadījumos, kad pastāv reģionālās elektropārvades līnijas frekvences atšķirības, izvēlieties iespēju ar pareizo frekvenci reģionam, kurā programmētājs atrodas. Ņemiet vērā, ka pacientiem, kuru ierīcēm dati tiek nolasīti reģionā vai valstī, kas atšķiras vietā, kur viņi dzīvo, pēc atgriešanās mājās var būt nepieciešams atiestatīt trokšņu filtru.

<span id="page-23-1"></span>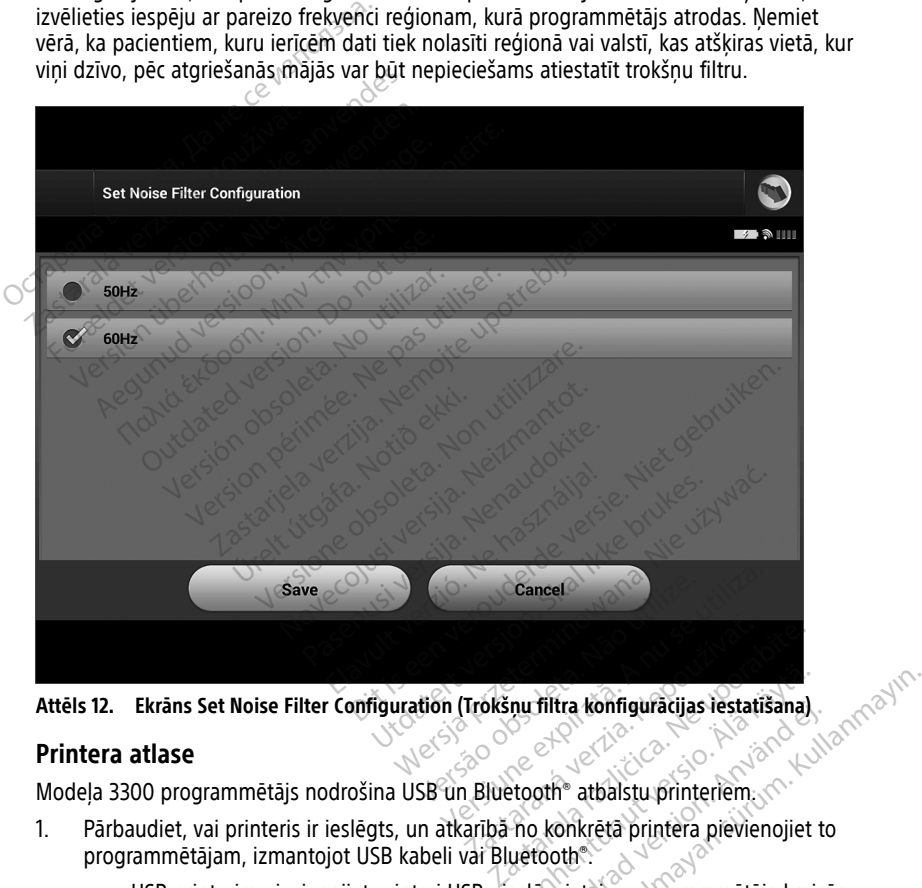

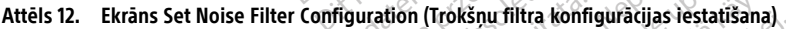

#### <span id="page-23-0"></span>**Printera atlase**

- 1. Pārbaudiet, vai printeris ir ieslēgts, un atkarībā no konkrētā printera pievienojiet to programmētājam, izmantojot USB kabeli vai Bluetooth®. nu filtra konfiguracijas iestatīšana)<br>Prooth atbalstu printeriem.<br>Pro konkrētā printera pievienojiet<br>Protoch atbalstu printera pievienojiet<br>Prefodire Föräldrad version.<br>
För atbalstu printeriem.<br>
Star atbalstu printeriem.<br>
Star atbalstu printera pievienojiet tradition.<br>
Egvietar uz programmētāja kreis.<br>
Concorder atbalstu programmētāja kreis.
	- USB printerim pievienojiet printeri USB pieslēgvietai uz programmētāja kreisās puses.
	- Bluetooth® sakari ir jāiespējo, pirms Bluetooth® printera atlases S-ICD lietojumprogrammā. Lai iespējotu Bluetooth® sakarus, skatiet šeit: ["Bluetooth®](#page-18-0) sakaru [iespējošana"](#page-18-0) lpp. 15.

2. Ekrānā Programmer Settings (Programmētāja iestatījumi) atlasiet vienumu Printer Setup (Printera iestatīšana). Ekrānā Printer Setup (Printera iestatīšana) ([Attēls](#page-24-1) 13 Ekrāns Printer Setup (Printera [iestatīšana\)](#page-24-1) lpp. 21) ir redzams USB printeris neatkarīgi no tā, vai tas ir vai nav konfigurēts. Ja noklusējuma printeris ir jau atlasīts un konfigurēts, ekrānā tas būs redzams. Atlasiet pogu Scan Again (Skenēt vēlreiz), un programmētājs skenē apgabalu, lai atrastu Bluetooth® printerus. Tiek parādīta skenēšanas norises josla informējot lietotāju, ka programmētājs šobrīd skenē tuvumā esošos printerus.

Turklāt, kad printera iestatīšanas ekrāns ir ielādēts, tiek parādīti visi pārī savienotie printeri.

<span id="page-24-1"></span>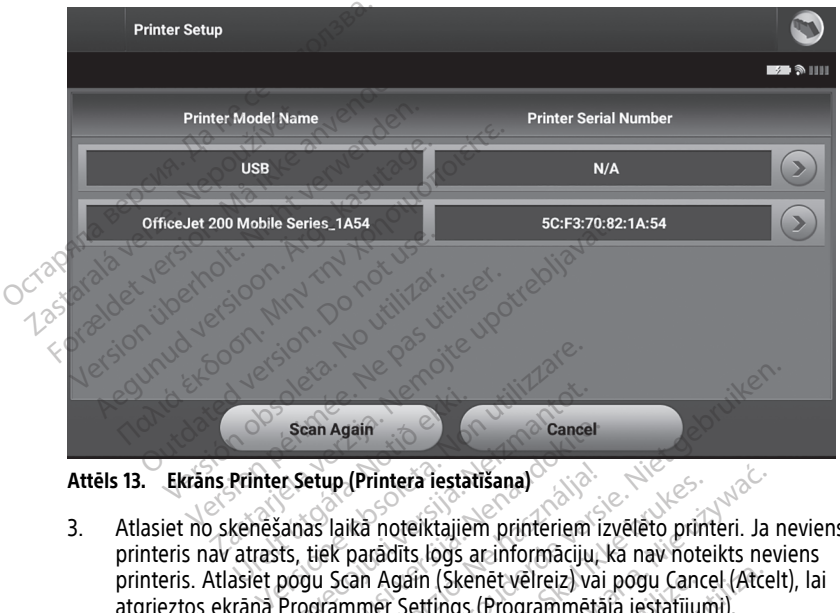

- 3. Atlasiet no skenēšanas laikā noteiktajiem printeriem izvēlēto printeri. Ja neviens printeris nav atrasts, tiek parādīts logs ar informāciju, ka nav noteikts neviens printeris. Atlasiet pogu Scan Again (Skenēt vēlreiz) vai pogu Cancel (Atcelt), lai atgrieztos ekrānā Programmer Settings (Programmētāja iestatījumi). Sean Again<br>Printer Setup (Printera lesta<br>kenešanas laika noteiktajie<br>atrasts, tiek parādīts logs<br>asiet nonu Scan Again (Ske Sean Again<br>
Ir Setup (Printera lestatišana)<br>
Ir Setup (Printera lestatišana)<br>
Is, tiek parādīts logs ar informāciju<br>
pogu Scan Again (Skenēt vēlreiz) va<br>Programmer Settings (Programmet Example Terup<br>
Jetup (Printera Testatisana)<br>
Tek paradīts logs ar informāciju<br>
Tek paradīts logs ar informāciju<br>
Dan Again (Skenet velteiz) vai<br>
Dan Again (Skenet velteiz) vai<br>
Teri sarakštā un ievadier nosaukur up (Printera iestatīšana)<br>laikā noteiktajiem printeriem izvēlēto printeriem izvēlēto printeriem izvēlēto printeriem izvēlēto printeriem version.<br>Skal Again (Skenēt veireiz) vai pogu Cancammer Settings (Programmetāja iestat rain<br>
(Printera iestatišana)<br>
Ka noteiktajiem printeriem izvēlēto printeri. Ja noteiktajiem printeriem izvēlēto printeri. Ja noteikts nevi<br>
an Again (Skenēt vēlreiz) vai pogu Cancel (Atcelt<br>
nmer Settings (Programmētāja ie tera iestatišana)<br>breiktajiem printeriem izvēlēto printeri. Ja<br>līts logs ar informāciju, kā nav noteikts ne<br>gain (Skenēt vēlreiz) vai pogu Cancel (Atce<br>Settings (Programmētāja iestatījumi).<br>tā un ievadiet nosaukumu, izmant
- 4. Atlasiet vēlamo printeri sarakstā un ievadiet nosaukumu, izmantojot ekrānā tastatūru (maksimāli 15 rakstzīmes). Atlasot printeri, tiek parādīts unikālais printera identifikators.
- 5. Lai saglabātu izmaiņas un atgrieztos ekrānā Programmer Settings (Programmētāja iestatījumi), atlasiet pogu Save (Saglabāt) vai atlasiet Cancel (Atcelt), lai atgrieztos ekrānā Programmer Settings (Programmētāja iestatījumi), nesaglabājot izmaiņas. Kad printera iestatīšana ir pabeigta, tiek parādīts apstiprināšanas ekrāns. In (Skenet veireiz) vai pogu Cani<br>Ittings (Programmetāja iestatīju<br>Un ievadiet nosaukumu, izmant<br>Fprinteri, tiek parādīts unikālais<br>Kos ekrānā Programmer Setting<br>Aglabāt) vai atlasiet Cancel (Atc<br>grammetāja iestatījumi), n Skenēt vēlreiz) vai pogu Cancel (Atches<br>
Mgs (Programmētāja iestatījumi).<br>
Versiet nosaukumu, izmantojot ekriteri, tiek paradīts unikālais printeri<br>
Versiet nosaukumu.<br>
Sekrānā Programmer Settings (Programmer Settings (Pro vadiet nosaukumu, izmantojot ek<br>vadiet nosaukumu, izmantojot ek<br>teri, tiek parādīts unikālais printē<br>varānā Programmer Settings (Programmer Settings)<br>mētāja iestatījumi), nesaglabājot<br>arādīts apstiprināšanas ekrāns. diet nosaukumu, izmantojot ekrana<br>1, tiek parādīts unikālais printēra<br>3. nosaukstarela različis (Programmer Settings (Programmer)<br>3. nosaukstarela (Atcelt), lai atgri<br>19. nosaukstarela različis (Programmer)<br>2. nosaukstarel tiek paradīts unikālais printēra<br>
Programmer Settings (Programm<br>
ai atlasiet Cancel (Atcelt), lai atgrie<br>
ja iestatījumi), nesaglabājot izmai<br>
s apstiprināšanas ekrāns<br>
roblēmām, skatiet modeļa 3300 o Fördinad version.<br>Fördinad version. Analyticist<br>För de version. Använd en startige<br>Förhad version. Använd el.<br>För den skatiet modela 3300 op.<br>Förhad version.<br>Förhad version. diadīts unikalais printera<br>Grammer Settings (Programmētāja<br>asiet Cancel (Atcelt), lai atgrieztos<br>statījumi), nesaglabājot izmaiņas. Kad<br>tiprināšanas ekrāns.<br>mām, *skatiet modeļa 3300 operatora*<br>ija<br>ses kā aprakstīts tālāk

**PIEZĪME:** Lai iegūtu informāciju par printera problēmām, skatiet modeļa <sup>3300</sup> operatora rokasgrāmatas sadaļu "Problēmu novēršana".

#### <span id="page-24-0"></span>**Modeļa 3877 S-ICD lietojumprogrammas versija**

Lai skatītu S-ICD lietojumprogrammas versiju, rīkojieties, kā aprakstīts tālāk.

- 1. Ekrānā Programmer Settings (Programmētāja iestatījumi) atlasiet vienumu About Programmer (Par programmētāju). Tiek parādīts informatīvais ekrāns Programmer Software Version (Programmētāja programmatūras versija).
- 2. Ekrānā Programmer Software Version (Programmētāja programmatūras versija) tiek parādīta programmētāja programmatūras pašreizējā versija. Lai atgrieztos ekrānā Programmer Settings (Programmētāja iestatījumi), atlasiet pogu Close (Aizvērt).

**PIEZĪME:** Drukātajos ziņojumos arī ir ietverta informācija par programmētāja programmatūras versiju.

#### <span id="page-25-0"></span>**Datu eksportēšana, izmantojot Bluetooth®**

Programmētāju var konfigurēt pacienta datu eksportēšanai uz stacionāro vai portatīvo datoru, kas ir aprīkots ar bezvadu tehnoloģiju Bluetooth® . Lai varētu izmantot datu eksportēšanu bezvadu režīmā, programmētājam un katram datoram ir jābūt atsevišķi savienotam pārī. Programmētāja savienošana pārī ar datoru procedūra atšķiras no programmētāja savienošanas pārī ar printeri procedūras. Programmētāju var konfigurēt pacient<br>datoru, kas ir aprīkots ar bezvadu tehi<br>eksportēšanu bezvadu režīmā, progra<br>savienotam pārī. Programmētāja savie<br>programmētāja savienošanas pārī ar programmētāja savienošanas pārī ar<br>**P** 

**PIEZĪME:** Datu pārsūtīšana ir atbalstīta datoros, kur darbojas operētājsistēma Windows. Datu pārsūtīšanas funkcija nav atbalstīta planšetdatoros vai viedtālruņos.

**PIEZĪME:** Operētājsistēmā Windows <sup>10</sup> ir jāatver Bluetooth® logs "Receive <sup>a</sup> File" (Saņemt failu), lai pārsūtītu failus uz konkrēto datoru. Savienotain pari. 1 rogitaminėt<br>programmētāja savienošanas<br>**PIEZĪME:** Datu pārsūtīšana i<br>Datu pārsūtīšanas funkcija nai<br>**PIEZĪME:** Operētājsistēmā var.<br>failu), lai pārsūtītu failus uz ko<br>1. Bluetooth<sup>a</sup> sakarī ir jāies

1. Bluetooth® sakari ir jāiespējo modeļa 3300 programmētājā, pirms S-ICD lietojumprogramma var eksportēt pacienta datus. Norādījumus par Bluetooth® sakaru  $\leq$ iespējošanu skatiet šeit: "Bluetooth® sakaru iespējošana" lpp. 15. Ksportesanu bezvadu rezima, programm<br>avienotam pārī. Programmētāja savieno<br>rogrammētāja savienošanas pārī ar prin<br>rez**īme:** Datu pārsūtīšana ir atbalstīta<br>atu pārsūtīšanas funkcija nav atbalstīta<br>rez**īme:** Operētājsistēmā enotam pan. Frogrammetaja savenosa<br>grammētāja savienošanas pārī ar printe<br>**ZĪME:** Datu pārsūtīšana ir atbalstīta du pārsūtīšanas funkcija nav atbalstīta pi<br>Z**ĪME:** Operētājsistēmā Windows 10 ir<br>J.), lai pārsūtītu failus uz **IE:** Datu pārsūtīšana ir atbalstīta dai<br>Varsūtīšanas funkcija nav atbalstīta pla<br>**IE:** Operētājsistēmā Windows 10 ir j<br>Ai pārsūtītu failus uz konkrēto datoru.<br>Iluetooth sakari ir jālespējo modeļa 3<br>etojumprogramma var eks metaja savienosanas pari ar printeri procedi<br>
: Datu pārsūtīšana ir atbalstīta datoros, ku<br>
sūtīšanas funkcija nav atbalstīta planšetdati<br>
: Operētājsistēmā Windows 10 ir jāatver B<br>
pārsūtītu failus uz konkrēto datoru.<br>
st Operētājsistēmā Windows 10 ir ja<br>irsūtītu failus uz konkrēto datoru.<br>ooth<sup>e</sup> sakari ir jāiespējo modeļa 33<br>mprogramma var eksportēt pacie<br>ošanu skatiet šeit: "Bluetooth<sup>e</sup> sa<br>udiet, vai pārī savienojamā datorā<br>rocesa laikā Miki talias de komečio datora.<br>h\* sakari ir jaiespējo modeļa 330<br>programma var eksportēt pacier<br>anu skatiet šeit: "Bluetooth" sak<br>iet, vai pārī savienojamā datorā<br>esa laikā programmētājs meklē<br>? Detalizēta informācija par

2. Pārbaudiet, vai pārī savienojamā datorā ir ieslēgta atpazīšanas opcija, jo savienošanas

Parbaudiet, vai pari savienojama datora ir iesiegta atpazisanas o<br>pārī procesa laikā programmētājs meklē tuvumā esošos datorus.<br>
PIEZĪME: Detalizēta informācija par šo darbību veikšanu ir pied<br>
Windows palīdzības failos ar **PIEZĪME:** Detalizēta informācija par šo darbību veikšanu ir pieejama Microsoft ierīces un datora savienojumu?" sakari ir jaiespējo modeļa 3300 pro<br>sakari ir jāiespējo modeļa 3300 pro<br>gramma var eksportēt pacienta dat<br>i skatiet šeit: "Bluetooth" sakaru ies<br>vai pārī savienojamā datorā ir ieslē<br>a laikā programmētājs meklē tuvum<br>Detali ājsistēmā Windows 10 ir jāatver Bluetooth<sup>s</sup> loidi<br>tailus uz konkrēto datoru.<br>kari ir jāiespējo modeļa 3300 programmētājā,<br>kari ir jāiespējo modeļa 3300 programmētājā,<br>kariet šeit: "Bluetooth" sakaru iespējošana" lp<br>ir jāi t šeit: "Bluetooth" sakaru iespējošana<br>ī savienojamā datorā ir ieslēgta atpa:<br>programmētājs meklē tuvumā esošos<br>*ētā informācija par šo darbību veikša<br>s failos ar vispārēju virsrakstu "Kāpēc<br>avienojumu?"*<br>ir ieslēgta atpaz

- Windows palīdzības failos ar vispārēju virsrakstu "Kāpēc es nevaru izveidot Bluetooth<br>
ierīces un datora savienojumu?"<br>
Kad mērķa datora izveidot Bluetooth<br>
Data (Eksportēt programmētāja datus) S-ICD lietojumprogrammas pal 3. Kad mērķa datorā ir ieslēgta atpazīšanas opcija, atlasiet pogu Export Programmer Data (Eksportēt programmētāja datus) S-ICD lietojumprogrammas palaišanas ekrānā. Tiek parādīts ekrāns Export Programmer Data Over Bluetooth (Eksportēt programmētāja datus, izmantojot tehnoloģiju Bluetooth). Lai skenētu tuvumā esošos datorus un sāktu savienošanas pārī procesu, atlasiet pogu Set Up Authorized Computers (Iestatīt atļautos datorus). Nearby (Nearlacea informacija par so vandata vekisana in preejama microsort<br>
Vindows palidzības failos ar vispārēju visrakstu "Kāpēc es nevaru izveidot Bluetooth<br>
ierīces un datorā ir ieslēgta atpazīšanas opcijā, atlasiet avienojamā datorā ir ieslēgta atpaz<br>grammētājs meklē tuvumā esošos<br>*informācija par šo darbību veikšai*<br>*ailos ar vispārēju virsrakstu "Kāpēc<br>enojumu?"*<br>eslēgta atpazīšanas opcija, atlasiet<br>ammētāja datus) S-ICD lietojumpr nimietajs liekie tavama esosos unimietajs liekie tavama esosos unimietajs par šo darbību veikšanus.<br>1988. ar vispārēju virsrakstu "Kāpēc e<br>1988. ar vispārēju virsrakstu "Kāpēc e<br>1988. ar vispārēju virsrakstu "Kāpēc e<br>1988. imā datorā ir ieslēgta atpazīšanas opcija, jo savienājs mekļē tuvumā esošos datorus.<br>Ācijā par šo darbību veikšanu ir pieejama Micros<br>vispārēju virsrakstu "Kāpēc es nevaru izveidot Blues<br>atpazīšanas opcija, atlasiet pogu E rpārēju virsrakstu "Kāpēc es nevaru iz<br>vazīšanas opcija, atlasiet pogu Export<br>datus) S-ICD lietojumprogrammas parammer Data Over Bluetooth (Eksport<br>grammer Data Over Bluetooth (Eksport<br>pārī procesu, atlasiet pogu Set Up Au
- 4. Skenēšanas laikā atrastie datori parādās zem virsraksta Unauthorized Computers datu [pārsūtīšanas](#page-26-2) atļaušanai lpp. 23. Izvēlieties pārī savienojamo datoru un nospiediet plus zīmi tam līdzās, lai pabeigtu savienošanas pārī procesu. Varat atcelt jebkurā laikā, kad ir redzams dators savienošanai pārī. s) S-ICD lietojumprogrammas palaišana<br>mer Data Over Bluetooth (Eksportet<br>hnologiju Bluetooth). Lai skenētu tuvur<br>procesu, atlasiet pogu Set Up Authorize<br>das zem virsraksta Unauthorized Comp<br>a attēlots šeit: Attēls 14 Dator giju Bluetooth). Lai skenētu tuvumā esu, atlasiet pogu Set Up Authorized<br>2. Parasiet pogu Set Up Authorized<br>2. Parasiet Attels 14 Datora izvēle Bluet<br>2. Parasiet Attels 14 Datora izvēle Bluet<br>2. Parasieties par procesu. Va irsraksta Unauthorized Computers<br>Seit: Attels 14 Datora izvēle Blueto<br>Seit: Attels 14 Datora izvēle Blueto<br>Spārī savienojamo datoru un<br>Nienošanas pārī procesu. Varat at<br>ali pārī.<br>Šanu nārī un to izmanto lai aksta Unauthorized Computers<br>t: Attēls 14 Datora izvēle Bluetoo<br>ārī savienojamo datoru un<br>Phošanas pārī procesu. Varat atce<br>pārī.<br>n datorā tiek parādītas identiska<br>s apstiprīnāt, ka abi cipari ir vien<br>u pārī, un to izmanto sta Unauthorized Computers<br>Attels 14 Datora izvēle Bluetooth<br>Savienojamo datoru un<br>Sanas pārī procesu. Varat atcelt<br>Matora tiek parādītas identiskas<br>pstiprināt, ka abi cipari ir vienādi.<br>pārī, un to izmanto, lai
- 5. Savienošanas pārī procesa laikā programmētājā un datorā tiek parādītas identiskas ciparu ieejas atslēgas, un abās ierīcēs tiek norādīts apstiprināt, ka abi cipari ir vienādi. Ieejas atslēga tiek parādīta tikai veicot savienošanu pārī, un to izmanto, lai pārbaudītu, ka ir savienotas pārī pareizās ierīces.
- 6. Savienošana pārī ir veikta sekmīga tad, kad mērķa datora ieraksts tiek parādīts ailē Authorized Computers (Atļautie datori), nevis ailē Unauthorized Computers Nearby (Neatļautie datori tuvumā).

7. Ja nepieciešams, atļautos datorus par pārdēvēt. Nospiediet un turiet nospiestu datora sarakstu, līdz tiek parādīts uznirstošais logs Rename an Authorized Computer (Pārdēvēt atļautu datoru).

<span id="page-26-2"></span>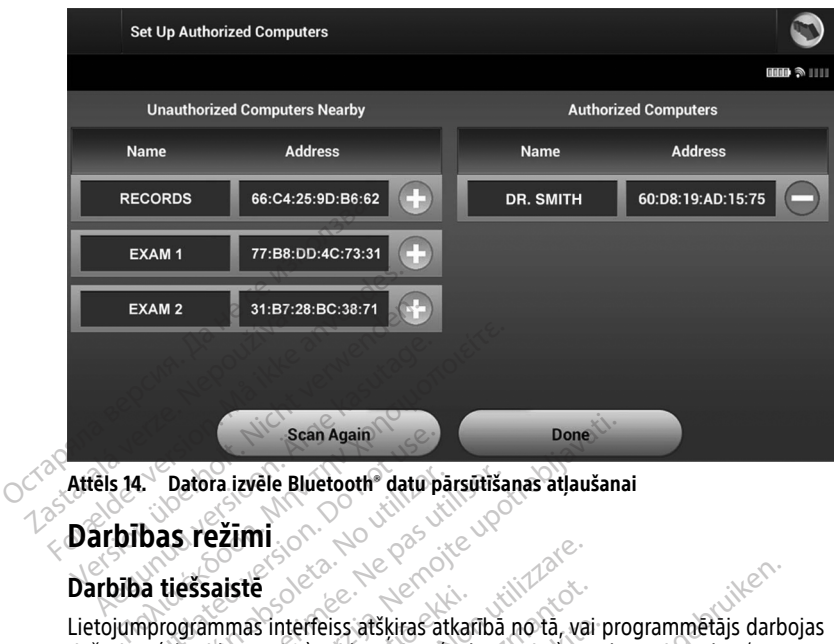

**Attēls 14. Datora izvēle Bluetooth® datu pārsūtīšanas atļaušanai**

#### <span id="page-26-0"></span>**Darbības režīmi**

#### <span id="page-26-1"></span>**Darbība tiešsaistē**

Lietojumprogrammas interfeiss atšķiras atkarībā no tā, vai programmētājs darbojas tiešsaistē (aktīvi komunicē) vai bezsaistē (nekomunicē) ar atlasīto impulsu ģeneratoru. Sean Again<br>
Datora izvēle Bluetooth<sup>s</sup> datu p<br>
Das režīmi<br>
a tiešsaiste<br>
programmas interfeiss atšķiras a<br>
e (aktīvi komunicē) vai bezsaistē Datora izvēle Bluetooth<sup>s</sup> datu pārsūtīša<br>**15. režimi**<br>16. reži**mi**<br>16. režimi<br>20. versija sākas, kad programmētājs izve<br>1. Ja aktīvas komunikācijas laikā telem

Tiešsaistes sesija sākas, kad programmētājs izveido telemetrijas saiti ar konkrētu impulsu ģeneratoru. Ja aktīvas komunikācijas laikā telemetrijas signāls starp programmētāju un impulsu ģeneratoru ir zudis vairāk nekā piecas sekundes, tiek parādīts dzeltens brīdinājuma ekrāns. Tas var notikt, ja telemetrijas lāpstiņa ir pārvietota ārpus telemetrijas sakaru robežām vai ja troksnis vai traucējoši priekšmeti nomāc komunikāciju. Programmēšanas komandas, tostarp ārkārtas defibrilācijas izlādes, ir pieejamas tikai tad, kad ir atiaunoti telemetrijas sakari. Bean Again<br>
Tra izvēle Bluetooth<sup>e</sup> datu pārsūtīšanas atlaušan<br>
Pasaiste<br>
Raiste<br>
Raiste<br>
Raiste<br>
Raiste verzijas atklas (nekomunice) ar atlaušan<br>
Raiste verzijas atklas (nekomunice) ar atlaušānas kad programmētājs izveido **Ste**<br>mas interfeiss atšķiras atkai<br>omunicē) vai bezsaistē (nel<br>sākas, kād programmētājs<br>īvas komunikācijas laikā te<br>rū ir zudis vāirāk nekā piec.<br>is. Tas var notikt, ja telemē **Elizarea de Caracterista. Non utilizzare.**<br>
Sinterfeiss atskiras atkarībā no tā, va<br>
utilizē) vai bezsaistē (nekomunicē) ar<br>
ir zudis vairāk nekā piecas sekundes,<br>
Tās var notikt, ja telemetrijas lāpstiņa<br>
a troksnis vai Noveco saistinas atkarībā no tā, vai<br>hterfeiss atšķiras atkarībā no tā, vai<br>icē) vai bezsaistē (nekomunicē) ar<br>kād programmētājs izveido telem<br>comunikācijas laikā telemetrijas sig<br>udis vairāk nekā piecas sekundes,<br>roksnis rfeiss atšķiras atkarībā no tā, vai r<br>:) vai bezsaistē (nekomunicē) ar at<br>ad programmētājs izveido teleme<br>nunikācijas laikā telemetrijas sign<br>ils vāirāk nekā piecas sekundes, ti<br>ar notikt, ja telemetrijas lāpstiņa i<br>smis v ar sezsuac (necemente) at ar<br>programmetājs izveido teleme<br>nikācijas laikā telemetrijas sign<br>vairāk nekā piecas sekundes, ti<br>notikt, ja telemetrijas lāpstiņa<br>is vai traucējoši priekšmeti nor<br>sakari.<br>sakari. is atšķiras atkarībā no tā, vai programmētājs darb<br>bezsaistē (nekomunicē) ar atlasīto impulsu ģene<br>ogrammētājs izveido telemetrijas saitī ar konkrētācijas laikā telemetrijas signāls starp programm<br>rāk nekā piecas sekundes, rammētājs izveido telemetrijas saitī a<br>ijas laikā telemetrijas signāls starp pr<br>k nekā piecas sekundes, tiek parādīts<br>t, ja telemetrijas lāpstiņa ir pārvietota<br>i traucējoši priekšmeti nomāc komuni<br>arp arkārtas defibrilācij metājs izveido telemetrijas saiti ar konkritācijas laikā telemetrijas signāls starp program<br>Iekā piecas sekundes, tiek parādīts dzelterminovais aucējoši priekšmeti nomāc komunikāciju.<br>3 arkārtas defibrilācijas izlādes, ir

Telemetrijas sakaru atjaunošana var notikt automātiski, ja telemetrijas signāla zuduma iemesls ir novērsts, piemēram, telemetrijas lāpstiņa ir pārvietota atpakaļ impulsu ģeneratora telemetrijas signāla robežās vai ir likvidēts traucējumu vai trokšņa avots. Ja telemetrijas saite netiek atjaunota vienas minūtes laikā, restartējiet sesiju. Eeneenjasapsuja ir parvietoti<br>Cējoši priekšmeti nomāc komun<br>Trkārtas defibrilācijās izlādes, ir parvietota.<br>Dikt automātiski, ja telemetrijas<br>Irijas lāpstiņa ir pārvietota atpal<br>5 vai ir likvidēts traucējumu vai<br>1 as minūt emetrijas lapstiņa ir parvietota arpus<br>vēli priekšmēti nomāc komunikāciju.<br>Versi atgriedzīgās izlādes, ir pieejam<br>versionātiski, ja telemetrijas signālas<br>versionātiski, ja telemetrijas signālas<br>versionātiskā, restartējiet as defibrilācijas izlādes, ir pieejar<br>automātiski, ja telemetrijas signa<br>lāpstiņa ir pārvietota atpakaļ im<br>ir likvidēts traucējumu vai trokšņ<br>inūtes laikā, restartējiet sesiju.<br>iu ģeneratoru laikā programmētā<br>pulsu ģenerat denbringujas izlades, ir pieejamas un<br>comātiski, ja telemetrijas signāla zuostiņa ir pārvietota atpakaļ impulsu<br>likvidēts traucējumu vai trokšņa avol<br>dtes laikā, restartējiet sesiju.<br>generatoru laikā programmētājs izd<br>gene

**PIEZĪME:** Aktīvas komunikācijas ar impulsu ģeneratoru laikā programmētājs izdala brīdinājuma skaņas signālu, norādot, ka impulsu ģenerators gatavojas defibrilācijas izlādes veikšanai tad, ja ir saņemta komanda šīs defibrilācijas izlādei vai reaģējot uz noteiktu Telemetrijas sakaru atjaunošana var notikt automatiski, ja telemetrijas signāla zuduma<br>iemesls ir novērsts, piemēram, telemetrijas lāpstiņa ir pārvietota atpakaļ impulsu<br>ģeneratora telemetrijas signāla robežās vai ir likvi pārtraukta. Fir pārvietota atpakaļ impulsu<br>ēts traucējumu vai trokšņa avots.<br>aikā, restartējiet sesiju.<br>Patoru laikā programmētājs izdala<br>nerators gatavojas defibrilācijas<br>filācijas izlāde tiek vai nu piegād d, ja telemetrijas signāla zūduma<br>pārvietota atpakaļ impulsu<br>bi traucējumu vai trokšņa avots. Ja<br>iā, restartējiet sesiju.<br>pru laikā programmētājs izdala<br>erators gatavojas defibrilācijas izlādes<br>izlādei vai reaģējot uz note

#### <span id="page-27-0"></span>**Darbība bezsaistē**

Ja programmētājs aktīvi nekomunicē ar impulsu ģeneratoru, tas darbojas bezsaistē. Bezsaistes sesijas laikā var piekļūt programmētāja iestatījumiem un skatīt un/vai drukāt saglabāto pacienta sesiju datus.

#### <span id="page-27-1"></span>**Saglabātās pacienta sesijas**

Pacienta kontroles vizītes laikā ar programmētāju izgūst datus no impulsu ģeneratora atmiņas. Programmētājā var saglabāt līdz 50 pacientu sesijas vai pacienta sesiju datus par 90 dienām. Kad notiek 51. sesija, vecākā saglabātā sesija programmētājā tiek automātiski nomainīta ar jaunākajiem datiem. Turklāt, kad ir pagājusi 90. diena pēc pacienta sesijas saglabāšanas, nākamajā reizē palaižot S-ICD lietojumprogrammu, pacienta sesija programmētājā tiek automātiski dzēsta. Saglabātie sesijas dati ietver šādu informāciju:

- iegūtie S-EKG zinojumi (tostarp indukcijas subkutānās elektrokardiogrammas (S- $EKG$ )): saglabasanas, nakamaja reize palaizo<br>programmētājā tiek automātiski dzēst<br>• iegūtie S-EKG ziņojumi (tostarp i<br>EKG));<br>• epizodes vēsture (tostarp visas le<br>• programmētās ierices iestatījumi<br>**•** programmētās ierices iestatīj
	- epizodes vēsture (tostarp visas lejupielādētās epizodes);
	- pacientu dati  $\circ$
	- programmētās ierīces iestatījumi.

#### **Saglabāto pacienta sesiju skatīšana**

1. S-ICD lietojumprogrammas palaišanas ekrānā atlasiet vienumu Stored Patient Sessions (Saglabātās pacienta sesijas). epizodes vēsture (tostarp<br>
pacientu dati<br>
programmētās ierīces ierīces<br>
Saglabāto pacienta sesiju sl<br>
3. SPICD lietojumprogramm<br>
3. Sessions (Saglabātās pac Formalist version.<br>EKG));<br>epizodes vesture (tostarp visas lejur<br>pacientu dati<br>programmetas ierices iestatījumi<br>aglabāto pacienta sesiju skatīšana<br>S-CD lietojumprogrammas palaišan<br>S-S-ICD lietojumprogrammas palaišan<br>S-S-ICD epizodes vēsture (tostarp visas lejupis<br>pacientu dati<br>programmētas ierices iestatījumi.<br>**Ilabāto pacienta sesiju skatīšana**<br>S-ICD lietojumprogrammās palaišanas<br>Sessions (Saglabātās pacienta sesijas)<br>Atlasiet vēlamo pacient pizodes vēsture (tostarp visas lejúpielādētās e<br>Aegunud vari<br>Aegunud version. Atlantas ierīces iestatījumi.<br>Aegunud versions (Saglabātās pacienta sesijas).<br>Aegunu versions (Saglabātās pacienta sesijas).<br>Aegunud versions (S pacienta sesiju skatīšana<br>lietojumprogrammas palaišanas (ns (Saglabātās pacienta sesijas)<br>et vēlamo pacienta sesiju.<br>et vēlamo pacienta sesiju.<br>**Generatora darbībās r**enerators ir aprīkots ar tālāk norād tojumprogrammas palaišanas ekrana<br>Versidabātās pacienta sesijas)<br>Velamo pacienta sesiju.<br>Version pacienta sesiju.<br>Version ir aprīkots ar tālāk norādītajiem.<br>Sanā za sesiju skatišana<br>programmas palaišanas ekrana atlasiet vienu<br>labātās pacienta sesijas)<br>io pacienta sesiju.<br>pratora darbības režīmi

2. Atlasiet vēlamo pacienta sesiju.

#### <span id="page-27-2"></span>**Impulsu ģeneratora darbības režīmi**

Impulsu ģenerators ir aprīkots ar tālāk norādītajiem darbības režīmiem. **atora darbības režī<br>taprīkots** ar tālāk noradītaji<br>apija ieslēgta)<br>apija izslēgta) The Caroline of the Caroline of the Caroline of the Caroline of the Caroline of the Caroline of the Caroline of the Caroline of the Caroline of the Caroline of the Caroline of the Caroline of the Caroline of the Caroline o **a darbības režīmi** Partalak noraditajiem darbības re

- Uzglabāšana
- Therapy On (Terapija ieslēgta)
- Therapy Off (Terapija izslēgta)
- Aizsardzības pret MRI režīms

#### <span id="page-27-3"></span>**Shelf Mode (Uzglabāšanas režīms)**

Shelf Mode (Uzglabāšanas režīms) estabas patēriņa stāvoklis, kas ir paredzēts tikai uzglabāšanai. Ja impulsu ģeneratoram uzglabāšanas režīmā programmētājs nolasa datus, pilnas enerģijas kondensatora reformēšana tiek veikta un impulsu ģenerators tiek sagatavots<br>iestatīšanai. Izejot no uzglabāšanas režīma, S-ICD lietojūmprogramma tiek atiestatīta un<br>režīmu Therapy Off (Terapija izslēgta). Impulsu iestatīšanai. Izejot no uzglabāšanas režīma, S-ICD lietojumprogramma tiek atiestatīta uz režīmu Therapy Off (Terapija izslēgta). Impulsu ģeneratoru nevar pārprogrammēt atpakaļ režīmā Shelf (Uzglabāšana). Tezims)<br>Elay Side (1971)<br>The Side (1971)<br>The Side (1971)<br>The Side (1971)<br>The Side (1981)<br>The Side (1981)<br>The Side (1981)<br>The Side (1981) bibas režimi Dezenia Reciperation. Skal ikke brukes. Wersja programmetajs. Politike brukes. Wersja programmetajs. Politike brukes. Nie używać.<br>Nie używać. Skal ikke brukes. Nie używać.<br>Nie używać. Skal ikke brukes. Nie używać.<br>Nie pate Version observed observed the state of the state of the state of the state of the state of the state of the state of the state of the state of the state of the state of the state of the state of the state of the state of t Eavoklis, kas ir paredzēts tikai uzglabāš<br>programmētājs nolasa datus, pilnas<br>i un impulsu ģenerators tiek sagatavot<br>colletojumprogrammā tiek atiestatīta.<br>deneratoru nevar parprogrammēt atp. Vis, kas ir paredzēts tikai uzglabāš<br>ammētājs nolasa datus, pilnas<br>mpulsu ģenerators tiek sagatavot<br>tojumprogrammā tiek atiestatīta<br>pratoru nevar pārprogrammēt atpa<br>exeratora primārais darba režīms, ka asir paredzēts tikai uzglabāšanai.<br>ētājs nolasā datus, pilnas<br>su ģenerātors tiek sāgatavots<br>mprogramma tiek atiestatīta uz<br>u nevar pārprogrammēt atpakaļ<br>su veidors sagatavots<br>sa primārais darba režīms, kas ļauj<br>z tām.

#### <span id="page-27-4"></span>**Ieslēgtas terapijas režīms**

Režīms Therapy On (Ieslēgt terapiju) ir impulsu ģeneratora primārais darba režīms, kas ļauj automātiski uztvert ventrikulāras taharitmijas un reaģēt uz tām.

#### <span id="page-27-5"></span>**Izslēgtas terapijas režīms**

Režīms Therapy Off (Terapija izslēgta) atspējo automātisko terapiju, vienlaikus joprojām nodrošinot defibrilācijas izlādes manuālu kontroli. Programmējamos parametrus var skatīt un pielāgot programmētājā. Šajā režīmā var parādīt vai izdrukāt subkutānu elektrogrammu (S-EKG).

Kad tiek aizvērts režīms Shelf (Uzglabāšana), pēc noklusējuma impulsu ģenerators pārslēdzas režīmā Therapy Off (Izslēgt terapiju).

**PIEZĪME:** Ja ierīce ir iestatīta režīmā Therapy On (Ieslēgt terapiju) vai Therapy Off (Izslēgt terapiju) un tā aktīvi komunicē ar impulsu ģeneratoru, ir pieejama manuāla vai ārkārtas defibrilācijas izlāde, bet tikai pēc tam, kad ir pabeigts sākotnējais iestatīšanas process. Skatiet šeit: ["Automātiska](#page-35-0) iestatīšana" lpp. 32.

#### <span id="page-28-0"></span>**Aizsardzības pret MRI režīms**

Režīms MRI Protection (Aizsardzība pret MRI) ir pieejams EMBLEM S-ICD ierīcēs.

Aizsardzības pret MRI režīms izmaina konkrētas impulsu ģeneratora funkcijas, lai mazinātu riskus, kas saistīti ar S-ICD iekārtas pakļaušanu MRI vides iedarbībai. Izvēloties MRI Protection Mode (Aizsardzības pret MRI režīms), tiek inicializēta ekrānu secība, lai novērtētu pacienta piemērotību un gatavību MRI drošai skenēšanai, ievērojot nosacījumus. Skatiet kopsavilkuma ziņojumu, lai uzzinātu, vai iekārta ir bijusi aizsardzības pret MRI režīmā. Pilnīgu aizsardzības pret MRI režīma aprakstu, sarakstu ar MR drošām iekārtām, ievērojot nosacījumus, un papildinformāciju par ImageReady S-ICD iekārtu skatiet S-ICD MRI tehniskajās vadlīnijās. Režīms MRI Protection (Aizsardzīb<br>Aizsardzības pret MRI režīms izma<br>riskus, kas saistīti ar S-ICD iekārtas<br>Protection Mode (Aizsardzības pre<br>novērtētu pacienta piemērotību un<br>Skatiet kopsavilkuma ziņojumu, la<br>režīmā Pilnīg Protection Mode (Aizsardz<br>
novērtētu pacienta piemēr<br>
Skatiet kopsavilkuma ziņoj<br>
režīmā Pilnīgu aizsardzība<br>
ievērojot nosacījumus, un<br>
MRI tehniskajās vadlīnijās.<br>
Pirms MRI skenēšanas veik<br>
MRI Protection Mode (Aizsardz riskus, kas saistīti ar S-ICD iekārtas pa<br>Protection Mode (Aizsardzības pret M<br>novērtētu pacienta piemērotību un ga<br>Skatiet kopsavilkuma ziņojumu, lai uz<br>režīmā. Pilnīgu aizsardzības pret MRI<br>ievērojot nosacījumus, un papi Protection Mode (Aizsardzības pret MRI<br>novērtētu pacienta piemērotību un gats<br>Skatiet kopsavilkuma ziņojumu, lai uzzi<br>režīmā-Pilnīgu aizsardzības pret MRI reizvērojot nosacījumus, un papildinform<br>MRI tehniskajās vadlīnijās vertetu paciema piemerotību un gatav<br>atiet kopsavilkuma ziņojumu, lai uzzini<br>īmā. Pilnīgu aizsardzības pret MRI reži<br>ērojot nosacījumus, un papildinformā<br>al tehniskajās vadlīnijās.<br>MS MRI skenēšanas veikšanas pacienta.<br>Kar tētu pacienta piemērotību un gatavību MR<br>ht kopsavilkuma ziņojumu, lai uzzinātu, vai<br>ā Pilnīgu aizsardzības pret MRI režīma aprojot nosacījumus, un papildinformāciju par lehniskajās vadīnijās.<br>MRI skenēšanas veikšanas paci

Pirms MRI skenēšanas veikšanas pacientam ImageReady S-ICD iekārta ir jāprogrammē uz MRI Protection Mode (Aizsardzības pret MRI režīms), izmantojot programmētāju. Aizsardzības pret MRI režīmā **PIEZĪME:** Zummers paliek atspējots, līdz lietotājs pārprogrammē to uz On (Ieslēgts)<br>
Version Mode (Aizsardzības pret MRI režīms), izmantojot programmētāju.<br>
Piezīdzības pret MRI režīmā<br>
Versions pēc versions atspējots.<br>
Z hiskajās vadīmijas.<br>IRI skenēšanas veikšanas pacienta<br>tection Mode (Aizsardzības pret M<br>zības pret MRI režīmā<br>bikardijas terapija tiek aptūrēta<br>ildzes funkcija ir iestatīta uz 6 stu<br>stundas skenēšanas veikšanas pacienta.<br>
Skenēšanas veikšanas pret M<br>
Version Mode (Aizsardzības pret M<br>
Versions terapija tiek aptūrēta.<br>
Versions ir atspējots<br>
Versions ir atspējots Jumus, un papildinformaciju par imageReady<br>
Vadlinijās.<br>
Pešanas veikšanas pacientam ImageReady S-IC<br>
Mode (Aizsardzības pret MRI režīms), izmanto<br>
et MRI režīmā<br>
sas terapija tiek aptūrēta<br>
Sas terapija tiek aptūrēta<br>
pre

- Tahikardijas terapija tiek apturēta
- Noildzes funkcija ir iestatīta uz 6 stundām, bet programmējamās vērtības ir 6, 9, 12 un 24 stundas
- Zummers ir atspējots

# ("Zummera kontrole" lpp. 51). kcija ír iestatīta uz 6 stundā<br>Atspējots<br>Pars *paliek atspējots, līdz lide*<br>Pars *paliek atspējots, līdz lide*<br>Kenēšana ir izpildīta, un vis apija tiek aptūrēta.<br>Versiones obsoleta. Non utilizare.<br>Pējots.<br>Spaliek atspējots, līdz lietotājs pārpnieka.<br>Vešana ir izpildīta, un visu laiku, kam<br>uzraugiet pacientu, izmantojot pulsa.

Līdz brīdim, kad skenēšana ir izpildīta, un visu laiku, kamēr sistēma ir aizsardzības pret MRI režīmā, nepārtraukti uzraugiet pacientu, izmantojot pulsa oksimetriju un elektrokardiogrāfiju (EKG). Ir jābūt pieejamam ārējām defibrilatoram un medicīnas personālam. Tiestafita uz 6 stundām, bet program<br>India atspējots, līdz lietotājs pārprogram<br>India atspējots, līdz lietotājs pārprogram<br>India atrizpildīta, un visu laiku, kamē<br>India pacientu, izmantojot pulsa<br>G. Ir jābūt pieejamam ārēj S<br>
ek atspējots, līdz lietotājs pārprog<br>
ek atspējots, līdz lietotājs pārprog<br>
1918 - Li jābūt pieejamam ārējām defib Elavult verzió. Ne használja programme to už On (ne használ)<br>Elavult verzió. Ne használja verzió. Ne használista verzió. Ne használista programmelyet versió. Ne használista versió. Ne használista versió. Ne használista ver ia uz 6 stundām, bet programmējamās vertības<br>Spējots, līdz lietotājs pārprogrammē to uz 0n (le<br>pildīta, un visu laiku, kamēr sistēma ir aizsardzīl<br>pacientu, izmantojot pulsa oksimetriju un<br>būt pieejamam ārējām defibrilator

Aizsardzības pret MRI režīma darbība tiek apturēta, veicot manuālu iziešanu ar programmētāja palīdzību vai izmantojot lietotāja programmējamu automātisku aizsardzības pret MRI noildzes periodu (skatiet S-ICD MRI tehniskās vadlīnijas aizsardzības pret MRI režīma programmēšanas norādījumiem.) Ārkārtas defibrilācijas izlāde arī aptur aizsardzības pret MRI režīmu. Izejot no aizsardzības pret MRI režīma, visi parametri (izņemot zummeri) tiek atgriezti uz iepriekš programmētajiem iestatījumiem. Versão da Maximula Sistema II<br>Versão de Sistema de Sistema IV<br>Versão de Sistema de Sistema IV<br>Versão de Sistema de Sistema IV<br>Versão programmejamula U<br>Versão de Sistema IV<br>Sistema IV<br>Versão de Sistema IV<br>Versão de Sistema visu laiku, kamēr sistēma ir aizsard<br>izmantojot pulsa oksimetriju un<br>mam ārējām defibrilatoram un medi<br>kapturēta, veicot manuālu iziešanu<br>ilietotāja programmējāmu automātis<br>katiet S-ICD MRI tehniskās vadlīnijas<br>iumiem.) Ār m ārējām defibrilatoram un med<br>pturēta, veicot manuālu izješanu<br>totāja programmējāmu automāti<br>tiet S-ICD MRI tehniskās vadlīnija<br>miem.) Arkārtas defibrilācijas izlā<br>ardzības pret MRI režīma, visi par<br>programmētajiem iestat arejam geriorijatoram un medicinas<br>Zireta, veicot manuālu izješanu ar<br>Aja programmējamu automātisku<br>Sastarela različica. Ne uporabite.<br>Zastarela različica. Ne uporabite.<br>Zastarela različica. Ne uporabite.<br>Zastarela različi Vanhendu versionu alternatural versionu alternatural programmejamu automatisku<br>Vanhendus versionu versionus versionus versionus versionus versionus versionus versionus versionus versionus versionus versionus versionus vers Föråldrad version. Använd ej. eicot manuālu izješanu arī viena prammējamu automātisku elevēros prammējamu automātisku elevēros arī viena atradītas arī aptur ret MRI režīma, visi parametri<br>net MRI režīma, visi parametri<br>netajiem iestatījumiem.<br>netajiem

#### **BRĪDINĀJUMS:**

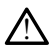

LATITUDE programmēšanas sistēma ir MR nedroša, un tai ir jāatrodas ārpus MRI apgabala III zonas (un augstākas), kā noteikts dokumentā American College of Radiology Guidance Document for Safe MR Practices6. Nekādos apstākļos LATITUDE programmēšanas sistēmu nedrīkst ienest MRI skenera telpā, vadības telpā un MRI apgabala III vai IV zonā.

#### **BRĪDINĀJUMS:**

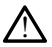

S-ICD impulsu ģeneratora zummers pēc MRI skenēšanas var vairs nebūt izmantojams. Pakļaujot MRI skeneri spēcīga magnētiskā lauka iedarbībai, var tikt neatgriezeniski zaudēts zummera skaļums. To nevar atjaunot pat pēc iziešanas no MR skenēšanas vides vai MRI Protection Mode (Aizsardzības pret MRI režīms) aizvēršanas. Pirms MRI procedūras veikšanas ārstam un pacientam ir jāizsver MR procedūras ieguvums salīdzinājumā ar risku zaudēt zummeri. Pēc MRI skenēšanas, ja tā vēl nav veikta, ir ļoti ieteicams veikt pacientu kontroli ar LATITUDE™ NXT (attālināta pacientu pārvaldības sistēma). Pretējā gadījumā, lai pārraudzītu ierīces veiktspēju, ir ļoti ieteicams ik pēc trim mēnešiem veikt kontroli klīnikā.

#### <span id="page-29-0"></span>**Pievienošanās S-ICD impulsu ģeneratoram un atvienošanās no tā**

Šajā sadaļā ir sniegta informācija, kas ir nepieciešama, lai atlasītu impulsu ģeneratoru, izveidotu savienojumu ar to un atvienotos no tā.

#### <span id="page-29-1"></span>**Impulsu ģeneratoru skenēšana**

- 1. Programmētāja palaišanas ekrānā atlasiet pogu Scan for Devices (Skenēt ierīces) (Attēls 9 S-ICD programmēšanas lietojumprogrammas palaišanas ekrāns lpp. 18). Skenēšanas procesa laikā tiek parādīta skenēšanas norises josla, pēc kuras pārtrauktu, jebkurā laikā atlasiet pogu Cancel (Atcelt). **Pievienošanās S-ICD impulstā.**<br>
Šajā sadaļā ir sniegta informācija, kas<br>
izveidotu savienojumu ar to un atvien<br> **Impulsu ģeneratoru skenēšana**<br>
1. Programmētāja palaišanas ekrāno<br>
(Attēls 9 S-ICD programmēšanas<br>
Senēšanas izveidotu savienojumū ar to u<br> **Impulsu ģeneratoru sken**<br>
1. Programmētāja palaišān.<br>
(Attēls 9 S-ICD programmetaja palaišān.<br>
2. Senešanas procesa laikā<br>
2. Senešanas tiek parādīt.<br>
2. Dārtrauktū, jebkurā laikā ajā sadaļā ir sniegta informācija, kas ir niegta vieldotu savienojumū ar to un atvienoto<br>m**pulsu ģeneratoru skenēšana**<br>Programmētāja palaišānas ekrānā a<br>(Attēls 9 S-ICD programmēšanas liet<br>Skenēšanas procesa laikā atlasiet vidotu savienojumu ar to un atvienotos<br> **oulsu ģeneratoru skenēšana**<br>
Programmētāja palaišanas ekrānā atla<br>
(Attēls 9 S-ICD programmēšanas lieto<br>
Skenēšanas procesa laikā tiek parādīt<br>
saizpildīšanās tiek parādīts ekrāns D **Isu ģeneratoru skenēšana**<br>
Yrogrammētāja palaišanas ekrānā atlas<br>
Attēls 9 S-ICD programmēšanas lietoju<br>
kenēšanas procesa laikā tiek parādīta<br>
izpildīšanās tiek parādīts ekrāns Devic<br>
ad skenēšanas process ir pabeigts, e I **generatoru skenēšana**<br> **I generatoru skenēšana**<br>
Egmentāja palaišānas ekrānā atlasiet pogules 9 S-ICD programmēšanas lietojumprogramās<br>
Felix (Ich programmēšanas lietojumprogrammēšanas tiek parādīts ekrāns Device List<br>
	- aizpildīšanās tiek parādīts ekrāns Device List (Ierīču saraksts). Lai skenēšanas procesu<br>pārtrauktu, jebkurā laikā atlasiet pogu Cancel (Atcelt).<br>Kad skenēšanas process ir pabeigts, ekrānā Device List (Ierīču saraksts) tie 2. Kad skenēšanas process ir pabeigts, ekrānā Device List (Ierīču saraksts) tiek parādīts visu noteikto S-ICD impulsu ģeneratoru (maksimāli 16) saraksts (Attēls 15 Ekrāns Device List (Ierīču saraksts) (ritināms saraksts) lpp. 26). Ierīces, kuras darbojas režīmā<br>Shelf (Uzglabāšana), tiek parādītas ar atzīmī "NOT IMPLANTED" (Neimplantēta). Visa<br>ierīces, kurās režīms Shelf (Uzglabāšana) ir izs Shelf (Uzglabāšana), tiek parādītas ar atzīmi "NOT IMPLANTED" (Neimplantēta). Visas ierīces, kurās režīms Shelf (Uzglabāšana) ir izslēgts, tiek parādītas vai nu ar atzīmi S 9 S-ICD programmesanas lietoju<br>šanas procesa laikā tiek parādīta<br>dīšanās tiek parādīts ekrans Devicuktu, jebkurā laikā atlasiet pogu (<br>veriešanas process ir pabeigts, ekr<br>oteikto S-ICD impulsu ģeneratoru<br>List (lerīču sar Si tiek parādīts ekrans Device List (liebkūrā laikā atlasiet pogu Cancel (lanas process ir pabeigts, ekrānā Device Islams, process ir pabeigts, ekrānā Device Islams, tiek parādītas ar atzīmi "Nas režīms Shelf (Uzglabāšana) Depremieš[a](#page-29-2)nas lietojumprogrammas palaitingas (Programmešanas lietojumprogrammas palaitingas lietojumprogrammas palaitingas lietojumas varias lietojumas varias lietojumas lietojumas lietojumas lietojumas lietojumas lietojum ocess ir pabeigts, ekraña Device List (impulsu ģeneratoru (maksimāli 16) s<br>araksts) (ritināms saraksts) (pp. 26). 1<br>baraksts) (ritināms saraksts) (pp. 26). 1<br>b), tiek parādītas ar atzīmi "NOT IMPLI<br>is Shelf (Uzglabāšana) i

<span id="page-29-2"></span>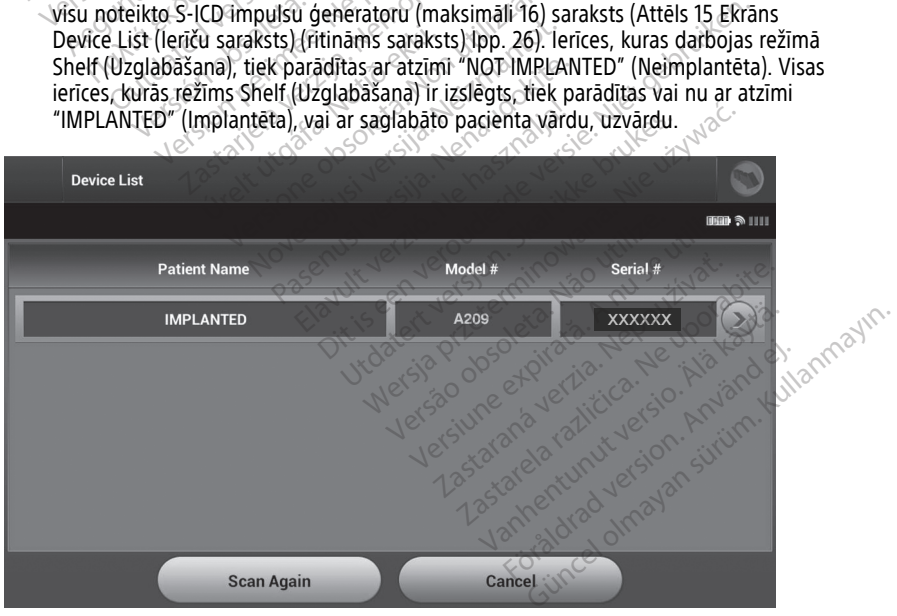

**Attēls 15. Ekrāns Device List (Ierīču saraksts) (ritināms saraksts)**

3. Ja vēlamais impulsu ģenerators sarakstā netiek parādīts, atlasiet pogu Scan Again (Skenēt vēlreiz), lai atsāktu skenēšanas procesu. Atlasiet pogu Cancel (Atcelt), lai atgrieztos S-ICD programmēšanas lietojumprogrammas palaišanas ekrānā.

Ja programmētājs nespēj komunicēt ar impulsu ģeneratoru, veiciet tālāk norādītās darbības.

- 1. Pievienojiet programmētāju maiņstrāvas avotam, kas uzlabo telemetrijas veiktspēju.
- 2. Mēģiniet pārvietot telemetrijas lāpstiņu.
- 3. S-ICD programmēšanas lietojumprogrammas palaišanas ekrānā atlasiet opciju Scan For Devices (Skenēt ierīces) vai atlasiet Scan Again (Skenēt vēlreiz) ekrānā Device List (Ierīču saraksts), lai noteiktu vēlamo ierīci.
- 4. Pārvietojiet jebkuru aprīkojumu un ar tiem saistītos kabeļus, kas var radīt RF sakaru traucējumus.
- 5. Ja iespējams, mēģiniet komunicēt, izmantojot citu programmētāju un/vai telemetrijas lāpstiņu...
- 6. Uzlieciet impulsu ģeneratora magnētu uz impulsu ģeneratora, lai izsauktu zummera skaņas signālus. Noņemiet magnētu un vēlreiz mēģiniet komunicēt. (Iencu saraksts), lai noteiktuva<br>
4. Pärvietojiet jebkuru aprikojur<br>
traucējumus.<br>
5. Ja iespējams, mēģiniet komu<br>
lāpstiņu.<br>
6. Uzlieciet impulsu ģeneratora<br>
skaņas signālus. Noņemiet m<br>
Savienojuma izveide ar impulsu ģen S. Ja iespejams, meginier komunicer<br>lāpstiņu.<br>6. Uzlieciet impulsu ģeneratora magiskaņas signālus. Noņemiet magnē<br>**Savienojumā izveide ar impulsu (Atlasiet vēlamo impulsu ģeneratoru eki**<br>Device List (lerīču saraksts) (rifi Uzliedet impulsu generatora magnetizarias signalus. Nonemiet magnetizarias signalus. Nonemiet magnetizarias version. The version of the same of the version of the version of the version of the version of the version of the lapstiņu.<br>Uzlieciet impulsu ģeneratora magnētu uz ir<br>skaņas signālus. Noņemiet magnētu un vēli<br>**enojuma izveide ar impulsu ģenerat**<br>et vēlamo impulsu ģeneratoru ekrānā Deviņ<br>ME: Lai sāktu aktīvu komunikāciju, lietotā<br>rator

#### <span id="page-30-0"></span>**Savienojuma izveide ar impulsu ģeneratoru**

Atlasiet vēlamo impulsu ģeneratoru ekrānā Device List (Ierīču saraksts) (Attēls 15 [Ekrāns](#page-29-2) Device List (Ierīču saraksts) (ritināms saraksts) lpp. 26), lai sāktu komunikācijas sesiju. S. Ja iespejams, megini<br>lāpstiņu.<br>6. Uzlieciet impulsu ģer<br>skaņas signālus. Noņ<br>**Savienojuma izveide a**<br>Atlasiet vēlamo impulsu ģ For the isspejams, meginiet komunicial<br>
For the dispersion.<br>
Example of the inpulse are impulsed.<br>
Savienojuma izveide ar impulsed.<br>
Savienojuma izveide ar impulsed.<br>
Atlasiet velamo impulsu generatoru especie List (leriču **ojuma izveide ar impulsu ģeneratoru**<br>velamo impulsu ģeneratoru ekrālist (lerīču saraksts) (ritināms saraksts)<br>E: Lai sāktu aktīvu komunikāciju<br>ors, neatkarīgi no tā, cik daudz in<br>**ojuma izveide ar impulsu ģeneratoru**<br>a De izveide ar impulsu generatoru<br>
impulsu ģeneratoru ekrānā Device List (Ierīču<br>
šu saraksts) (ritīnāms saraksts) lpp. 26), lai sāk<br>
sāktu aktīvu komunikāciju, lietotājam saraksta<br>
sāktu aktīvu komunikāciju, lietotājam saraks

**PIEZĪME:** Lai sāktu aktīvu komunikāciju, lietotājam sarakstā ir jāatlasa konkrēts impulsu ģenerators, neatkarīgi no tā, cik daudz impulsu ģeneratori skenēšanas laikā ir noteikti. lamo impulsu ģeneratoru ekrān<br>(lierīču saraksts) (ritināms sarak<br>*Lai sāktu aktīvu komunikāciju,*<br>, neatkarīgi no tā, cik daudz im<br>**uma izveide ar impulsu ģe**<br>Device List (lerīču saraksts) ir izv<br>a savienojuma izveides dar no impulsu ģeneratoru ekrānā Devi<br>Prīču saraksts) (ritīnāms saraksts) lp<br>*ai sāktu aktīvu komunikāciju, lietota*<br>Jeatkarīgi no tā, cik daudz impulsu<br>**na izveide ar impulsu ģenerat**<br>vice List (lerīču saraksts) ir izvēlēts l

#### <span id="page-30-1"></span>**Savienojuma izveide ar impulsu ģeneratoru režīmā Shelf (Uzglabāšana)**

Ja ekrānā Device List (Ierīču saraksts) ir izvēlēts impulsu ģenerators uzglabāšanas režīmā, notiek šāda savienojuma izveides darbību secība:

- 1. Kad ir veikta atlase, programmētājs izveido savienojumu ar atlasīto impulsu ģeneratoru. Tiek parādīts logs ar norādi, ka pašlaik notiek savienojuma izveide. Engin hold, che dadaz miljunda generatoru režilist (leriču saraksts) ir izvēlēts impulsu ģeneratoru režilist (leriču saraksts) ir izvēlēts impulsu ģeneratoru režilist (leriču savienojusi atlase, programmētājs izveido savie *i aktīvu komunikāciju, lietotājam sara<br>gi no tā, cik daudz impulsu ģeneratoru*<br>režī<br>ide ar impulsu ģeneratoru režī<br>(lerīču saraksts) ir izvelēts impulsu ģ<br>uma izveides darbību secība:<br>lase, programmētājs izveido savienoj<br> ar impulsu ģeneratoru režim<br>(u saraksts) ir izvēlēts impulsu ģeneratists<br>izveides darbību secība.<br>programmētājs izvēldo savienojur<br>adīts logs ar norādi, ka pašlaik no<br>u ģeneratoru ir izveidoti, tiek parā<br>price identificati saraksts) ir izveiets impulsu ge<br>eides darbību secība:<br>ogrammētājs izveido savienoju<br>its logs ar norādi, ka pašlaik no<br>jeneratoru ir izveidoti, tiek pari<br>ice ldentification (lerices identit<br>ice ldentification (lerices iden k daudz impulsu ģeneratori skenēšanas laikā ir r<br>**pulsu ģeneratoru režimā Shelf (Uzglabā**:<br>aksts) ir izvēlēts impulsu ģenerators uzglabāšan<br>les darbību secība:<br>ammētājs izveido savienojumu ar atlasīto impulsus<br>ammētājs izv darbību secība:<br>
imētājs izveido savienojumu ar atlastīgs ar norādi, ka pašlaik notiek savieno<br>
atoru ir izveidoti, tiek parādīts logs Dientification (lerīces identifikācija) ir rezveide ar impulsu ģeneratoru režīmā<br>
sa la
- 2. Kad sakari ar impulsu ģeneratoru ir izveidoti, tiek parādīts logs Device Identification (Ierīces identifikācija).

**PIEZĪME:** Ekrāns Device Identification (Ierīces identifikācija) ir redzams tikai laikā, kamēr notiek savienojuma izveide ar impulsu ģeneratoru režīmā Shelf (Uzglabāšana).

3. Sākotnējā skenēšanas procesa laikā automātiski tiek iegūti un parādīti ierīces modeļa un sērijas numuri. Lai ierīcē izslēgtu režīmu Shelf (Uzglabāšana) un sagatavotu to implantācijai, atlasiet ir izveidoti, tiek parādīts logs Device Identifica (Ierīces identifikācija).<br> **PIEZĪME:** Ekrāns Device Identification (Ierīces identifikācija) ir redzams tikai lai<br>
kamēr notiek savienojuma izveide Cancel (Atcelt), lai atgrieztos ekrānā Device List (Ierīču saraksts). ) ir izveiets impulsu generators uzglabasa<br>arbību secība:<br>ētājs izveido savienojumu ar atlasīto impu<br>ar norādi, ka pašlaik notiek savienojuma i.<br>bru ir izveidoti, tiek parādīts logs Device Id<br>tificātion (lerīces identifikā n (lerices identifikācija) ir redzams tika<br>mpulsu ģeneratoru režimā Shelf (Uzgla<br>tomātiski tiek iegūti un parādīti ierīces<br>žīmu Shelf (Uzglabāšana) un sagatavo<br>(lziet no uzglabāšanas režima) vai atla:<br>svice List (lerīču sa vanhendru režima Shelf (Uzglandatis)<br>Su ģeneratoru režima Shelf (Uzglandatis)<br>Itiski tiek iegūti un parādīti ierīces<br>Shelf (Uzglabāšanas režima) vai atlas<br>List (Ierīču saraksts),<br>Malita (Uzglabāšana) ir izslēgts, to neva<br>n ki tiek iegūti un parādīti ierīces r<br>nelf (Uzglabāšana) un sagātavotu<br>uzglabāšanas režīma) vai atlasis<br>t (lerīču saraksts)<br>zglabāšana) ir izslēgts, to nevar<br>kanas režīmā nolasa datus, tiek v meratoru režimā Shelf (Uzglabāšana)<br>tiek iegūti un parādīti ierīcēs modeļa<br>f (Uzglabāšana) un sagatavotu to<br>gīlabāšanas režīma) vai atlasiet<br>lerīču saraksts).<br>labāšana) ir izslēgts, to nevar<br>as režīma nolasa datus, tiek ve

**PIEZĪME:** Kad impulsu ģeneratorā režīms Shelf (Uzglabāšana) ir izslēgts, to nevar pārprogrammēt atpakaļ režīmā Shelf (Uzglabāšana).

**PIEZĪME:** Ikreiz, kad impulsu ģeneratora uzglabāšanas režīmā nolasa datus, tiek veikta pilnas enerģijas kondensatora reformēšana

#### <span id="page-31-0"></span>**Savienojuma izveide ar implantētu impulsu ģeneratoru**

Ja ekrānā Device List (Ierīču saraksts) ir izvēlēts implantēts impulsu ģenerators, notiek šāda savienojuma izveides darbību secība:

1. Kad ir veikta atlase, programmētājs izveido savienojumu ar atlasīto impulsu ģeneratoru. Tiek parādīts logs ar norādi, ka pašlaik notiek savienojuma izveide.

Savienošanas procesa laikā ir redzami informatīvie ziņojumi un brīdinājuma ziņojumi, piemēram, opcija SMART Pass ir atspējota.

2. Kad sakari ar impulsu ģeneratoru ir izveidoti, tiek parādīts ekrāns Device Status (Ierīces statuss) (Attēls 25 Ekrāns Device Status (Ierīces [statuss\)](#page-43-1) lpp. 40).

#### <span id="page-31-1"></span>**Pacienta sesijas pabeigšana**

Lai pabeigtu pacienta sesiju tiešsaistē un atgrieztu programmētāju darbības režīmā bezsaistē, rīkojieties, kā aprakstīts tālāk.

- 1. Atlasiet ikonu Main Menu (Galvenā izvēlne) navigācijas joslā. Tiek parādīts ekrāns Main Menu (Galvenā izvēlne).
- 2. Atlasiet pogu End Session (Beigt sesiju).

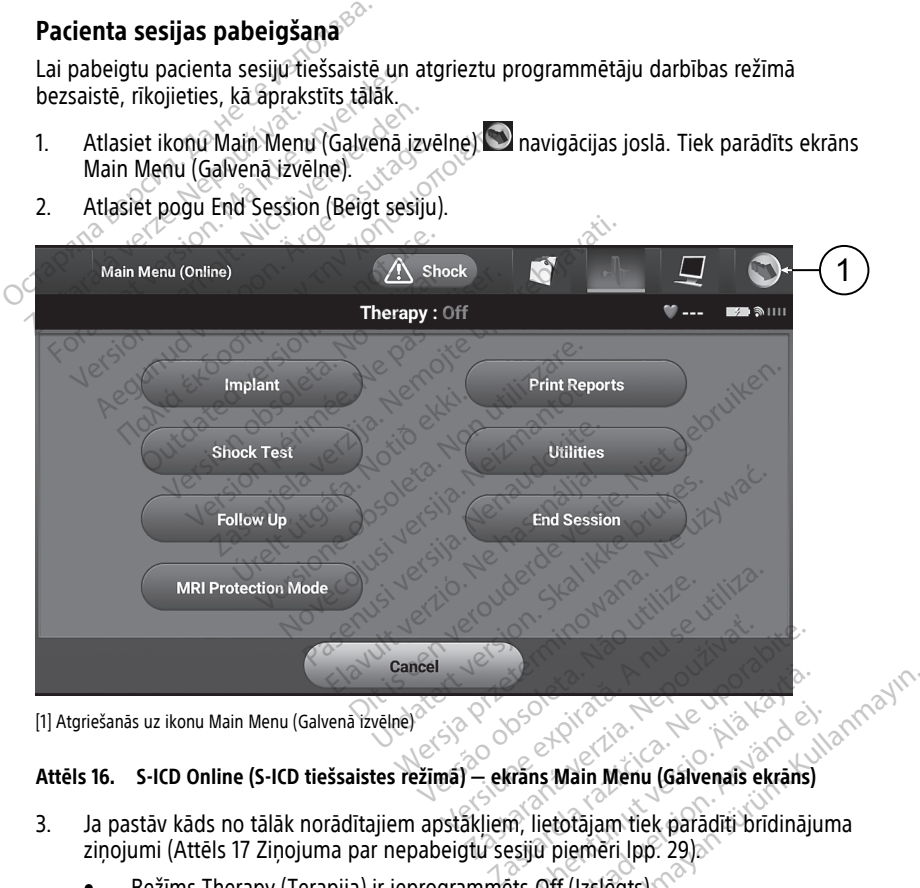

[1] Atgriešanās uz ikonu Main Menu (Galvenā izvēlne)

#### **Attēls 16. S-ICD Online (S-ICD tiešsaistes režīmā) — ekrāns Main Menu (Galvenais ekrāns)**

- 3. Ja pastāv kāds no tālāk norādītajiem apstākļiem, lietotājam tiek parādīti brīdinājuma zinojumi (Attēls 17 Zinojuma par nepabeigtu sesijū piemēri lpp. 29). Benedict version and the property of the state of the property of the property of the property of the property of the property of the property of the property of the property of the property of the property of the property Förður Menu (Gálvenais ekráns)<br>Förður Menu (Gálvenais ekráns)<br>Fletotájam tiek paraditi bridinajur<br>Off (Izslégts)
	- Režīms Therapy (Terapija) ir ieprogrammēts Off (Izslēgts)
	- Nav iegūta atsauces S-EKG
	- Process Automatic Setup (Automātiska iestatīšana) vai Manual Setup (Manuālā iestatīšana) nav pabeigts

• Nav pabeigta optimizācija. Šis ziņojums tiek parādīts, ja procesa Automatic Setup (Automātiska iestatīšana) laikā nav veikta darbība Automatic Setup Optimization (Automātiskās iestatīšanas optimizācija)

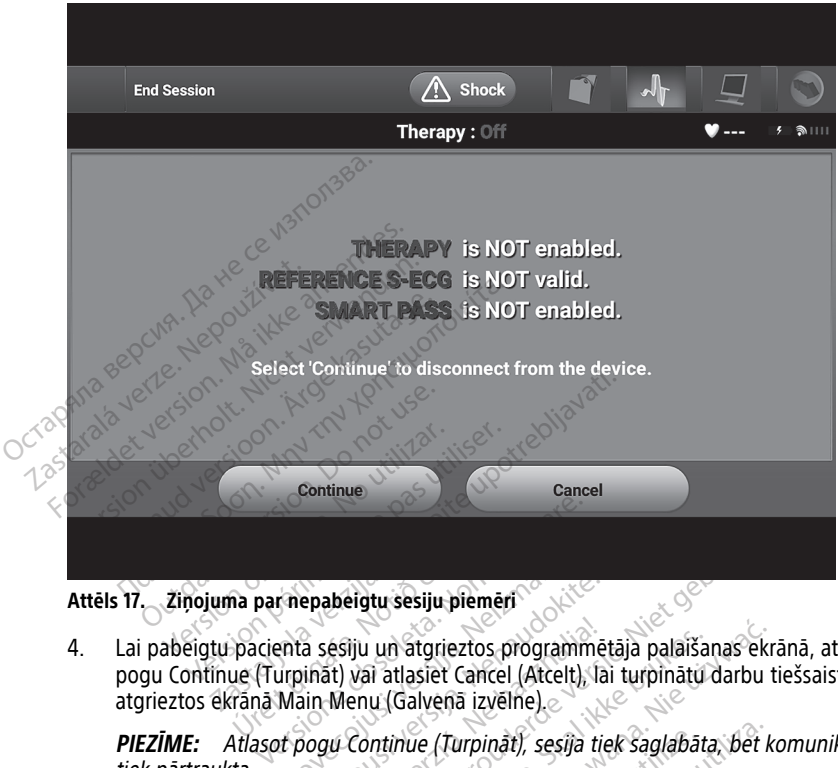

<span id="page-32-1"></span>• Nav iespējota funkcija SMART Pass

**Attēls 17. Ziņojuma par nepabeigtu sesiju piemēri**

4. Lai pabeigtu pacienta sesiju un atgrieztos programmētāja palaišanas ekrānā, atlasiet pogu Continue (Turpināt) vai atlasiet Cancel (Atcelt), lai turpinātu darbu tiešsaistē un atgrieztos ekrānā Main Menu (Galvenā izvēlne). na par nepabelgtu sesiju pie<br>- pacienta sesiju un atgriezt<br>ue (Turpinat) vai atlasiet Ca<br>rana Main Menu (Galvena mepabergtu sesiju piemēri<br>
Anta sesiju un atgrieztos programm<br>
Irpināt) vai atlasiet Cancel (Atcelt),<br>
Main Menu (Galvenā izvēlne)<br>
It pogu Continue (Turpināt), sesija<br>
Novecontinue (Turpināt), sesija epabeigtu sesiju piemēri<br>a sesiju un atgrieztos programme<br>ināt) vai atlasiet Cancel (Atcelt), lain<br>Menu (Galvenā izvēlne)<br>ogu Continue (Turpināt), sesija tie<br>ot procesu End Session (Beigt ses esiju un atgrieztos programme<br>Eli vai atlasiet Cancel (Atcelt), la<br>Menu (Galvenã izvélne).<br>Verzió. End Session (Beigt ses<br>Procesu End Session (Beigt ses Sigtu sesiju piemēri<br>Diu un atgrieztos programmetāja palaišanas ekrā<br>Vai atlasiet Cancel (Atcelt), lai turpinātu darbu tie<br>Pontinue (Turpināt), sesija tiek saglabāta, bet ko<br>Diesu End Session (Beigt sesiju), telemetrijas s un atgrieztos programmetāja palaiša<br>
i atlasiet Cancel (Atcelt), lai turpinātu<br>
U (Galvenā izvēlne)<br>
Itinue (Turpināt), sesija tiek saglabāt<br>
Isu End Session (Beigt sesiju), teleme<br>
iekš 1.-4. darbībā, lai šajā sesijā iegū atgrieztos programmētāja palaišanas eki<br>tlasiet Cancel (Atcelt), lai turpinātu darbu<br>Galveņā izvēlne)<br>nue (Turpināt), sesija tiek saglabāta, bet k<br>nue (Turpināt), sesija tiek saglabāta, bet k<br>kš 1.-4. darbībā, lai šajā ses

**PIEZĪME:** Atlasot pogu Continue (Turpināt), sesija tiek saglabāta, bet komunikācija tiek pārtraukta.

**PIEZĪME:** Izmantojot procesu End Session (Beigt sesiju), telemetrijas sesija ir jāpārtrauc, kā aprakstīts iepriekš 1.–4. darbībā, lai šajā sesijā iegūtos datus varētu saglabāt. Ja sesijas laikā programmētājs tiek izslēgts, sesijas dati netiek saglabāti. e (Turpināt), sesīja tiek saglabā<br>nd Session (Beigt sesiju), telem<br>n. 4. darbībā, lai šajā sesija iegu<br>nmētājs tiek izslēgts, sesijas dat<br>diņumā apstiprinātu, ka ir iestatī<br>iņājumā apstiprinātu, ka ir iestatī Turpināt), sesija tiek saglabāta, bet<br>Session (Beigt sesiju), telemetrijas s<br>4. darbībā, lai šajā sesijā iegūtos dal<br>ētājs tiek izslēgts, sesijas dati netiek<br>umā apstiprinātu, ka ir iestatīta režīn<br>aijuma ziņojumus. zasion (Beigt sesiju), telemetrijas<br>darbībā, lai šajā sesijā iegūtos darbībā, lai šajā sesijā iegūtos darbībā.<br>ijs tiek izslēgts, sesijas dati netie.<br>ja apstiprinātu, ka ir iestatīta režīja.<br>ima ziņojumus.

**PIEZĪME:** Lai pārtraukšanas gadījumā apstiprinātu, ka ir iestatīta režīma Therapy (Terapija) opcija On (Ieslēgts), vienmēr izmantojiet procesu End Session (Beigt sesiju) un pārskatiet visus parādītos brīdinājuma ziņojumus. **IMPULSU FRANCIS PROCESS (BEIGENERAT PREZIME:** Izmantojot procesu End Session (Beigt sesiju), telemetrijas sesija<br>
jāpārtrauc, kā aprakstīts iepriekš 1.-4. darbībā, lai šajā sesijā iegūtos datus va<br>
saglabāt. Ja sesijas la *ba, lai šajā sesijā iegūtos datus valta, lai šajā sesijā iegūtos datus valtas lai iegūtos datus valtas lai valtas valtas valtas lai valtas valtas valtas valtas valtas valtas valtas valtas valtas valtas valtas valtas valta* zslēgts, sesijas dati netiek saglat<br>Filnātu, ka ir iestatīta režīma Theojiet procesu End Session (Beigt<br>Jūmus.<br>**a implantācijas laikā**<br>eiktu impulsu ģeneratora il šajā sesijā iegūtos datus varētu<br>ēgts, sesijas dati netiek saglabāti.<br>nātu, ka ir iestatīta režīma Therapy<br>et procesu End Session (Beigt sesiju)<br>mus.<br>**implantācijas laikā**<br>stu impulsu ģeneratora

<span id="page-32-0"></span>Šajā sadaļā ir sniegta informācija, kas ir jāzina, lai veiktu impulsu ģeneratora programmēšanu implantācijas laikā.

**UZMANĪBU!** Pirms telemetrijas sakaru vai programmēšanas funkciju izmantošanas vai impulsu ģeneratora implantēšanas nogaidiet, līdz impulsu ģenerators sasniedz darba temperatūras robežu 25–45 °C (77–113 °F), jo pārmērīga temperatūra var ietekmēt sākotnējo ierīces darbību.

**UZMANĪBU!** S-ICD impulsu ģeneratora telemetrijai izmantojiet tikai modeļa 3203 S-ICD telemetrijas lāpstiņu ar LATITUDE programmēšanas sistēmu.

**UZMANĪBU!** Modeļa 3203 S-ICD telemetrijas lāpstiņa tiek piegādāta nesterila. Pirms lietošanas izņemiet telemetrijas lāpstiņu no visiem iepakojumiem. Ja telemetrijas lāpstiņa ir jāizmanto sterilā laukā, lietošanas laikā tā ir jāievieto sterilā operāciju laukā izmantojamā zondes pārsegā (modelis 3320). Informāciju par tīrīšanu skatiet LATITUDE™ programmēšanas sistēmas lietotāja rokasgrāmatā (modelis 3300).

**UZMANĪBU!** Programmētājs nav sterils, un to nevar sterilizēt. Tam jāatrodas ārpus sterilā lauka.

**UZMANĪBU!** Pārbaudiet, vai programmētājs komunicē ar paredzēto S-ICD impulsu ģeneratoru.

#### <span id="page-33-0"></span>**Elektroda datu ievadīšana**

informāciju pacienta jaunajam vai nomaiņas elektrodam, rīkojieties, kā aprakstīts tālāk.

- 1. Kad programmētājs ir pievienots S-ICD impulsu ģeneratoram, atlasiet ikonu Main Menu (Galvenā izvēlne). SERVIDE: Fabadulet, vai program<br>
(generatoru.<br>
Elektroda datu ievadīšana<br>
Programmētājā tiek saglabāta information<br>
informāciju pacienta jaunajam vai nor<br>
1. Kad programmētājs ir pievienots<br>
Menu (Galvenā izvēlne).<br>
2. Atl
	- 2. Atlasiet pogu Implant (Implantēt).

Programmētājā tiek saglabāta informācija par implantēto elektrodu. Lai reģistrētu šo<br>
informāciju pacienta jaunājam vai nomaiņas elektrodam, rīkojieties, kā aprakstīts tālā<br>
1. Kad programmētājs ir pievienots S-ICD impulsu 3. Navigācijas joslā atlasiet ikonu Automatic Setup (Automātiska iestatīšana). Tiek parādīts ekrāns Automatic Setup (Automātiska iestatīšana) (Attēls 21 [Elektroda](#page-36-0) impedances mērīšana lpp. 33). **Iektroda datu ievadīšana**<br>
rogrammētājā tiek saglabāta informācija<br>
formāciju pacienta jaunajam vai nomaija<br>
Kad programmētājs ir pievienots S-I<br>
Menu (Galvenā izvēlne).<br>
Atlasiet pogu Implant (Implantēt).<br>
Navigācijas jo grammētājā tiek saglabāta informācija princiju pacienta jaunajam vai nomaiņa<br>
Kad programmētājs ir pievienots S-ICI<br>
Menu (Galvenā izvēlne)<br>
Atlasiet pogu Implant (Implantēt)<br>
Atlasiet pogu Implant (Implantēt)<br>
Navigācijas Aegul pacienta Jaunajam vai pomainas<br>
Sad programmētājs ir pievienots S-ICD<br>
Menu (Galvenā izvēlne).<br>
Masiet pogu Implant (Implantēt).<br>
Masiet pogu Implant (Implantēt).<br>
Aevigācijas joslā atlasiet ikonu Automa<br>
Aexidasiet Iju pacienta jaunajam vai nomainas elektro<br>programmetajs ir pievienots S-ICD impulsu<br>fu (Galvenā izvēlne).<br>siet pogu Implant (Implantēt).<br>igācijas joslā atlasiet ikonu Automatic Setup<br>adīts ekrāns Automatic Setup (Automāt

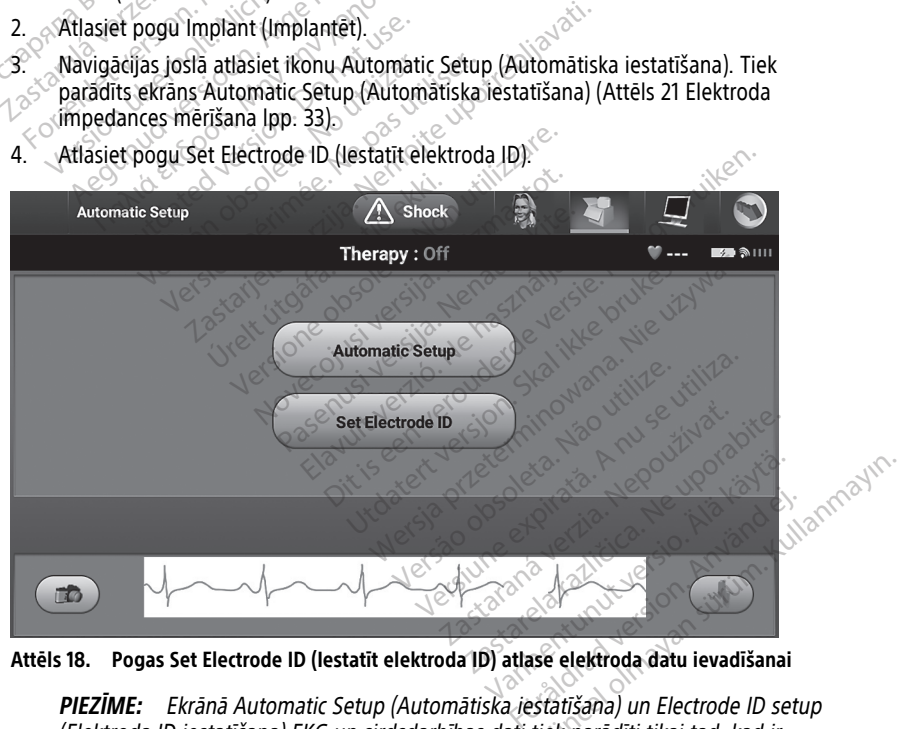

4. Atlasiet pogu Set Electrode ID (Iestatīt elektroda ID).

**Attēls 18. Pogas Set Electrode ID (Iestatīt elektroda ID) atlase elektroda datu ievadīšanai**

**PIEZĪME:** Ekrānā Automatic Setup (Automātiska iestatīšana) un Electrode ID setup (Elektroda ID iestatīšana) EKG un sirdsdarbības dati tiek parādīti tikai tad, kad ir izveidots elektroda savienojums ar impulsu ģeneratoru.

5. Ievadiet elektroda modeļa un sērijas numuru.

6. Lai saglabātu informāciju, atlasiet pogu Program (Programmēt). Komunikācijas ar ierīci laikā tiek parādīts apstiprinājuma ekrāns. Lai atceltu informācijas saglabāšanu un atgrieztos ekrānā Automatic Setup (Automātiska iestatīšana), atlasiet Cancel (Atcelt).

#### <span id="page-34-0"></span>**Pacienta kartes izveide**

Šī karte ietver uzziņu informāciju par pacientu. Lai iestatītu pacienta karti, rīkojieties, kā aprakstīts tālāk.

- 1. Navigācijas joslā atlasiet ikonu Main Menu (Galvenā izvēlne).
- 2. Atlasiet pogu Implant (Implantēt).
- 3. Atlasiet ikonu Patient View (Pacienta skats), lai piekļūtu ekrānam Patient View (Pacienta skats) (Attēls 19 Ekrāns Patient View (Pacienta skats) lpp. 31).
- 4. Pacienta kartes pirmajā rindā tiek parādīts impulsu ģeneratora modeļa un sērijas numurs. Pacienta kartes otrajā rindā tiek parādīts elektroda modeļa un sērijas numurs. Implantācijas datums tiek parādīts kartes trešajā rindā. Izmantojot ekrāna tastatūru, ievadiet tālāk norādītos pacienta datus. **3.** Atlasiet ikonu Patient View (F<br>
(Pacienta skats) (Attēls 19 Ekr<br>
4. Pacienta kartes pirmajā rindā<br>
numurs. Pacienta kartes otraj<br>
numurs. Implantācijas datum<br>
tastatūru, ievadiet tālāk norā<br> **Patient Name (Pacienta**<br> numurs. Pacienta kar<br>
numurs. Implantācija<br>
tastatūru, ievadiet tāl<br>
zastatūru, ievadiet tāl<br>
zastaral Doctor Name (A<br>
Zastaral Doctor Info (Arstaralá verze. Doctor Info (Arstaralá verze. Facienta kartes pirmajā rindā tie<br>
numurs. Pacienta kartes otrajā ri<br>
numurs. Implantācijas datums ti<br>
tastatūru, ievadiet tālāk norādīto<br>
Patient Name (Pacienta var<br>
Patient Name (Arsta vards<br>
Doctor Info (Arsta informac<br> numurs. Pacienta kartes otrajā film<br>numurs. Implantācijas datums tiek<br>tastatūru, ievadiet tālāk norādītos<br> $\epsilon$  Patient Name (Pacienta vārds<br> $\epsilon$  Poctor Name (Arsta vārds, uz<br> $\epsilon$  Poctor Info (Arsta informācija<br> $\epsilon$  Poctor
	- Patient Name (Pacienta vārds, uzvārds): līdz 25 rakstzīmēm
	- Doctor Name (Ārsta vārds, uzvārds): līdz 25 rakstzīmēm
	- Doctor Info (Ārsta informācija): līdz 25 rakstzīmēm
	- Notes (Piezīmes): līdz 100 rakstzīmēm

<span id="page-34-1"></span>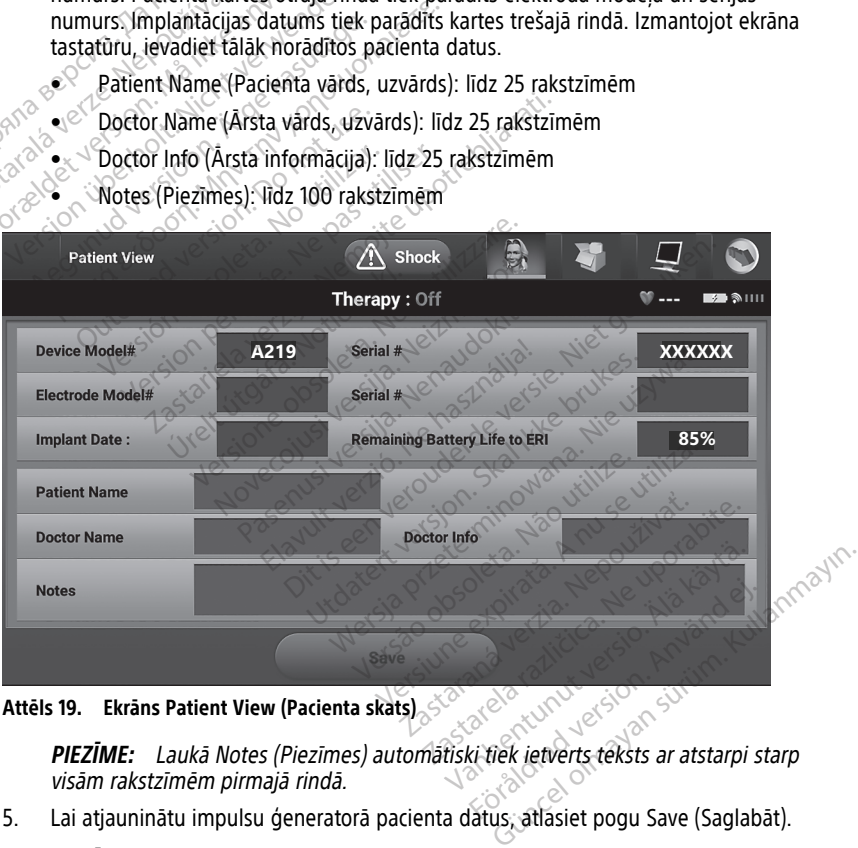

**Attēls 19. Ekrāns Patient View (Pacienta skats)**

visām rakstzīmēm pirmajā rindā.

5. Lai atjauninātu impulsu ģeneratorā pacienta datus, atlasiet pogu Save (Saglabāt). **PIEZĪME:** Ja pacienta dati netiek saglabāti, ievadītie dati tiek zaudēti.

#### <span id="page-35-0"></span>**Automātiska iestatīšana**

Lai S-ICD ierīci varētu aktivizēt, tajā implantācijas laikā ir jāveic sākotnējās automātiskās iestatīšanas process.

Automātiskās iestatīšanas process tiek uzsākts, kā norādīts tālāk.

- 1. Atlasiet ikonu Main Menu (Galvenā izvēlne).
- 2. Atlasiet pogu Implant (Implantēt).
- 3. Navigācijas joslā atlasiet ikonu Automatic Setup (Automātiska iestatīšana). Tiek parādīts ekrāns Automatic Setup (Automātiska iestatīšana). Lai pārietu uz nākamo ekrānu, atlasiet šajā ekrānā pogu Automatic Setup (Automātiska iestatīšana).
- <span id="page-35-1"></span>4. Ja pacienta sirdsdarbības ātrums ir zemāks nekā 130 sitieni minūtē<sup>-1</sup>, atlasiet Continue (Turpināt) (Attēls 20 Ekrāns Automatic Setup [\(Automātiska](#page-35-1) iestatīšana) lpp. 32). Ja sirdsdarbības ātrums lir augstāks nekā 130 sitieni minūtē<sup>-1</sup>, atlasiet pogu Cancel (Atcelt) un skatiet šeit: "Manuāla iestatīšana" lpp. 52.

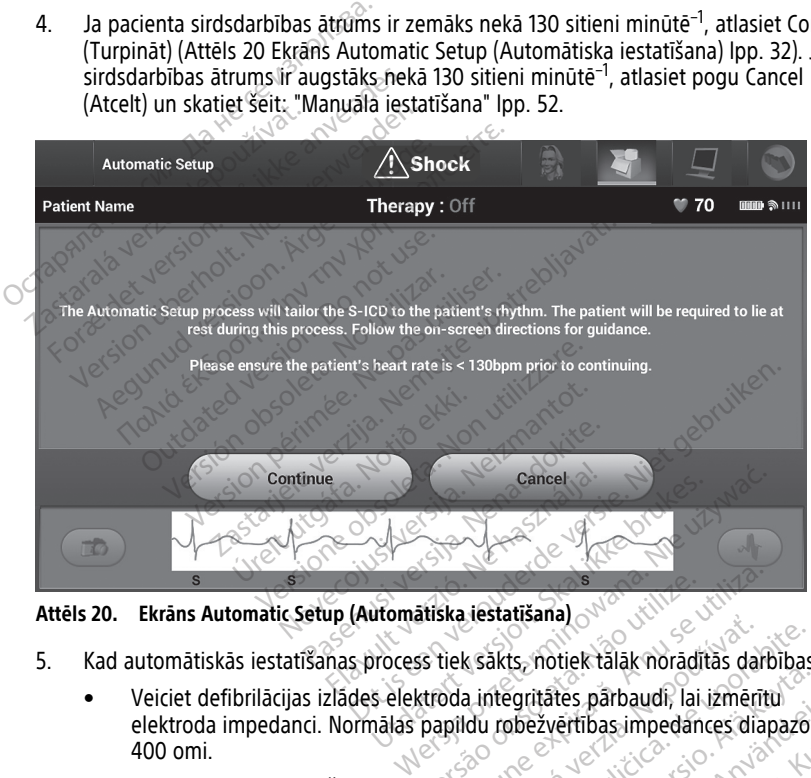

- 5. Kad automātiskās iestatīšanas process tiek sākts, notiek tālāk norādītās darbības.
- Veiciet defibrilācijas izlādes elektroda integritātes pārbaudi, lai izmērītu elektroda impedanci. Normālas papildu robežvērtības impedances diapazons ir < 400 omi. atiska iestatīšana)<br>Versiumes versiumes versiumes darbas darbas versiumes darbas integritātes pārbaudi, lai izmērīt<br>Papildu robežvērtības impedances dia<br>Ingurāciju: Funkcija SMART Pass tiek au<br>gnālu amplitūdu atlasītājā ve
- Atlasiet labāko uztveršanas konfigurāciju. Funkcija SMART Pass tiek automātiski konfigurēta, ņemot vērā EKG signālu amplitūdu atlasītajā vektorā. Uztveršanas elektroda konfigurācija tiek parādīta izdrukātajā ziņojumā, un to var skatīt, izmantojot manuālās iestatīšanas procesu. Funkcijas SMART Pass (On/Off (Ieslēgts/izslēgts)) statuss ir redzams programmētāja ekrānā SMART Settings (SMART iestatījumi) un kopsavilkuma ziņojumā (papildinformāciju par SMART Charge un SMART Pass skatiet šeit: "Ekrāns SMART Settings (SMART iestatījumi)" [lpp.](#page-57-0) 54). k sākts, notiek tālāk norādītās darbības<br>a integritātes pārbaudi, lai izmērītu<br>du robežvētības impedances diapazo<br>aciju. Funkcija SMART Pass tiek automa<br>izdrukātajā ziņojumā, un to var skatīt,<br>izdrukātajā ziņojumā, un to v S, notek talak horatitas darbības<br>Vanhežvērtības impedances diapazor<br>Diežvērtības impedances diapazor<br>Funkcija SMART Pass tiek automā<br>Valtīdu atlasītājā vektorā. Uztveršai<br>Kātājā ziņojumā, un to var skatīt,<br>Trunkcijas SMAR Förenbad version. Användar version.<br>Förenbad version. Använd efter använd efter använd efter använd eg.<br>För sin eligi version. Uztversand efter använd eg.<br>För sin eligi version. Använd efter använd eg.<br>För sin eligi versio tes pārbaudi, lai izmerītu<br>Getības impedances diapazons ir Saltas impedances diapazons ir Saltas (Cija SMART Pass tiek automātiski<br>guadasītājā vektorā. Uztveršanas<br>a ziņojumā, un to var skatīt,<br>kcijas SMART Pass (On/Off<br>mē

• Atlasiet atbilstošos pieauguma iestatījumus. Atlasītā uztveršanas pieauguma vērtība tiek parādīta izdrukātajā ziņojumā, un to var skatīt, izmantojot manuālās iestatīšanas procesu.

<span id="page-36-0"></span>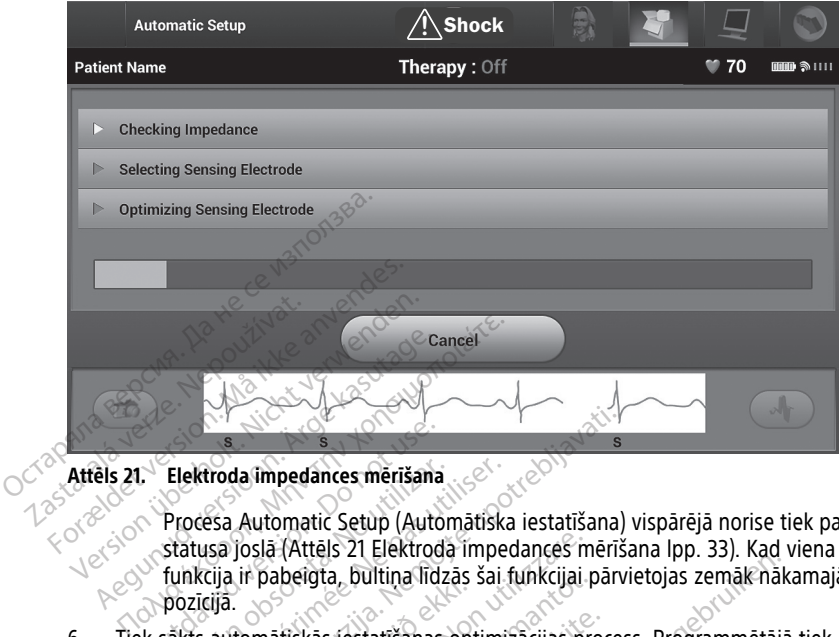

**Attēls 21. Elektroda impedances mērīšana**

Procesa Automatic Setup (Automātiska iestatīšana) vispārējā norise tiek parādīta statusa joslā (Attēls 21 Elektroda impedances mērīšana lpp. 33). Kad viena funkcija ir pabeigta, bultiņa līdzās šai funkcijai pārvietojas zemāk nākamajā pozīcijā. Continued impedances merišana<br>
Procesa Automatic Setup (Autostatusa joslā (Attels 21 Elektrocunkcija ir pabeigta, bultina līd<br>
pozīcijā.<br>
K sākts automātiskās iestatīšanas Elektroda impedances mērīšana<br>Procesa Automatic Setup (Automātisk<br>statusa joslā (Attēls 21 Elektroda imperinkcija ir pabeigta, bultina līdzās šai<br>pozīcijā.<br>sākts automātiskās iestatīšanas optimi<br>līts ziņojums ar norādī pac

- 6. Tiek sākts automātiskās iestatīšanas optimizācijas process. Programmētājā tiek parādīts ziņojums ar norādi pacientam piecelties sēdus pozīcijā. Ja process Automatic<br>Setup (Automātiska iestatīšana) tiek veikts implantācijās laikā vai pacients nevar<br>piecelties sēdus pozīcijā cita iemesla dēļ, šo darbīb Setup (Automātiska iestatīšana) tiek veikts implantācijas laikā vai pacients nevar piecelties sēdus pozīcijā cita iemesla dēļ, šo darbību var izlaist, atlasot pogu Skip (Izlaist). Ja nepieciešams, procesu Automatic Setup (Automātiska iestatīšana) var atkārtot kontroles sesijas laikā, lai iekļautu optimizācijas darbību. zastarjela verzija. Nemotivarija. Nemotivarija. Nemotivarija. Nemotivarija. Nemotivarija. Nemotivarija. Nemotivarija. Nemotivarija. Nemotivarija. Nemotivarija. Nemotivarija. Nemotivarija. Nemotivarija. Nemotivarija. Nemoti í ír papeigia, bunnig nozas<br>Itomātiskās iestatīšanas op<br>jums ar norādi pacientam<br>nātiskā iestatīšana) tiek vei<br>dus pozīcijā cita iemesla dē<br>epieciešams, procesu Auto slā (Attēls 21 Elektroda impedances n<br>pabeigta, būltiņa līdzās šai funkcijai<br>mātiskās iestatīšanas optimizācijas pi<br>ms ar norādi pacientam piecelties sēc<br>iskā iestatīšana) tiek veiks implantā<br>pozīcijā cita iemesla dēļ, šo Belgta, bultina lidzas sai tunkcijai p<br>tiskās iestatīšanas optimizācijas pr<br>ar norādi pacientam piecelties sēd<br>ca iestatīšana) tiek veikts implantāc<br>ozīcijā cita iemesla dēļ, šo darbību<br>ešams, procesu Automatic Setup (v<br>se kās iestatīšanas optimizācijas pro<br>norādi pacientam piecelties sēdu<br>iestatīšana) tiek veikts implantācij<br>īcijā cita iemesla dēļ, šo darbību v<br>ams, procesu Automatic Setup (Ar<br>šijas laikā, lai iekļautu optimizācij<br>ic Setup Ditina līdzās šai funkcijai pārvietojas zemāk nākatījāmas optimizācijas process. Programmētājāmas optimizācijas process. Programmētājāmas dielveikts implantācijas laikā vai pacients istana) tiek veikts implantācijas laikā pacientam piecelties sēdus pozīcijā. Ja procentam biek veikts implantācijas laikā vai pacien<br>
iemesla dēļ, šo darbību var izlaist, atlasot pocesu Automatic Setup (Automātiska iestatīša,<br>
kā, lai iekļautu optimizācijas darb
- 7. Lai procesu Automatic Setup (Automātiska iestatīšana) pabeigtu, atlasiet pogu Continue (Turpināt). Kad process Automatic Setup (Automātiska iestatīšana) ir pabeigts, tiek parādīts apstiprināšanas ekrāns. i iekļautu optimizācijas darbību.<br>Vermātiska iestatīšana) pabeigtu, atlasie<br>Automatic Setup (Automātiska iestatīšānas ekrāns.<br>Versius. 1980.<br>Versium atsauces S-EKG, atlasiet pogu (<br>Versius. 1980. atlasiet pogu (atlasiet po
- 8. Kad izvēles optimizācijas process ir pabeigts, tiek parādīts ekrāns Acquire Reference S-ECG (Iegūt atsauces S-EKG). Lai iegūtu atsauces S-EKG, atlasiet pogu Continue (Turpināt). uska jestatisana) papeigtu, atlasiet poor<br>matic Setup (Automātiska jestatīšana)<br>beigts, tiek parādīts ekrāns Acquire Re<br>tu atsauces S-EKG, atlasiet pogu Contin<br>ontinue (Turpināt) un atsauces S-EKG s<br>dzēst un nevar atjaunot

**PIEZĪME:** Kad tiek nospiesta poga Continue (Turpināt) un atsauces S-EKG šobrīd ir saglabāta impulsu ģeneratorā, to var dzēst un nevar atjaunot.

9. Kad atsauces S-EKG ieguves process ir sācies, tiek parādīts statusa ekrāns. Process var ilgt maksimāli vienu minūti, kuras laikā pacients nedrīkst kustēties. Šī procesa laikā impulsu ģeneratorā tiek saglabāta pacienta sākuma stāvokļa QRS kompleksa veidne. Lai pārtrauktu atsauces S-EKG ieguvi, jebkurā laikā atlasiet pogu Cancel (Atcelt). Kad datu ieguve ir pabeigta, atlasiet pogu Continue (Turpināt). Ins.<br>
S. tiek paradīts ekrāns Acquire Reference<br>
Sauces S-EKG, atlasiet pogu Continue<br>
Vanhenture (Turpinat) un atsauces S-EKG šobrīd ir<br>
un nevar atjaunot:<br>
S. tiek parādīts statusa ekrāns. Process var<br>
Lients nedrīkst kū För paradīts ekrans Acquire References S-EKG, atlasiet pogu Continual<br>För S-EKG, atlasiet pogu Continual<br>Förvänd variation.<br>The paradits statusa ekrans. Professor<br>Status nedrikst kusteties. Šī procesa<br>Kuma stavokļa QRS kom

#### <span id="page-37-0"></span>**Terapijas parametru programmēšana**

Kad process Automatic Setup (Automātiska iestatīšana) ir pabeigts, var atlasīt impulsu ģeneratora terapijas parametrus.

Lai iestatītu terapijas parametrus, rīkojieties, kā aprakstīts tālāk.

- 1. Navigācijas joslā atlasiet ikonu Main Menu (Galvenā izvēlne).
- 2. Atlasiet pogu Implant (Implantēt).
- 3. Navigācijas joslā atlasiet ikonu Device Settings (Ierīces iestatījumi), lai parādītu ekrānu Device Settings (Ierīces iestatījumi) (Attēls 22 Ekrāns Device [Settings](#page-37-1) (Ierīces [iestatījumi\)](#page-37-1) lpp. 34).

<span id="page-37-1"></span>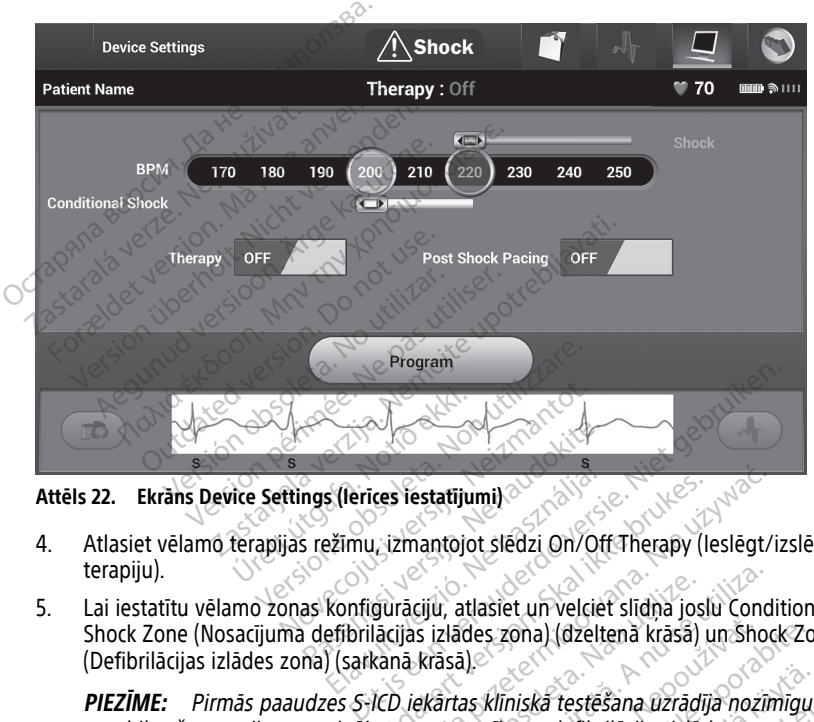

**Attēls 22. Ekrāns Device Settings (Ierīces iestatījumi)**

- 4. Atlasiet vēlamo terapijas režīmu, izmantojot slēdzi On/Off Therapy (Ieslēgt/izslēgt terapiju).
- 5. Lai iestatītu vēlamo zonas konfigurāciju, atlasiet un velciet slīdņa joslu Conditional Shock Zone (Nosacījuma defibrilācijas izlādes zona) (dzeltenā krāsā) un Shock Zone (Defibrilācijas izlādes zona) (sarkanā krāsā). mgs (lerices iestatījumi)<br>Pases (lerices iestatījumi)<br>S režīmu, izmantojot slēdzi On/Of<br>As konfigurāciju, atlasiet un velcie<br>defibrilācijas izlādes zona) (dzelt

**PIEZĪME:** Pirmās paaudzes S-ICD iekārtas klīniskā testēšana uzrādīja nozīmīgu neatbilstošu terapiju samazinājumu ar nosacījumu defibrilācijas izlādes zonas aktivizēšanu pirms izrakstīšanas no slimnīcas.<sup>7</sup> Elerices iestatijumi)<br>Ežimu, izmantojot slēdzi On/Off Therapy (leslēgt/<br>Konfigurāciju, atlasiet un velciet slīdņa joslu Cond<br>Efibrilācijas izlādes zona) (dzeltenā krāsā) un Shoo<br>Usarkanā krāsā)<br>Egenajumu ar nosacījumu defi ciju, atlasiet un velciet slīdņa jos<br>s izlādes zona) (dzeltenā krāsā)<br>krāsā).<br>ekārtas kliniskā testēšana uzrād<br>ar nosacījumu defibrilācijas izlād<br>ilmnīcās.<br>s izlādes zona) var programmēt versies un velciet slīdņa joslu Concelations zona) (dzeltenā krāsā) un sho<br>zlādes zona) (dzeltenā krāsā) un sho<br>isā)<br>inosacījumu defibrilācijas izlādes zon<br>zlādes zona) var programmēt no 170<br>sitieni minūtē? des zona) (dzeltenā krasā) un Shoule<br>1)<br>1)<br>skilniskā testēšana uzrādīja noz<br>sacījumu defibrilācijas izlādes zona<br>des zona) var programmēt no 17<br>ieni minūtē s zona) (dzeltenā krāsā) un Shock Zona<br>Klīniskā testēšana uzrādīja nozīmīgu<br>Cijumu defibrilācijas izlādes zonas<br>5.7<br>s zona) var programmēt no 170 līdz<br>umu defibrilācijas izlādes zona) var<br>umu defibrilācijas izlādes zona) v niska testešana uzrādīja nozīmīgu<br>Vanhendrijas izlādes zonas<br>Vanhendrijas izlādes zonas<br>Vanūtē<sup>4</sup>:<br>Vanhendrijas izlādes zona)<br>Vanhendrijas izlādes zona)<br>Vanhendrijas izlādes zona vanhendrijas izlādes<br>Vanhendrijas izlādes z Illanmayın.

- Opciju Shock Zone (Defibrilācijas izlādes zona) var programmēt no 170 līdz 250- <sup>1</sup> sitieniem minūtē ar intervālu 10 sitieni minūtē $\mathbb{C}$ .
- Opciju Conditional Shock Zone (Nosacījumu defibrilācijas izlādes zona) var programmēt no 170 līdz 240–1 sitieniem minūtē ar intervālu 10 sitieni minūtē–1. Ja ir ieprogrammēta opcija Conditional Shock Zone (Nosacījuma defibrilācijas izlādes zona), automātiski tiek iespējoti paaugstinātas uztveršanas kritēriji. ka testesana uzradīja nozīmīgu<br>1 defibrilācijas izlādes zonas<br>3) var programmēt no 170 līdz 2!<br>1 defibrilācijas izlādes zona) var<br>1 defibrilācijas izlādes zona) var<br>1 defibrilācijas izlādes zona) var<br>1 kasas izlādes zonas

<sup>7.</sup> Weiss R, Knight BP, Gold MR, Leon AR, Herre JM, Hood M, Rashtian M, Kremers M, Crozier I, Lee Kl, Smith W, Burke MC. Safety and efficacy of a totally subcutaneous implantable-cardioverter defibrillator. Circulation. 2013;128:944–953.

- Programmējot gan opciju Shock Zone (Defibrilācijas izlādes zona), gan Conditional Shock Zone (Nosacījuma defibrilācijas izlādes zona), saglabājiet starp abām zonām atšķirību vismaz 10 sitieni minūtē<sup>-1</sup>. Ja slīdni Conditional Shock Zone (Nosacījuma defibrilācijas izlādes zona) (dzeltenā krāsā) velk virs slīdņa Shock Zone (Defibrilācijas izlādes zona) (sarkanā krāsā), abi slīdņi tiek apvienoti, izveidojot vienu atsevišķu defibrilācijas izlādes zonu.
- 6. Ja ir nepieciešama kardiostimulācija pēc defibrilācijas izlādes, iestatiet funkciju Post Shock Pacing (Kardiostimulācija pēc defibrilācijas izlādes) pozīcijā ON (Ieslēgt). (Bradikardijas kardiostimulācija pēc defibrilācijas izlādes rodas pie neprogrammējama sirdsdarbības ātruma 50 sitieni minūtē<sup>-1</sup> 30 sekundes. Kardiostimulācija tiek kavēta, ja spontānais ātrums ir lielāks par 50 sitieniem minūtē<sup>-1</sup>.)
- 7. Lai izmaiņas stātos spēkā un ieprogrammētu impulsu ģeneratoru, atlasiet pogu Program (Programmēt). Tiek parādīts ziņojums, apstiprinot, ka impulsu ģeneratora iestatījumi ir sekmīgi ieprogrammēti. Lai atgrieztos ekrānā Device Settings (Ierīces iestatījumi), atlasiet pogu Continue (Turpināt). sportanais atitums in lietas portalismente and the program (Programmet). Tiek<br>liestatījumi ir sekmīgi ieprogrammet).<br>iestatījumi), atlasiet pogu Continue (The certain in the paradits zino<br>liestatījumi) tiek paradits zino<br>n
	- 8. Ja impulsu ģenerators programmēšanu nepienem, ekrānā Device Settings (Ierīces iestatījumi) tiek parādīts ziņojums ar norādījumiem. Kad norādījumi ir izpildīti, nospiediet pogu Continue (Turpināt). iestatījumi), atlasiet p<br>
	8. Ja impulsu ģenerator<br>
	iestatījumi) tiek parādorums<br>
	pospiediet pogu Con<br>
	9. Kad programmēšana<br>
	2. Kad programmēšana<br>
	2. Piezīme: Ja ekrāna Formalista anvendes.<br>Formalista in the set and the set and the set and the set and the set and the set and the set and the set and the set and the set and the set and the set and the set and the set and the set and the set
		- 9. Kad programmēšana ir apstiprināta, atlasiet pogu Continue (Turpināt), lai pārietu uz nākamo darbību.

**PIEZĪME:** Ja ekrānā Device Settings (Ierīces iestatījumi) veiktās impulsu ģeneratora iestatījumu izmaiņas nav sekmīgi stājušās spēkā impulsu ģeneratorā, tiek parādīts iestatījumi), atlasiet pogu Continue (Turpināt).<br>
8. Ja impulsu ģenerators programmēšanu nepieņem, ekrānā Device Settings (Ierīces<br>
iestatījumi). Iriek parādīts ziņojums ar horādījumiem. Kad norādījumi ir izpildīti,<br>
nospi Atlasiet Cancel (Atcelt), lai atgrieztos ekrānā Device Settings (Ierīces iestatījumi) un Atlasiet Cancel (Atcelt), lai atgrieztos ekrana Device Settings (lences lestatijumi) usaglabātu visas iestatījumu izmaiņas, vai atlasiet Continue (Turpināt), lai atmestu<br>Visas impulsū ģeneratora iestatījumu izmaiņas.<br>D**ril** visas impulsu ģeneratora iestatījumu izmaiņas. Aegunul versioon. Haracare kasutage. Haracare kasutage. Aegunal versioon. Haracare kasutage. Aegunal versioon. Aegunal versioon. Aegunal versioon. Aegunal versioon. Aegunal versioon. Aegunal versioon. Aegunal versioon. Aeg d programmēšana ir apstiprināta,<br>kamo darbību<br>EZĪMĒ: *Ja ekrānā Device Setting*<br>fatījumu izmaiņas nav sekmīgi st<br>lasief Cancel (Atcelt), lai atgriezto.<br>glabātu visas iestatījumu izmaiņa.<br>as impulsu ģeneratora iestatījum INE: Ja ekrana Device Settings (lerica)<br>Version obsoleta. No utilizarea il periodici<br>Iliumu izmainas nav sekmigi stajušas is<br>Sending Program Changes (Gaida ie<br>Idas tests.<br>Cu denotiser is per periodici periodici in periodic ammešana ir apstiprināta, atlasiet pogu Contintation<br>Arbību.<br>Ja ekrānā Device Settings (lerīces iestatījumu izmaiņas nav sekmīgi stājušās spēkā impuls<br>Inding Program Changes (Gaida ieprogrammē)<br>Incel (Atcelt), lai atgriezt ialijas laukas kaupas speka ilijas laukas kaupas (Gaida ieprogram<br>Program Changes (Gaida ieprogram<br>(Aestatījumu izmaiņas, vai atlasiet Co.<br>(eneratora iestatījumu izmaiņas,<br>eneratora iestatījumu izmaiņas.<br>Stors ir implantēt

#### <span id="page-38-0"></span>**Defibrilācijas tests**

Kad impulsu ģenerators ir implantēts un režīms Therapy (Terapija) ir ieprogrammēts pozīcijā On (Ieslēgt), var veikt defibrilācijas testēšanu. Pirms aritmijas indukcijas implantēšanas procedūras laikā tālāk sniegtie rokas novietojuma ieteikumi ir paredzēti tam, lai samazinātu atslēgas kaula, rokas un pleca traumu spēcīgas muskuļu kontrakcijas gadījumā. telt), lai atgrieztos ekrānā Device S<br>statījumu izmaiņas, vai atlasiet Cor<br>eratora iestatījumu izmaiņas.<br>sir implantēts un režīms Therapy (<br>r veikt defibrilācijas testēšanu. Pirn<br>ras laikā tālāk sniegtie rokas noviet<br>lēgas Maria Versidijumu izmainas.<br>
Atora iestatījumu izmainas.<br>
Pimplantēts un režīms Therapy (Triminalis).<br>
Pikit defibrilācijas testēšanu. Pirms<br>
Pieš kaulā, rokas un pleca traumu i Iplantēts un režīms. Therapy (T<br>Iplantēts un režīms. Therapy (T<br>Ikā tālāk sniegtie rokas novieto<br>Ikaula, rokas un plēca traumu<br>Lroku pārāk cieši pie rokas bal Charges (dada leprogrammeto izmaiņu apsuprintagries iestati<br>
atgrieztos ekrānā Device Settings (lerīces iestati<br>
vizmaiņas, vai atlasiet Continue (Turpinat), lai a<br>
lestatījumu izmaiņas.<br>
antēts un režīms Therapy (Terapija tēts un režīms Therapy (Terapija) ir ieibrilācijas testēšanu. Pirms aritmijas ir ieiklāk sniegtie rokās novietojuma ieteikla, rokās un pleca traumu spēcīgas mu<br>a, rokās un pleca traumu spēcīgas mu<br>u pārāk cieši pie rokas b Karling Therapy (Terapija) ir ieprograminizacjias testēšanu. Pirms aritmijas indukciji<br>ilācijas testēšanu. Pirms aritmijas indukciji<br>k sniegtie rokas novietojuma ieteikumi ir i<br>rokas un pieca traumu spēcīgas mūskuļu ir<br>arī niegtie rokas novietojuma ietei<br>Version pleca traumu spēcīgas m<br>Ak cieši pie rokas balstā un apsv<br>Versions spēcīgas kermeņa, ja tos izm<br>Auku.<br>Pērbā pret kermeņi povietojot r egtie rokas novietojuma ieteikumi ir<br>
vun pleca traumu spēcīgas mūskuļu<br>
vieši pie rokas balsta un apsveriet ro<br>
vieši pie rokas balsta un apsveriet ro<br>
vieši pie rokas balsta un apsveriet ro<br>
vieši pie kermeņa, ja tos izm

- Centieties nenostiprināt roku pārāk cieši pie rokas balsta un apsveriet rokas nospriegotāju atbrīvošanu.
- Noņemiet jebkādus paaugstinošos ķīļus zem ķermeņa, ja tos izmanto implantēšanas procedūras laikā, uzturot sterilu lauku.
- Izveidojiet nelielu rokas leņķi attiecībā pret ķermeni, novietojot roku pēc iespējas tuvāk ķermenim, vienlaikus uzturot sterilu lauku. Īslaicīgi novietojiet plaukstu neitrālā pozīcijā, kamēr roka ir ciešākā pozīcijā, atgriežot supinācijas pozīcijā, ja rokas lenkis atkal ir jāmaina. Si pie rokas balsta un apsveriet r<br>Si pie rokas balsta un apsveriet r<br>us zem kermeņa, ja tos izmanto i<br>pret kermeņi, novietojot roku pē<br>rilu lauku. Islaicīgi novietojiet pla pie rokas balsta un apsveriet rokas<br>Zem kermena, ja tos izmanto implar<br>Let kermeni, novietojot roku pēc iesp<br>Lauku Islaicīgi novietojiet plaukstu **Erokas balsta un apsveriet rokas**<br>The kermena, ja tos izmanto implanter<br>Kermeni, novietojot roku pēc iesp<br>auku Islaicīgi novietojiet plaukstu<br>iežot supinācijas pozīcijā, ja rokas Förhena, ja tos izmanto implante<br>Föreni, novietojot roku pēc iespēj<br>Kucislaicīgi novietojiet plaukstu rot<br>Supinācijas pozīcijā, ja rokas le Güncel olmayan sürüm. Kullanmayın sürüm. Kullanmayının sürüm. Kullanmayının sürüm. Kullanmayının sürüm. Kullanmayının sürüm. Kullanmayının sürüm. Kullanmayının sürüm. Kullanmayının sürüm. Kullanmayının sürüm. Kullanmayının

#### **BRĪDINĀJUMS:**

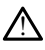

Aritmijas indukcijas laikā ar S-ICD impulsu ģeneratoriem indukcijas strāva un izrietošā defibrilācijas izlāde var radīt lielo krūšu muskuļu spēcīgu kontrakciju, kas var radīt nozīmīgu akūtu spēku uz pleca locītavu, kā arī atslēgas kaulu. Šī situācija kopā ar cieši nostiprināto roku var radīt atslēgas kaula, pleca un rokas traumu, tostarp dislokāciju un lūzumu.

#### **BRĪDINĀJUMS:**

!

Vienmēr nodrošiniet, ka implantēšanas un kontroles testēšanas laikā ir pieejams ārējais defibrilācijas aprīkojums un medicīnas personāls ar prasmēm kardiopulmonālā reanimācijā. Ja pārtraukšana nenotiek laikus, inducētā ventrikulārā tahiaritmija var radīt pacienta nāvi.

**UZMANĪBU!** Sekmīga VF un VT konversija aritmijas testēšanas laikā negarantē, ka konversija notiks efektīvi. Ņemiet vērā, ka izmaiņas pacienta stāvoklī, zāļu lietošanas režīms un citi faktori var izmainīt DS, kas var radīt aritmijas efektivitātes neizdevušos konversiju. Konversijas testā pārbaudiet, vai pacienta tahiaritmijas var uztvert un apturēt impulsu ģenerators, ja pacienta stāvoklis ir mainījies vai parametri ir pārprogrammēti. tahiaritmija var radīt pačiem<br> **UZMANĪBU!** Sekmīgā VF un VI<br>
konversija notiks efektīvi. Ņemie<br>
režīms un citi faktori var izmainīt<br>
konversiju. Konversijas tēstā pār<br>
apturēt impulsu ģenerators, ja p<br>
pārprogrammēti.<br>
PIE Rastaralá verze.<br>
Težims un citi faktori var<br>
konversiju. Konversijas te<br>
apturēt impulsu ģenerat<br>
pārprogrammēti.<br>
PIEZĪME: Defibrilācijas **UZMANIBU!** Sekmiga VF un VI ko<br>konversija notiks efektīvi. Ņemiet vē<br>režīms un citi faktori var izmainīt DS<br>konversiju. Konversijas tēstā pārbau<br>apturēt impulsu ģenerators, ja pacie<br>pārprogrammēti.<br>PIEZĪME: Defibrilācijas konversija notik elektrit. Igeniert verätten režīms un citi faktori var izmainīt DS, lautestiju. Konversijas testā pārbaudi<br>apturēt impulsu ģenerators, ja pacien<br>pārprogrammēti.<br>PIEZĪME: Defibrilācijas tests ir ieteki<br>impl

**PIEZĪME:** Defibrilācijas tests ir ieteicams implantētām, nomaiņas vai vienlaikus implantētām iekārtām, lai apstiprinātu S-ICD iekārtas spēju uztvert un pārvērst VF.

**PIEZĪME:** Defibrilācijas testēšanas laikā nospiežot pogu Hold to Induce (Turēt nospiestu indukcijai), programmētājs sāk iegūt testa laikā ģenerētos epizodes datus. Šie dati ir pieejami skatīšanai un izdrukāšanai (skatiet šeit: "S-EKG pierakstu iegūšana un skatīšana" lpp. 48 un "Iegūtās S-EKG ziņojums" lpp. 43). Ezims un citi faktori var izmainit DS, kas var ta<br>onversiju. Konversijas tēstā pārbaudiet, vai pa<br>pturēt impulsu ģenerators, ja pacienta stāvokl<br>arprogrammēti.<br>PIEZĪME: - Defibrilācijas tests ir ieteicams imp<br>mplantētām ie ME: Defibrilācijas tests ir ieteicams implantētām, no<br>ntētām iekārtām, lai apstiprinātu S-ICD iekārtas spēju<br>ME: Defibrilācijas testēšanas laikā nospiežot pogu hastu indukcijai), programmētājs sāk iegūt testa laikā ģ<br>trī p itām iekārtām, lai apstiprinātu S<br>: ` Defibrilācijas testēšanas laik<br>u indukcijai), programmētājs sāi<br>r pieejami skatīšanai un izdrukā<br>fana" lpp. 48 un "legūtās S-EKG<br>F un testētu S-ICD iekārtu, rīkoji<br>jas joslā atlasiet i m iekārtām, lai apstiprinātu S-ICD ie<br>Defibrilācijas testēšanas laikā nosp<br>ndukcijai), programmētājs sāk iegūt<br>ieejami skatīšanai un izdrukāšanai lai<br>na " lpp. 48 un "legūtās S-EKG ziņoju<br>un testētu S-ICD iekārtu, rīkojiet

Lai inducētu VF un testētu S-ICD iekārtu, rīkojieties, kā aprakstīts tālāk.

- 1. Navigācijas joslā atlasiet ikonu Main Menu (Galvenā izvēlne), lai piekļūtu sadaļai Main Menu (Galvenā izvēlne).
- 2. Lai iestatītu indukcijas testu, atlasiet pogu Shock Test (Defibrilācijas izlādes tests) (Attēls 23 Pirmās defibrilācijas izlādes enerģijas iestatīšana defibrilācijas testēšanai [lpp.](#page-40-0) 37). p. 48 un "legūtās S-EKG ziņ<br>stētu S-ICD iekārtu, rīkojieti<br>i atlasiet ikonu Main Menu<br>izvēlnē).<br>ukcijas testu, atlasiet pogu<br>s defibrilācijas izlādes ener ill, programmetals sak legut testa lail<br>Iskatīšanai un izdrukāšanai (skatīet šolen "legūtās S-EKG ziņojums" lpp.<br>2008. Non utilizācija versiones izvienas.<br>Elasiet ikonu Main Menu (Galvena izviene).<br>Elne).<br>Vijas testu, atla un "legūtās s-EKG ziņojums" lpp.<br>S-ICD iekārtu, rīkojieties, kā apraks<br>iet ikonu Main Menu (Galvenā izvēti)<br>P.<br>S testu, atlasiet pogu Shock Test (D<br>brilācijas izlādes enerģijas iestatīša<br>Irta (STD), vai reverso (REV) polar CD iekārtu, rīkojieties, kā aprakstī<br>Pastu, atlasiet pogu Shock Test (De<br>Pastu, atlasiet pogu Shock Test (De<br>Jacijas izlādes enerģijas iestatīšan<br>Pasturi verso (REV) polaritāt onu Main Menu (Galvena izvēl<br>U. atlasiet pogu Shock Test (De<br>Vijas izlādes enerģijas iestatīšan<br>TD), vai reverso (REV) polaritāt<br>Marķieri, lai iestatītu vēlamo d<br>Sveikšanai . Defibrilācijas izlāde i un izdrukāšanai (skatiet šeit: "S-EKG pierakstu ir<br>ūtās S-EKG ziņojums" lpp. 43).<br>kārtu, rīkojieties, kā aprakstīts tālāk.<br>u Main Menu (Galvenā izvēlne), lai piekļūtu sadz<br>atlasiet pogu Shock Test (Defibrilācijas izlādes
- 3. Atlasiet vai nu standarta (STD), vai reverso (REV) polaritāti.
- 4. Atlasiet un velciet sarkano marķieri, lai iestatītu vēlamo defibrilācijas izlādes enerģiju pirmās defibrilācijas izlādes veikšanai. Defibrilācijas izlādes enerģiju var ieprogrammēt robežās no 10 līdz 80 J. Defibrilācijas testēšanai ir ieteicama 15 J.<br>drošības robeža.<br>Alexandro definitions de filozofis de filozofis de filozofis de filozofis de filozofis de filozofis de filozof<br>Alexandro d drošības robeža. Main Menu (Galvena izvēlne), lai piekļūtu sacasiet pogu Shock Test (Defibrilācijas izlādes<br>Izlādes enerģijas iestatīšana defibrilācijas test<br>Vai reverso (REV) polaritāti<br>Vai reverso (REV) polaritāti<br>Vai reverso (REV) polar Versão (REV) polaritati externa de la producta de la producta de la producta de la producta de la producta de la producta de la producta de la producta de la producta de la producta de la producta de la producta de la prod **Zastaraná verzia. Nepoužívatel verzia.** Nepoužívatel različica. Nepoužívatel različica. Nepoužívatel različica. Nepoužívatel različica. Nepoužívatel različica. Nepoužívatel različica. Nepoužívatel različica. Nepoužívatel Vanhentunut version kunst as testesanal interencama 15 bit Izlades energiju var Cullanmayın.

<span id="page-40-0"></span>

| <b>Device Settings</b>                                                                                                    | <b>Shock</b><br>Т                                |                   |                            |
|----------------------------------------------------------------------------------------------------|--------------------------------------------------|-------------------|----------------------------|
|                                                                                                    | Therapy: On                                      |                   | ♥ 71<br>$\rightarrow$ MIII |
| <b>BPM</b><br>170<br>180<br><b>Conditional Shock</b><br>$\blacksquare$                                                                                                    | $\blacksquare$<br>190<br>200<br>210<br>220       | 230<br>240<br>250 | <b>Shock</b>               |
| <b>Therapy</b>                                                                                                    | <b>Post Shock Pacing</b><br>ON<br><b>Current</b> | ON                |                            |
| ПØ                                                                                                    |                                                  | s                 |                            |
| Attēls 23. Pirmās defibrilācijas izlādes enerģijas iestatīšana defibrilācijas testēšanai                                                                                                    |                                                  |                   |                            |
| Atlasiet pogu Continue (Turpināt), lai parādītu nākamo ekrānu Induction Test<br>$\frac{5}{90}$<br>(Indukcijas tests), vai atlasiet pogu Cancel (Atcelt), lai atgrieztos ekrānā Main M<br>Galvenā izvēlne). | 192.                                             |                   |                            |
| PIEZĪME: Pirms indukcijas nodrošiniet, ka S-EKG nav trokšņu marķieru ("N").<br>Trokšņu marķieru esamība var aizkavēt uztveršanu un terapijas veikšanu.                                                     |                                                  |                   |                            |

**Attēls 23. Pirmās defibrilācijas izlādes enerģijas iestatīšana defibrilācijas testēšanai**

5. Atlasiet pogu Continue (Turpināt), lai parādītu nākamo ekrānu Induction Test (Indukcijas tests), vai atlasiet pogu Cancel (Atcelt), lai atgrieztos ekrānā Main Menu (Galvenā izvēlne). Attēls 23. Pirmās defibrilā<br>5. Atlasiet pogu Continu<br>5. Atlasiet pogu Continu<br>(Indukcijas tests), vai<br>6. Atlasiet poguejas (Pirms)<br>1. Atlasiet politicalis (Pirms) Attēls 23. Pirmās defibrilācijas izlādes e<br>5. Atlasiet pogu Continue (Turpināt),<br>(Indukcijas tests), vai atlasiet pogu<br>(Galvenā izvelne).<br>*PIEZĪME: Pirms indukcijas nodro Trokšņu marķieru esamība var aizl* The Samuel version and the Turpinal version.<br>
Atlasiet pogu Continue (Turpinat), la (Indukcijas tests), vai atlasiet pogu<br>
(Galvena izvēlne).<br>
PIEZĪME: Pirms indukcijas nodroš<br>
Trokšņu marķieru esamība var aizka<br>
Ekrānā In **23. Pirmās defibrilācijas izlādes enerģijas i**<br>Atlasiet pogu Continue (Turpināt), lai parād<br>(Indukcijas tests), vai atlasiet pogu Cancel (/<br>Galvenā izvēlne).<br>**PIEZĪME:** Pirms indukcijas nodrošiniet, ka<br>Trokšņu marķieru e dukcijas tests), vai atlasiet pogu (<br>alvenā izvēlne).<br>EZĪME: Pirms indukcijas nodroš<br>bkšņu marķieru esamība var aizka<br>tānā Induction Test (Indukcijas test<br>Induce (Turēt nospiestu indukcija<br>mduction Test

6. Ekrānā Induction Test (Indukcijas tests) atlasiet izvēles rūtiņu, lai iespējotu pogu Hold

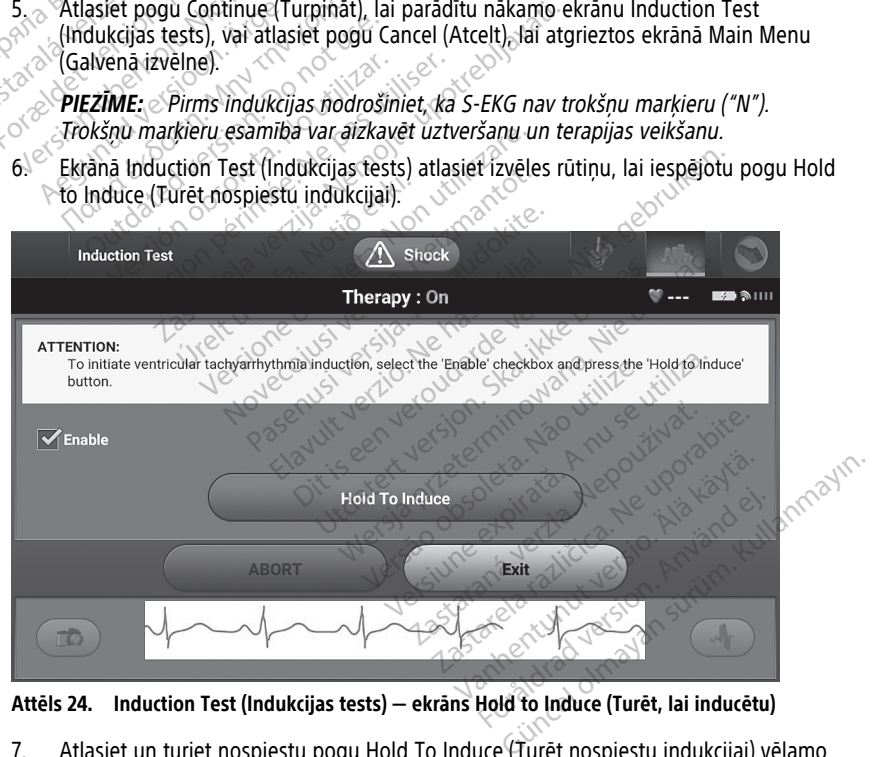

**Attēls 24. Induction Test (Indukcijas tests) — ekrāns Hold to Induce (Turēt, lai inducētu)**

7. Atlasiet un turiet nospiestu pogu Hold To Induce (Turēt nospiestu indukcijai) vēlamo laika periodu.

Testa laikā ir pieejamas tālāk norādītās funkcijas.

• S-ICD iekārta inducē ventrikulāro fibrilāciju, izmantojot 200 mA maiņstrāvu pie 50 Hz. Indukcija turpinās, līdz poga Hold to Induce (Turēt, lai inducētu) ir atlaista (līdz maksimāli 10 sekundēm vienā mēģinājumā).

**PIEZĪME:** Ja nepieciešams, indukcija var tikt pārtraukta, atvienojot telemetrijas lāpstiņu no programmētāja.

- Indukcijas laikā aritmijas uztveršana un reāllaika S-EKG tiek apturēta. Līdzko poga Hold to Induce (Turēt, lai inducētu) ir atlaista, programmētājs parāda pacienta ritmu.
- Uztverot un apstiprinot inducēto aritmiju, S-ICD iekārta automātiski veic defibrilācijas izlādi pie programmētās enerģijas izvades un polaritātes.

**PIEZĪME:** Aktīvas komunikācijas ar impulsu ģeneratoru laikā programmētājs izdala brīdinājuma skaņas signālu, norādot, ka impulsu ģenerators gatavojas defibrilācijas izlādes veikšanai tad, ja ir saņemta komanda šīs defibrilācijas izlādei vai reaģējot uz noteiktu aritmiju. Brīdinājuma signāls skan tik ilgi, līdz defibrilācijas izlāde tiek vai nu piegādāta, vai pārtraukta. Остаряла версия. Да не се използва.

• Ja defibrilācijas izlāde nespēj pārvērst aritmiju, notiek atkārtota uztveršana, un turpmākā defibrilācijas izlāde tiek veikta pie impulsu ģeneratora maksimālās enerģijas izvades (80 J). *izladei vai reaģējot*<br> *defibrilācijas izlade*<br>
• Ja defibrilācijas izlade<br>
• Ja defibrilācijas izlades<br>
• enerģijas izvades (8<br>
• enerģijas izvades (8<br>
• **PIEZĪME:** Novērtē<br>
• PIEZ**ĪME:** Novērtē

**PIEZĪME:** Novērtējiet uztveršanas marķierus inducētā ritma laikā pēc pogas  $\mathcal{E}$ Hold To Induce (Turēt nospiestu indukcijai) atlaišanas. S-ICD iekārta izmanto pagarināto ritma uztveršanas periodu. Konsekventie tahikardijas "T" marķieri norāda, ka tahiaritmijas uztveršana rodas un kondensatora uzlāde ir nenovēršama. Ja aritmijas laikā tiek novērota amplitūdas variācijas augsta pakāpe, neliela aizkave var tikt paredzēta pirms kondensatora uzlādes vai defibrilācijas izlādes. Extra defibrilācijas izlādes veikšanai<br>
izlādei vai reaģējot uz noteiktu<br>
defibrilācijas izlāde tiek vai nu<br>
1. Ja defibrilācijas izlāde tiek vai nu<br>
1. Ja defibrilācijas izlāde nespēj<br>
enerģijas izvades (80.1)<br>
PIEZĪME: N izlādei vai reaģējot uz noteiktu a<br>defibrilācijas izlāde tiek vai nu p<br>la defibrilācijas izlāde nespēj pā<br>curpmākā defibrilācijas izlāde tie<br>enerģijas izvades (80 J).<br>PIEZĪME: Novērtējiet uztveršanas pe<br>PIEZĪME: Novērtējie defibrilācijas izlāde tiek vai nu pie<br>
la defibrilācijas izlāde nespēj pārv<br>
turpmākā defibrilācijas izlāde tiek<br>
enerģijas izvades (80 1).<br>
PIEZĪME: Novērtējiet uztveršana<br>
Hold To Induce (Turēt nospiestu in<br>
pagarināto r *Izlaeti vai realigoto iz kolekku amimija.*<br> *defibrilācijas izlāde tiek vai nu piegādāta,*<br>
Ja defibrilācijas izlāde nespēj pārvērst arit<br>
turpmākā defibrilācijas izlāde tiek veikta r<br>
enerģijas izvades (80 J).<br> **PIEZIME:** rherģijas izvades (80 J).<br>P**IEZĪME:** Novērtējiet uztveršana<br>Hold To Induce (Turēt nospieštu in<br>pagarināto ritma uztveršanas peri<br>norāda, ka tahiaritmijas uztveršan<br>norāda, ka tahiaritmijas laikā tie<br>defibrilācijas izlādes. ZIME: Novertejiet uztveršanas marķ<br>d To Induce (Turēt nospiestu indukcija<br>parināto ritma uztveršanas periodu. Ko<br>ada, ka tahiaritmijas uztveršana rodas<br>noveršama. Ja aritmijas laikā tiek nove<br>iāpe, neliela aizkave var tikt zastarjela verzija. 1992.<br>2. Novertejiet uztveršanas markierus inducet<br>Induce (Turet nospiestu indukcijai) atlaišanas.<br>3. Novertejiet uztveršanas markierus inducet<br>1. Ka tahiaritmijas uztveršana rodas un kondens.<br>3. Sama.

**PIEZĪME:** Impulsu ģenerators var nodrošināt maksimāli piecas defibrilācijas izlādes vienā epizodē. Nospiežot ikonu Rescue Shock (Ārkārtas defibrilācijas izlāde), jebkurā laikā pirms terapijas piegādes var veikt 80 J ārkārtas defibrilācijas izlādi. na. 3a antingas land tiek litera.<br>Iliela aizkave var tikt pared.<br>1s izlādes.<br>Impulsu ģenerators var no<br>Kurā laikā pirms terapijas p<br>Kurā laikā pirms terapijas p hiaritmijas uztveršana rodas un kond<br>Versiones uztveršana rodas un kond<br>Versiones laikā tiek novērota ampla aizkave var tikt paredzēta pirms ko<br>Versiones var non utilizācija var rodrošināt marepizodē. Nospiežot ikonu Rescu aritmijas laikā tiek noverota ampli<br>Aizkave var tikt paredzēta pirms ko<br>ides.<br>Ilsu ģenerators var nodrošināt makizodē. Nospiežot ikonu Rescue Sho<br>izidi.<br>Hold to Induce (Turēt nospiestu indi.<br>Hold to Induce (Turēt nospiestu Pasenusi var nodrošināt maks<br>Pasendoki versija. Nenaudošināt maks<br>Pasendoki versijas piegādes var versija.<br>Pasendoki versijas piegādes var versija.<br>Pagūtā S-EKG ietver sešu sekunžu aksimāli 102 sekundes pēc tam, ar ienerators var nodrošināt maks<br>9. Nospiežot ikonu Rescue Shoc<br>pirms terapijas piegādes var ve<br>to Induce (Turēt nospieštu ind<br>1013 - EKG ietver sešu sekunži<br>imāli 102 sekundes pēc tām, ai<br>ijas S-EKG var skatīt un izdrukā

- Nospiežot pogu Hold to Induce (Turēt nospiestu indukcijai), programmētājs sāk iegūt S-EKG datus. Iegūtā S-EKG ietver sešu sekunžu laika periodu pirms pogas nospiešanas un maksimāli 102 sekundes pēc tam, ar kopējo maksimālo laiku<br>108 sekundes, Indukcijas S-EKG var skatīt un izdrukāt, izmantojot ekrānu 108 sekundes. Indukcijas S-EKG var skatīt un izdrukāt, izmantojot ekrānu Captured S-ECG (Iegūtā S-EKG) ar atzīmi "Induction S-ECG" (Indukcijas S-EKG). as laikā tiek novērota amplitūdas variācijas augs<br>as laikā tiek novērota amplitūdas variācijas augs<br>var tikt paredzēta pirms kondensatora uzlādes v<br>versies var modrošināt maksimāli piecas defibrilā<br>lospiežot ikonu Rescue S ators var nodrošināt maksimāli piecas defibri<br>piežot ikonu Rescue Shock (Ārkārtas defibrilis terapijas piegādes var veikt 80 Jārkārtas<br>duce (Turēt nospiestu indukcijai), programm<br>S-EKG ietver sešu sekunžu laika periodu pir (Turet nospiestu indukcijai), programm<br>3 ietver sešu sekunžu laika periodu piri<br>sekundes pēc tam, ar kopējo maksimāl<br>var skatīt un izdrukāt, izmantojot ekrā<br>ar atzīmi "Induction S-ECG" (Indukcijas<br>as programmētā enerģija v zastara sekunžu laika periodu pirms protestara verzia. Nepejo maksimalo laika.<br>Zastaraní "Induction S-ECG" (Indukcijas S-EK)<br>Zastari "Induction S-ECG" (Indukcijas S-EK)<br>ogrammēta energija var tikt partraukta.<br>Zastara razli Van izdrukāt, izmantojot ekrānu<br>Induction S-ECG<sup>2</sup> (Indukcijas S-EKG)<br>nmētā enerģija var tikt partraukta.<br>Ine), atlasiet pogu Exit (Iziet).<br>**Zzīveršana**<br>Sav jāveic katrā kontroles sesijā. Ja<br>nav jāveic katrā kontroles sesi
- 8. Jebkurā brīdī pirms terapijas veikšanas programmētā enerģija var tikt pārtraukta, atlasot sarkano pogu ABORT (Pārtraukt). Process Automatic Setup (Automātiska iestatījumu uztveršana) nav jāveic katrā kontroles sesijā. Ja Process Automatic Setup (Automātiska iestatījumu uztveršana) nav jāveic katrā kontroles sesijā. Ja Process Automatic Setup
- 9. Lai atgrieztos ekrānā Main Menu (Galvenā izvēlne), atlasiet pogu Exit (Iziet).

#### <span id="page-41-0"></span>**Kontroles veikšana**

#### <span id="page-41-1"></span>**Konfigurācijas un automātisko iestatījumu uztveršana**

sākotnējās implantācijas laikā uztveršanas optimizācija ir izlaista, to var veikt kontroles sesijas laikā.

Uztveršanu var atkārtoti novērtēt, ja ir veikts process Automatic Setup (Automātiska iestatīšana), un tas liecina par vektora izmaiņām, vai ja S-EKG signāla kvalitāte norāda uz jebkādām progresējošām vai pēkšņām uztveršanas amplitūdas vai morfoloģijas izmaiņām kopš implantēšanas vai pēdējā kontroles izmeklējuma, kas var ietekmēt ierīces veiktspēju. Kad iestatīšanas process ir pabeigts, novērtējiet S-EKG straumēšanu krūšu muskuļa vingrinājuma laikā. Uztveršanas veiktspēju var arī novērtēt, veicot noliekšanos vidukļa daļā vai vingrinājumus ar augstu sirdsdarbības ātrumu. Pieņemama uztveršana ģenerē visiem QRS kompleksiem sinhronus "S" marķierus. Ja tiek konstatēti citi marķieri, izmantojiet procesu Manual Setup (Manuāla iestatīšana), lai novērtētu citas uztveršanas konfigurācijas.

#### **BRĪDINĀJUMS:**

S-ICD sistēma var uztvert muskuļu ģenerēto elektrisko potenciālu, izraisot pārmērīgu/ nepietiekamu uztveršanu.

#### **BRĪDINĀJUMS:**

!

!

Pēc visu uztveršanas parametru pielāgošanas vai jebkuras subkutānā elektroda modifikācijas vienmēr pārbaudiet, vai uztveršana ir atbilstoša.

## **PIEZĪME:** Ja iepriekš tika izmantota manuālā iestatīšana, lai ignorētu sensora konfigurāciju, ir rūpīgi jāpārdomā opcija Automatic Setup (Automātiska iestatīšana). S-ICD sistēma var uztvert ministratīvies<br>
nepietiekamu uztveršanu.<br>
BRĪDINĀJUMS:<br>
Pēc visu uztveršanas parametikācijas vienmēr pārba<br>
PIEZĪME: Ja iepriekš tika izmant<br>
Ronfigurāciju, ir rūpīgi jāpārdomā<br>
Ja pacient miera s BRIDINAJOWIS.<br>
Pēc visu uztveršanas parametru pi<br>
modifikācijas vienmēr parbaudiet.<br>
PIEZĪME: Ja iepriekš tika izmantota n<br>
Konfigurāciju, ir rūpīgi jāpārdomā opcija<br>
Ja pacient miera stāvokļa EKG izmaiņu<br>
sadaļā "Atsauces **BRĪDINĀJUMS:**<br>
Pēc visu uztveršanas parametru<br>
modifikācijas vienmēr pārbaudis<br>
PIEZĪME: Ja iepriekš tika izmantota<br>
konfigurāciju, ir rūpīgi jāpārdomā opc<br>
Ja pacient miera stāvokļa EKG izmaiņu<br>
sadaļā "Atsauces S-EKG pi Tec visu uztveršanas parametru pie<br>
modifikācijas vienmēr pārbaudiet, v<br>
EZĪME: Ja iepriekš tika izmantota ma<br>
nfigurāciju, ir rūpīgi jāpārdomā opcija<br>
pacient miera stāvokļa EKG izmaiņu de<br>
pulsu ģeneratora statusa skatīš Pēc visu uztveršanas parametru pielāgošana<br>
modifikācijas vienmēr pārbaudiet, vai uztver<br>
ME: *Ja iepriekš tika izmantota manuālā ie<br>
durāciju, ir rūpīgi jāpārdomā opcija Automa*<br>
cient miera stāvokļa EKG izmaiņu dēļ ir vē

sadaļā "Atsauces S-EKG pieraksta ieguve" sniegtos norādījumus.

#### <span id="page-42-0"></span>**Impulsu ģeneratora statusa skatīšana**

Ja pacient miera stāvokļa EKG izmaiņu dēļ ir vēlams atjaunināt atsauces S-EKG, izpildiet<br>sadaļā "Atsauces S-EKG pieraksta ieguve" sniegtos norādījumus.<br>**Impulsu ģeneratora statusa skatīšana**<br>Kad ir izveidoti sakari, progra Kad ir izveidoti sakari, programmētājā tiek parādīts ekrāns Device Status (Ierīces statuss), kurā ir ietverta informācija par pašreizējām epizodēm un impulsu ģeneratora baterijas stāvokli. 3. Navigācijas joslā atlasiet ikonu Device Status (Ierīces status (Ierīces status kurā ir ietverta informācija par pašreizējām epizodēm un impulsu ģeneratora baterijas<br>stāvokli.<br>2. Atlasiet ikonu Main Menu (Galvenā izvēlne ilsu ģeneratora statusa skatisana<br>Fizveidoti sakari, programmētājā tiek parādīts ekrāns Device Status (Ierīces status<br>Klichetverta informācija par pašreizējām epizodēm un impulsu ģeneratora baterijas<br>klichetu uz šo ekrānu Sa lepneks tika izmantota mai<br>rāciju, ir rūpīgi jāpārdomā opcīja<br>nt miera stāvokļa EKG izmaiņu dē<br>Atsauces S-EKG pieraksta ieguve<br>veidoti sakari, programmētājā tie<br>tverta informācija par pašreizējā vera stāvokļa EKG izmaiņu dēļ ir vēla<br>Lices S-EKG pieraksta ieguve<sup>r</sup> sniegt<br>**Ineratora statusa skatīšana**<br>Statiskari, programmētājā tiek parāc<br>Ta informācija par pašreizējām epizc epriekš tika izmantota manuālā iestatīšana, la<br>zūpīgi jāpārdomā opcija Automatic Setup (Au<br>a stāvokļa EKG izmaiņu dēļ ir vēlams atjaunini<br>is S-EKG pieraksta ieguve " sniegtos norādījum<br>**eratora statusa skatīšana**<br>sakari, p kari, programmetājā tiek pa<br>ormācija par pašreizējām e<br>skrānu no citas vietas, rīkoj<br>u Main Menu (Galvenā izvē<br>u Follow Up (Kontrole). **Pra statusa skatīšana**<br>1. programmētājā tiek parādīts ekrān<br>mācija par pašreizējām epizodēm un<br>ānu no citas vietas, rīkojieties, kā apr<br>plain Menu (Galvena izvēlne)

Lai pārietu uz šo ekrānu no citas vietas, rīkojieties, kā aprakstīts tālāk.

- 1. Atlasiet ikonu Main Menu (Galvenā izvēlne).
- 2. Atlasiet pogu Follow Up (Kontrole).
- Device Status (Ierīces statuss). Par pašreizējām epizodēm un im<br>Pasaudokite. 1989. (Rojieties, kā aprak<br>Meņu (Galvena izvēlne).<br>Pup (Kontrole).<br>Statuss).
- 4. Ekrānā Device Status (Ierīces statuss) tiek parādīts pārskats par visām impulsu Status (Ierīces [statuss\)](#page-43-1) lpp. 40). Eltas vietas, rīkojieties, kā aprakstīts tālāk, vietas<br>nu (Galvenā izvēlne).<br>1. Kontrole).<br>1. Kontrole).<br>1. Kontrole).<br>1. Kontrolejas komunikācijas sesijas (Attēls 25 Ekraiņa).<br>1. Kontrolejas komunikācijas sesijas (Attēls Vice Status (Ierices statuss), lai paradīt<br>Uss) tiek paradīts parskats par visām m<br>Jas komunikācijas sesijas (Attēls 25 Ekrā Zastaraná verzia. Nepoužívatel verzia. Nepoužívatel verzia. Nepoužívatel verzia. Nepoužívatel verzia. Nepoužív<br>**Maria verzia. Nepoužívatel verzia. Nepoužívatel verzia.** Nepoužívatel verzia. Nepoužívatel verzia. Nepoužívate Paradits:parskats par visam impuls aradits: parskats par visam impulsus Föräldrad version. Använd version.<br>Andre Version. Använd version.<br>Använd version. Använd<br>Använd version. Använd.<br>Använd områd Güncel ol[m](#page-43-1)ayan sürüm. Kullanmayın.

<span id="page-43-1"></span>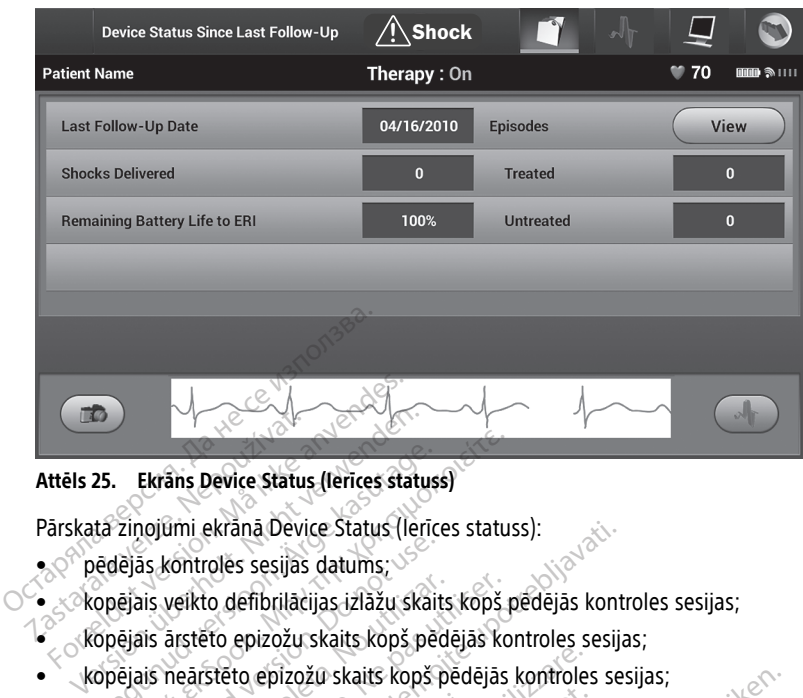

# **Attēls 25. Ekrāns Device Status (Ierīces statuss)** 25. Ekrāns Device Status (lerīces status<br>tā ziņojūmi ekrānā Device Status (lerīc<br>iēdējās kontroles sesijas datums;<br>opējais veikto defibrilācijas izlāžu skai<br>opējais arstēto epizožu skaits kopš<br>opējais saglabāto AF epizožu

Pārskata ziņojumi ekrānā Device Status (Ierīces statuss):

- pēdējās kontroles sesijas datums;
- kopējais veikto defibrilācijas izlāžu skaits kopš pēdējās kontroles sesijas;
- kopējais ārstēto epizožu skaits kopš pēdējās kontroles sesijas;
- kopējais neārstēto epizožu skaits kopš pēdējās kontroles sesijas;
- kopējais saglabāto AF epizožu skaits kopš pēdējās kontroles sesijas, kuras ir pieejamas pārskatīšanai (tikai modelis A219); Ekrans Device Status (lerices statuss)<br>Zinojūmi ekranā Device Status (lerices status)<br>Palas kontroles sesijas datums;<br>Palais veikto defibrilācijas izlāžu skaits kopš<br>Palais arstēto epizožu skaits kopš pēdējās<br>Palais neārst Outdated version. Do not use. veikto defibrilācijas izlāžu skaits<br>ārstēto epizožu skaits kopš pēd<br>neārstēto epizožu skaits kopš p<br>saglabāto AF epizožu skaits kop<br>s pārskatīšanai (tikai modelis A<br>*. Rindā Episodes (Epizodes) iz*

**PIEZĪME:** Rindā Episodes (Epizodes) izvēloties pogu "View" (Skatīt), var pāriet tieši uz saglabāto epizožu sarakstu (Attēls 26 Ekrāns Episodes (Epizodes) (ritināms [saraksts\)](#page-44-0) lpp. 41). ikto defibrilācijas izlāžu skaits kopš<br>stēto epizožu skaits kopš pēdējās ko<br>arstēto epizožu skaits kopš pēdējās<br>glabāto AF epizožu skaits kopš pēdējās<br>pārskatīšanai (tikai modelis A219);<br>*Rindā Episodes (Epizodes) izvēloti* ekrānā Device Status (lerīces statuss):<br>oles sesijas datums;<br>o defibrilācijas izlāžu skaits kopš pēdējās kont<br>to epizožu skaits kopš pēdējās kontroles sesij<br>stēto epizožu skaits kopš pēdējās kontroles se<br>blāto AF epizožu s ito AF epizožu skaits kopš pēdējās kontratīšanai (tikai modelis A219);<br>dīšanai (tikai modelis A219);<br>dzožu sarakstu (Attels 26 Ekrans Episode);<br>lzožu sarakstu (Attels 26 Ekrans Episode);<br>lora baterijas atlikušais kalpošana Epizožu skaits kopš pēdējās kontrole<br>AF epizožu skaits kopš pēdējās kontrole<br>Šanai (tikai modelis A219);<br>Episodes (Epizodes) izvēloties pogu<br>Žu sarakstu (Attēls 26 Ekrāns Episode<br>a baterijas atlikušais kalpošanas laiks (tikai modelis A219);<br>des (Epizodes) izvēloties pogu "Virakstu (Attēls 26 Ekrāns Episodes<br>erijas atlikušais kalpošanas laiks<br>ana Ferdalis i izveloties pogu "V.<br>Vistu (Attels 26 Ekrans Episodes<br>As atlikušais kalpošanas laiks<br>As epizodes, kuras var skatīt<br>209) un Cameron Health (mod

• Impulsu ģeneratora baterijas atlikušais kalpošanas laiks

#### <span id="page-43-0"></span>**Saglabāto epizožu skatīšana**

Impulsu ģeneratorā tiek saglabātas epizodes, kuras var skatīt pacienta kontroles sesijas laikā. EMBLEM S-ICD (modelis A209) un Cameron Health (modelis 1010) impulsu ģeneratoros tiek saglabātas maksimāli 25 ārstētas un 20 neārstētās tahikardijas epizodes. EMBLEM MRI S-ICD (modelis A219) impulsu ģeneratoros tiek saglabātas maksimāli 20 ārstētu un 15 neārstētu bradikardijas epizožu, kā arī maksimāli 7 AF epizožu S-EKG. Kad ir sasniegts maksimālais epizožu skaits, jaunākā epizode aizstāj tāda paša tipa vecāko saglabāto epizodi. Pirmā ārstētā epizode nekad netiek pārrakstīta. taits kopš pēdējās kontroles sesijas,<br>u skaits kopš pēdējās kontroles sesijas, kuras ir<br>i modelis A219);<br>Epizodes) izvēloties pogu "View" (Skatīt), var pār<br>i (Attēls 26 Ekrāns Episodes (Epizodes) (ritināms<br>atlikušais kalpo Latiels 26 Ekrans Episodes (Epizodes)<br>Attels 26 Ekrans Episodes (Epizodes)<br>Ilikušais kalpošanas laiks des) izvēloties pogu "View" (Skatīt), var pa<br>tēls 26 Ekrāns Episodes (Epizodes) (ritinān<br>ušais kalpošanas laiks<br>vadas, kuras var skatīt pacienta kontroles<br>codes, kuras var skatīt pacienta kontroles<br>25 āfstētas un 20 neārst Versão observados de Simon<br>des, kuras var skatīt pācienta ko<br>ameron Health (modelis 1010) ir<br>arstētas un 20 neārstētās tahik u ģeneratoros tiek saglabātas n<br>pizožu, kā arī maksimāli 7 AF er Kuras var skatīt pācienta kontroles<br>Jenevals var skatīt pācienta kontroles<br>Jeneratoros tiek saglabātas maksimā<br>Jeneratoros tiek saglabātas maksimā<br>Ziels (var arī maksimāli 7 AF epizožu S<br>Jakā epizode aizstā) tāda pāša tipa zuras var skatīt pacienta kontroles<br>Din Health (modelis 1010) impulsūtas un 20 nearstētās tahikardijas<br>Dinastāra var maksimāli 7 AF epizožu<br>10. Kā arī maksimāli 7 AF epizožu<br>3 epizode aizstāj tāda paša tipa<br>1 netiek pārrak as var skatīt pācienta kontroles sesiji<br>Health (modelis 1010) impulsu<br>Sun 20 neārstētās tāhikardijas epizo<br>atoros tiek saglabātas maksimāli<br>Kā arī maksimāli 7 AF epizožu S-EKG<br>pizode aizstāj tāda paša tipa vecāk<br>etiek pārr valth (modelis 1010) impulsu<br>n 20 neārstētās tahikardijas epizo.<br>pros tiek saglabātas maksimāli<br>arī maksimāli 7 AF epizožu S-EKG<br>zode aizstāj tāda paša tipa vecāko<br>ek pārrakstīta.<br>*impulsu ģenerātors komunicē ar* för healstetas tankardijas epizodis<br>s tiek saglabātas maksimāli<br>"maksimāli 7 AF epizožu S-EKG.<br>Je aizstāj tāda paša tipa vecāko<br>pārrakstīta.<br>"pulsu ģenerātors komunicē ar<br>s tālāk. (modelis 1010) impulsu<br>neārstētās tahikardijas epizodes.<br>iek saglabātas maksimāli<br>iaksimāli 7 AF epizožu S-EKG Kad<br>aizstāj tāda paša tipa vecāko<br>irrakstīta.<br>ulsu ģenerātors komunicē ar<br>ālāk.

**PIEZĪME:** Spontānas epizodes, kuras rodas, kamēr impulsu ģenerators komunicē ar programmētāju, netiek saglabātas.

Lai skatītu saglabātās epizodes, rīkojieties, kā aprakstīts tālāk.

- 1. Atlasiet ikonu Main Menu (Galvenā izvēlne).
- 2. Atlasiet pogu Follow Up (Kontrole).
- 3. Navigācijas joslā atlasiet ikonu Captured and Stored Episodes S-ECG (Iegūtās un saglabāto epizožu S-EKG).
- 4. Atlasiet opciju Episodes (Epizodes), lai piekļūtu ekrānam Episodes (Epizodes) [\(Attēls](#page-44-0) 26 Ekrāns Episodes [\(Epizodes\)](#page-44-0) (ritināms saraksts) lpp. 41).
- 5. Atlasiet sarakstā epizodi. Atlasītā epizode tiek lejupielādēta no impulsu ģeneratora un tiek parādīta.

**PIEZĪME:** Lai epizodes varētu izdrukāt, tās vispirms ir atsevišķi jāatlasa un jāskata ekrānā Episodes (Epizodes).

<span id="page-44-0"></span>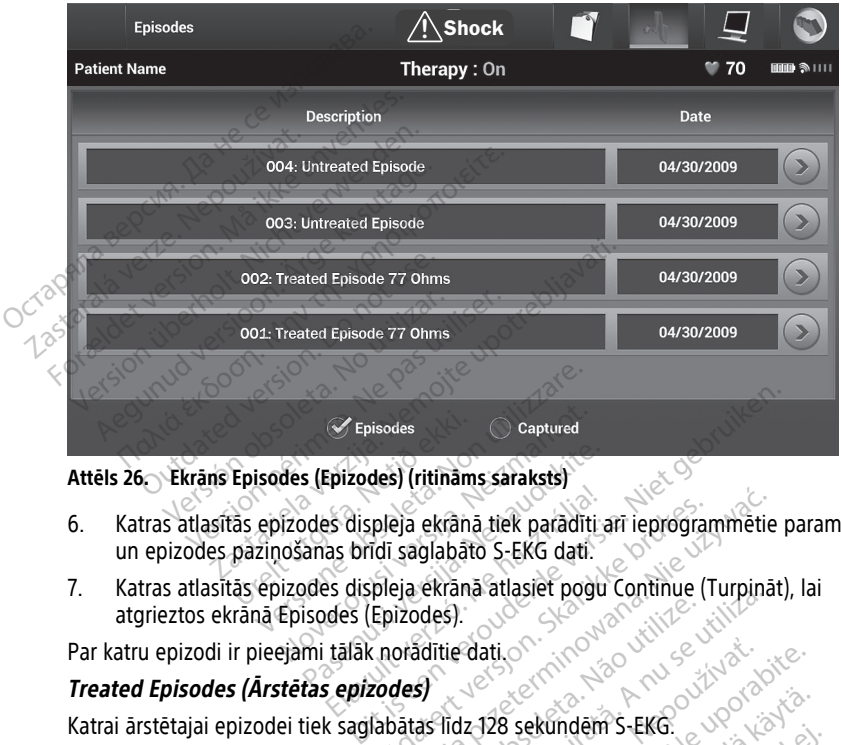

**Attēls 26. Ekrāns Episodes (Epizodes) (ritināms saraksts)**

- 6. Katras atlasītās epizodes displeja ekrānā tiek parādīti arī ieprogrammētie parametri un epizodes paziņošanas brīdī saglabāto S-EKG dati. Episodes<br>1971. Katras atlasītās epizodes (Epizodes) (ritināms saraksts)<br>1972. Katras atlasītās epizodes displeja ekrānā tiek paradīti arī ieprogrammētie para<br>1972. Katras atlasītās epizodes displeja ekrānā atlasiet pogu Co Episodes<br>
(Epizodes) (ritināms saraksts)<br>
Exodes displeja ekrānā tiek parādīt<br>
Izodes displeja ekrānā atlasiet pog<br>
Izodes displeja ekrānā atlasiet pog<br>
Episodes (Epizodes)<br>
Episodes (Epizodes) s (Epizodes) (ritināms saraksts)<br>Ddes displēja ekrānā tiek parādīti:<br>anas brīdī saglabāto S-EKG dati.<br>Ddes displēja ekrānā atlasiet pogu<br>isodes (Epizodes).<br>Pie orizodes) Elavas (Kanada tiek paradīti)<br>Elavas brīdī saglabāto S-EKG dati.<br>Elavas displeja ekrānā atlasiet pogudes (Epizodes)<br>Tālāk norādītie dati. pleja ekrână tiek parădiți arī ieprograndi saglabāto S-EKG dati.<br>Pleja ekrană atlasiet pogu Continue (Capizodes).<br>Capizodes.<br>Capizodes. Skal in prezidential de prezidential datas.<br>Capizodes. Līdz 44 sekundēm Pla ekrana tiek paradīti arī ieprogrammētis<br>Saglabāto S-EKG dati.<br>Pla ekrana atlasiet pogu Continue (Turpina<br>Izodes).<br>Jasa prizodes). Līdz 44 sekundēm.<br>Saglabāto S-EKG.
- atgrieztos ekrānā Episodes (Epizodes).

Par katru epizodi ir pieejami tālāk norādītie dati.

#### **Treated Episodes (Ārstētas epizodes)**

Katrai ārstētajai epizodei tiek saglabātas līdz 128 sekundēm S-EKG.

- **Pre-episode S-ECG** (S-EKG pirms epizodes). Līdz 44 sekundēm
- **First shock** (Defibrilācijas izlāde). Līdz 24 sekundēm S-EKG pirms defibrilācijas izlādes un līdz 12 sekundēm S-EKG pēc defibrilācijas izlādes. des).<br>
Versão de Santa Contra Contra Contra Contra Contra Contra Contra Contra Contra Contra Contra<br>
Versão de Santa Contra Contra Contra Contra Contra Contra Contra Contra<br>
Lidz 24 sekundêm S-EKG pirms<br>
Lidz 24 sekundêm S Version and the political community of the state of the state of the state of the state of the state of the state of the state of the state of the state of the state of the state of the state of the state of the state of t Pati, Christopher Christopher Christopher Christopher Christopher Christopher Christopher Christopher Christopher Christopher Christopher Christopher Christopher Christopher Christopher Christopher Christopher Christopher The Second Second Case of the Second 28 sekundem S-EKG. 2002.<br>28 sekundem S-EKG. 2002.<br>28 sekundem S-EKG pirms defibrilacija.<br>19 sekundem S-EKG pirms defibrilacija.<br>19 sekundes.<br>19 sekundes S-EKG pirms defibrilacija. Sekundem S-EKG.<br>
Sekundem S-EKG.<br>
P. Līdz 44 sekundem<br>
Skundem S-EKG pirms defibrilācija<br>
Sizlādes.<br>
Jas izlādes.<br>
Jas izlādes.<br>
Jas izlādes.<br>
Jas izlādes. Kundern S-EKG:<br>Tidz 44 sekundem<br>Indem S-EKG pirms defibrilācijas<br>Zlādes.<br>Tizlādes.<br>Tidarbības atruma opizode. mdem S-EKG.<br>
A4 sekundem<br>
Em S-EKG pirms defibrilacijas izlades<br>
Iades). 6 sekundes S-EKG pirms<br>
Fibrilacijas izlades<br>
Sacharbības atruma epizode, kas<br>
Sacharbības atruma epizode, kas
- **Subsequent shocks** (Turpmākās defibrilācijas izlādes). 6 sekundes S-EKG pirms defibrilācijas izlādes un 6 sekundes S-EKG pēc defibrilācijas izlādes

#### **Untreated Episodes (Neārstētas epizodes)**

Neārstēta epizode tiek definēta kā paaugstināta sirdsdarbības ātruma epizode, kas spontāni izbeidzas uzlādēšanas procesa laikā pirms defibrilācijas izlādes veikšanas.

Katrai neārstētajai epizodei tiek saglabātas maksimāli 128 sekundes S-EKG:

• **Pre-episode S-ECG** (S-EKG pirms epizodes). 44 sekundes S-EKG pirms epizodes

• **Episode S-ECG** (Epizodes S-EKG). Līdz 84 sekundēm tahikardijas S-EKG dati

#### <span id="page-45-0"></span>**Ziņojumu drukāšana no S-ICD lietojumprogrammas**

#### <span id="page-45-1"></span>**Ziņojumu drukāšana**

Pacientu ziņojumus var izdrukāt pirms un pēc pacienta sesijas beigām. Galīgo ziņojumu ir ieteicams izdrukāt tūlīt pēc implantācijas procedūras. Ir pieejami trīs pacienta ziņojumi:

- Kopsavilkuma zinojums
- legūtās S-EKG zinojums
- Ziņojumi par epizodēm

Lai pacientu zinojumus izdrukātu tiešsaistes vai bezsaistes sesijas laikā, rīkojieties, kā aprakstīts tālāk.

- 1. Atlasiet ikonu S-ICD Main Menu (S-ICD galvenā izvēlne), lai atvērtu ekrānu Main Menu (Galvenā izvēlne).
- <span id="page-45-3"></span>2. Atlasiet pogu Print Reports (Drukāt ziņojumus), lai atvērtu ekrānu Print Reports (Drukāt ziņojumus) (Attēls 27 Ekrāns Print Reports (Drukāt ziņojumus) lpp. 42).

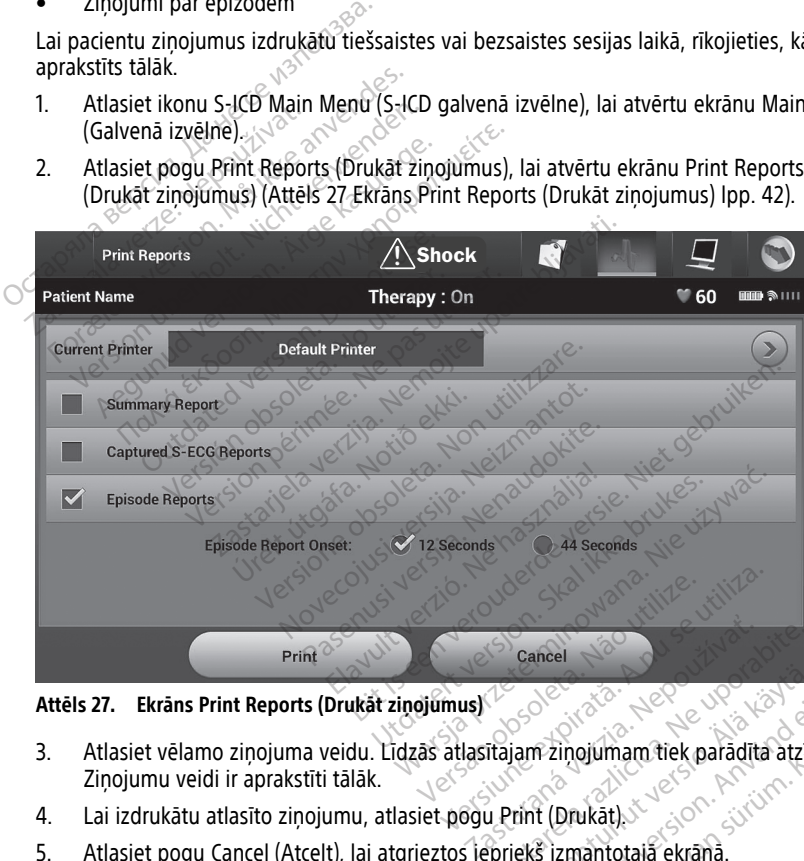

**Attēls 27. Ekrāns Print Reports (Drukāt ziņojumus)**

- 3. Atlasiet vēlamo ziņojuma veidu. Līdzās atlasītajam ziņojumam tiek parādīta atzīme. Ziņojumu veidi ir aprakstīti tālāk. Examel 1899<br>Trajam zinojumam tiek paradīta atzīr<br>Trajam zinojumam tiek paradīta atzīr<br>Priekš izmantotajā ekrānā. Vanhender version version version version version version version version version version version version version version version version version version version version version version version version version version vers Förbjumam tiek paradīta atzīm Güncel olmayan sürüm. Kullanmay<br>Güncümayın sürüm. Kullanmayın. Kullanmayın. Kullanmayın. Kullanmayın. Kullanmayın. Kullanmayın. Kullanmayın. Kullanmayın. Kullanmayın. Kullanmayın. Kullanmayın. Kullanmayın. Kullanmayın. Kul
- 4. Lai izdrukātu atlasīto zinojumu, atlasiet pogu Print (Drukāt).
- 5. Atlasiet pogu Cancel (Atcelt), lai atgrieztos iepriekš izmantotajā ekrānā.

#### <span id="page-45-2"></span>**Kopsavilkuma ziņojums**

Lai izdrukātu kopsavilkuma ziņojumu, atlasiet opciju Summary Report (Kopsavilkuma ziņojums) ekrānā Print Reports (Drukāt ziņojumus) un nospiediet pogu Print (Drukāt). Ziņojums tiek izdrukāts vai nu par jebkuru pašreiz aktīvo sesiju (ja programmētājs darbojas tiešsaistē), vai par izvēlēto saglabāto sesiju (ja programmētājs darbojas bezsaistē).

Kopsavilkuma ziņojumā ir ietverta tālāk norādītā informācija.

- Izdrukātā ziņojuma datums
- Programmētāja programmatūras versija
- Impulsu ģeneratora programmatūras versija
- Pacienta vārds, uzvārds
- Pēdējās kontroles sesijas datums
- Pašreizējās kontroles sesijas datums
- Implantācijas datums
- Impulsu ģeneratora modelis/sērijas numurs
- Elektroda modelis/sērijas numurs
- Terapijas parametri
- Funkcijas SMART Charge aizkave
- Funkcijas SMART Pass statuss (On/Off (Ieslēgt/izslēgt)) [tikai modeļi A209 un A219] Funkcijas SMART Charge aizkave<br>
Funkcijas SMART Pass statuss (On<br>
Jeprogrammētie pieauguma iestat<br>
Menusu ģeneratora integritātes pasakotnējās defibrilācijas izlādes po<br>
Sākotnējās defibrilācijas izlādes po<br>
Dienas ar mēri Funkcijas SMART Pass statuss (On/C<br>Leprogrammētie pieauguma iestatīji<br>Impulsu ģeneratora integritātes pār<br>Sākotnējās defibrilācijas izlādes pol.<br>Dienas ar mērīto AF [tikai modelis A2<br>Aleritās AF aplēse [tikai modelis A2]<br>Z Funkcijas SMART Charge aizkave<br>Funkcijas SMART Pass statuss (On/Off (lesle<br>leprogrammētie pieauguma iestatījumi un l<br>Impulsu ģeneratora integritātes pārbaude,<br>Sākotnējās defibrilācijas izlādes polaritātes<br>Dienas ar mērīto
- Ieprogrammētie pieauguma iestatījumi un uztveršanas konfigurācija
- Impulsu ģeneratora integritātes pārbaude, ja ir pieejama
- Sākotnējās defibrilācijas izlādes polaritātes konfigurācija • Impulsu ģeneratora modelis/<br>• Elektroda modelis/sērijas nu<br>• Terapijas paramētri<br>• Funkcijas SMART Charge aizk<br>• Funkcijas SMART Pass status;<br>• Leprogrammētie pieauguma<br>• Leprogrammētie pieauguma<br>• Impulsu ģeneratora int pulsu generatora integritātes pār<br>kotnējās defibrilācijas izlādes pola<br>enas ar mērīto AF [tikai modelis A<br>erītās AF aplese [tikai modelis A2]<br>mmera statuss (ja ir atspējots)<br>isode Summary (Epizodes kopsav
	- Dienas ar mērīto AF [tikai modelis A219] • Funkcijas SMART Cha<br>• Funkcijas SMART Pas.<br>• Jeprogrammētie piea<br>• Impulsu ģeneratora in Calicus Sakotnejās defibrilāci Forapijas parametri<br>
	Funkcijas SMART Charge aizkave<br>
	Funkcijas SMART Pass statuss (O<br>
	Funkcijas SMART Pass statuss (O<br>
	Impulsu generatora integritātes<br>
	Sākotnējās defibrilācijas izlādes<br>
	Sākotnējās defibrilācijas izlādes<br>
		- Mērītās AF aplēse [tikai modelis A219]
		- Zummera statuss (ja ir atspējots)
		- MRI dati
		- Episode Summary (Epizodes kopsavilkums). Since Last Follow-Up (Kopš pēdējās kontroles sesijas) un Since Initial Implant (Kopš sākotnējās implantācijas) Episode Summary (Epizodes Kopsavilkums). Since Last Follow-<br>
		kontroles sesijas) un Since Initial Implant (Kopš sakotnējās imp<br>
		Elektroda impedances mērījums<br>
		Sistēmas brīdinājumi, jā piemērojams<br>
		Legūtās S-EKG ziņojums<br>
		La tnējās defibrilācijas izlādes polai<br>As ar mērīto AF [tikai modelis A21g<br>As AF aplēse [tikai modelis A21g<br>No utilizar. No utilizar.<br>No sasilas. No utilizar.<br>No sasilas. Utilizar.<br>No sasilas. Utilizar. vias defibrilācijas izlādes polaritātes<br>ar mērīto AF [tikai modelis A219]<br>AF aplēse [tikai modelis A219]<br>ra statuss (ja ir atspējots)<br>version periodes kopsavilkums)<br>ss sesijas) un Since Initiai Implant (k<br>denorators bateri eneratora integritātes pārbaude, ja ir pieejam<br>defibrilācijas izlādes polaritātes konfigurācija.<br>mērīto AF [tikai modelis A219]<br>aplēse [tikai modelis A219]<br>statuss (ja ir atspējots)<br>statuss (ja ir atspējots)<br>mimmary (Epizo Stuss (ja ir atspejots)<br>
		Mary (Epizodes kopsavilku<br>
		Stijas) un Since Initial Implair<br>
		eratora baterijas stāvoklis<br>
		pedances mērījums Se [tikaj modelis A219]<br>Ss (ja ir atspējots)<br>Ss (ja ir atspējots)<br>Ary (Epizodes kopsavilkums). Since Las)<br>Suntora baterijas stāvoklis<br>Mances mērījums (ja ir atspējots)<br>
		(Epizodes kopsavilkums). Since La<br>
		un Since Initial Implant (Kopš sākot<br>
		ra baterijas stāvoklis<br>
		nes mērījums<br>
		mi, ja piemērojams pizodes kopsavilkums). Since Last<br>Since Initial Implant (Kopš säkotn<br>baterijas stävoklis<br>se merijums<br>i. Ja piemerojams pejots)
		- Impulsu ģeneratora baterijas stāvoklis
		- Elektroda impedances mērījums
		- Sistēmas brīdinājumi, ja piemērojams

#### <span id="page-46-0"></span>**Iegūtās S-EKG ziņojums**

- 1. Atlasiet opciju Captured S-ECG Reports (Iegūtais S-EKG ziņojums) ekrānā Print Reports (Drukāt ziņojumus). Reports (legurais S-EKG zinojums) ekrana [Ver](#page-47-1)sion observation of the state of the state of the state of the state of the state of the state of the state of the state of the state of the state of the state of the state of the state of the state of the state of the
- 2. Tiek parādīts ritināms saraksts, kas ietver gan iegūto S-EKG, gan indukcijas S-EKG pierakstus (Attēls 28 Iegūto S-EKG saraksts (ritināms) lpp. 44). Lai atlasītu drukāšanai nepieciešamās S-EKG, atzīmējiet izvēles rūtiņu līdzās atlases opcijai(-ām). Zastaraná verzia. Nepoužívač.<br>Zastaraná verzia. Nepoužívať.<br>Zastaraná verzia. Nepoužívať. Nepoužívať.<br>Zastaraná verzia. Nepoužívať. Nepoužívať. Nepoužívať.<br>Zastaraná verzia. Ne uporabite. Nepoužívať.<br>Zastaraná verzia. Nepo kā aprakstīts tālāk.<br>Ūtais S-EKG ziņojums) ekrānā Priņ<br>an iegūto S-EKG gan indukcijas S-<br>(ritināms) lpp. 44), Lai atlasītu dru<br>iņu līdzās atlases opcijai(-ām). The S-EKG zinojums) ekrana Print<br>The S-EKG gan indukcijas S-E<br>Tinams) Ipp. 44), Lai atlasītu druk<br>Plīdzās atlasēs opcijai(-ām). S-EKG zinojums) ekrana Brint Reports<br>S-EKG zinojums) ekrana Brint Reports<br>gūto S-EKG, gan indukcijas S-EKG<br>ams) Ipp. 44), Lai atlasītu drukāšanai<br>dzās atlases opcijai(-ām).<br>Sidotes opcijai (-ām).

<span id="page-47-1"></span>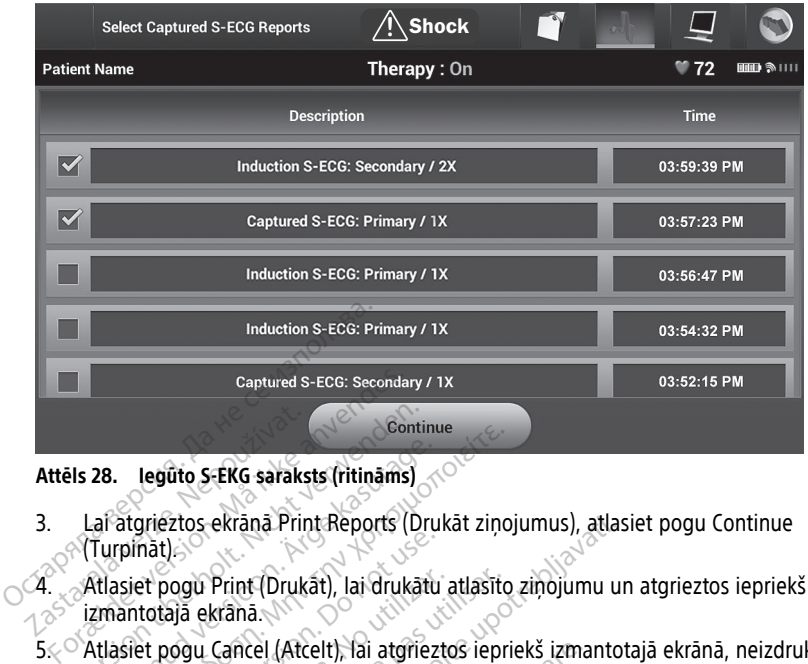

#### **Attēls 28. Iegūto S-EKG saraksts (ritināms)**

- 3. Lai atgrieztos ekrānā Print Reports (Drukāt ziņojumus), atlasiet pogu Continue  $\land$ (Turpināt). Attēls 28. Legūto S-EKG saraks<br>3. Lai<sup>c</sup>atgrieztos ekranā Principal<br>4. Atlasiet pogu Print (Druk<br>4. Zatlasiet pogu Print (Druk Ventilis<br>
Version überholt. 1997<br>
Version überholt. Nicht verwenden. Nicht verwenden.<br>
Version überholt. Nicht verwenden.<br>
Version überholt. Nicht verwenden.<br>
Version überholt. Nicht verwenden.<br>
Version überholt. Nicht ver 28. legūto S-EKG saraksts (ritināms)<br>ar atgrieztos ekrānā Print Reports (Dru<br>Turpināt)<br>(tlasiet pogu Print (Drukāt), lai drukātu<br>zmantotājā ekrānā.<br>Tņojumu. Leguto S-EKG saraksts (ritinams)<br>
Atgrieztos ekrana Print Reports (Drukat zinc<br>
prinat)<br>
siet pogu Print (Drukat), lai drukatu atlasito<br>
siet pogu Cancel (Atcelt), lai drukatu atlasito<br>
siet pogu Cancel (Atcelt), lai atgri
	- 4. Atlasiet pogu Print (Drukāt), lai drukātu atlasīto ziņojumu un atgrieztos iepriekš izmantotajā ekrānā. pegu Print (Drukat), lai drukatu atlasita<br>Jajā ekrana.<br>Jogu Cancel (Atcelt), lai atgrieztos iepr<br>J. ekrana.<br>Piņojumu par epizodi, rīkojieties, kā ap<br>ppciju Episode Reports (Ziņojumi par e ekrānā Print Reports (Drukāt ziņojumus), atla:<br>Print (Drukāt), lai drukātu atlasīto ziņojumu u<br>krānā.<br>Cancel (Atcelt), lai atgrieztos iepriekš izmanto<br>Zastardam ir vienas ieprieks izmanto<br>Dz**odēm** ir vienas (Ziņojumi par e
	- 5. Atlasiet pogu Cancel (Atcelt), lai atgrieztos iepriekš izmantotajā ekrānā, neizdrukājot  $\vee$ zinojumu.  $\vee\vdash$ Turpinat)<br>
	2. Atlasiet pogu Print (Drukāt), lai drukātu atlasīto ziņojumu ur<br>
	5. Atlasiet pogu Cancel (Atcelt), lai atgrieztos iepriekš izmantot<br>
	21. Ziņojumu. Do not use.<br>
	21. Ziņojumu par epizodēm

#### <span id="page-47-0"></span>**Ziņojumi par epizodēm**

- 1. Atlasiet opciju Episode Reports (Ziņojumi par epizodēm) ekrānā Print Reports (Drukāt ziņojumus). **odem**<br>
u par epizódi, rīkojieties, ki<br>
pisode Reports (Ziņojumi p<br>
ans Select Episode Reports
- 2. Tiek parādīts ekrāns Select Episode Reports (Atlasīt ziņojumus par epizodēm), kurā ir redzams saglabāto epizožu saraksts (Attēls 29 Ekrāns Select Episode Reports (Atlasīt ziņojumus par epizodēm) (ritināms) lpp. 45). Atlasiet izdrukājamo(-ās) epizodi(-es). Blakus atlasītajai(-ām) epizodei(-ēm) tiek parādīta atzīme. Epiojumu.<br>
Stronumi par epizodem.<br>
Artilasiet opciju Episode Reports (Zinojumi par epizodem) ekrāna Print Reports (Drukā<br>
Atlasiet opciju Episode Reports (Zinojumi par epizodem) ekrāna Print Reports (Drukā<br>
Tiek parādīts e el (Atcelt), lai atgrieztos iepriekš izma<br>
em Kristoli, rīkojieties, kā aprakstīts<br>
tode Reports (Ziņojumi par epizodēm<br>
s Select Episode Reports (Atlasit ziņo<br>
epizožu saraksts (Attēls 29 Ekrans Se n<br>
Sepizodi, rīkojieties, kā aprakstīts ta<br>
epizodi, rīkojieties, kā aprakstīts ta<br>
elect Episode Reports (Atlasit ziņoj<br>
izožu saraksts (Attēls 29 Ekrans Se<br>
em) (ritināms) (pp. 45). Atlasiet izd pizodi, rīkojieties, kā aprakstīts tāl.<br>Reports (Ziņojumi par epizodēm)<br>ect Episode Reports (Atlasit ziņoju<br>pžu saraksts (Attēls 29 Ekrāns Sele<br>n) (ritināms) lpp. 45). Atlasiet izdri<br>pizodēj(-ēm) tiek parādīta atzīme. odi, fikojieties, ka aprakstits tai<br>Johts (Ziņojumi par epizodēm)<br>Episode Reports (Atlasit ziņoju<br>Jaraksts (Attēls 29 Ekrāns Seli<br>Titināms) (pp. 45). Atlasiet izdr<br>odei(-ēm) tiek parādīta atzīme<br>Brētu izdrukāt, tās ir atse Kojieues, ka apraksius talak.<br>(Ziņojumi par epizodēm) ekrānā Print Report<br>ode Reports (Atlasit ziņojumus par epizodēm<br>kksts (Attēls 29 Ekrāns Select Episode Report<br>ms) ipp. 45). Atlasiet izdrukājamo(-ās) epizodēm<br>izdrukāt, Politics 29 Ekrans Select Episode Report<br>
(Attēls 29 Ekrans Select Episode Report<br>
tiek paradīta atzīme.<br>
Versiume expiratāta atzīme.<br>
Versiodes (Epizodes) (ritināms saraksts<br>
Versiodes (Epizodes) (ritināms saraksts)

**PIEZĪME:** Lai epizodes varētu izdrukāt, tās ir atsevišķi jāatlasa un jāskata ekrānā B. Atlasiet Izdrukajamol-as) epiz<br>paradīta atzīme.<br>Zas *ir atsevišķi jāatlasa un jāskata*<br>*podes (Epizodes) (ritināms saraksida)*<br>2008.<br>2008.<br>Zastārā paradītā atzīme saraksida (ritināms saraksida) The Start Control of the Start Control of the Start Control of the Start Control of the Start Control of the Start Control of the Start Control of the Start Control of the Start Control of the Start Control of the Start Co atsevišķi jāatlasa un jāskata ekrān pizodes) (ritinäms sataksts) (pp. Güncel olmayan sürüm. Kullanmayın.

<span id="page-48-1"></span>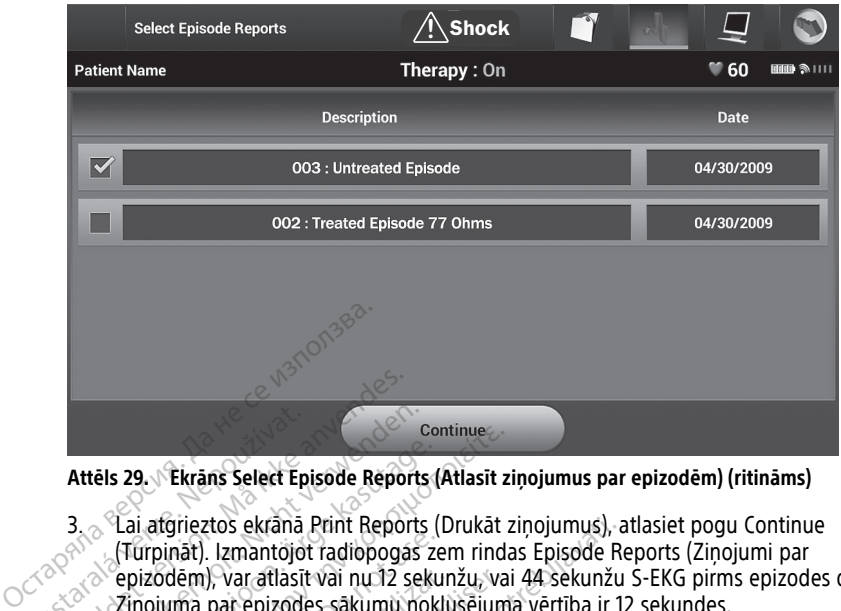

**Attēls 29. Ekrāns Select Episode Reports (Atlasīt ziņojumus par epizodēm) (ritināms)**

- 3. Lai atgrieztos ekrānā Print Reports (Drukāt ziņojumus), atlasiet pogu Continue Europināt). Izmantojot radiopogas zem rindas Episode Reports (Ziņojumi par<br>epizodēm), var atlasīt vai nu 12 sekunžu, vai 44 sekunžu S-EKG pirms epizod<br>Ziņojuma par epizodes sākumu nokļusējuma vērtība ir 12 sekundes.<br>Atlasi epizodēm), var atlasīt vai nu 12 sekunžu, vai 44 sekunžu S-EKG pirms epizodes datus. Ziņojuma par epizodes sākumu noklusējuma vērtība ir 12 sekundes. Attēls 29. Ekrans Select Ep<br>
23. Cai atgrieztos ekrana<br>
3. Cai atgrieztos ekrana<br>
20. Cai atgrieztos ekrana<br>
20. Capizodem), var atlasti<br>
24. Capizodem, var atlasti<br>
24. Capizodem Prix (2 Attēls 29. Likrāns Select Episode Reported version.<br>
3. Lai atgrieztos ekrāna Print Reported (Turpināt). Izmantojot radiopoga epizodem), var atlasīt vai nu 12 selection.<br>
2. Ziņojuma par epizodes sākumu version.<br>
4. Atlasi Attēls 29 Vēkrāns Select Episode Reports<br>3. Cai afgrieztos ekrānā Print Reports<br>5. (Turpināt). Izmantojot radiopogas<br>8. epizodēm), var atlasīt vai nu 12 se<br>7. Atlasiet pogu Print (Drukāt), lai dr<br>9. extranacionalis ekrānā. els 29. Lichtens Select Episode Reports<br>
Lai atgrieztos ekrana Print Reports<br>
(Turpinat). Izmantojot radiopogas z<br>
epizodem), var atlasit vai nu 12 sekr<br>
Ziņojuma par epizodes sākumu nok<br>
Atlasiet pogu Print (Drukāt), lai Continue<br>
29. Ekrans Select Episode Reports (Atlasit z<br>
Lai atgrieztos ekrana Print Reports (Drukāt ;<br>
(Turpināt). Izmantojot radiopogas zem rind.<br>
epizodēm), var atlasit vai nu 12 sekunžu, va<br>
Ziņojuma par epizodes sākumu tos ekranā Print Reports (Drukāt ziņojumus), izmantojot radiopogas zem rindas Episode R<br>
Zarantojot radiopogas zem rindas Episode R<br>
Zaratīlasītvai nu 12 sekunžu, vai 44 sekunžu<br>
par epizodes sākumu nokļusējuma vērtība ir
	- 4. Atlasiet pogu Print (Drukāt), lai drukātu atlasīto ziņojumu un atgrieztos iepriekš izmantotajā ekrānā.
	- 5. Atlasiet pogu Cancel (Atcelt), lai atgrieztos iepriekš izmantotajā ekrānā, neizdrukājot ziņojumu. dém), var atlasít vai nu 12 sekur<br>uma par epizodes sákumu nokli<br>iet pogu Print (Drukat), lai druka<br>ntotaja ekrána.<br>iet pogu Cancel (Atcelt), lai atgri<br>umu. m), var atlasīt vai nu 12 sekunžu, var<br>ha par epizodes sākumu nokļusējum<br>pogu Print (Drukāt), lai drukātu atlas<br>tajā ekrānā.<br>pogu Cancel (Atcelt), lai atgrieztos<br>werdatu eksportēšanā.

#### <span id="page-48-0"></span>**Pacienta datu eksportēšana**

S-ICD lietojumprogrammā saglabātos pacienta datus var eksportēt uz galddatoru vai klēpjdatoru, izmantojot iepriekš konfigurēto Bluetooth®savienošanu pārī. Lai iegūtu informāciju par Bluetooth® S-ICD lietojumprogrammu un galddatoru vai klēpjdatoru savienošanu pārī, skatiet šeit: "Datu eksportēšana, izmantojot Bluetooth®" lpp. 22. Francel (Atcelt), lai atgriez min (prukar), lai urukatu atlastio zijio<br>ancel (Atcelt), lai atgrieztos iepriekš i:<br>**eksportešana**<br>mma saglabātos pacienta datus varijot<br>tiepriekš konfigurēto Bluetooth sa<br>tooth S-ICD lietojumprogrammu un<br>atiet šeit: "Datu Cel (Atcelt), lai atgrieztos iepriekš iz<br>
Sportešana<br>
Ma saglabātos pacienta datus vare<br>
iepriekš konfigurēto Bluetooth saglabātos pacienta datus vare<br>
tiepriekš konfigurēto Bluetooth saglabātos Portešana<br>
Saglabātos pacienta datus varek<br>
priekš konfigurēto Bluetooth savi<br>
Saglabātos pacienta datus varek<br>
Seit: "Datu eksportēšana, izmanto"<br>
u printeru un datoru konfigurēšana **elava internacionalista internacionalista de la vida internacionalista de la vida de la vida de la vida de la<br>
de la konfigureto Bluetooth savienošanú pa<br>
(LCD lietojumprogrammu un galddatoru va<br>
t: "Datu eksportēšana, iz** elt), lai atgrieztos iepriekš izmantotajā ekrānā, ne<br>Lešanā<br>Abātos pacienta datus var eksportēt uz galddato<br>Konfigurēto Bluetooth savienošanu pārī. Lai ie<br>Diletojumprogrammu un galddatoru vai klēpida<br>Datu eksportēšana, izm **Ina**<br>Is pacienta datus var eksportēt uz galddat<br>Ifigurēto Bluetooth savienošanu pārī. Lai is<br>Itiniumprogrammu un galddatoru vai klēpic<br>Ieksportēšana, izmantojot Bluetooth in Ipp<br>In datoru konfigurēšanas, Bluetooth sav<br>Isi

Pirms Bluetooth® iespējotu printeru un datoru konfigurēšanas, Bluetooth® savienojamība ir jāieslēdz, izmantojot programmētāja funkciju Utilities (Aprīkojums). Visus norādījumus skatiet LATITUDE programmēšanas sistēmas tīkla un savienojamības operatora rokasgrāmatā (modelis 3924). umprogrammu un galddatoru v<br>vsportēšana, izmantojot Bluetoc<br>v datoru konfigurēšanās, Bluetoc<br>unkciju Utilities (Aprīkojums), Vi<br>tēmas *tīkla un savienojamības*<br>zexvadu tehnoloģiju Bluetooth<br>kas saņem datus, atrodas 10 m programmu un galddatoru vai klēpj<br>ortēšana, izmantojot Bluetooth®" Iprotocukonfigurēšanas, Bluetooth®" sa<br>kciju Utilities (Aprīkojums). Visus nor<br>nas *tīkla un savienojamības operato*<br>vadu tehnoloģiju Bluetooth® parbau<br>is Dru konfigurēšanās, Bluetoothes<br>Ju Utilities (Aprīkojums), Visus no<br>*s tīkla un savienojamības operatu*<br>Ju tehnoloģiju Bluetoothe, pārbai<br>Saņem datus, atrodas 10 metru (3<br>1 (Eksportēt programmētāja datu konfigurēšanās, Bluetooth<sup>s</sup> savieno<br>Utilities (Aprīkojums). Visus norādīju<br>*ikla un savienojamības operatora*<br>Lehnoloģiju Bluetooth<sup>s</sup> pārbaudiet.<br>Lem datus, atrodas 10 metru (33 pēd<br>Eksportēt programmētāja datus) S-IC<br>Ti

Pirms datu pārsūtīšanas, izmantojot bezvadu tehnoloģiju Bluetooth®, pārbaudiet, vai programmētājs un paredzētais dators, kas saņem datus, atrodas 10 metru (33 pēdu) attālumā viens no otra. Thes (Aprikojums), visus noradiju<br>
1 un savienojamības operatora<br>
Moloģiju Bluetooth® pārbaudiet.<br>
Moloģiju Bluetooth® pārbaudiet.<br>
Moloģiju Bluetooth® pārbaudiet.<br>
Parādīts ekrāns Export Program<br>
datus, izmantojot tehnolo Föräldrad version.<br>Föräldrad version. Använd efter variablet, variablet, variablet, variablet, variablet, variablet, variablet, v<br>Föräldrad version. Använd efter variablet variablet.<br>Förönd Todav's Data (Eksportet ši

- 1. Atlasiet pogu Export Programmer Data (Eksportēt programmētāja datus) S-ICD lietojumprogrammas palaišanas ekrānā. Tiek parādīts ekrāns Export Programmer Data Over Bluetooth® (Eksportēt programmētāja datus, izmantojot tehnoloģiju Bluetooth). (Aprikojami), visus noradijumus<br>Savienojamibas operatora<br>Giju Bluetooth, parbaudiet, vai<br>Siju Bluetooth, parbaudiet, vai<br>Siju Bluetooth, parbaudiet, vai<br>Steparametāja datus) S-ICD<br>Sadīts ekrāns Export Programmer Data<br>S, iz
- 2. Atlasiet vienu no trīs eksportēšanas opcijām (Export Today's Data (Eksportēt šīs dienas datus), Export Last Seven Days (Eksportēt pēdējo septiņu dienu datus), Export All (Eksportēt visu)). Tiek parādīts uznirstošais logs "Select a receiving computer" (Atlasīt datoru, kas saņem datus).

**PIEZĪME:** Opcijas Export Today's Data (Eksportēt šīs dienas datus) un Export Last Seven Days (Eksportēt pēdējo septiņu dienu datus) izpilde parasti aizņem mazāk laika nekā opcijas Export All (Eksportēt visu) izpilde.

3. Uznirstošais logs ietver visu to datoru ritināmo sarakstu, ar kuru programmētājs ir bijis savienots pārī. Lai sāktu datu pārsūtīšanu, atlasiet sarakstā mērķa datoru, kas saņem datus.

**PIEZĪME:** Lai gan ritināmā saraksta logā tiek parādīti visi pārī savienotie datori, faila pārsūtīšanā var piedalīties tikai tie datori, kas atrodas 10 metru (33 pēdu) attālumā no programmētāja. Kad viena no trim eksportēšanas opcijām ir atlasīta, S-ICD lietojumprogramma sagatavo faila pārsūtīšanas paku un mēģina nosūtīt bezvadu režīmā. Ja datu pārsūtīšanu nevar pabeigt, tiek parādīts kļūdas ziņojums. Šādā gadījumā pārvietojiet programmētāju 10 metru robežās no mērķa datora, kas saņem datus, vai izvēlieties citu datoru, kas atrodas šādā attālumā. Restartējiet eksportēšanas procesu, atlasot vienu no trīs eksportēšanas opcijām ekrānā Export Programmer Data Over Bluetooth (Eksportēt programmētāja datus, izmantojot tehnoloģiju Bluetooth). režīmā. Ja datu pārsūtīšanu neva<br>gadījumā pārvietojiet programm<br>datus, vai izvēlieties citu datoru,<br>eksportēšanas procesu, atlasot v<br>Programmer Data Over Bluetoot<br>tehnoloģiju Bluetooth).<br>S-EKG funkcijas Gaus, vai izveileues titu datoid, kas<br>
eksportēšanas procesu, atlasot vien<br>
Programmer Data Over Bluetooth (L<br>
tehnoloģiju Bluetooth).<br>
F**EKG funkcijas**<br>
FEKG funkcijas<br>
FEKG ritma Svītru marķieri, indika<br>
FEKG ritma Svītr

#### <span id="page-49-0"></span>**S-EKG funkcijas**

Programmētājs nodrošina iespēju skatīt, pielāgot un iegūt no impulsu ģeneratora straumēto S-EKG. Programmer Data Over Bluetooth (Eksportet programmeta)<br>
tehnoloģiju Bluetooth)<br> **S-EKG funkcijas**<br>
Programmetajs nodrošina iespēju skatīt, pielāgot un iegūt no im<br>
ztraumēto S-EKG.<br> **S-EKG ritma Svītru marķieri, indikatori** Programmer Data Over Bluetooth (Ek.<br>
tehnoloģiju Bluetooth),<br>
EKG funkcijas<br>
grammetājs nodrošina iespēju skatīt, pi<br>
umēto S-EKG.<br>
KG ritma svītru marķieri, indikatori<br>
irta nodrošina anotācijas, kas Jauj ident<br>
markieri,

Iekārta nodrošina anotācijas, kas ļauj identificēt konkrētus S-EKG konstatētos notikumus. Šie marķieri, indikatori un pārtraukumi ir aprakstīti tālāk esošajās tabulās. ehnoloģija Bluetooth).<br> **G. funkcijas**<br>
immētajs nodrošina iespēju skatīt, pie<br>
ieto S-EKG.<br> **Fitma svītru marķieri, indikator**<br>
a nodrošina anotācijas, kas Jauj identifi<br>
a nodrošina anotācijas, kas Jauj identifi<br>
arķieri maloģiju Bluetooth).<br>
maloģiju Bluetooth).<br> **funkcijas**<br>
mētājs nodrošina iespēju skatīt, pielāgot un pārtājs nodrošina iespēju skatīt, pielāgot un pārtājs nodrošina anotācijas, kas jauj identificēt konieri, indikatori un etajs nodrošina iespēju skatīt, piel<br>S-EKG<br>na Svītru marķieri, indikator<br>rošina anotācijas, kas jauj identifi<br>i, indikatori un pārtraukūmi ir apr<br>S-EKG marķieri programmētāja disp

<span id="page-49-1"></span>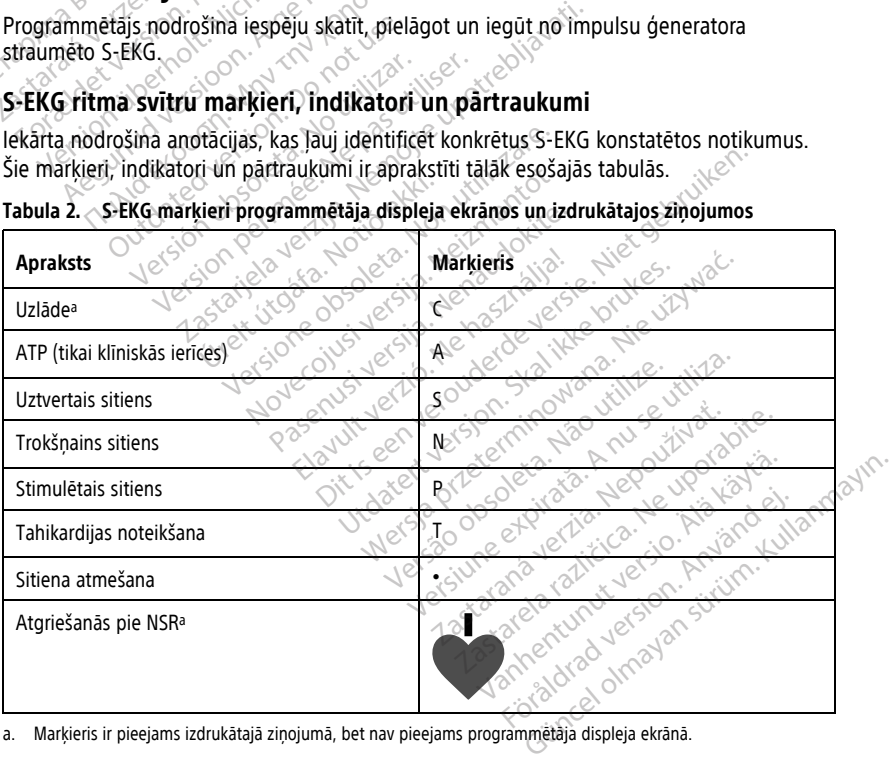

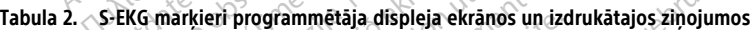

<span id="page-49-2"></span>a. Marķieris ir pieejams izdrukātajā ziņojumā, bet nav pieejams programmētāja displeja ekrānā.

#### **Tabula 3. S-EKG indikatori un pārtraukumi programmētāja displeja ekrānos un izdrukātajos ziņojumos**

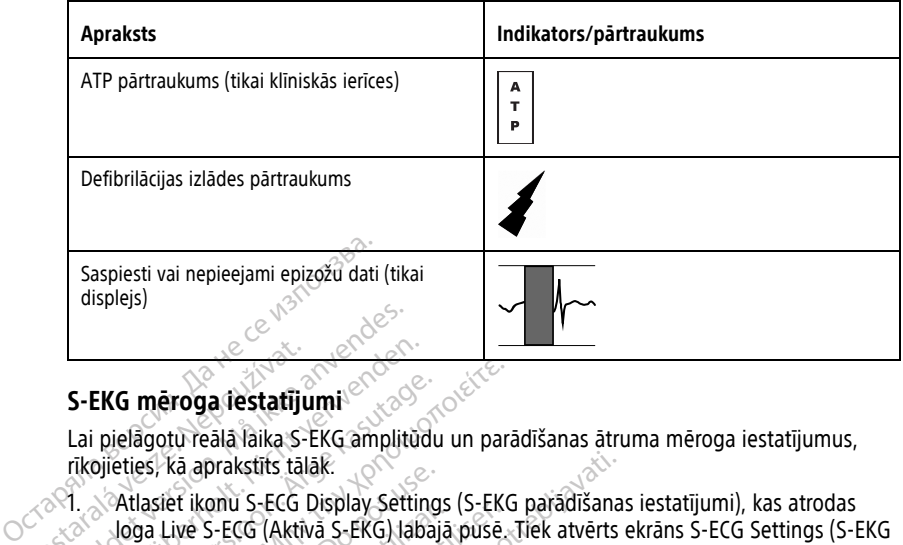

#### <span id="page-50-0"></span>**S-EKG mēroga iestatījumi**

Lai pielāgotu reālā laika S-EKG amplitūdu un parādīšanas ātruma mēroga iestatījumus, rīkojieties, kā aprakstīts tālāk.

1. Atlasiet ikonu S-ECG Display Settings (S-EKG parādīšanas iestatījumi), kas atrodas loga Live S-ECG (Aktīvā S-EKG) labajā pusē. Tiek atvērts ekrāns S-ECG Settings (S-EKG iestatījumi). S-EKG mēroga iestatīji<br>Lai pielāgotu reālā laika S-<br>rīkojieties, kā aprakstīts tāl<br>28. valtasiet ikonu S-ECG<br>Joga Live S-ECG (Akti) S-EKG meroga destatijumi<br>
S-EKG meroga destatijumi<br>
Lai pielāgotu reālā laika S-EKG amplit<br>
rīkojieties, kā aprakstīts tālāk.<br>
Atlasiet ikonu S-ECG Display Set S-EKG mēroga iestatījumi<br>Lai pielāgotu reālā laika S-EKG amplitud<br>Tikojieties, kā aprakstīts tālāk.<br>1. Atlasiet ikonu S-ECG Display Settin<br>Joga Live S-ECG (Aktīvā S-EKG) lab<br>1estatījumi).<br>2. Pēc nepieciešamības atlasiet un

 $&$  2.  $&$  Pēc nepieciešamības atlasiet un velciet joslu Gain (Pieaugums) vai Sweep Speed Scale (Līknes izvērses ātruma mērogs) (Attēls 30 Pieauguma un līknes izvērses ātruma pielāgošana lpp. 48). S-EKG mērogs izmainās atbilstoši atlasītajam iestatījumam. Pieauguma iestatījuma vadības elementi kontrolē vizuālo pieaugumu. Programmētāja noklusējuma opcija attiecībā pret impulsu ģeneratoru ar pieauguma iestatījumu 1x ir Full Range (Pilns diapazons) un attiecībā pret impulsu ģeneratoru ar pieauguma iestatījumu 2x — 1/2 Range (1/2 diapazons). Slīdnis Sweep Speed (Līknes izvērses ātrums) ļauj kontrolēt ritināmā vienuma Live S-ECG (Aktīvā S-EKG) parādīšanas ātrumu. Nominālais līknes izvērses ātruma iestatījums ir 25 mm/s. EKG mēroga iestatījumi<br>
pielāgotu reālā laika S-EKG amplitūdu un par<br>
pieties, kā aprakstīts tālāk.<br>
Atlasiet ikonu S-ECG Display Settings (S-EKG<br>
loga Live S-ECG (Aktīvā S-EKG) labajā pusē.<br>
restatījumi).<br>
Pēc nepieciešam es, kā aprakstīts tālāk.<br>Jasiet ikonu S-ECG Display Settings (S-EKG parādīšana<br>Ja Live S-ECG (Aktīvā S-EKG) labajā pusē. Tiek atvērts<br>tatījumi).<br>C nepieciešamības atlasiet un velciet joslu Gain (Pieau<br>knes izvērses ātruma Live S-ECG (Aktīvā S-EKG) labajā<br>Live S-ECG (Aktīvā S-EKG) labajā<br>tījumi).<br>epieciešamības atlasiet un velci<br>s izvērses ātruma mērogs) (Att<br>gošana lpp. 48). S-EKG mērogs<br>uguma iestatījuma vadības elem<br>sējuma opcija attiecīb kolla 3-ECG Display-Settings (3-EK)<br>
e S-ECG (Aktiva S-EKG) labaja puse.<br>
ini).<br>
ieciešamības atlasiet un velciet josl<br>
izvērses ātruma mērogs) (Attēls 30<br>
šanā lpp. 48). S-EKG mērogs izmain<br>
ima iestatījuma vadības elemen ses atruma merogs) (Attels 30 Pleauguir<br>Ipp. 48). S-EKG merogs izmainās atbilstestatījuma vadības elementi kontrolē viz<br>estatījuma vadības elementi kontrolē viz<br>Pilns diapazons) un attiecībā pret impuls<br>Pilns diapazons) un nības atlasiet un velciet joslu Gain (P. atruma mērogs) (Attēls 30 Pieaugur<br>
1.48). S-EKG mērogs izmainās atbilstatījuma vadības elementi kontrolē viei<br>
1.48). S-EKG mērogs izmainās atbilstatījuma vadības elementi kontrolē ma vadības elementi kontrolē vizu<br>stitlecībā pret impulsu ģeneratoru<br>pazons) un attiecībā pret impulsu<br>Range (1/2 diapazons). Slīdnis Swittināmā vienuma Live S-ECG (A<br>līknes izvērses ātruma iestatījums<br>izmaiņas ietekmē tik eciba pret impulsu generatoru<br>zons) un attiecībā pret impulsu<br>inge (1/2 diapazons). Slīdnis Sv<br>itināmā vienuma Live S-ECG (A<br>nes izvērses ātruma iestatījums<br>reālā laika S-EKG un iegūtās S-<br>naiņas ietekmē tikai displeja ele Repogs) (Attels 30 Pieauguma un liknes izvērsēs is elementi kontrolē vizuālo pieauguma un liknes izvērsēs is is is elementi kontrolē vizuālo pieaugumu. Pro<br>bā pret impulsu ģenerātoru ar pieaugumu. Pro<br>bā pret impulsu ģener un attiecībā pret impulsu ģeneratoru ar pies<br>
un attiecībā pret impulsu ģeneratoru ar pies<br>
172 diapazons). Slīdnis Sweep Speed (Līknes<br>
nā vienuma Live S-ECG (Aktīvā S-EKG) parād<br>
vērses ātruma iestatījums ir 25 mm/s.<br>
la

**PIEZĪME:** Ritināmās reālā laika S-EKG un iegūtās S-EKG amplitūdas iestatījumu un parādīšanas ātruma izmaiņas ietekmē tikai displeja ekrāna iestatījumus, bet tās neietekmē impulsu ģeneratora uztveršanas iestatījumus. S-EKG un iegūtās S-EKG amplitūdas iestatījums<br>S-EKG un iegūtās S-EKG amplitūdas iest<br>ekmē tikai displēja ekrāna iestatījumus,<br>ztveršanas iestatījumus,<br>xe version displēja ekrāna iestatījumus, Lastaraná verzia. Nepoužívatel zastarijumus, bet<br>Zahas jestatijumus.<br>2000 e e porabite. Ne uporabite.<br>2000 e e porabite.<br>2000 e e porabite.<br>2000 e e porabite. Vanhentunut version. Antarparala Güncel olmayan sürüm. Kullanmayın.<br>Sürata turum. Kullanmayın.<br>Suratiki ce, te, tikindeliyanmayın.<br>Sanad version. Kullanmayın.<br>Surad olmayan sürüm.

Protiacial designation.<br>Protection. Använd kull<br>analdrad version. Använd kull<br>area version. Strum.<br>Angabrad olmadan.<br>Strad olmadan.

<span id="page-51-1"></span>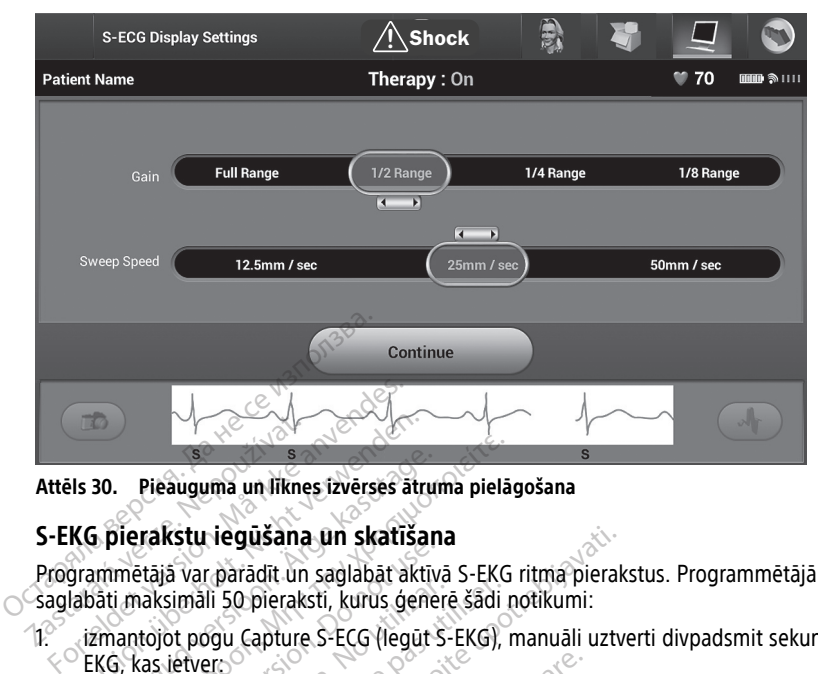

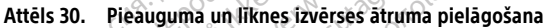

#### <span id="page-51-0"></span>**S-EKG pierakstu iegūšana un skatīšana**

Programmētājā var parādīt un saglabāt aktīvā S-EKG ritma pierakstus. Programmētājā tiek saglabāti maksimāli 50 pieraksti, kurus ģenerē šādi notikumi:

- 1. izmantojot pogu Capture S-ECG (Iegūt S-EKG), manuāli uztverti divpadsmit sekunžu S- $\leq$  EKG, kas ietver $\leq$ Version überholt. Nicht verwenden.<br>
Version überholt. Nicht verwenden.<br>
Version überholt. Nicht verwenden.<br>
Verwenden. Nicht verwenden.<br>
Version überholt. Nicht verwenden.<br>
Verwenden.<br>
Version überholt. Nicht verwenden.<br>
V 30. Pieauguma un liknes izverses atru<br>1. pierakstu iegūšana un skatīšar<br>1. pierakstu iegūšana un skatīšar<br>1. maksimāli 50 pieraksti, kurus ģene<br>1. kG, kas ietvero 1. kG, kas ietvero 1.<br>1. kG, kas ietvero 1. pirms pogas Cap Pieauguma un liknes izvērses ātruma pielā<br>
ierakstu iegūšana un skatīšana<br>
ierakstu iegūšana un skatīšana<br>
mētājā var parādīt un saglabāt aktīvā S-EKG<br>
māksimāli 50 pieraksti, kurus ģenerē šādi<br>
antojot pogu Capture S-ECG Taksta tegasana an skatskin<br>Itājā var parādīt un saglabāt aktīv<br>Itājā var parādīt un saglabāt aktīv<br>Itājās ietvers<br>3,5 sekundes pirms pogas Capture<br>5,5 sekundes pirms pogas Capture<br>5,5 sekundes pirms pogas Capture S<br>Ijas t Simali 50 pieraksti, kurus ģeneri<br>Simali 50 pieraksti, kurus ģeneri<br>ot pogu Capture S-ECG (legūt S-<br>sekundes pirms pogas Capture S-<br>sekundes pirms pogas Capture S-<br>stestēšanas laikā automātiski ir Sali 50 pieraksti, kurus ģenerē šādi<br>pogu Capture S-ECG (legūt S-EKG),<br>tversion pirms pogas Capture S-ECG<br>kundes pirms pogas Capture S-ECG (legītēšanas laikā automātiski iegūtas **iegūšana un skatīšana**<br>
parādīt un saglabāt aktīvā S-EKG ritma pieral<br>
i 50 pieraksti, kurus ģenerē šādi notikumi:<br>
igu Capture S-ECG (legūt S-EKG), manuāli uztvar<br>
mdes pirms pogas Capture S-ECG (legūt S-EKG)<br>
rešanas la
	- 8,5 sekundes pirms pogas Capture S-ECG (Iegūt S-EKG) aktivizēšanas;
	- 3,5 sekundes pēc pogas Capture S-ECG (Iegūt S-EKG) aktivizēšanas. es pirms pogas Capture S-I<br>es pēc pogas Capture S-EC<br>lanas laikā automātiski iegi<br>s pirms pogas Induce (Indu<br>102 sekundes pēc pogas In<br>irta pārtrauc uztverto notiki
- 2. Indukcijas testēšanas laikā automātiski iegūtas S-EKG, kas ietver:
	- 6 sekundes pirms pogas Induce (Inducēt) nospiešanas;
	- maksimāli 102 sekundes pēc pogas Induce (Inducēt) nospiešanas.

**PIEZĪME:** S-ICD iekārta pārtrauc uztverto notikumu uztveršanu 1,6 sekundes pēc defibrilācijas izlādes veikšanas. Tāpēc S-EKG ritma pierakstā nav ietverti notikuma marķieri šo 1,6 sekunžu intervāla pēc defibrilācijas izlādes laikā. 1. Atlasiet pogu Capture S-ECG (Iegūt S-EKG), kas atrodas loga Live S-ECG (Aktīvā S-EKG), kas atrodas loga Live S-ECG (Aktīvā S-EKG), kas atrodas loga Live S-ECG (Aktīvā S-EKG), kas atrodas loga Live S-ECG (Aktīvā S-EKG), pirms pogas Capture S-ECG (legūt S-<br>pēc pogas Capture S-ECG (legūt S-EK<br>as laikā automātiski iegūtas S-EKG, k<br>irms pogas Induce (lnducēt) nospieša<br>2 sekundes pēc pogas Induce (lnducēt)<br>pārtrauc uztverto notikumu uztverša<br>k ms pogas Capture S-ECG (legūt S-I<br>c pogas Capture S-ECG (legūt S-EK<br>laikā automātiski iegūtas S-EKG, ka<br>s pogas Induce (lnducēt) nospieša<br>skundes pēc pogas Induce (lnducēt<br>ārtrauc uztverto notikumu uztverša<br>nas. Tāpēc S-EK pagas Capture S-ECG (legūt S-EKG<br>kā automātiski iegūtas S-EKG, kas<br>pogas Induce (Inducēt) nospiešani<br>indes pēc pogas Induce (Inducēt)<br>rauc uztverto notikumu uztveršani<br>s. Tāpēc S-EKG ritma pierakstā na<br>defibrilācijas izlād automatiski legutas S-EKG, ka:<br>aas Induce (Inducet) nospiešan<br>des pēc pogas Induce (Inducet)<br>ic uztverto notikumu uztveršan<br>Tāpēc S-EKG ritma pierakstā no<br>fibrilācijas izlādes laikā.<br>ksts, jaunais pieraksts aizstāj v as Capture S-ECG (legūt S-EKG) aktivizēšanas;<br>Capture S-ECG (legūt S-EKG) aktivizēšanas.<br>Itomātiski iegūtas S-EKG, kas ietvēr:<br>Janduce (lnducēt) nospiešanas;<br>pēc pogas Induce (lnducēt) nospiešanas.<br>Iztverto notikumu uztver duce (Inducēt) nospiešanas;<br>ec pogas Induce (Inducēt) nospiešana<br>verto notikumu uztveršanu 1,6 sekun<br>c5-EKG ritma pierakstā nav ietverti no<br>cijas izlādes laikā.<br>jaunais pieraksts aizstāj vecāko iepriešana Siemel Halucet) hospiešanas;<br>pogas Induce (Inducet) nospiešanas.<br>tro notikumu uztveršanu 1,6 sekundes pēcies.<br>FKG ritma pierākstā nav ietvērti notikuma.<br>as izlādēs laikā.<br>unais pierāksts aizstāj vecāko iepriekšējo p<br>a **ieg** 

Ja ir nepieciešams papildu pieraksts, jaunais pieraksts aizstāj vecāko iepriekšējo pierakstu.<br>Jauna S-EKG ritma pierakstu manuāla iegūšana (1998). 1999. 1999. 1999. 1999. 1999. 1999. 1999. 1999. 1999. 199

#### **Jauna S-EKG ritma pierakstu manuāla iegūšana**

Jauna S-EKG ritma pieraksta manuāla iegūšana

kreisajā pusē. S-EKG ritinās pāri displeja ekrānam. Zem iegūtā S-EKG ritma pieraksta tiek parādīti mērīšanas rīki. Katram 12 sekunžu pierakstam ir datuma un laika spiedols atbilstoši programmētāja datuma un laika iestatījumam. es laikā.<br>Eraksts aizstāj vecāko iepriekšējo piera<br>**aná** verzia. Nepoleonā verziekšējo piera<br>Krānam: Zem iegūtā S-EKG ritma piera<br>unžu pierakstam ir datuma un laika spi<br>iestatījumam. Is alzstaj većako lepneksejo pletal<br>Satrodas loga Live S-ECG (Aktiva S<br>Afrodas loga Live S-ECG (Aktiva S<br>Perakstam ir datuma un laika spi<br>Afijumam.<br>Afijumam. Föråldrad version.<br>Föräldrad version. Använd ejernad version.<br>Föräldrad version. Använd ein eine version.<br>Föräldrad version.<br>Föräldrad version. Använd eine version.<br>Föräldrad version. Skal vecako lepheksejo plejakstu.<br>Güncel olmayı sürüm. Kullanmayın.<br>Jas loğa Live S-ECG (Aktiva S-EKG)<br>em legüta S-EKG ritma pieraksta<br>iam.<br>Jek generetas indukcijas S-EKG<br>Sari S-EKG pierakstam. lai

**PIEZĪME:** Indukcijas testēšanas laikā automātiski tiek ģenerētas indukcijas S-EKG bez lietotāja papildu iesaistīšanās.

- 2. Ja nepieciešams, atlasiet un virziet mērīšanas rīkus pāri S-EKG pierakstam, lai nomērītu intervālus.
- 3. Atlasiet pogu Continue (Turpināt), lai atgrieztos iepriekš izmantotajā ekrānā.

S-EKG var iegūt arī atbilstoši visiem trīs uztveršanas vektoriem (Primary (Primārais), Secondary (Sekundārais) un Alternate (Cits)), izmantojot pogu Capture All Sense Vectors (Iegūt visus uztveršanas vektorus) ekrānā Utilities (Aprīkojums) (Attēls 31 Ekrāns [Utilities](#page-53-2) [\(Aprīkojums\)](#page-53-2) lpp. 50).

#### <span id="page-52-0"></span>**Iepriekš iegūtu S-EKG pierakstu skatīšana**

Ja programmētājs darbojas tiešsaistes režīmā, rīkojieties, kā aprakstīts tālāk.

- 1. Atlasiet ikonu Main Menu (Galvenā izvēlne).
- 2. Atlasiet pogu Follow Up (Kontrole).
- 3. Atlasiet ikonu Captured and Stored Episode S-ECG (Iegūto un saglabāto epizožu S-EKG). Tiek atvērts ekrāns Captured S-ECG (Iegūtā S-EKG).
- 4. Sarakstā atlasiet Captured S-ECG (Iegūtā S-EKG) vai Induction S-ECG (Indukcijas S-EKG). Tiek atvērts ekrāns S-ECG details (S-EKG dati). S. Auasiet Konu Captured and SEKG). Tiek atverts ekrans Captured S-<br>EKG). Tiek atverts ekrans S-ENG<br>EKG). Tiek atverts ekrans S-ENG<br>5. Atlasiet un velciet merišanas<br>6. Atlasiet pogu Continue (Turp<br>EKG) ekrana.<br>Ja programme
	- 5. Atlasiet un velciet mērīšanas rīkus, lai skatītu datus.
	- 6. Atlasiet pogu Continue (Turpināt), lai atgrieztos saraksta Captured S-ECG (Iegūtā S-EKG) ekrānā. 5. Atlasiet un velciet me<br>6. Atlasiet pogu Continu<br>EKG) ekraña.<br>Ja programmetāja palai.<br>2. Programmetāja palai.<br>2. Programmetāja palai.<br>2. Atlasiet vēlamo sagla. Formation and a programmetaja palaišanas fikke and programmetaja palaišanas fikke and programmetaja palaišanas ekrandes.<br>
	Ja programmetaja palaišanas ekrandes.<br>
	Ja programmetaja palaišanas ekrandes.<br>
	Sa Atlasiet vélamo sag 5. Atlasiet un velciet mērīšanas rīkus<br>6. Atlasiet pogu Continue (Turpināt),<br>EKG) ekrānā.<br>1. Programmētāja palaišanas ekrānā<br>1. Programmētāja palaišanas ekrānā<br>2. Atlasiet vēlamo saglabāto pacient<br>3. Atlasiet vēlamo saglab

Ja programmētājs darbojas bezsaistes režīmā, rīkojieties, kā aprakstīts tālāk.

1. Programmētāja palaišanas ekrānā vai ekrānā Main Menu (Galvenā izvēlne) atlasiet Atlasiet pogu Continue (Turpinat), LEKG) ekrana.<br>
programmētājs darbojas bezsaistes re<br>
Programmētāja palaišanas ekrānā v<br>
pogu Stored Patient Sessions (Sagla<br>
Atlasiet vēlamo saglabāto pacienta<br>
Atlasiet sarakstā Captured Atlasiet un velciet merisanas rikus, lai skatīt<br>Atlasiet pogu Continue (Turpināt), lai atgrie<br>EKG) ekrānā.<br>Sgrammētājs darbojas bezsaistes režīmā, rīl<br>Programmētāja palaišanas ekrānā vai ekrān<br>pogu Stored Patient Sessions ammelajs uarbojas bezsaistes tel<br>ogrammetāja palaišanas ekrānā v<br>gu Stored Patient Sessions (Sagla<br>lasiet vēlamo saglabāto pacienta<br>lasiet sarakstā Captured S-ECG (le<br>ptured S-ECG Details (legūtās S-E<br>EZĪME: Visas saglabāt

- $2.$  Atlasiet vēlamo saglabāto pacienta sesiju.
- 3. Atlasiet sarakstā Captured S-ECG (Iegūtā S-EKG) vienu ierakstu. Tiek parādīts ekrāns Captured S-ECG Details (Iegūtās S-EKG dati).

r logialinnelaja palaisanas ekiaria vai ekiaria liigin ilienti (c<br>pogu Stored Patient Sessions (Saglabātās pacienta sesijas).<br>Atlasiet sarakstā Captured S-ECG (legūtā S-EKG) vienu ierak<br>Captured S-ECG Details (legūtās S-EK **PIEZĪME:** Visas saglabātās pacienta sesijas neietver iegūtās S-EKG. Atverot šādas pacienta sesijas, par to tiek parādīts ziņojums. Šādā gadījumā atlasiet ikonu Main patienta sesijas, par to tiek paradits zingjums, sada gadījuma atlasiet ikonu Mani<br>Menu (Galvenā izvēlne) un pēc tam atlasiet pogu End Session (Beigt sesiju). Izpildot<br>So darbībū, tiek parādīts programmētāja palaišanas ekr šo darbību, tiek parādīts programmētāja palaišanas ekrāns. inetaja palaisanas ekialia vai ekiali<br>ored Patient Sessions (Saglabātās p<br>vēlamo saglabāto pacienta sesiju:<br>sarakstā Captured S-ECG (legūtā S-<br>d S-ECG Details (legūtās S-EKG dati<br>E. Visas saglabātās pacienta sesija<br>a sesij ājs darbojas bezsaistes režīmā, rīkojieties, kā ietāja palaišanas ekrānā vai ekrānā Main Menned Patient Sessions (Saglabātās pacienta sesiju)<br>Patient Sessions (Saglabātās pacienta sesiju)<br>Patient Sessions (Saglabātās pacie úrel Details (legutas S-EKG)<br>Visas saglabātās pacienta skijas, par to tiek parādīts ziņ<br>mā izvēlne) un pēc tam atlaiek parādīts programmētāj<br>tiek parādīts programmētāj<br>elciet mērīšanas rīkus, lai s ā Captured S-ECG (legūtā S-EKG) vier<br>i Details (legūtās S-EKG dati).<br>Is *saglabātās pacienta sesijas neietvērs, par to tiek parādīts ziņojums. Šādā<br>izvēlne) un pēc tam atlasiet pogu En<br>k parādīts programmētāja palaišanas<br>i* etails (legūtās S-EKG dati).<br>
Saglabātās pacienta sesijas neietve<br>
Sar to tiek parādīts zinojums. Šādā<br>
Zelne) un pēc tam atlasiet pogu En<br>
Arādīts programmētāja palaišanas<br>
Mērīšanas fikus, lai skatītu datus.<br>
Mērīšanas f pasenta sesijas neietver<br>
to tiek parādīts zinojums. Šādā g<br>
ne) un pēc tam atlasiet pogu End<br>
dīts programmētāja palaišanas el<br>
erīšanas rīkus, lai atgrieztos saraks<br>
ue (Turpināt), lai atgrieztos saraks<br>
electronical S-ECG (leguta S-EKG) vienu ierakstu. Tiek parad<br>gutas S-EKG dati).<br>das pacienta sesijas neietvēr iegūtās S-EKG. Atveik parādīts zinojums. Šādā gadījumā atlasiet ikon<br>n pēc tam atlasiet pogu End Session (Beigt sesiji<br>progra

- 4. Atlasiet un velciet mērīšanas rīkus, lai skatītu datus.
- 5. Atlasiet pogu Continue (Turpināt), lai atgrieztos saraksta Captured S-ECG (Iegūtā S-EKG) ekrānā. Dec fam atlasiet pogu End Session. (Begrammetaja palaišanas ekrans.)<br>
Si rīkus, lai skatītu datus.<br>
Sināt), lai atgrieztos saraksta Captūre<br>
UTDS (Aprikojums) nodrošina pies.<br>
Si Utilities (Aprikojums) nodrošina pies.<br>
Acq

### <span id="page-52-1"></span>**Ekrāns Utilities (Aprīkojums)**

S-ICD lietojumprogrammas ekrāns Utilities (Aprīkojums) nodrošina pieeju papildu ierīces funkcijām. Tās var būt, piemēram, Acquire Reference S-ECG (Iegūt atsauces S-EKG), Capture All Sense Vectors (Iegūt visus uztveršanas vektorus), Beeper Control (Zummera kontrole), Manual Setup (Manuāla iestatīšana), SMART Settings (SMART iestatījumi) un AF Monitor. ram atlasiet pogu End Session (Beigt ses<br>
tam atlasiet pogu End Session (Beigt ses<br>
ammétaja palaišanas ekrans.<br>
kus, lai skatītu datus.<br>
kus, lai skatītu datus.<br>
TRS)<br>
(MIS)<br>
(MIS)<br>
(MIS)<br>
(MIS)<br>
(MIS)<br>
(MIS)<br>
(MIS)<br>
(MIS Version of the state of the state of the state of the state of the state of the state of the state of the state of the state of the state of the state of the state of the state of the state of the state of the state of the Zastaraná verzia. Nepoužívač<br>Zastaraná veľka verzia. Nepoužívať.<br>Aprikojums) modrošína pieeju papildu.<br>Reference S-ECG (legūt atsauces S-EKG<br>Ektorus). Beeper Control (Zummera ko<br>Tešsaistes sesijas laikā, rikojieties, kā a valims) nodrošina pieeju papildu<br>Vance S-ECG (legūt atsauces S-EKG)<br>Vance S-ECG (legūt atsauces S-EKG)<br>Vance S-ECG (legūt atsauces S-EKG)<br>Vances (SMART iestatijumi) un AF M<br>Vances Sesijas laikā, rīkojieties, kā ap Ims) nodrošina pieeju papildu ie<br>re S-ECG (legut atsauces S-EKG),<br>J. Beeper Control (Zummera kontrol), Beeper Control (Zummera kontrol)<br>gs (SMART iestatijumi) un AF Mores<br>es sesijas laikā, rīkojieties, kā api<br>il atvērtu ek s) nodrošina pieeju papildu ierīces<br>S-ECG (legūt atsauces S-EKG), Capture<br>Beeper Control (Zummera kontrole),<br>(SMART iestatījumi) un AF Monitor.<br>Sesijas laikā, rīkojieties, kā aprakstīts<br>tivētu ekrānu Main Menu (Galvenā)

Lai piekļūtu ekrānam Utilities (Aprīkojums) tiešsaistes sesijas laikā, rīkojieties, kā aprakstīts tālāk.

- 1. Atlasiet ikonu Main Menu (Galvenā izvēlne), lai atvērtu ekrānu Main Menu (Galvenā izvēlne).
- 2. Atlasiet pogu Utilities (Aprīkojums). Attēlā tālāk ir redzams atvērtais ekrāns Utilities (Aprīkojums).

<span id="page-53-2"></span>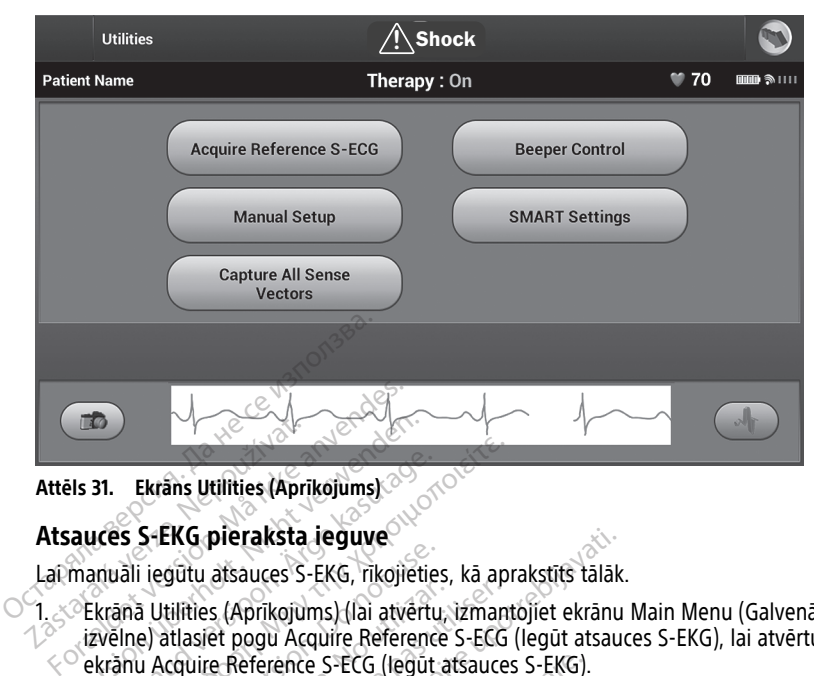

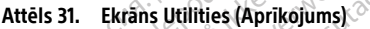

#### <span id="page-53-0"></span>**Atsauces S-EKG pieraksta ieguve**

Lai manuāli iegūtu atsauces S-EKG, rīkojieties, kā aprakstīts tālāk.

1. Ekrānā Utilities (Aprīkojums) (lai atvērtu, izmantojiet ekrānu Main Menu (Galvenā izvēlne) atlasiet pogu Acquire Reference S-ECG (Iegūt atsauces S-EKG), lai atvērtu  $\leq$  ekrānu Acquire Reference S-ECG (legūt atsauces S-EKG). Version Utilities (Aprikojums)<br>Version überholt. Nicht verwenden.<br>Verwenden. Nicht verwenden.<br>Verwenden. Nicht verwenden.<br>Verwenden. Nicht verwenden.<br>Verwenden. Nicht verwenden.<br>Verwenden.<br>Verwenden. Nicht verwenden.<br>Verwe **31. Ekrans Utilities (Aprikojums)**<br> **1685 S-EKG pieraksta ieguve**<br> **1685 S-EKG pieraksta ieguve**<br>
1685 S-EKG pieraksta ieguve<br>
1686 krana Utilities (Aprikojums) (lai atvērtu<br>
1686 kranu Acquire Reference S-ECG (legūt<br>
168 **Ekrans Utilities (Aprikojums)**<br> **Ekrans Utilities (Aprikojums)**<br> **SS S-EKG pieraksta ieguve**<br>
All iegūtu atsauces S-EKG, rikojieties, kā ap<br>
All iegūtu atsauces S-EKG, rikojieties, kā ap<br>
Alle atlasiet pogu Acquire Refere

2. Atlasiet pogu Continue (Turpināt), lai iegūtu atsauces S-EKG. S-ICD Atlasiet pogu Continue (Turpinat), lai legutu atsauces S-EKG. S-ICD<br>lietojumprogramma sāk atsauces S-EKG ieguvi. Tiek parādīts ziņojums ar norādi, ka<br>pacients nedrīkst kustēties. Atsauces S-EKG QRS veidne tiek ierakstīta u pacients nedrīkst kustēties. Atsauces S-EKG QRS veidne tiek ierakstīta un saglabāta impulsu ģeneratorā Ciegūtu atsauces S-EKG, rikojietie<br>
i legūtu atsauces S-EKG, rikojietie<br>
e) atlasiet pogu Acquire Reference<br>
P atlasiet pogu Acquire Reference<br>
I Acquire Reference S-ECG (legūt<br>
et pogu Continue (Turpinat), lai le<br>
mprogra Filities (Aprikojums) (lai atvertu,<br>tilities (Aprikojums) (lai atvertu,<br>atlasiet pogu Acquire Reference<br>cquire Reference S-ECG (legut a<br>pogramma sak atsauces S-EKG<br>nedrikst kustēties, Atsauces S-E<br>generatorā The Capitalise Capitalise Capitalise (Aprikojums) (lai atvertu, izmanasiet pogu Acquire Reference S-ECG<br>
uire Reference S-ECG (legut atsauce<br>
gu Continue (Turpinat), lai iegūtu at<br>
guaramma sak atsauces S-EKG ieguvidrikst pieraksta jeguve<br>
Sassauces S-EKG, rikojieties, kā aprakstīts tālāk<br>
S (Aprīkojūms) (lai atvērtu, izmantojiet ekrānu<br>
et pogu Acquire Reference S-ECG (legūt atsauces S-EKG).<br>
Continue (Turpināt), lai iegūtu atsauces S-EKG) ference S-ECG (legūt atsauces S-EKG).<br>
inue (Turpināt), lai iegūtu atsauces S-<br>
a sāk atsauces S-EKG ieguvi. Tiek par<br>
ustēties. Atsauces S-EKG QRS veidne<br>
a<br>
k nospiesta poga Continue (Turpināt<br>
generatorā, to var dzēst u le (Turpināt), lai iegūtu atsauces S-<br>āk atsauces S-EKG ieguvi. Tiek parieties. Atsauces S-EKG QRS veidne<br>reties. Atsauces S-EKG QRS veidne<br>nospiesta poga Continue (Turpināt)<br>neratorā, to var dzēst un nevar atja<br>un atgriez ināt), lai iegūtu atsauces S-EKG. S-ICD<br>Lices S-EKG ieguvi. Tiek parādīts ziņojums ar noridsauces S-EKG QRS veidne tiek ierakstīta un sagli<br>Licences S-EKG QRS veidne tiek ierakstīta un sagli<br>Liceztos ekranā Utilities (Aprī

**PIEZĪME:** Kad tiek nospiesta poga Continue (Turpināt) un atsauces S-EKG šobrīd ir saglabāta impulsu ģeneratorā, to var dzēst un nevar atjaunot.

3. Lai pabeigtu procesu un atgrieztos ekrānā Utilities (Aprīkojums), atlasiet pogu Continue (Turpināt). Lai pārtrauktu S-EKG ieguvi un atgrieztos ekrānā Utilities (Aprīkojums), jebkurā laikā var izmantot Pogu Cancel (Atcelt). The Atsauces S-EKG ORS veidne till<br>piesta poga Continue (Turpinat) under the Atsauces S-EKG ORS veidne till<br>pratora, to var dzest un nevar atjau<br>atgrieztos ekrana Utilities (Apriko<br>partrauktu S-EKG ieguvi un atgrie<br>ikā var esta poga Continue (Turpinat)<br>Iora, to var dzest un nevar atjal<br>Igrieztos ekraná Utilities (Aprik<br>Itrauktu S-EKG ieguvi un atgrie<br>Itrauktu S-EKG ieguvi un atgrie<br>Ig**ūšaná** Boga Continue (Turpinat) un atsauces S-EKG<br>to var dzēst un nevar atjaunot.<br>tos ekrāņā Utilities (Aprikojums), atlasiet post<br>tos ekrāņā Utilities (Aprikojums), atlasiet post<br>texture version.<br>**2008.**<br>**cana.** ectors (legūt vi

#### <span id="page-53-1"></span>**Visu uztveršanas vektoru iegūšana**

Izmantojot pogu Capture All Sense Vectors (Iegūt visus uztveršanas vektorus) ekrānā Utilities (Aprīkojums), var konfigurēt pagaidu iestatījumus, kas savukārt ļauj iegūt tās S-EKG, kuras ir ģenerētas no trīs uztveršanas vektoriem (Primary (Primārais), Secondary (Sekundārais) un Alternate (Cits)). Šis process ilgst apmēram vienu minūti. Kad visas S-EKG ir iegūtas, tiek atgriezta sākotnējā iestatījumu konfigurācija. krānā Utilities (Aprīkojums), atlasiet po<br>-EKG ieguvi un atgrieztos ekrānā Utilitie<br>itot Pogu Cancel (Atcelt)<br>-<br>S (legūt visus uztversanās vektorus) eki<br>du iestatījumus, kas savukārt ļauj iegū<br>s vektoriem (Primary (Primāra Exacte (Atcelt)<br>
Zastaraná verzia. Nepoužívať a staraná verzia. Nepoužívať a staraná verzia. Nepoužívať a staraná verzia. Nepoužívať a vezia. Nepoužívať za však staraná verzia. Ne však verzia. Ne však vezia. Ne však však v sus uztversanas vektorus) ekrana<br>
umus, kas savukārt ļauj iegūt tās<br>
iumus, kas savukārt ļauj iegūt tās<br>
m (Primary (Primārais), Secondary<br>
pmēram vienu minūti. Kad visas S<br>
prakstīts tālāk Füztveršanās vektorus) ekrānā<br>hus, kas savukārt ļauj iegūt tās S<br>Primary (Primārais), Secondary<br>ērām vienu minūti. Kad visas S-lācija.<br>kstīts tālāk.<br>viet ekrānu Main Menu (Galvenā<br>legūt visus uztveršanas vektorus ztveršanās vektorus) ekranā<br>S, kas savukārt ļauj iegūt tās S-2<br>mary (Primārais), Secondary<br>am vienu minūti. Kad visas S-EKG<br>ja:<br>tīts tālāk.<br>Tīts tālāk.<br>Gūt visūs uztveršanas vektorus).<br>tiek 12 sekunžu S-EKG iegūšana),

Lai iegūtu trīs uztveršanas vektorus, rīkojieties, kā aprakstīts tālāk.

- 1. Ekrānā Utilities (Aprīkojums) (lai piekļūtu, izmantojiet ekrānu Main Menu (Galvenā izvēlne)) atlasiet pogu Capture All Sense Vectors (Iegūt visus uztveršanas vektorus).
- 2. Tiek parādīts ekrāns Capturing 12 Second S-ECG (Notiek 12 sekunžu S-EKG iegūšana), kurā tiek parādīts uztveršanas vektora iegūšanas procesa statuss.

Kad trīs S-EKG ir iegūtas, tās var skatīt, veicot darbības, kuras aprakstītas šeit: ["Iepriekš](#page-52-0) iegūtu S-EKG pierakstu [skatīšana"](#page-52-0) lpp. 49.

#### <span id="page-54-0"></span>**Zummera kontrole**

Impulsu ģenerators ir aprīkots ar iekšēju brīdināšanas sistēmu (zummeru), kas atskaņo skaņas signālu, lai brīdinātu pacientu par noteiktiem ierīces stāvokļiem, par kuriem nekavējoties ir jākonsultējas ar ārstu. Šie apstākļi var būt, piemēram, šādi:

- Elektroda impedance ir ārpus noteiktā diapazona
- Ilgāks uzlādes laiks
- Neizdevusies iekārtas integritātes pārbaude
- Neregulāra baterijas izlāde

Šī iekšējo brīdinājumu sistēma tiek automātiski aktivizēta implantēšanas laikā. Ja pēc sistēmas aktivizēšanas zummers tiek iespējots, skaņas signāli atskan 16 sekundes ik pēc deviņām stundām, līdz aktivizētais stāvoklis ir atrisināts. Ja sistēma tiek aktivizēta atkārtoti, skaņas signāli tiek atkārtoti atskaņoti, brīdinot pacientu konsultēties ar ārstu. Si leksejo bilaligjalita sistema del<br>sistemas aktivizēšanas zummers ti<br>deviņām stundām, līdz aktivizētais<br>skaņas signāli tiek atkārtoti atskaņ<br>**UZMANĪBU!** Pacientiem ir jāiesa<br>ierīces ir dzirdami skaņas signāli.<br>PIEZĪME: P

**UZMANĪBU!** Pacientiem ir jāiesaka nekavējoties sazināties ar savu ārstu, ja no S-ICD ierīces ir dzirdami skaņas signāli.

**PIEZĪME:** Piekļuve displeja ekrānam Reset Beeper (Atiestatīt zummeru) ir iespējota tikai tad, kad rodas trauksmes notikums. Ja trauksmes notikums ir aktivizēts, izveidojot savienojumu, tiek parādīts paziņojuma ekrāns. **UZMANĪBU!** Pacientiem<br>
ierīces ir dzirdami skaņas s<br> **PIEZĪME:** Piekļuve disple<br>
tad, kad rodas trauksmes ir savienojumu, tiek parādīts<br> **BRĪDINĀJUMS:** skaņas signāli tiek atkārtoti atskaņoti,<br> **UZMANĪBU!** Pacientiem ir jālesaka<br>
ierīces ir dzirdami skaņas signāli.<br> **PIEZĪME:** Piekļuve displeja ekrānam<br>
tad, kad rodas trauksmes notikums.<br>
savienojumu, tiek parādīts paziņo **UZMANĪBU!** Pacientiem ir jāiesaka ne<br>
ierīces ir dzirdami skaņas signāli.<br> **PIEZĪME:** Piekļuve displejā ekrānam kad, kad rodas trauksmes notikums Ja<br>
savienojumu, tiek parādīts paziņojuma<br> **BRĪDINĀJUMS:** Pakļaujot MRJ ska ices ir dzirdami skaņas signāli.<br>
EZĪMĒ: Piekļuve displeja ekrānam Rei<br>
1. Kad rodas trauksmes notikums Ja trienojumu, tiek parādīts paziņojumā e<br>
TDINĀJUMS:<br>
Pakļaujot MRI skeneri spēcīga magr<br>
Pakļaujot MRI skeneri spēcī

#### **BRĪDINĀJUMS:**

!

S-ICD impulsu ģeneratora zummers pēc MRI skenēšanas var vairs nebūt izmantojams. Pakļaujot MRI skeneri spēcīga magnētiskā lauka iedarbībai, var tikt neatgriezeniski zaudēts zummera skaļums. To nevar atjaunot pat pēc iziešanas no MR skenēšanas vides vai MRI Protection Mode (Aizsardzības pret MRI režīms) aizvēršanas. Pirms MRI procedūras veikšanas ārstam un pacientam ir jāizsver MR procedūras ieguvums salīdzinājumā ar risku zaudēt zummeri. Pēc MRI skenēšanas, ja tā vēl nav veikta, ir ļoti ieteicams veikt pacientu kontroli ar LATITUDE™ NXT (attālināta pacientu pārvaldības sistēma). Pretējā gadījumā, lai pārraudzītu ierīces veiktspēju, ir ļoti ieteicams ik pēc trim mēnešiem veikt kontroli klīnikā. Halibus: Facientierin hyalesaka flekavejoue<br>
Sir dzirdami skaņas signāli.<br>
ME: Piekļuve displeja ekrānam Reset Bee<br>
ad rodas trauksmes notikums. Ja trauksme.<br>
πρίμπμο tiek parādīts paziņojumā ekrāns.<br>
INAJUMS:<br>
Sir Skaļau Jumu, tiek paradīts paziņojuma ei<br>AJUMS:<br>S-ICD impulsu ģeneratora zummers<br>Pakļaujot MRI skener spēcīga magn<br>zummera skalums: To nevar atjaun<br>Protection Mode (Aizsardzības pret<br>Protection Mode (Aizsardzības pret<br>Zaudēt zumm **ÚMŠ:**<br>-{CD impulsu ģeneratora zummers r<br>akļaujot MRJ skeneri spēcīga magnetummera skaļums. To nevar atjaunot<br>rotection Mode (Aizsardzības pret M<br>eikšanas arstam un pacientam ir jāiz<br>audēt zummeri. Pēc MRI skenēšana:<br>ontr **IS:**<br>
D impulsu ģeneratora zummers pēc MR<br>
aujot MRI skeneri spēcīga magnētiskā la<br>
mera skalums. To nevar atjaunot pat pēc<br>
sanas arstam un pacientam ir jāizsver M<br>
dēt zummeri. Pēc MRI skenēšanas, ja tā<br>
troli ar LATIT Elementaria verzija. Nemoj kontroliko starijela verzija. Nemoj kontroliko starijela verzija. Nemoj kontroliko starijela verzija. Nemoj kontroliko starijela verzija. Nemoj kontroliko starijela verzija. Nemoj kontroliko star skajums. 10 nevar atjaunot pa<br>Mode (Aizsardzibas pret MRI)<br>ärstam un padentam ir jäizsv<br>mmeri. Pēc MRI skenēšanas, ja<br>LATITUDE <sup>m</sup> NXT (attālināta p<br>tu jerīces veiktspēju, ir joti iete u generatora zummers pec MRI skenesan<br>Il skeneri spēcīga magnētiskā lauka iedarla<br>Jums. To nevar atjaunot pat pēc izlešāna.<br>Gdē (Aizsardzības pret MRI režīms) aizvērs<br>tam un padientam ir jāizsver MR procedureri.<br>Pēc MRI sk ms. To nevar atjaunot pat pēc izlešanas<br>
e (Aizsardzības pret MRI režīms) aizvērš<br>
mun padentam ir jāizsver MR procedūr<br>
mun padentam ir jāizsver MR procedūr<br>
i. Pēc MRI skenēšanas, ja tā vel nav veil<br>
(UDE™ NXT (attālināt in padentam ir jäizsver MR procedura<br>Pec MRI skenešanas, ja ta vel nav veikt<br>PE<sup>m</sup> NXT (attālināta pacientu pārvaldī)<br>DE<sup>m</sup> NXT (attālināta pacientu pārvaldī)<br>Veiktspēju, ir ļoti ieteicams ik pēc trin<br>Izmantojiet ekrānu Ma ecīga magnetiska lauka jedarbībai, var tikt neatgriezer<br>Var atjaunot pat pēc iziešanas no MR skenēšanas vide<br>zizbas pretMRI režīms) aizvēršanas. Pirms MRI procedūras ieguvums salīdzināju<br>klaskenēšanas, ja tā vel nav veikta

#### **Zummera atiestatīšana**

Zummera atiestatīšanai atlasiet pogu Beeper Control (Zummera kontrole) ekrānā Utilities (Aprīkojums) (lai piekļūtu, izmantojiet ekrānu Main Menu (Galvenā izvēlne)), lai atvērtu ekrānu Set Beeper Function (Iestatīt zummera funkciju). MHI skenesanas, ja ta vel hav velki<br>"NXT (attālināta pacientu pārvaldī<br>Ikspēju, ir ļoti leteicams ik pēc trin<br>Siet pogu Beeper Control (Zummantojiet ekrānu Main Menu ((<br>Iestatīt zummera funkciju).<br>Tikuma ierosinātos skanas (attālināta pacientu pārvaldības sistēma).<br>Jū, ir ļoti ieteicams ik pēc trim mēnešiem<br>Jū, ir ļoti ieteicams ik pēc trim mēnešiem<br>Jū, version. Skal ikke brukes.<br>Jū, ietektīvie pasākumi trauksmēs notika.<br>Jū, ietektīvie pasāk

Lai pārtrauktu trauksmes notikuma ierosinātos skaņas signālus, atlasiet pogu Reset Beeper (Atiestatīt zummeru). Ja nav veikti korektīvie pasākumi trauksmes notikuma novēršanai, skaņas signāli atkal tiek aktivizēti nākamās automātiskās S-ICD iekārtas pašpārbaudes laikā. (Aprīkojums) (lai piekļūtu, izmantojiet ekraņu Main Menu (Galvenā izvēlnē)), lai atveirānu Set Beeper Function (lestatīt zummera funkciju).<br>Lai pārtrauktu trauksmes notikuma ierosinātos skaņas signālus, atlasiet pogu Rese<br> resalias, ja ta vei nav veikia, ir jou letelcanis veitalināta pacientu pārvaldības sistēma). Pretējā<br>ir ļoti letelcams ik pēc trim mēnešiem veiki kontrole<br>ir ļoti letelcams ik pēc trim mēnešiem veiki kontrole<br>veiki kontrol Beeper Control (Zummera kontrol<br>Ekranu Main Menu (Galvena izv<br>Immera funkciju).<br>Osinātos skaņas signālus, atlasie<br>Ektīvie pasākumi trauksmes noti<br>Imās automātiskās S-ICD iekārta Peer Control (Zummera kontrole) ekrainu Main Menu (Galvenā izvēlne)), I<br>nera funkciju).<br>Mera funkciju).<br>Tie pasākumi trauksmes notikuma rīš automātiskās S-ICD iekārtas pašpa Main Menu (Galvena izvelne)), laratt<br>Tünkciju).<br>Eskaņas signālus, atlasiet pogu Rese<br>asākumi trauksmes notikuma novēr<br>tomātiskās S4CD iekārtas pašpārbau<br>(Zummera kontrole), var deaktivizē<br>eeper (Atspējot zummeru)). Lai ats Vanhendus, atlasiet pogu Rese<br>Akumi trauksmes notikuma novem<br>Thatiskās S-ICD iekārtas pašpārbau<br>Vanhentu version. Vanhendus version.<br>Vanhentu version. Vanhendus version. Imi trauksmes notikuma noverša<br>tiskas S-ICD iekārtas pašpārbaud<br>noties kontrole), var deaktivizēt<br>r (Atspējot zummeru)). Lai atspē Signālus, atlasiet pogu Reset Beeper<br>ij trauksmes notikuma novēršanai,<br>kās S-ICD iekārtas pašpārbaudes<br>nera kontrole), var deaktivizēt<br>Atspējot zummeru)). Lai atspējotu

#### **Zummera atspējošana (SQ-Rx ierīces)**

trauksmes notikumu skaņas signālu (Disable Beeper (Atspējot zummeru)). Lai atspējotu zummeru, rīkojieties, kā aprakstīts tālāk.

**PIEZĪME:** Funkcija Disable Beeper (Atspējot zummeru) ir pieejama tika tad, kad ir sasniegts ierīces izvēles nomaiņas indikatora (ERI) vai kalpošanas laika beigu (EOL) stāvoklis.

- 1. Ekrānā Utilities (Aprīkojums) atlasiet vienumu Beeper Control (Zummera kontrole), lai atvērtu ekrānu Set Beeper Function (Iestatīt zummera funkciju).
- 2. Lai atspējotu ierīces zummeru, atlasiet Disable Beeper (Atspējot zummeru).

**PIEZĪME:** Tādējādi neatgriezeniski tiek atspējoti visi skaņas signāli trauksmes notikumu gadījumā SQ-Rx ierīcē. Taču tas neietekmēs zummera funkciju gadījumā, ja ierīcei tiek uzlikts magnēts vai ja tiek izveidots S-ICD ierīces programmētāja lietojumprogrammas savienojums ar ierīci.

#### **Zummera iespējošana/atspējošana (EMBLEM S-ICD ierīces)**

EMBLEM S-ICD ierīcēs zummers ir jāpārbauda pirms iespējošanas vai atspējošanas. Lai pārbaudītu zummeru, rīkojieties, kā aprakstīts tālāk.

**PIEZĪME:** EMBLEM S-ICD ierīcēs funkcija Test Beeper (Pārbaudīt zummeru) ir pieejama tikai tad, ja nav aktīva skaņas signāla par trauksmes notikumu.

- 1. Ekrānā Utilities (Aprīkojums) atlasiet Beeper Control (Zummera kontrole).
- 2. Ekrānā Set Beeper Function (Zummera funkcijas iestatīšana) atlasiet pogu Test Beeper (Pārbaudīt zummeru).
- 3. Izmantojot stetoskopu, pārbaudiet, vai zummers ir dzirdams.

4. <sup>V</sup>Ja zummers ir dzirdams, izvēlieties pogu Yes (Jā), Enable Beeper (Iespējot zummeru). Ja zummers nav dzirdams vai ja vēlaties neatgriezeniski atspējot skaņas signāla funkciju, atlasiet pogu No, Disable Beeper (Nē, atspējot zummeru). pārbaudītu zummeru, rīkojieties, kā a<br> **PIEZĪME:** EMBLEM S-ICD ierīcēs fund<br>
tikai tad, ja nav aktīva skaņās signāla<br>
1. Ekrānā Utilities (Aprīkojums) atla<br>
2. Ekrānā Set Beeper Function (Zum<br>
(Pārbaudīt zummeru)<br>
3. Izmān 1. Ekrānā Utilities (Aprīkoju<br>
2. Ekrānā Set Beeper Functi<br>
(Pārbaudīt zummeru).<br>
3. Izmāntojot stetoskopu, p<br>
4. Va zummers ir dzirdams.<br>
4. Va zummers nav dzirdam<br>
1. Junkciju, atlasiet pogu N ikai tad, ja nav aktīva skaņas signāla par<br>Ekrānā Utilities (Aprīkojums) atlasiet<br>Ekrānā Set Beeper Function (Zumme<br>(Pārbaudīt zummeru):<br>Izmāntojot stetoskopu, pārbaudiet,<br>Ja zummers ir dzirdams, izvēlieties<br>Ja zummers nav Ekrānā Utilities (Aprīkojums) atlasiet E<br>Ekrānā Set Beeper Function (Zummer:<br>(Pārbaudīt zummeru).<br>Izmāntojot stetoskopu, pārbaudiet, va<br>Va zummers ir dzirdams, izvēlieties po<br>Ja zummers nav dzirdams vai ja vēlati<br>funkciju,

**PIEZĪME:** Tādējādi tiek atspējota skaņas signāla funkcija trauksmes notikumu gadījumā, ja ierīcei tiek uzlikts magnēts un ja tiek izveidots S-ICD lietojumprogrammas savienojums ar ierīci. krānā Set Beeper Function (Zummera<br>Pārbaudīt zummeru).<br>Zmantojot stetoskopu, pārbaudiet, vai<br>a zummers ir dzirdams, izvēlieties pog<br>a zummers nav dzirdams vai ja vēlatie<br>unkciju, atlasiet pogu No, Disable Bee<br>ME: Tādējādi inā Set Beeper Function (Zummera funkcija<br>baudīt zummeru).<br>Santojot stetoskopu, pārbaudiet, vai zumme<br>ummers ir dzirdams, izvēlieties pogu Yes (Jummers nav dzirdams vai ja vēlaties neatgi<br>kciju, atlasiet pogu No, Disable B nmers ir dzirdams, izvēlieties pog<br>nmers nav dzirdams vai ja vēlatie<br>ju, atlasiet pogu No, Disable Beer<br>Tādējādi tiek atspējota skaņas sig<br>k uzlikts magnēts un ja tiek izveic<br>s nav dzirdams pacientam, ir ļoti i<br>sc trim men vers nav dzirdams vai ja vēlaties<br>
atlasiet pogu No, Disable Beep<br> *dējādi tiek atspējota skaņās sig<br>
zzlikts magnēts un ja tiek izveid*<br>
av dzirdams pacientam, ir ļoti ie<br>
trim mēnešiem vai nu ar LATITU s nav dzirdams vai ja vēlaties neatg<br>lasiet pogu No, Disable Beeper (Ne,<br>jādi tiek atspējota skaņas signāla fukts magnēts un ja tiek izveidots S-l<br>dzirdams pacientam, ir ļoti ieteicam<br>m mēnešiem vai nu ar LATITUDE NX Eloskopu, parbaudier, var zummers ir uzirdam<br>
dzirdams, izvēlieties pogu Yes (Jā), Enable Biav dzirdams vai ja vēlaties neatgriezeniski ats<br>
iet pogu No, Disable Beeper (Ne, atspējot zur<br>
il tiek atspējota skaņas signāla f

Ja zummers nav dzirdams pacientam, ir ļoti ieteicams, lai pacienta kontroles grafiks būtu vismaz ik pēc trim mēnešiem vai nu ar LATITUDE NXT, vai klīnikā, lai uzraudzītu ierīces veiktspēju. dams pacientam, ir Joti iete<br>Iams pacientam, ir Joti iete<br>Inešiem var nu ar LATITUDI<br>Zummeru skatiet S-ICD MF verspējota skaņas signāla funkcija trapiets un ja tiek izveidots S-ICD lietoju<br>Spēts un ja tiek izveidots S-ICD lietoju<br>Spētem var nu ar LATITUDE NXT, vai klin<br>Spētem var nu ar LATITUDE NXT, vai klin<br>Spētem var nu ar LATIT pačientam, ir Joti ieteicams, lai pačientam, ir Joti ieteicams, lai pač<br>em var nu ar LATITUDE NXT, vai klinker<br>meru skatiet S-ICD MRI tehniskajās<br>ot uz aizmugurējā vāka pieejamo ir Eientam, ir Joti ieteicams, lai pacie<br>
var nu ar LATITUDE NXT, vai klini<br>
iru skatiet S4CD MRI tehniskajās<br>
vuz aizmugurējā vāka pieejamo inf<br>
estatīšana) lauj lietotājam veikl

Papildinformāciju par zummeru skatiet S-ICD MRI tehniskajās vadlīnijās vai sazinieties ar Boston Scientific, izmantojot uz aizmugurējā vāka pieejamo informāciju.

#### <span id="page-55-0"></span>**Manuāla iestatīšana**

Opcija Manual Setup (Manuāla iestatīšana) ļauj lietotājam veikt elektroda integritātes testu<br>un atlasīt elektroda uztveršanas konfigurāciju, kā arī iegūt impulsu ģeneratora<br>iestatījumus. Manuālās iestatīšanās laikā sistēma usmaz ik pec trim menesiem var nu ar LATHUDE WXT, vai klinika, tar uzraudzit veiktspēju.<br>Papildinformāciju par zummeru skatiet S-ICD MRI tehniskajās vadimijās vai saz<br>Boston Scientific, izmantojot uz aizmugurējā vāka pieej iestatījumus. Manuālās iestatīšanas laikā sistēma arī automātiski iespējo SMART Pass, ja pieejama. tiek izveidots S-ICD lietojumprogrammas savier<br>im, ir ļoti ieteicams, lai pacienta kontroles grafiku<br>u ar LATITUDE NXT, vai klinikā, lai uzraudzītu ier<br>atiet S-ICD MRI tehniskajās vadimijās vai saziniet<br>imugurējā vāka piee et S-ICD MRI tehniskajās vadīmijās valgurējā vāka pieejamo informāciju.<br>Ugurējā vāka pieejamo informāciju.<br>Ušana) ļauj lietotājam veikt elektroda informāciju.<br>Utdas sistēma arī automātiski iespējo S LATIFUDE NAT, vai kilnika, taruzraudzitu je<br>S4CD MRI tehniskajās vadlīnijās vai sazini<br>urējā vāka pieejamo informāciju.<br>na) lauj lietotājam veikt elektroda infegrit.<br>načiju, kā arī iegūt impulsu ģeneratora<br>ā sistēma arī au Version obsoleta. Não principal de la propriéta. Não utiliza de la propriéta. Não utiliza de la propriéta. Não utiliza de la propriéta. Não utiliza de la propriéta. Não utiliza de la propriéta de la propriéta de la proprié lietotājam veikt elektroda integritātes<br>Kā arī iegūt impulsu ģeneratora<br>Nepola različica. Nepola Različica.<br>Zastaraná verzia. Nepola Različica.<br>Zastarela različica. Nepola Različica.<br>Zastarela različica. Nepola različica.

- 1. Ekrānā Utilities (Aprīkojums) (lai piekļūtu, izmantojiet ekrānu Main Menu (Galvenā izvēlne)) atlasiet pogu Manual Setup (Manuāla iestatīšana). Tiek parādīts ekrāns Measure Impedance (Mērīt impedanci). Vanhentus veneratora<br>
Vanhentus version.<br>
Alatonicist ekrany Main Menu (Galven<br>
Vanhentus version.<br>
Vanhentus version.<br>
Alatonicist (Testet).<br>
Vanhentus version. Förhändrad version. Använd en statistiska version.<br>Föräldrad version. Använd en statistiska version.<br>Föräldrad version. Använd er statistiska version.<br>Föräldrad version. [Gün](#page-56-0)pulsu generatora<br>
Smatiski iespējo SMART Pass, ja<br>
st ekrāņu Main Menu (Galvena<br>
fišana). Tiek parādīts ekrāns<br>
Test (Testēt).<br>
Jali atlasīt trīs uztveršanas<br>
statīšana) ar uztveršanas vektoru
- 2. Lai veiktu elektrodu integritātes testu, atlasiet pogu Test (Testēt).
- 3. Atlasiet pogu Continue (Turpināt).
- 4. Ekrānā Manual Setup (Manuāla iestatīšana) var manuāli atlasīt trīs uztveršanas vektorus (Attēls 32 Ekrāns Manual Setup (Manuāla iestatīšana) ar uztveršanas vektoru un [pieauguma](#page-56-0) opcijām lpp. 53).
	- **Primārais.** Jutība no proksimālā elektroda gredzena uz subkutānā elektroda līdz aktīvā impulsu ģeneratora virsmai
- **Sekundārais.** Jutība no distālā uztveršanas elektroda gredzena uz subkutānā elektroda līdz aktīvā impulsu ģeneratora virsmai
- **Alternatīvais.** Jutība no distālā uztveršanas elektroda gredzena līdz proksimālajam uztveršanas elektroda gredzenam uz subkutānā elektroda

Pieauguma iestatījumi ļauj pielāgot uztvertā S-EKG signāla jutību. To var manuāli atlasīt, izmantojot slēdzi Select Gain (Atlasīt pieaugumu) ekrānā Manual Setup (Manuāla iestatīšana).

<span id="page-56-0"></span>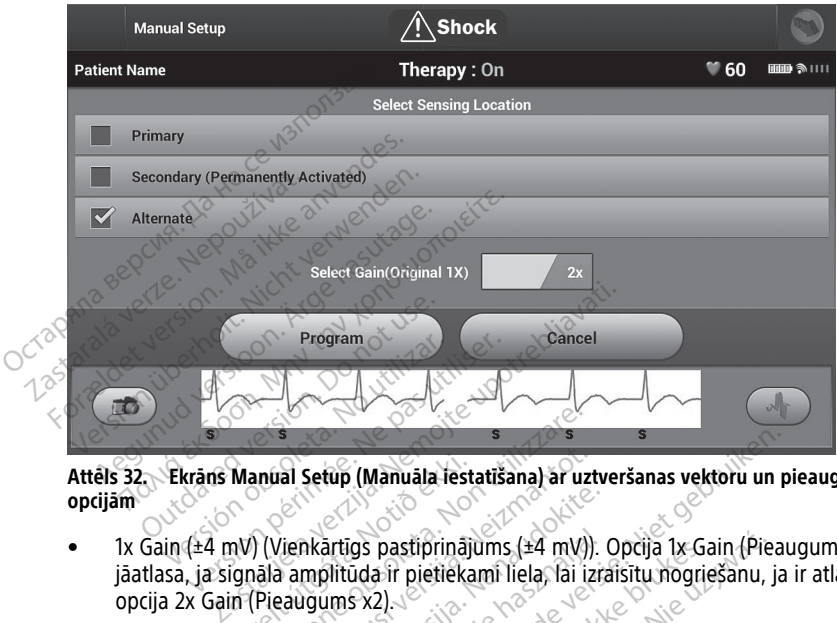

**Attēls 32. Ekrāns Manual Setup (Manuāla iestatīšana) ar uztveršanas vektoru un pieauguma opcijām**

- 1x Gain (±4 mV) (Vienkārtīgs pastiprinājums (±4 mV)). Opcija 1x Gain (Pieaugums x1) ir jāatlasa, ja signāla amplitūda ir pietiekami liela, lai izraisītu nogriešanu, ja ir atlasīta opcija 2x Gain (Pieaugums x2). • 2x Gain (±2 mV) (Divkārtīgs pastiprinājums (±2 mV)). Opcija 1x Gain (Pieaugums x1) ir jāatlasa, ja signāla amplitūda ir pietiekami liela, lai izraisītu nogriešanu, ja ir atlasīta opcija 2x Gain (Pieaugums x2) ir jāatlasa Versione obsoleta.<br>
Versione obsoleta. Non utilizzare.<br>
Versione obsoleta. Non utilizzare.<br>
Versione obsoleta. Non utilizzare.<br>
Versione obsoleta. Non utilizzare.<br>
Versione obsoleta. Non utilizzare.<br>
Versione obsoleta. Non
- jāatlasa, ja signāla amplitūda ir pietiekami maza, lai varētu izmantot jutīgāku uztveršanu, neradot iegūtā signāla nogriešanu. Atlasot opciju 2x Gain (Pieaugums x2), signāls tiek pastiprināts divas reizes vairāk, salīdzinot ar opcijas 1x Gain (Pieaugums x1) atlasi.  $\ll$ kartīgs pastiprinājums (±4 mV).<br>mplitūda ir pietiekami liela, lai izraums x2).<br>kārtīgs pastiprinājums (±2 mV)). C<br>mplitūda ir pietiekami maza, lai viegūtā signāla nogriešanu. Atlaso<br>iprināts divas reizes vairāk, salīdzi irtīgs pastiprinājums (±4 mV)).<br>Piltūda ir pietiekami liela, lai izr<br>ums x2).<br>Tigs pastiprinājums (±2 mV)).<br>Ciltūda ir pietiekami maza, lai v<br>uūtā signāla nogriešanu. Atlasc<br>ināts divas reizes vairāk, salīdz (Manuala iestatīšana) ar uztveršanas vektoru un p<br>Igs pastiprinājums (±4 mV)). Opcijā 1x Gain (Pieau<br>Ida ir pietiekami liela, lai izraisītu nogriešanu, ja<br>Is pastiprinājums (±2 mV)). Opcijā 2x Gain (Pieau<br>Ida ir pietiekami pastiprinājums (±4 mV)). Opcija 1x Gain (Pie<br>a ir pietiekami liela, lai izraisītu nogriešanu,<br>2).<br>Sastiprinājums (±2 mV)). Opcija 2x Gain (Piea<br>a ir pietiekami maza, lai varētu izmantot juti<br>ignāla nogriešanu. Atlasot opci Dringums (±2 mV)). Opcija 2x Gain (Pielietiekami maza, lai varētu izmantot jutila nogriešanu. Atlasot opciju 2x Gain (Fig. 16)<br>5. reizes vairāk, salīdzīnot ar opcijas 1x Gain (Fig. 16)<br>1x var ietekmēt sertifikācijas fāzes griešanu. Atlasot opciju 2x Gain (Pieau<br>Saskarak, salīdzinot ar opcijas 1x Gain<br>Saskaraf sertifikācijas fāzes veikispēju.<br>Wilabot trokšņa identifikāciju.<br>Naisaglabātu uztveršanas vektoru un

**PIEZĪME:** Pastiprinājuma iestatījums var ietekmēt sertifikācijas fāzes veiktspēju. It īpaši divkārtīga pastiprinājuma izmantošana var uzlabot trokšņa identifikāciju. nēt sertifikācijas fāzes veikispēju.<br>Vanhenturis versions versions versions versions versions versions versions versions versions versions versions versions versions versions versions versions versions versions versions ve sertifikācijas fāzes veiktspēju. It<br>trokšņa identifikāciju.<br>nfigurāciju, rīkojieties, kā apraks<br>bātu uztveršanas vektoru un<br>ontinue (Turpināt) ir atlasīta, ierī<br>MART Pass. Lai iegūtu papildu

Lai ieprogrammētu manuāli atlasītu uztveršanas konfigurāciju, rīkojieties, kā aprakstīts tālāk.

- 1. Atlasiet pogu Program (Programmēt), lai saglabātu uztveršanas vektoru un pieauguma iestatījumus.
- 2. Atlasiet pogu Continue (Turpināt). Kad poga Continue (Turpināt) ir atlasīta, ierīce automātiski novērtē, vai ir jāiespējo funkcija SMART Pass. Lai iegūtu papildu informāciju par funkciju SMART Pass, skatiet S-ICD lietotāja rokasgrāmatu. Palīdzībai sazinieties ar Boston Scientific, izmantojot uz aizmugurējā vāka pieejamo informāciju. ertifikācijas fāzes veiktspēju. It īpašī<sup>chi</sup><br>okšņa identifikāciju.<br>igurāciju, rīkojieties, kā aprakstīts<br>itu uztveršanas vektoru un<br>tinue (Turpināt) ir atlasīta, ierīce<br>ART Pass. Lai iegūtu papildu<br>ID lietotāja rokasgrāma
- 3. Procesa Manual Setup (Manuāla iestatīšana) laikā automātiski tiek iespējots process Acquire Reference S-ECG (Iegūt atsauces S-EKG). Lai iegūtu atsauces S-EKG, atlasiet

pogu Continue (Turpināt). Kad iegūtā atsauces S-EKG ir saņemta, tiek parādīts apstiprinājuma ekrāns.

#### <span id="page-57-0"></span>**Ekrāns SMART Settings (SMART iestatījumi)**

Izmantojot ekrānu SMART Settings (SMART iestatījumi), lietotājs var piekļūt ar funkciju SMART Charge un SMART Pass saistītajai informāciju un to parametriem.

#### **SMART Charge**

Funkcija SMART Charge ļauj impulsu ģeneratoram pielāgot sākotnējās uzlādēšanas darbību secību īsas ventrikulāras aritmijas epizožu rašanās gadījumā, aizkavējot kondensatora uzlādēšanu. Tādējādi tiek ekonomēts baterijas kalpošanas laiks, kā arī var tikt aizkavētas nevajadzīgas defibrilācijas izlādes īsu aritmiju gadījumā. Papildinformāciju par funkciju SMART Charge skatiet EMBLEM™ S-ICD, EMBLEM™ MRI S-ICD lietotāja rokasgrāmatā, kas ir pieejama vietnē www.bostonscientific-elabeling.com. nevajadzīgas defibrilācijas izlādes išu<br>
SMART Charge skatiet EMBLEM<sup>7M</sup> S-IC<br>
pieejama vietnē www.bostonscientific<br>
Funkcija SMART Charge tiek iespējota<br>
aritmijas epizode. Atiestatīšanas gadīj<br>
nulli. Lai atiestatītu fun

Funkcija SMART Charge tiek iespējota automātiski, ja tiek reģistrēta neārstēta ventrikulāras aritmijas epizode. Atiestatīšanas gadījumā funkcijas SMART Charge vērtība tiek atgriezta uz nulli. Lai atiestatītu funkciju SMART Charge, rīkojieties, kā aprakstīts tālāk.

1. Ekrānā Utilities (Aprīkojums) (lai piekļūtu, izmantojiet ekrānu Main Menu (Galvenā izvēlne)) atlasiet pogu SMART Settings (SMART iestatījumi). Tiek atvērts ekrāns SMART Settings (SMART iestatījumi), kā redzams tālāk. Funkcija SMART Charge tiek ieratifinijas epizode. Atiestatīšan<br>nulli. Lai atiestatītu funkciju SI<br>1. Ekrānā Utilities (Aprīkoju<br>izvēlne)) atlasiet pogu SI<br>8. SMART Settings (SMART)

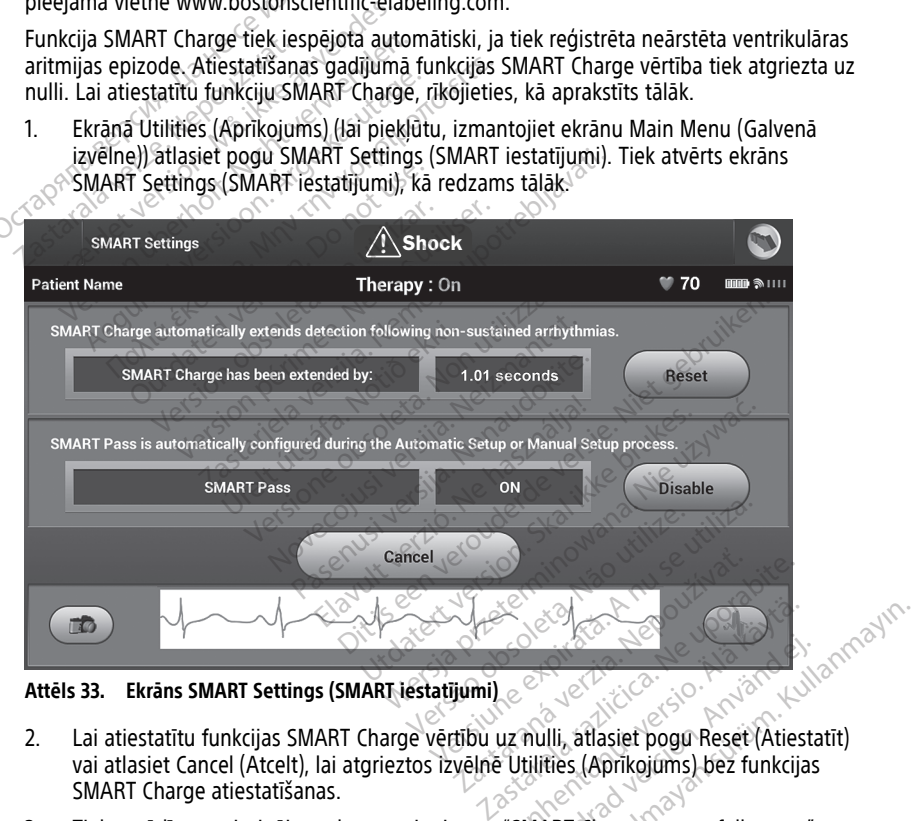

**Attēls 33. Ekrāns SMART Settings (SMART iestatījumi)**

- 2. Lai atiestatītu funkcijas SMART Charge vērtību uz nulli, atlasiet pogu Reset (Atiestatīt) vai atlasiet Cancel (Atcelt), lai atgrieztos izvēlnē Utilities (Aprīkojums) bez funkcijas SMART Charge atiestatīšanas. Vanhender<br>Vanhender (Aprikojums) bez funkcija<br>Vanhentunut version. Aprikojums) bez funkcija<br>Vanhentunut version.<br>Kanhentunut version. Föråldrad version. Använd version.<br>Föräldrad version. Används version. Används version.<br>MART Charge successfully reset.
- 3. Tiek parādīts apstiprinājuma logs ar ziņojumu: "SMART Charge successfully reset" (Funkcija SMART Charge sekmīgi atiestatīta).
- 4. Lai atgrieztos ekrānā Utilities (Aprīkojums), nospiediet pogu Continue (Turpināt).

#### **Funkcijas SMART Pass atspējošana**

Funkcija SMART Pass ir paredzēta pārmērīgas jutības samazināšanai, vienlaicīgi saglabājot atbilstošu uztveršanas robežu. Ierīce nepārtraukti uzrauga EKG signāla amplitūdu un automātiski atspējo funkciju SMART Pass, ja ir aizdomas par samazinātu jutību.

Funkciju SMART Pass var manuāli atspējot, ja ir aizdomas par samazinātu jutību, ekrānā SMART Settings (SMART iestatījumi) atlasot pogu Disable (Atspējot).

**PIEZĪME:** Ja funkcija SMART Pass ir atspējota, jāveic vēl viena automātiska vai manuāla iestatīšana, lai atkārtoti iespējotu funkciju.

#### <span id="page-58-0"></span>**AF Monitor**

Funkciju AF Monitor ir paredzēts izmantot, lai atvieglotu ātriju fibrilācijas diagnosticēšanu.

Funkciju AF Monitor var iespējot/atspējot, izmantojot slēdzi On/Off (Ieslēgt/izslēgt) ar pogu AF Monitor ekrānā Utilities (Aprīkojums).

**PIEZĪME:** Drukājiet nepieciešamos ziņojumus un/vai saglabājiet sesijas datus (izmantojot beigu sesiju) pirms funkcijas AF Monitor izslēgšanas. Kad funkcija AF Monitor ir izslēgta, pašreiz saglabātā AF Monitor statistika ir notīrīta, un to vairs nevar izdrukāt vai saglabāt. Funkciju AF Monitor ir paredzēts iz<br>Funkciju AF Monitor var iespējot/a<br>pogu AF Monitor ekrānā Utilities (pogu AF Monitor ekrānā Utilities (pogu sesiju) pirms funkcijas AF M<br>pašreiz saglabātā AF Monitor stati<br>Lai:izmaiņas s PIEZĪME: Drukājiet nepis<br>beigu sesiju) pirms funkcij<br>pašreiz saglabātā AF Moni<br>Lai izmaiņas stātos spēka<br>(Programmēt).<br>Tālāk norādītā statistika ir Funkciju AF Monitor variespejotzasp<br>pogu AF Monitor ekrana Utilities (Apri<br>**PIEZIME:** Drukajiet nepieciešamos z<br>beigu sesiju) pirms funkcijas AF Monitor<br>pašreiz saglabātā AF Monitor statistik<br>Lai izmaiņas stātos spēkā un i **PIEZĪME:** Drūkājiet nepieciešamos zir<br>beigu sesiju) pirms funkcijas AF Monito<br>pašreiz saglabātā AF Monitor statistika<br>Lai izmaiņas stātos spēkā un ieprogram<br>(Programmēt).<br>Tālāk noradītā statistika ir pieejama ekr<br>• © Dien SIME: Dukajier nepieciesamos zijid<br>igu sesiju) pirms funkcijas AF Monitor<br>šreiz saglabātā AF Monitor statistika ir<br>izmaiņas stātos spēkā un ieprogrammogrammēt).<br>Dienas ar mērīto AF Norāda dienu s<br>Mērītās AF aplēse: Norāda ME: Drukājiet nepieciešamos ziņojumus un sesiju) pirms funkcijas AF Monitor izslēgša<br>iz saglabātā AF Monitor statistika ir notīrīta<br>maiņas stātos spēkā un ieprogrammētu im<br>maiņas stātos spēkā un ieprogrammētu im<br>noradītā s

Lai izmaiņas stātos spēkā un ieprogrammētu impulsu ģeneratoru, atlasiet pogu Program (Programmēt). itos spēkā un ieprogrammētu impulsu ģenera<br>
tatistika ir pieejama ekranā AF Monitor, atlas<br>
mērīto AF Norāda uztvertās AF kopējo procentu<br>
spilēse: Norāda uztvertās AF kopējo procentu<br>
spinatā, kas ir pieejama vietnē www.b

Tālāk norādītā statistika ir pieejama ekrānā AF Monitor, atlasot pogu AF Monitor.

- $\bullet$  Dienas ar mērīto AF Norāda dienu skaitu pēdējo 90 dienu laikā, kad uztverta AF
- $\bullet$   $\oslash$  Mērītās AF aplēse: Norāda uztvertās AF kopējo procentuālo vērtību pēdējo 90 dienu laikā Lai Izmaņas statos spēka tir reprogrammetu impulsu generatoru, atlaset pogu Pricipalita (Programmet).<br>Tālāk norādītā statistika ir pieejama ekrānā AF Monitor, atlaset pogu AF Monitor.<br>Se Dienas ar mērīto AF Norāda uztvertā dītā statistika ir pieejama ekrānā AF M<br>As ar mērīto AF Norāda dienu skaitu pē<br>As AF aplēse: Norāda uztvertās AF kop<br>Tradīju pār funkciju AF Monitor skatier<br>Nasgrāmatā, kas ir pieejama vietnē W versione obsoleta. Non utilizzare.<br>Versione obsoleta. Non utilizzare.<br>Versione obsoleta. Non utilizzare.<br>Non utilizzare.<br>Versione obsoleta. Non utilizzare.<br>Versione obsoleta. Non utilizzare.

Papildinformāciju par funkciju AF Monitor skatiet EMBLEM™ S-ICD, EMBLEM™ MRI S-ICD **Earka**<br> **Papildinformāciju par funkciju AF Monitor ski.**<br>
lietotāja rokāsgrāmatā, kas ir pieejama vietni<br> **S-ICD papildfunkcijas** Inkciju AF Monitor skatiet EMBLEM<br>Kas ir pieejama vietnē www.boston.<br>Kas ir pieejama vietnē www.boston.<br>Kartas defibrilācijas izlāde) ir pieeja.<br>Kārtas defibrilācijas izlāde) ir pieeja.

#### <span id="page-58-2"></span><span id="page-58-1"></span>**S-ICD papildfunkcijas**

Ikona Rescue Shock (Ārkārtas defibrilācijas izlāde) ir pieejama S-ICD lietojumprogrammas displeja navigācijas joslā, ja ir pabeigts iestatīšanas process un impulsu ģenerators aktīvi sazinās ar S-ICD lietojumprogrammu. Aktīvas komunikācijas laikā pēc komandas var veikt<br>maksimālo (80 J) ārkārtas defibrilācijas izlādi.<br>Lai veiktu ārkārtas defibrilācijas izlādi. maksimālo (80 J) ārkārtas defibrilācijas izlādi. kciju AF Monitor skatiet EMBLEM<sup>IN</sup><br>S. ir pieejama vietnē www.boston.<br>**JaS**<br>S. izlā**de**<br>Tas defibrilācijas izlāde) ir pieejama ir pabeigts iestātīšanas process.<br>Ja ir pabeigts iestātīšanas process. Eladert verzió. Ne használja katalikuszta process un impulsu generaliszta process un impulsu generaliszta process un impulsu generaliszta process un impulsu generaliszta process un impulsu generaliszta process un impulsu g Dit is een verouderde versie. Niet gebruiken. cijas izlāde) ir pieejama S-ICD lie<br>s iestātīšanas process un impuls<br>Aktīvas komunikācijas laikā pēc<br>izlādi.<br>rīkojieties, kā aprakstīts tālāk.<br>atlasiet vai nu sarkano ikonu Re is izlāde) ir pieejama S-ICD lietojump<br>stātīšanās process un impulsu ģene<br>ivas komunikācijas laikā pēc komancija.<br>Jādi.<br>ojieties, kā aprakstīts tālāk.<br>siet vai nu sarkano ikonu Rescue Stājā atlasiet sarkano jogu STAT

Lai veiktu ārkārtas defibrilācijas izlādi, rīkojieties, kā aprakstīts tālāk.

1. Programmētāja ekrāna augšdaļā atlasiet vai nu sarkano ikonu Rescue Shock (Ārkārtas defibrilācijas izlāde) vai programmētājā atlasiet sarkano pogu STAT **(AD**). Tiek parādīts ekrāns Rescue Shock (Ārkārtas defibrilācijas izlāde) (Attēls 34 Ekrāns Rescue Shock (Ārkārtas [defibrilācijas](#page-59-0) izlāde) lpp. 56). atīšanas process un impūlsu ģenerator<br>as komunikācijas laikā pēc komandas v<br>Ji.<br>eties, kā aptakstīts tālāk.<br>et vai nu sarkano ikonu Rescue Shock<br>ā atlasiet sarkano pogu STAT Wanhenderstand version.<br>
Vanhenderstand version.<br>
Vanhenderstand version.<br>
Vanhenderstand version.<br>
Vanhenderstand version.<br>
Vanhenderstand vanhenderstand version.<br>
Vanhenderstand vanhenderstand vanhenderstand.<br>
Vanhenders Föräldrad version. Använd version.<br>Föräldrad version. Rescue Shock (Använd begrav i Tradition. Använd efter and Political Strangend Control of Co<br>Använd begrav version. Använd efter använd version.<br>Respublikation. prakstīts tālāk.<br>Guncarkano ikonu Rescue Shock (Arkārtas<br>Guncarkano pogu STAT Care . Tiek<br>Güncarkano pogu STAT Care . Tiek<br>Güncarkanay<br>State .

<span id="page-59-0"></span>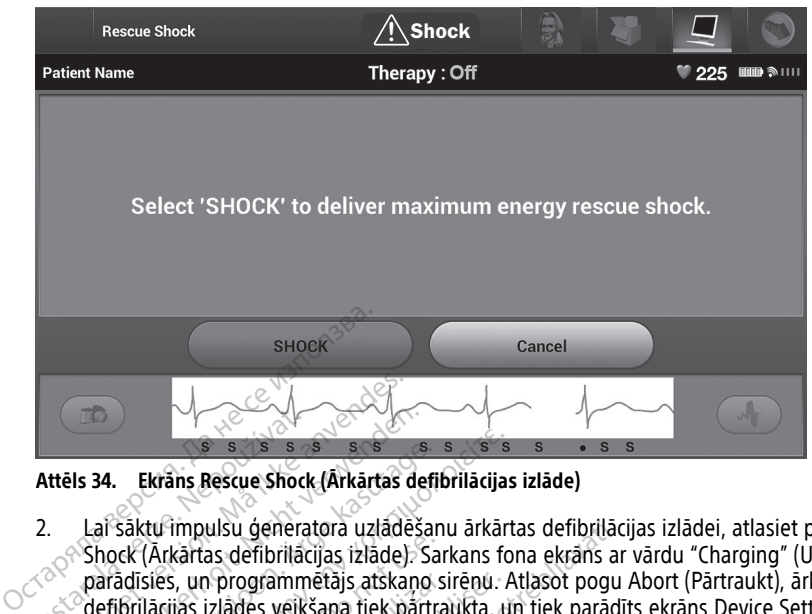

#### **Attēls 34. Ekrāns Rescue Shock (Ārkārtas defibrilācijas izlāde)**

- 2. Lai sāktu impulsu ģeneratora uzlādēšanu ārkārtas defibrilācijas izlādei, atlasiet pogu Shock (Ārkārtas defibrilācijas izlāde). Sarkans fona ekrāns ar vārdu "Charging" (Uzlāde) parādīsies, un programmētājs atskaņo sirēnu. Atlasot pogu Abort (Pārtraukt), ārkārtas defibrilācijas izlādes veikšana tiek pārtraukta, un tiek parādīts ekrāns Device Settings (Ierīces iestatījumi). idīsies, un programmētājs atskaņo sirēņu. Atlasot pogu Abort (Pārtraukt), ārkā<br>Brilācijas izlādes veikšana tiek pārtraukta, un tiek parādīts ekrāns Device Settir<br>ces iestatījumi).<br>Darādīts apstiprinājuma ekrāns ar paziņoju Attēls 34. Ekrāns Rescue Shock<br>2. Lai sāktu impulsu ģenera<br>2. Lai sāktu impulsu ģenera<br>2. Shock (Ārkārtas defibrilā<br>2. parādīsies, un programm<br>3. defibrilācijas izlādes veik<br>1. Formalist version.<br>
Formalist version.<br>
La saktu impulsu generatora uzlade<br>
Shock (Arkartas defibrilacijas izlade)<br>
paradisies, un programmētajs atska<br>
defibrilacijas izlades veikšana tiek p<br>
(lerices iestatījumi). Version überholt. Nicht verwenden. **34.** Ekrans Rescue Shock (Arkārtas defi<br>ai sāktu impulsu ģeneratora uzlādēša<br>hock (Arkārtas defibrilācijas izlāde). Sa<br>arādīsies, un programmētājs atskaņo<br>lefibrilācijas izlādes veikšana tiek pārtr<br>eirīces iestatījumi).<br>i Ekrans Rescue Shock (Arkartas defibrilācijas<br>Ekrans Rescue Shock (Arkartas defibrilācijas<br>Sāktu impulsu ģeneratora uzlādēšanu ārkār<br>CK (Arkartas defibrilācijas izlādē). Sarkans fo<br>adīsies, un programmētājs atskaņo sirēnu.<br> (Arkārtas defibrilācijas izlāde). Sa<br>Islēs, un progrāmmētājs atskaņo saites.<br>Ilācijās izlādes veikšaņa tiek pārtrī,<br>Ilācijās izlādes veikšaņa tiek pārtrī,<br>siestatījumi).<br>Aršalts apstiprinājuma ekrāns arī ar ar ar ar ar ar un programmētājs atskaņo sirēnu.<br>S izlādes veikšaņa tiek pārtraukta, tatījumi).<br>S izpstiprinājuma ekrāns ar paziņoji<br>Atbilstošo defibrilācijas izlādes imperioriskritājuma ekrāns ar paziņoji<br>Atbilstošo defibrilācijas izlāde ulsu ģeneratora uzlādēšanu ārkārtas defibrilāci<br>Is defibrilācijas izlāde). Sarkans fona ekrāns ar<br>Progrāmmētājs atskaņo sirēnu. Atlasot pogu<br>Zlādes veikšaņa tiek pārtraukta, un tiek parād<br>Jūmi).<br>Apstiprinājuma ekrāns ar pa
- 3. Tiek parādīts apstiprinājuma ekrāns ar paziņojumu, ka defibrilācijas izlāde ir veikta sekmīgi ar atbilstošo defibrilācijas izlādes impedanci.

#### **BRĪDINĀJUMS:**

defibrilācijas aprīkojums un medicīnas personāls ar prasmēm kardiopulmonālā reanimācijā. Ja pārtraukšana nenotiek laikus, inducētā ventrikulārā tahiaritmija var radīt pacienta nāvi. Vienmer nodrošiniet, ka implantēšanas un kontroles testēšanas laikā ir pieejams ir defibrilācijas aprīkojums un medicīnas personāls ar prasmēm kardiopulmonālā<br>
reanimācijā, Ja pārtraukšana nenotiek laikus, indūcētā ventrik tošo defibrilācijas izlādes impedancistātis. orinājuma ekrāns ar paziņojumu, ka c<br>So defibrilācijas izlādes impedanciskā<br>California versiones izlādes impedanciskā<br>Tikojums un medicīnas personāls ar prasm<br>Tatraukšana nenotiek laikus, indūcētā versiones Pasar passault versija. Nenaudokite. mplantēšanas un kontroles testēša<br>un medicinas personāls ar prasmēr<br>ina nenotiek laikus, indūcētā ventr ekrans ar paziņojumu ka deribrilacijas izlade ir verois izlades impedancias<br>Iantēšanas un kontroles testēšanas laikā ir pieejams ar paziņoties izlades presonāls ar prasmēm kardiopulmonālā<br>Inenotiek laikus, inducētā ventrik

#### **BRĪDINĀJUMS:**

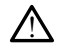

!

Liela defibrilācijas izlādes elektroda impedance var samazināt VT/VF konversijas sekmes.

110 omiem no veiktās defibrilācijas izlādes, var norādīt uz suboptimālu iekārtas novietojumu. Ir jānodrošina, ka gan impulsu ģenerators, gan elektrods atrodas tieši uz fascijas, bez taukaudiem zem tiem. Taukaudi var ievērojami palielināt augstsprieguma defibrilācijas izlādes strāvas ceļa impedanci. Werschilder of the California California<br>
Version of the California California<br>
Version of the California California<br>
Version of the California California<br>
University of the California California<br>
University of the Califor Exposition and the variance verzia. NEPOLITION and the variance verzia. New person of the variance of the variance of the variance of the variance of the variance of the variance of the variance of the variance of the vari Vanhazinat virvir konversijas sektini<br>
Inces vertība, kas ir lielāka par<br>
dīt uz suboptimālu iekārtas<br>
tors, gan elektrods atrodas tieši u:<br>
renojami palielināt augstsprieguma<br>
nces vērtība, kas ir mazāka par es vērtība, kas ir lielāka par<br>uz suboptimālu iekārtas<br>s, gan elektrods atrodas tieši uz<br>pjami palielināt augstsprieguma<br>ses vērtība, kas ir mazāka par<br>ziešta iebkāda turpībā terpija Kullanmayın.

**UZMANĪBU!** Uzrādītā defibrilācijas izlādes impedances vērtība, kas ir mazāka par 25 omiem no dotās defibrilācijas izlādes, var norādīt uz ierīces problēmu. Dotā defibrilācijas izlāde var tikt traucēta, un/vai var tikt traucēta jebkāda turpmākā terapija, izmantojot ierīci. Ja tiek novērota norādītā impedances vērtība, kas ir mazāka par 25 omiem, jāpārbauda, vai ierīce darbojas pareizi.

Ja kāda iemesla dēļ defibrilācijas izlādi nevar veikt, tiek parādīts sarkana fona ekrāns ar ziņojuma tekstu "The shock could not be delivered" (Defibrilācijas izlādi nevarēja veikt).

**PIEZĪME:** Ja telemetrijas signāls tiek zaudēts, impulsu ģeneratora komandas, tostarp ārkārtas defibrilācijas izlādes, ir pieejamas tikai tad, kad ir atjaunoti telemetrijas sakari.

#### <span id="page-60-0"></span>**Manual Shock (Manuāla defibrilācijas izlāde)**

Manuāla defibrilācijas izlāde ļauj lietotājam veikt sinhronizētu defibrilācijas izlādi sinusa un ātriju ritma vai ventrikulāra ritma laikā. Lietotājs var konfigurēt gan defibrilācijas izlādes enerģijas līmeni robežās no 10 līdz 80 džouliem, gan polaritāti (Attēls 35 [Manual](#page-60-2) Shock (Manuāla [defibrilācijas](#page-60-2) izlāde) lpp. 57). Manuālu defibrilācijas izlādi var izmantot arī pie zema enerģijas līmeņa, lai novērtētu sistēmas impedanci/integritāti implantācijas laikā vai kad to prasa pacienta veselības stāvoklis. Manuālu defibrilācijas izlādi var veikt, ja režīms Therapy (Terapija) ir iestatīts statusā On (Ieslēgt) vai Off (Izslēgt).

Lai piekļūtu funkcijai Manual Shock (Manuāla defibrilācijas izlāde), ekrānā Main Menu (Galvenā izvēlne) atlasiet pogu Shock Test (Defibrilācijas izlādes tests). Tiek parādīts ekrāns Induction Test (Indukcijas tests). Lai atvērtu ekrānu Manual Shock Test (Manuālas defibrilācijas izlādes tests) navigācijas joslā ekrāna augšdaļā atlasiet ikonu Manual Shock (Manuāla defibrilācijas izlāde). zema enerģijas līmeņa, lai novērtē<br>
kad to prasa pacienta veselībās sti<br>
Therapy (Terapija) ir iestatīts statu<br>
Lai piekļūtu funkcijāi Manual Shoc<br>
(Galvenā izvēlne) atlasiet pogu Sh<br>
Induction Test (Indukcijas tests) navi Ear prekjuta funkcijar manter<br>
(Galvenā izvēlne) atlasiet p<br>
Induction Test (Indukcijas<br>
defibrilācijas izlādes tests)<br>
(Maņuāla defibrilācijas izlādes tests)<br>
Manual Shock Test<br>
Patient Name For Foreign Contains States Contains Contained Version.<br>
Lai piekļūtu funkcijai Manual Shock (M. (Galvenā izvēlne) atlasiet pogu Shock<br>
Induction Test (Indukcijas tests) navigācijas<br>
(Manuala defibrilācijas izlāde).<br>
Manua

<span id="page-60-2"></span>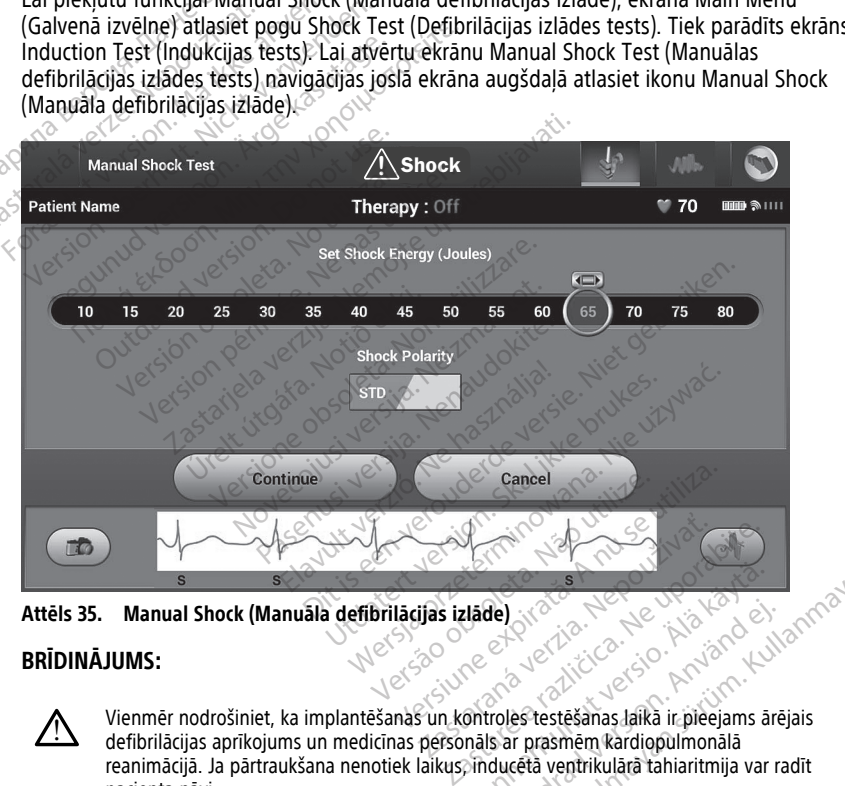

**Attēls 35. Manual Shock (Manuāla defibrilācijas izlāde)**

#### **BRĪDINĀJUMS:**

!

Vienmēr nodrošiniet, ka implantēšanas un kontroles testēšanas laikā ir pieejams ārējais defibrilācijas aprīkojums un medicīnas personāls ar prasmēm kardiopulmonālā reanimācijā. Ja pārtraukšana nenotiek laikus, inducētā ventrikulārā tahiaritmija var radīt pacienta nāvi. Vanhender (1997)<br>Vanhender version vanhender version vanhender version vanhender version vanhender vanhender vanhender vanhender vanhender van de vanhender van de vanhender van de vanhender van de vanhender van de vanhende Formation. And the state of the state of the state of the state of the state of the state of the state of the state of the state of the state of the state of the state of the state of the state of the state of the state of Güncel olmayan sürüm. Kullanmayın.

#### <span id="page-60-1"></span>**S-ICD iekārtas magnēta izmantošana**

Boston Scientific modeļa 6860 magnēts (turpmāk tekstā "magnēts") ir nesterils piederums, kuru, ja nepieciešams, var izmantot, lai īslaicīgi nomāktu impulsu ģeneratora nodrošināto

terapijas piegādi. Cameron Health magnēta modeli 4520 var izmantot pamīšus ar Boston Scientific magnētu šim nolūkam.

Detalizētu informāciju par magnēta lietošanu skatiet attiecīgajā S-ICD lietotāja rokasgrāmatā.

Citas darbības, ko izraisa magnēta izmantošana:

- defibrilācijas izlādes terapijas piegādes nomākšana;
- kardiostimulēšanas terapijas pēc defibrilācijas izlādes pārtraukšana;
- aritmijas indukcijas testēšanas nepieļaušana;
- impulsu ģeneratora zummera aktivizēšana katra noteiktā QRS kompleksa gadījumā uz 60 sekundēm, ja zummers ir ieslēgts un ir dzirdams.

#### **BRĪDINĀJUMS:**

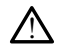

Rīkojieties piesardzīgi, novietojot magnētu uz S-ICD impulsu ģeneratora, jo tas aptur aritmijas noteikšanu un terapijas atbildes reakciju. Noņemot magnētu, tiek atsākta aritmijas uztveršana un terapijas atbildes reakcija. ERIDINĀJUMS:<br>
60 sekundēm, ja zummers ir tesl<br>
BRIDINĀJUMS:<br>
Aikojieties piesardzīgi, novietojo<br>
aritmijas noteikšanu un terapija:<br>
ERIDINĀJUMS:<br>
BRIDINĀJUMS:<br>
Pacientiem ar S-ICD impulsu ģermannēti un impulsu ģermannēti u Alkojieties piesardzīgi,<br>
aritmijas poteikšanu un<br>
aritmijas uztveršana un<br>
BRĪDINĀJUMS:<br>
Pacientiem ar S-ICD im<br>
magnētu un impulsu gradījumā<br>
Creakciju. Šajā gadījumā Formation Contains and Contains and Container and Contains and Contains and Contains and Contains and Contains and Contains and Contains and Contains and Contains and Contains and Contains and Contains and Contains and Con Maximilias piesardzīgi, novietojot magaintmijas poteikšanu un terapijas atbil<br>aritmijas uztveršana un terapijas atbil<br>privadībus:<br>Pacientiem ar S-ICD impulsu ģeneratoru<br>magnētu un impulsu ģeneratoru magnētu neva<br>reakciju.

#### **BRĪDINĀJUMS:**

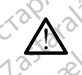

Pacientiem ar S-ICD impulsu ģeneratora dziļu implanta novietojumu (lielāks attālums starp magnētu un impulsu ģeneratoru) magnēta lietojums var neradīt magnēta atbildes reakciju. Šajā gadījumā magnētu nevar izmantot, lai kavētu terapiju. aritmijas noteiksanu un terapijas atbildidae aritmijas uztversana un terapijas atbildidae aritmijas uztversana un terapijas atbildidae aritmijas versioon. Alexandrijas in Pacific Library en Change atbildidae aritmijas in P Fakimijas noteikšanu un terapijas atbildes reakcijas atbildes reakcijas atbildes reakcijas atbildes reakcijas atbildes reakcijas atbildes reakcijas atbildes reakcijas atbildes reakcijas atbildes reakcijas interpretational Contiem ar S-ICD impulsu ģeneratora<br>Agnetu un impulsu ģeneratoru) magnetu un impulsu ģeneratoru) magnetu<br>Akciju. Šajā gadījumā magnetu nevar<br>Programmētāja dotā komanda Rapneta lietošanu, ja magnets atroc

#### **UZMANĪBU!** Nenovietojiet uz programmētāja magnētu.

**PIEZĪME:** Programmētāja dotā komanda Rescue Shock (Ārkārtas defibrilācijas izlāde) var ignorēt magnēta lietošanu, ja magnēts atrodas vietā pirms ieprogrammētās komandas aktivizēšanas. Ja magnēts tiek novietots pēc sākotnējas komandas aktivizēšanas, komanda Rescue Shock (Ārkārtas defibrilācijas izlāde) tiek pārtraukta. **PIEZIME:** Programmētāja dotā komanda Rescue Shock (Arkārtas defibrilācijas izlāde) varignorēt magnētā lietošanu, ja magnēts atrodas vietā pirms ieprogrammētās komandas aktivizēšanas. Ja magnēts tiek novietots pēc sākotnēj ntiem ar S-ICD impulsu ģeneratora<br>nētu un impulsu ģeneratoru) magnē<br>iju. Šajā gadījumā magnētu nevar iz<br>Nenovietojiet uz programmētā<br>ogrammētāja dotā komanda Re<br>eta lietošanu, ja magnēts atroda<br>Ja magnēts tiek novietots pē em ar S-ICD impulsu ģeneratora dziļu in<br>u un impulsu ģeneratoru) magnēta lieto<br>Šajā gadījumā magnētu nevar izmanto<br>enovietojiet uz programmētāja magnētāja<br>rammētāja dotā komanda Rescue S<br>lietošanu, ja magnēts atrodas vieto ar S-ICD impulsu ģeneratora dziļu implanta novietni impulsu ģeneratoru) magnēta lietojums var neracijā gadījumā magnētu nevar izmantot, lai kavētu teorietojiet uz programmētāja magnētu.<br>Zastarjela verzija verzija verzija. etojiet úz programmetaja<br>nētāja dotā komanda Rescu<br>bšanu, ja magnēts atrodas<br>nēts tiek novietots pēc sāk<br>as defibrilācijas izlāde) tiek<br>izmantošana neietekmē be Sijet uz programmētāja magnētu.<br>Vaja dotā komanda Rescue Shock (Ārknu, ja magnēts atrodas vietā pirms iers iek novietots pēc sākotnējas komanda<br>defibrilācijas izlāde) tiek pārtraukta.<br>Jantošanā neietekmē bezvadu sakaru et uz programmetaja magnetu.<br> *A dotā komanda Rescue Shock (Ārk, ja magnets atrodas vietā pirms ielak novietots pēc sākotnējas koma*<br> *tiek novietots pēc sākotnējas komandibrilācijas izlāde) tiek pārtraukta.*<br>
Itošana neie Dit is een versies magnetu.<br>Dit is een versies versies versies versies atrodas vietā pirms ieprogrammetās komandistas versies sakotnējas komandas aktivizēšanās, kas izlāde) tiek pārtrauktā.<br>Dit is een versies versies koman

**PIEZĪME:** Magnēta izmantošana neietekmē bezvadu sakarus starp impulsu ģeneratoru un programmētāju.

# **UN TEHNISKAIS RAKSTUROJUMS** Elavuetots pec sakotnejas komarcijas izlade) tiek partraukta.<br>
Teljas izlade) tiek partraukta.<br>
Da neietekmē bezvadu sakarus<br>
MU NOVĒRŠANA, RĪKO ots pēc sākotnējas komandas aktivizēšanas,<br>izlāde) tiek pārtraukta.<br>ietekmē bezvādu sakarus starp impulsu ģen<br>NOVĒRŠANA, RĪKOŠANĀS, STAN<br>JUMS<br>es un iepakojuma), standartiem un tehnisko

<span id="page-61-0"></span>Informāciju par modeļa 3300 programmētāja ierīces uzturēšanu, problēmu novēršanu, rīkošanos (tostarp simboliem uz ierīces un iepakojuma), standartiem un tehnisko raksturojumu skatiet LATITUDE programmēšanas sistēmas lietotāja rokasgrāmatā, modelis 3300. VERŠANA, RĪKOŠANĀS, STAM<br>VERŠANA, RĪKOŠANĀS, STAM<br>VERŠANA, RĪKOŠANĀS, STAM<br>Tepakojuma), standartiem un tehnisko<br>ešanas sistemas lietotāja rokasgrāmata **Zana, Rikošaná s, STANDA**<br>Prices uzturešanu, problemu noveršaní<br>Kojuma), standartiem un tehnisko<br>as sistemas lietotaja rokasgrámata, mo Vanhende versionen versionen versionen versionen versionen versionen versionen versionen versionen versionen versionen versionen versionen versionen versionen versionen versionen versionen versionen versionen versionen ver turešanu, problému noveršanu.<br>Fistandartiem un tehnisko<br>más lietotája rokasgrámatá, mod The Sanu, problemu noveršanu, and articulan sürüm. Kullanmayın.<br>
Siletotaja rokasgramata, modelis<br>
Siletotaja rokasgramata, modelis<br>
Siletotaja rokasgramata, modelis<br>
Antijas karte. Ja nav noradīts<br>
Scientific īpašums un B

#### <span id="page-61-1"></span>**INFORMĀCIJA PAR GARANTIJU**

LATITUDE programmēšanas sistēmas komplektācijā ir garantijas karte. Ja nav norādīts citādi, LATITUDE programmēšanas sistēma paliek Boston Scientific īpašums un Boston Scientific ir jāveic visi nepieciešami apkalpes darbi un remontdarbi. Papildinformācijai par garantiju sazinieties ar Boston Scientific, izmantojot garantijas informāciju uz kartes.

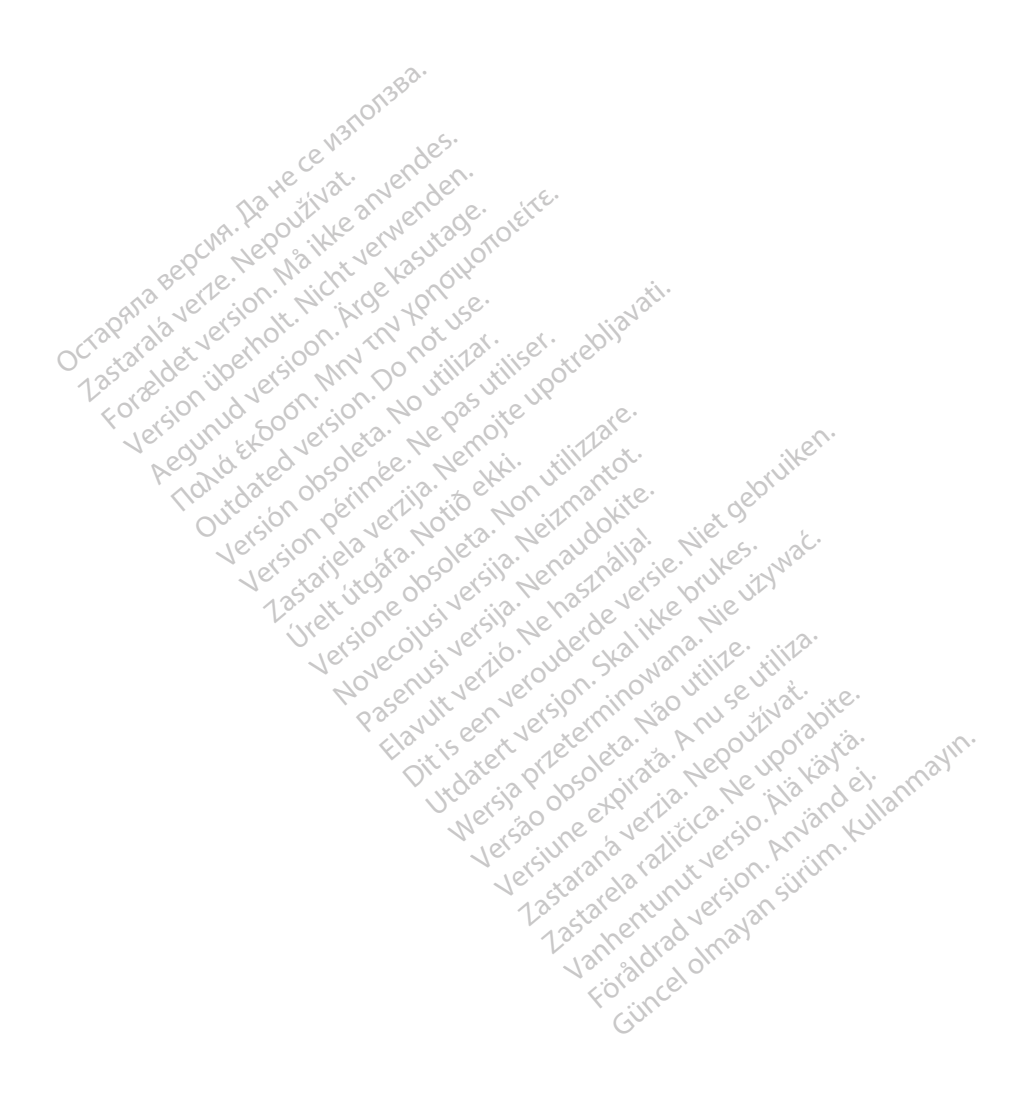

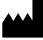

Boston Scientific Corporation 4100 Hamline Avenue North St. Paul, MN 55112-5798 USA

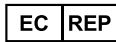

Guidant Europe NV/SA; Boston Scientific<br>Green Square, Lambroekstraat 5D<br>1831 Diegem, Belgium<br>Winner Green Square, Lambroekstraat 5D 1831 Diegem, Belgium<br>
www.bostonscientific.com<br>
1.800.CARDIAC (227.3422) Green Square, Lambroekstraat 5D<br>
All rights reserved.<br>
92123952-023 LV OUS 2020-03<br>
92123952-023 LV OUS 2020-03<br>
92123952-023 LV OUS 2020-03

www.bostonscientific.com $\mathcal C$ 

1.800.CARDIAC (227.3422)

+1.651.582.4000

© 2020 Boston Scientific Corporation or its affiliates. Version périus de la passion de la passion de la passion de la passion de la passion de la passion de la passi<br>le state de la passion de la passion de la passion de la passion de la passion de la passion de la passion de<br>l Zastarikutoko bodyte upotrebljavati.<br>2008. Nemot potrebljavati. Nemot potrebljavati.<br>2008. Nemot potrebljavati. Nemot potrebljavati.<br>2008. Nemot potrebljavati. Nemot potrebljavati.<br>2008. Nemot potrebljavati. Nemot potreblj

Jere visualistikunder<br>Lander verkindigera.<br>State verkindigera.<br>State verkindigera.

Versione obsoleta. New York of the State of the Marie of the Marie of the Marie of the Marie of the Marie of the Marie of the Marie of the Marie of the Marie of the Marie of the Marie of the Marie of the Marie of the Marie November 1891, 1991, 1992, 1992, 1993, 1993, 1993, 1994, 1994, 1994, 1994, 1994, 1994, 1994, 1994, 1994, 1994,<br>Serime dispositor in the transpositor in the transpositor in the transpositor in the transpositor in the trans<br> Pase July Ject Jeropolite.<br>Pase obsoletalist version in New York<br>Drecolusi versija. Nenastobija.<br>Drecolusi versija. Nenastobija.<br>Pase July Jer Jeropolininova.<br>Pase July Jer Jeropolininova. Elavuk verzió. Ne használja:<br>Pelago designalization (1997)<br>Senyi verzió. Ne használja:<br>Senyi verzió. Ne használja:<br>Senyi verzió. Ne használja:

Dit is een verberining van versie. Niet gebruiken.<br>Die versie. Naardwater versie.<br>Die versie. Naardwaterie. Niet gebruiken.<br>Die versie. Naardwaterie. Niet vir van die versie.<br>Niet versie. Naardwaterining.<br>Niet versie. Naar

utdatert versjoerningen internet<br>in versjon. Skal ikke brukes.<br>In versjon. Skal ikke brukes.<br>In versjon. Skal ikke brukes.<br>In versjon. Skal ikke brukes.<br>Skalert versjon. Skal ikke brukes.<br>Skalert versjon. Skal ikke brukes. Negia przekiadzielnich przez przez przez przez przez przez przez przez przez przez przez przez przez przez prz<br>Seczio przez przez przez przez przez przez przez przez przez przez przez przez przez przez przez przez przez<br>Se

Version observatives Versiume expirative expirative expirative experience of the second that the second that the second the second that the second the second that the second that the second the second that the second that the second the second Zastaraná verzia.<br>2016: Nepoužívačka vezděná vezděná vezděná vezděná vezděná vezděná vezděná vezděná vezděná v<br>2018: Nepoužívačká vezděná vezděná vezděná vezděná vezděná vezděná vezděná vezděná vezděná vezděná vezděná ve<br>2 Zastarela različica. Ne uporabite. Vanhentunut versio. Älä käytä.

1.800.CARDIAC (227.3422) WWW.bostonscientific.com<br>
1.800.CARDIAC (227:3422) 100. CARDIAC (227.3422) 31. Version über 2021.<br>
2020. Boston Scientific Corporation prits affiliates 2020. 2020. 2020. 2021. 2021. 2021. 2021. 2021. 2021. 20<br>
2020. Boston Scientific Corporation prits affiliates 2020. 2021 Republic 227,3422) Παλιά έκδοση. Μην την χρησιμοποιείτε. m scientific corporation or the affiliates. J.s.e. Versión de la de la de la de la de la de la de la de la de la de la de la de la de la de la de la de la de la de la de la de la de la de la de la de la de la de la de la de la de la de la de la de la de la de la de la de l

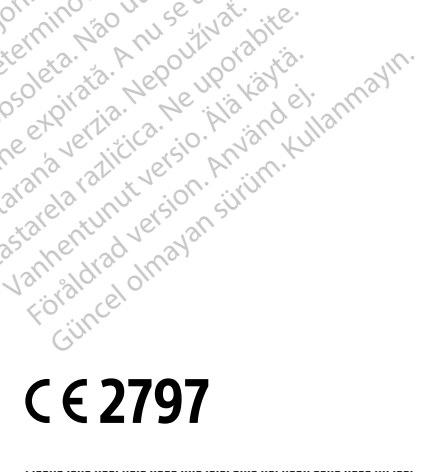

\*92123952-023\*

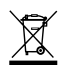